# **Fieldbus Appendix Anybus-S PROFINET IRT**

**Doc. Id. HMSI-168-52 Rev. 1.33**

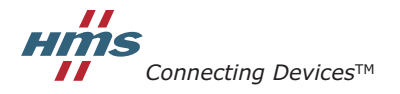

 $\blacksquare$  $\blacksquare$   $\blacksquare$   $\bl$ 

E-mail: info@hms-networks.com Web: www.anybus.com

## **Important User Information**

This document is intended to provide a good understanding of the functionality offered by Anybus-S PROFINET IRT. The document only describes the features that are specific to the Anybus-S PROFINET IRT. For general information regarding the Anybus-S, consult the Anybus-S/M Parallel Design Guide.

Please consult the general Anybus-S Parallel Design Guide for further information about the Anybus-S platform.

The reader of this document is expected to be familiar with high level software design, and communication systems in general. The use of advanced PROFINET IRT-specific functionality may require in-depth knowledge in PROFINET IRT networking internals and/or information from the official PROFINET IRT specifications. In such cases, the people responsible for the implementation of this product should either obtain the PROFINET IRT specification to gain sufficient knowledge or limit their implementation in such a way that this is not necessary.

**Note:** This document describes the functionality provided by the latest firmware release. Some features may be missing or working somewhat differently in older firmware releases. Please contact HMS to obtain the latest version.

#### **Liability**

Every care has been taken in the preparation of this manual. Please inform HMS Industrial Networks AB of any inaccuracies or omissions. The data and illustrations found in this document are not binding. We, HMS Industrial Networks AB, reserve the right to modify our products in line with our policy of continuous product development. The information in this document is subject to change without notice and should not be considered as a commitment by HMS Industrial Networks AB. HMS Industrial Networks AB assumes no responsibility for any errors that may appear in this document.

There are many applications of this product. Those responsible for the use of this device must ensure that all the necessary steps have been taken to verify that the applications meet all performance and safety requirements including any applicable laws, regulations, codes, and standards.

HMS Industrial Networks AB will under no circumstances assume liability or responsibility for any problems that may arise as a result from the use of undocumented features, timing, or functional side effects found outside the documented scope of this product. The effects caused by any direct or indirect use of such aspects of the product are undefined, and may include e.g. compatibility issues and stability issues.

The examples and illustrations in this document are included solely for illustrative purposes. Because of the many variables and requirements associated with any particular implementation, HMS Industrial Networks AB cannot assume responsibility for actual use based on these examples and illustrations.

#### **Intellectual Property Rights**

HMS Industrial Networks AB has intellectual property rights relating to technology embodied in the product described in this document. These intellectual property rights may include patents and pending patent applications in the US and other countries.

#### **Trademark Acknowledgements**

Anybus ® is a registered trademark of HMS Industrial Networks AB. All other trademarks are the property of their respective holders.

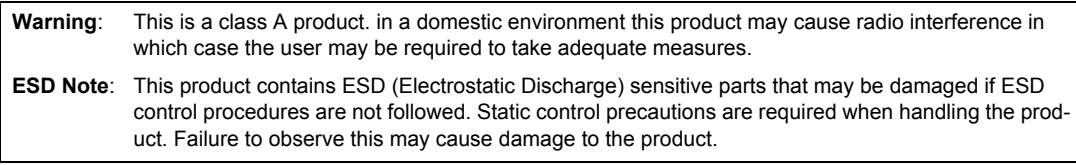

Anybus-S PROFINET IRT User Manual Rev 1.33 Copyright© HMS Industrial Networks AB Sept 2012 Doc Id HMSI-168-52

## **Table of Contents**

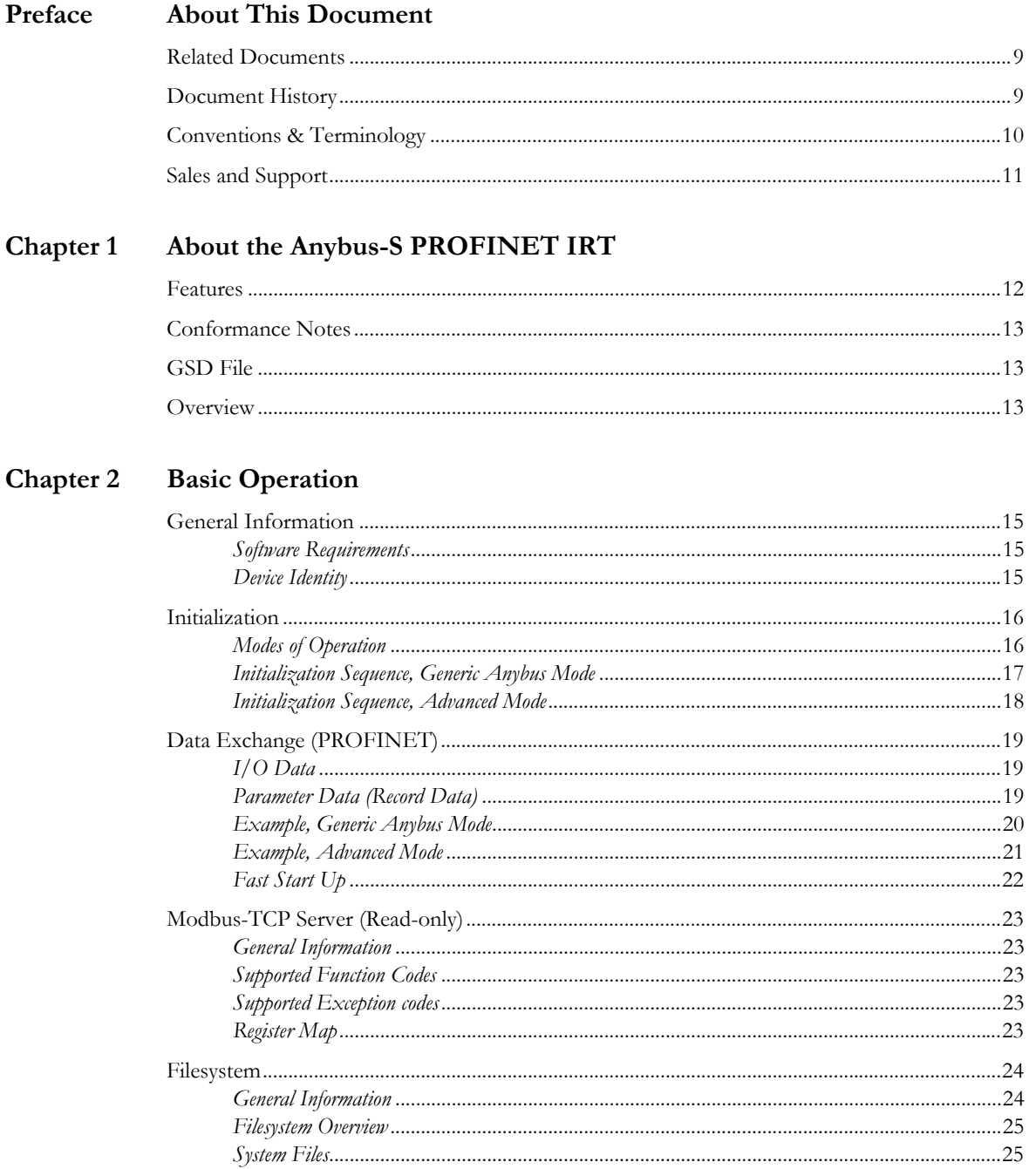

#### Chapter 3 **PROFINET** Implementation

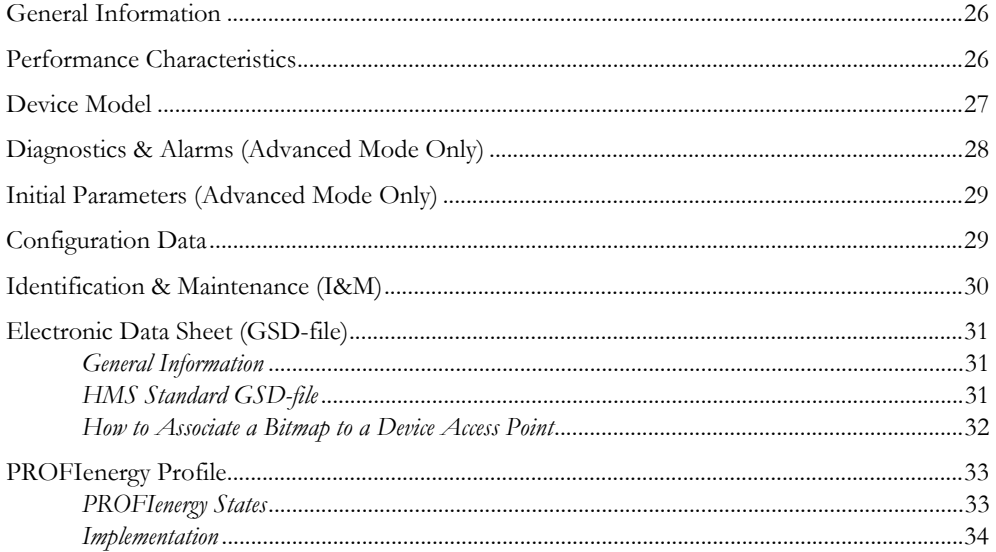

### **Chapter 4** Network Configuration

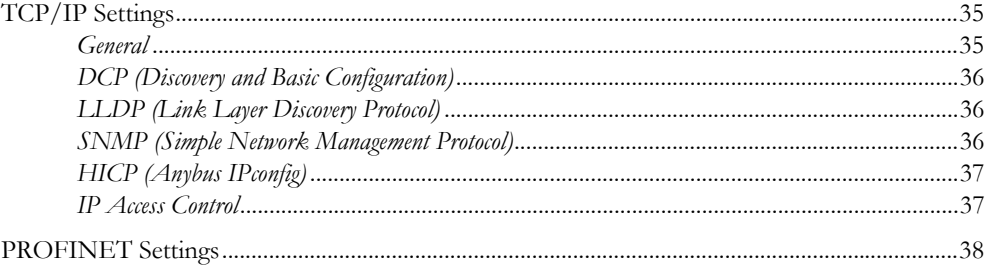

### Chapter 5 FTP Server

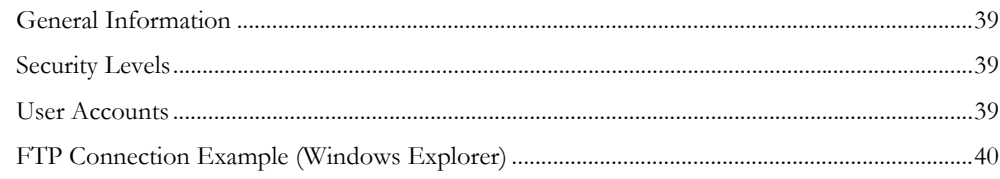

### Chapter 6 Web Server

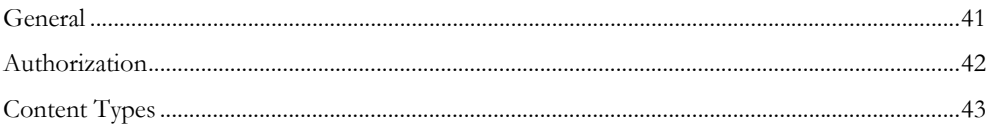

#### Chapter 7 **SMTP Client**

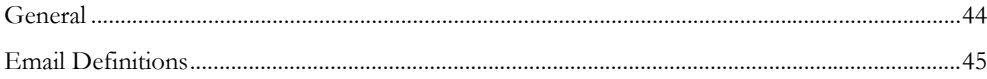

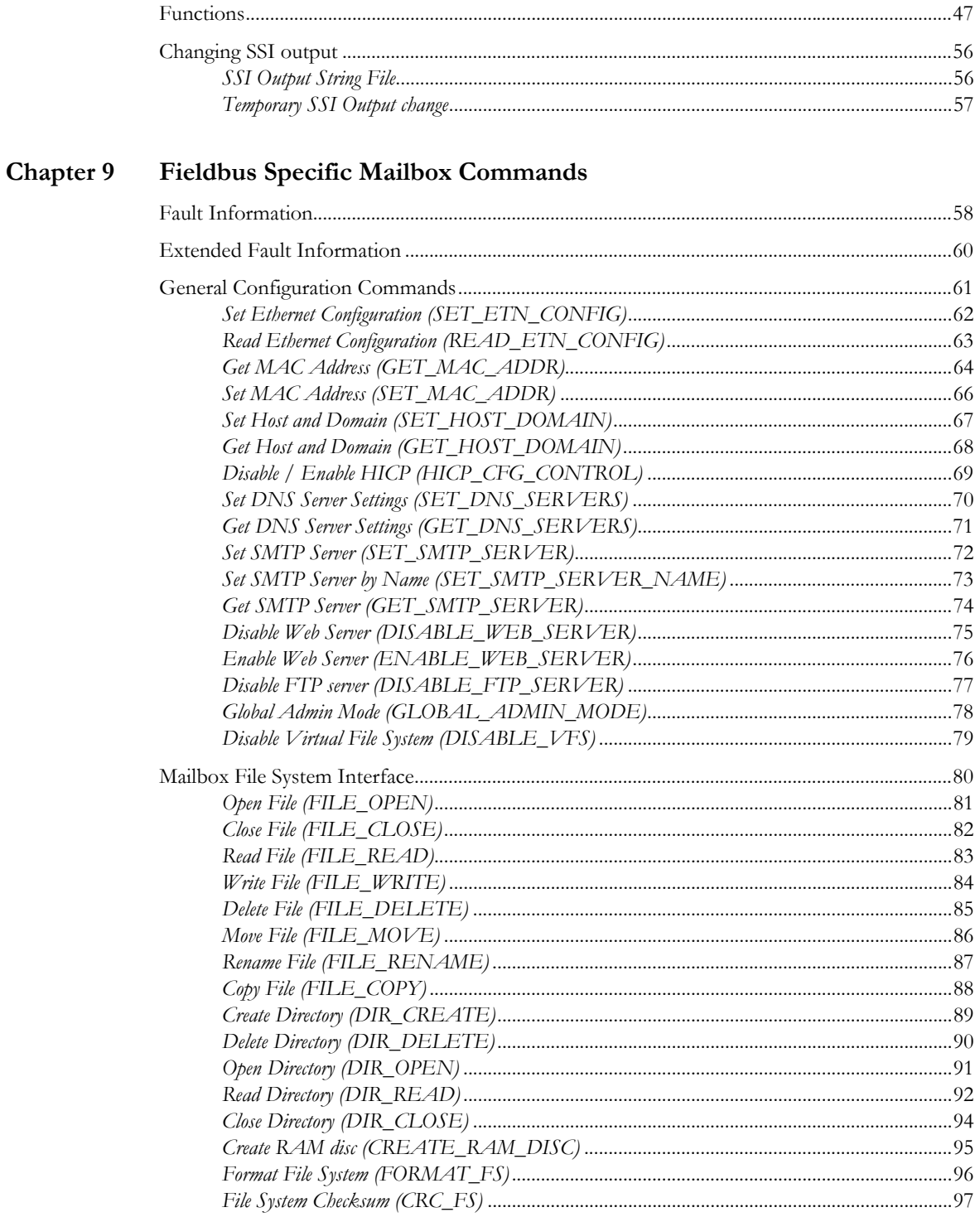

#### Server Side Include (SSI) Chapter 8

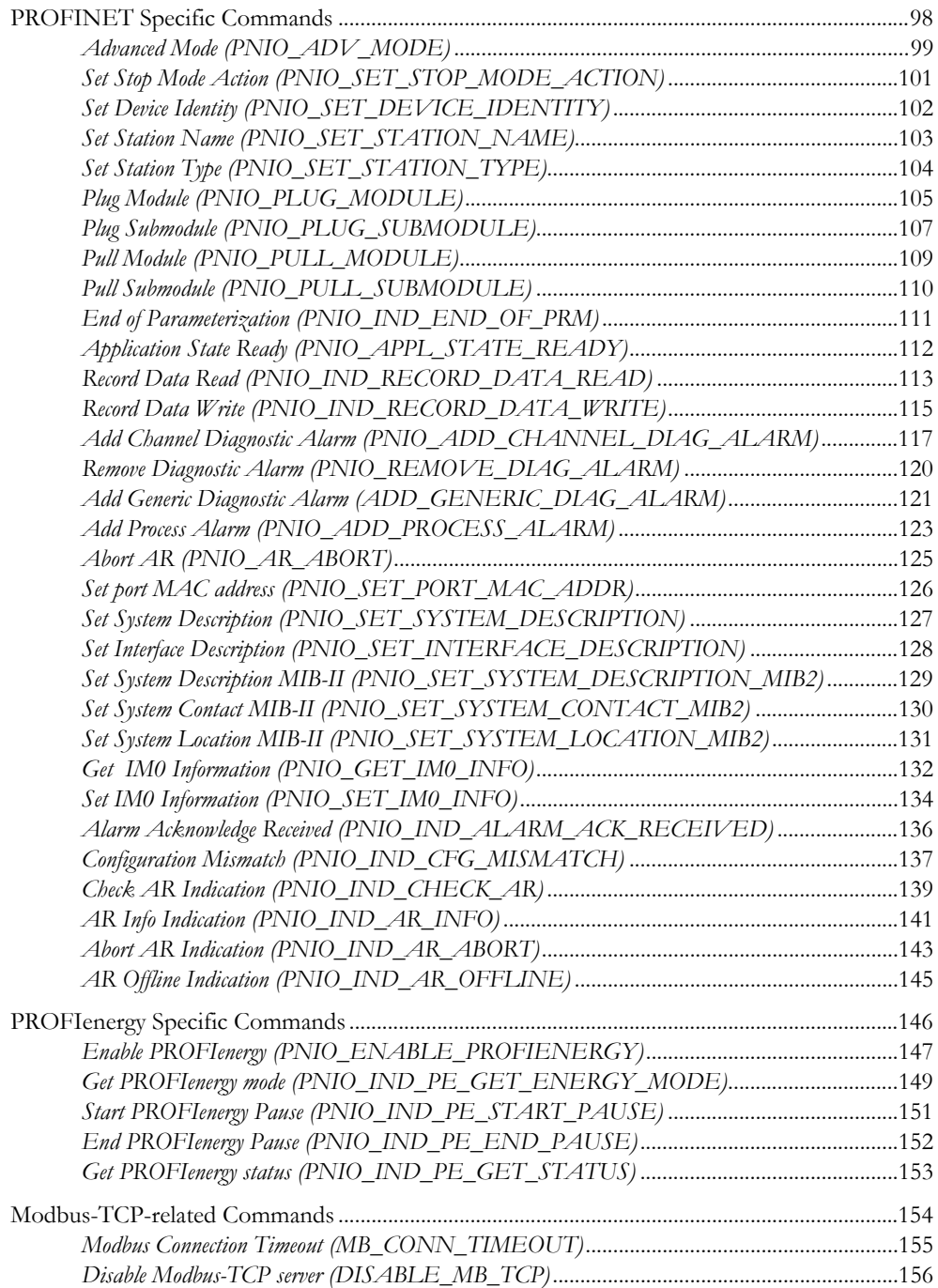

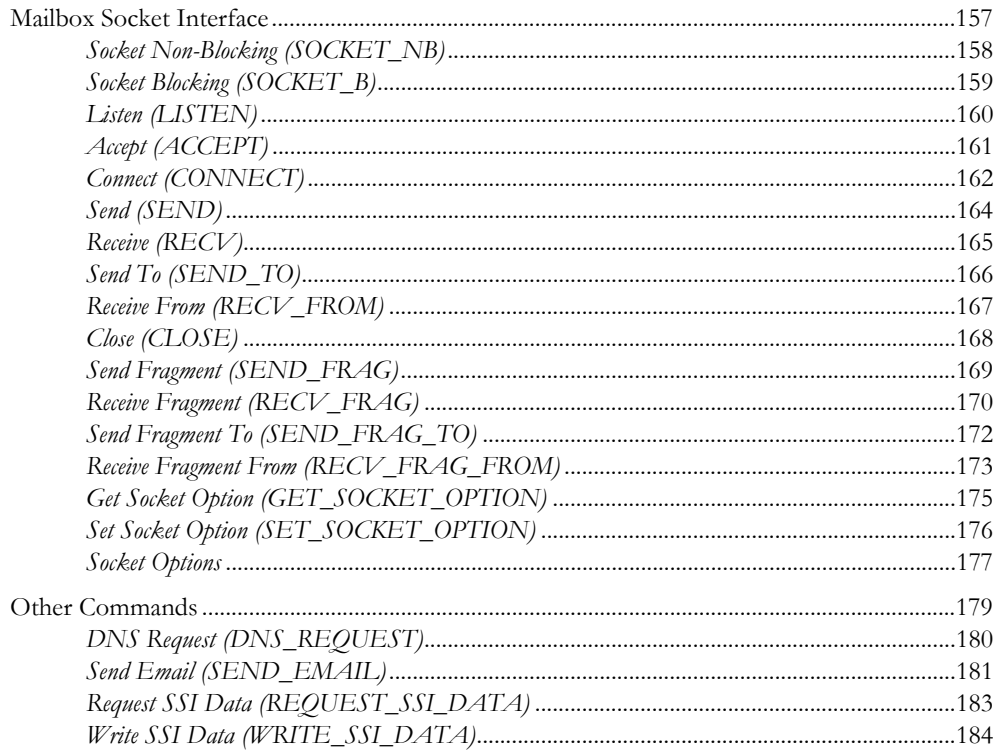

### Chapter 10 Fieldbus Specific Area

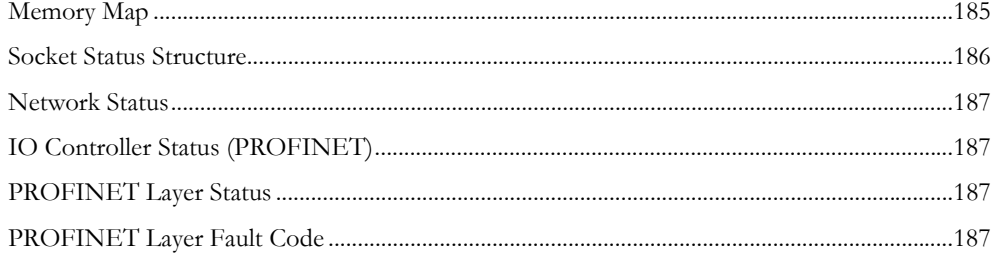

### Appendix A Miscellaneous

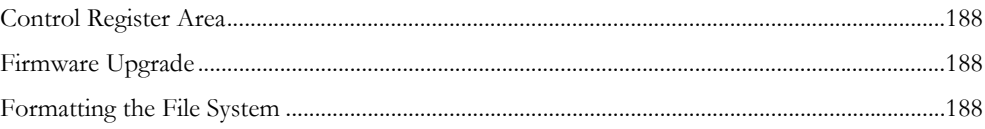

### Appendix B Technical Specification

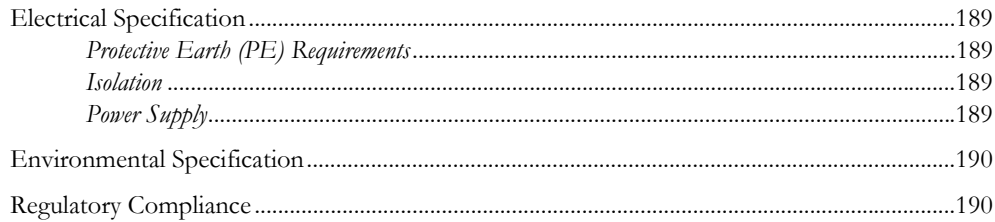

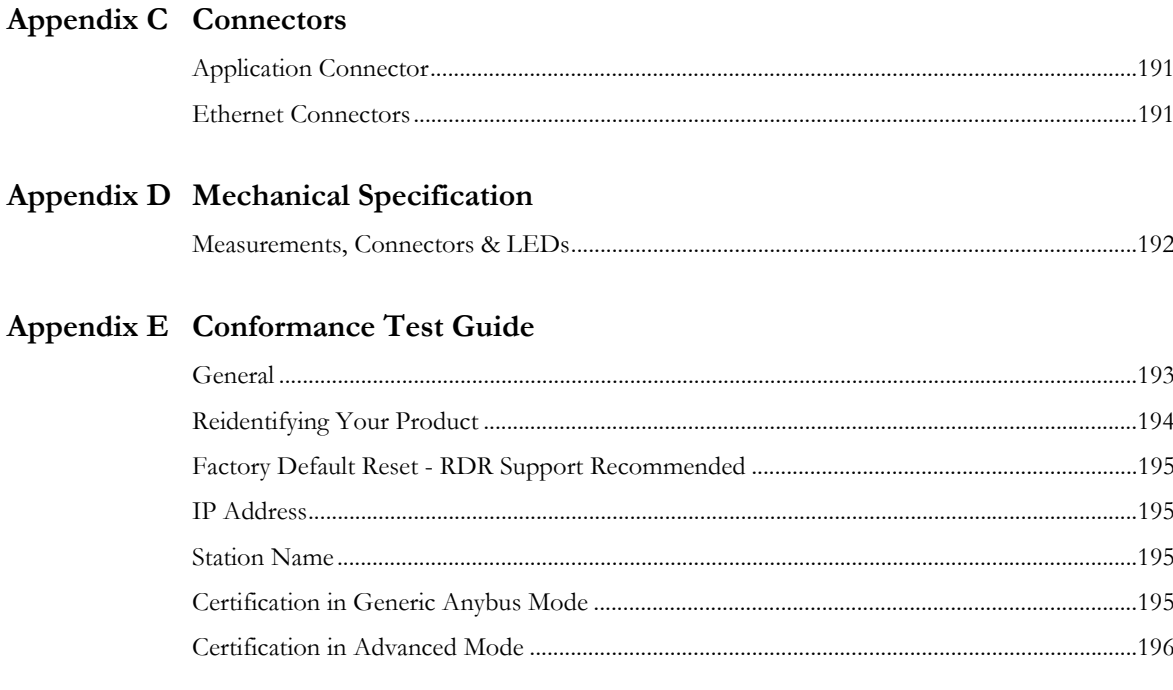

## Appendix F Copyright Notices

## <span id="page-8-0"></span>**P. About This Document**

For more information, documentation etc., please visit the HMS website, 'www.anybus.com'.

## <span id="page-8-1"></span>**P.1 Related Documents**

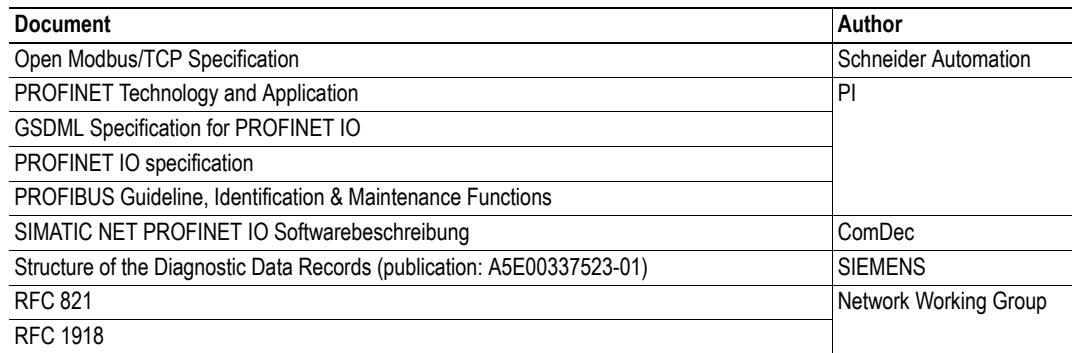

## <span id="page-8-2"></span>**P.2 Document History**

#### **Summary of Recent Changes (1.32 ... 1.33)**

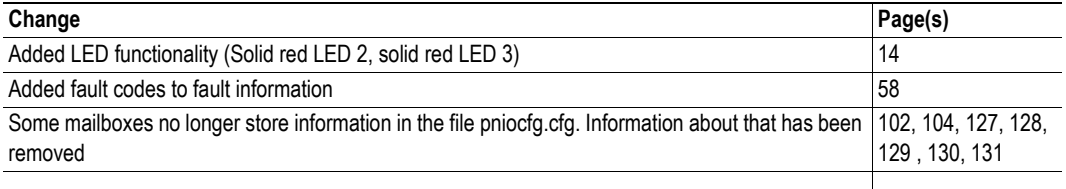

#### **Revision List**

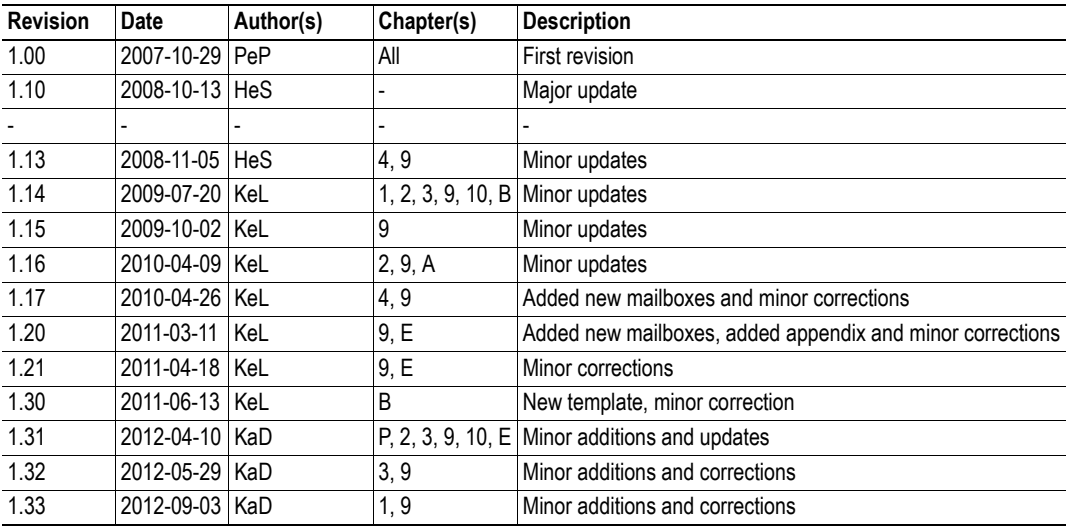

## <span id="page-9-0"></span>**P.3 Conventions & Terminology**

The following conventions are used throughout this manual:

- Numbered lists provide sequential steps
- Bulleted lists provide information, not procedural steps
- Mailbox commands that "may only be issued during initialization" must be issued between the "START\_INIT" and "END\_INIT" commands.
- Hexadecimal values are written in the format NNNNh or 0xNNNN, where NNNN is the hexadecimal value.
- Binary values are written in the format NNNNb, where NNNN is the binary value.
- All pictures in this manual shows the standard version of this product. However, other connectors, leds and switches may be present depending on configuration.
- 16/32 bit values are written in big endian Motorola format

The following terms are used throughout this document:

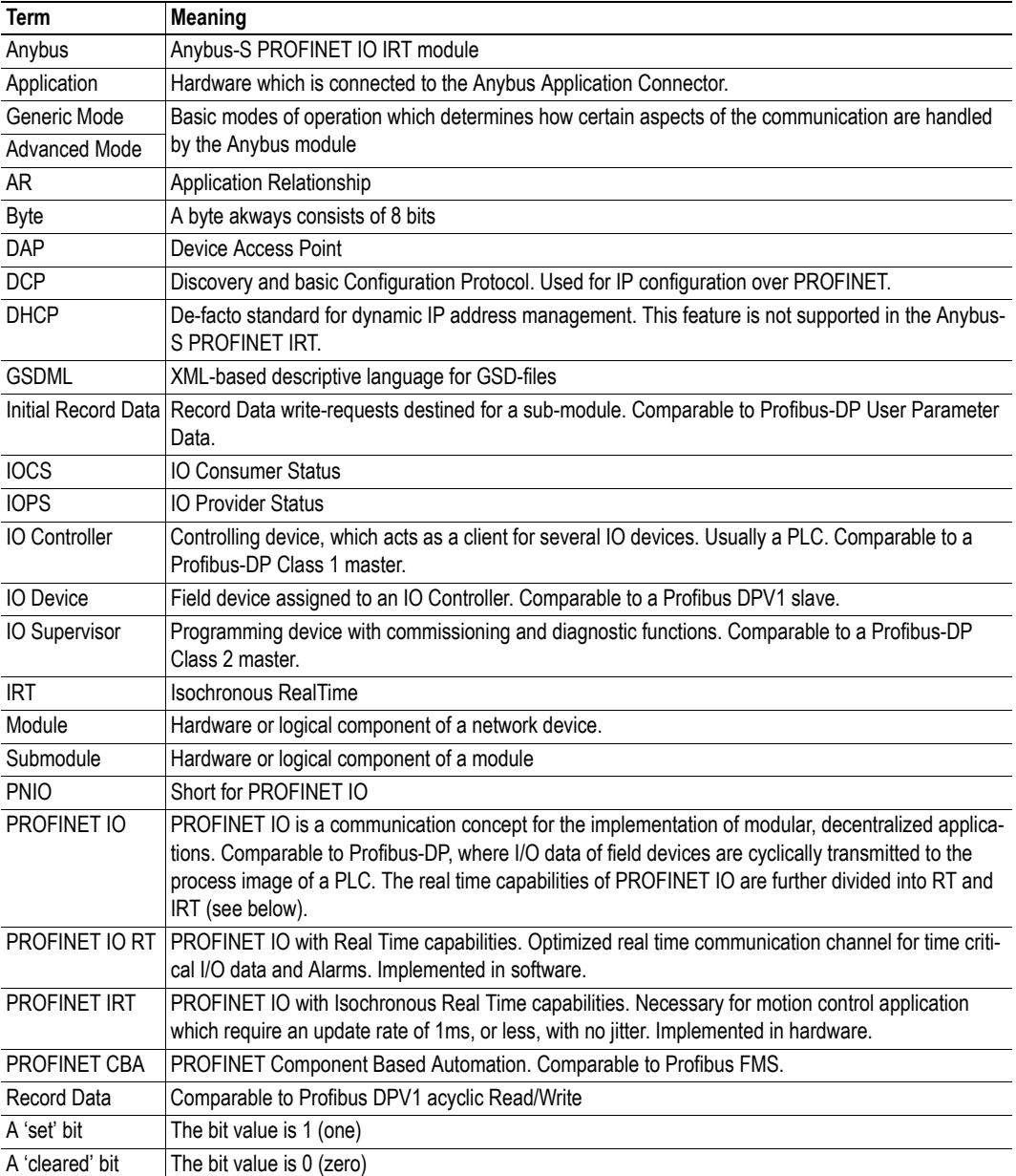

## <span id="page-10-0"></span>**P.4 Sales and Support**

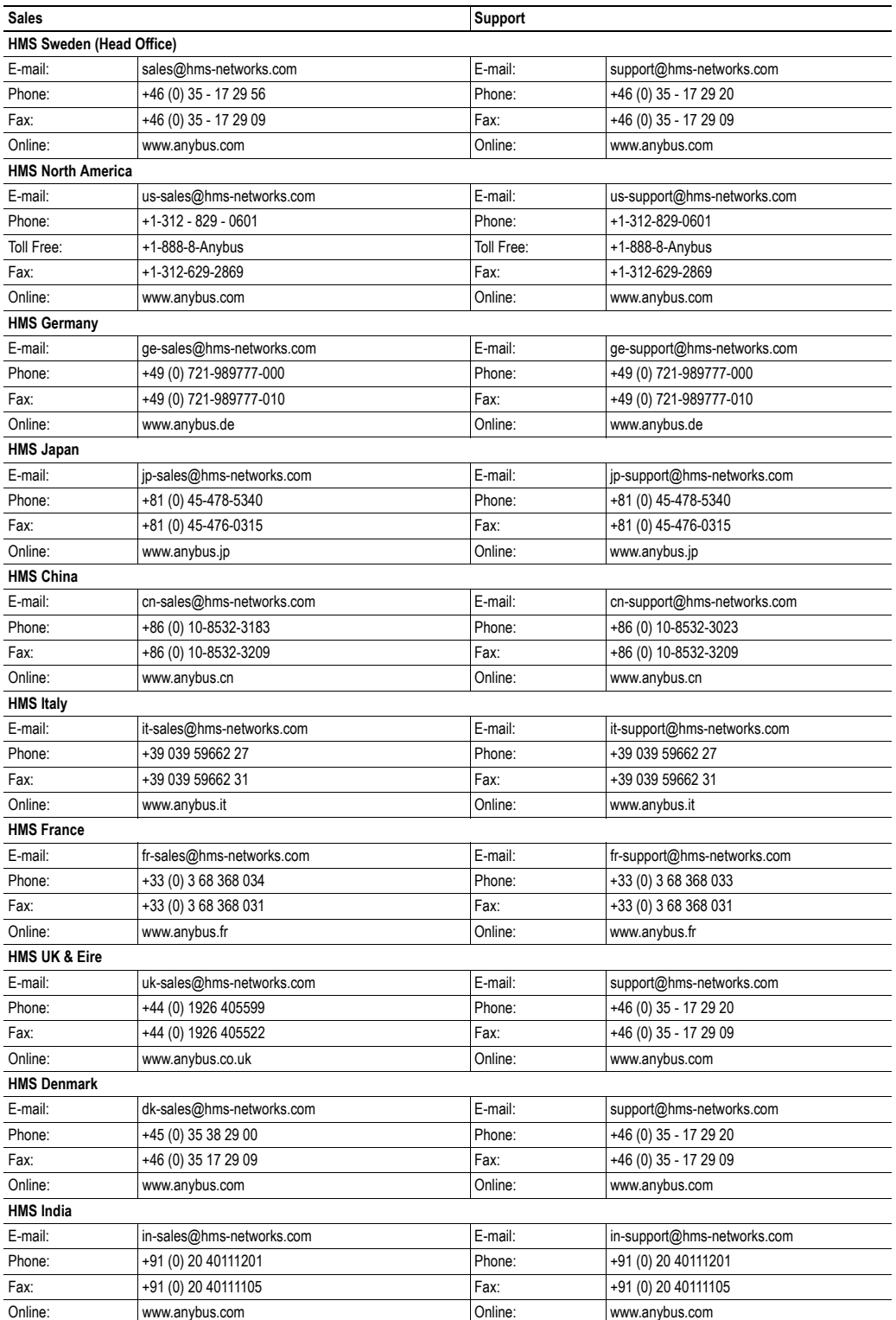

## <span id="page-11-1"></span><span id="page-11-0"></span>**1. About the Anybus-S PROFINET IRT**

The Anybus-S PROFINET IRT communication module provides instant integration to any Ethernet based LAN via SMTP, FTP, HTTP as well as PROFINET and Modbus-TCP. Additional protocols can be implemented on top of TCP/IP or UDP using the transparent socket interface.

The data exchange can be monitored via the built in web server, Modbus-TCP, or using event triggered e-mail messages. SSI (Server Side Include) technology enables web pages and e-mail messages to carry dynamic content such as I/O data, configuration settings, or even application specific data passed to the Anybus module through the mailbox interface.

As a member of the Anybus concept of interchangeable network products, the Anybus-S PROFINET IRT is compatible with any product that supports the Anybus-S application interface with only little or no software adjustments. Where applicable, the Anybus-S PROFINET IRT is designed to be compatible with the Anybus-S PROFINET IO.

## <span id="page-11-2"></span>**1.1 Features**

#### **General**

- Shielded (FTP) and unshielded (UTP) cables
- Built-in 2-port Ethernet switch
- Flexible file system providing both volatile and nonvolatile storage areas
- Security framework
- PROFIenergy support
- Integrated FTP server provides easy file management using standard FTP clients.
- Server Side Include (SSI) capability
- Web server
- E-mail client (Messages can be triggered by data events or directly by the application)
- Supports the Link Layer Discovery Protocol (LLDP)
- Supports the Simple Network Management Protocol (SNMP)

**Note:** The application cannot synchronize with the IRT bus cycle.

#### **Industrial Protocols**

- PROFINET IO
	- Isochronous Real Time operation
	- Up to 220 bytes cyclic I/O in each direction
	- Up to 17 slots, up to 4 subslots per slot (1 by default)
- Modbus-TCP server
	- read-only

### <span id="page-12-3"></span><span id="page-12-0"></span>**1.2 Conformance Notes**

When using the default settings of all parameters, the module is precertified for network compliance. However, any parameter changes which require deviations from the standard GSD file supplied by HMS will require recertification. For further information, please contact HMS.

See also...

- • ["Conformance Test Guide" on page 193](#page-192-3)
- • ["Regulatory Compliance" on page 190](#page-189-2)

### <span id="page-12-1"></span>**1.3 GSD File**

On PROFINET, the characteristics of a device is stored in an XML data file. This file, commonly referred to as the GSD file, is used by PROFINET configuration tools when setting up the network.

HMS provides a generic GSD file, which corresponds to the default settings in the Anybus module. However, due to the flexible nature of the Anybus-S concept, it is possible to alter the behavior of the product in ways which invalidates this file. In such case, a custom file GSD file must be created.

### <span id="page-12-2"></span>**1.4 Overview**

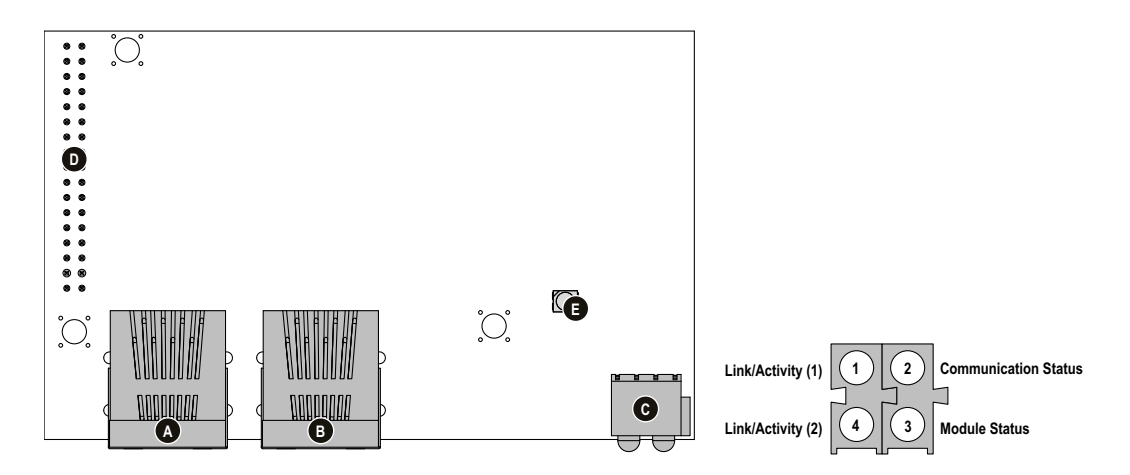

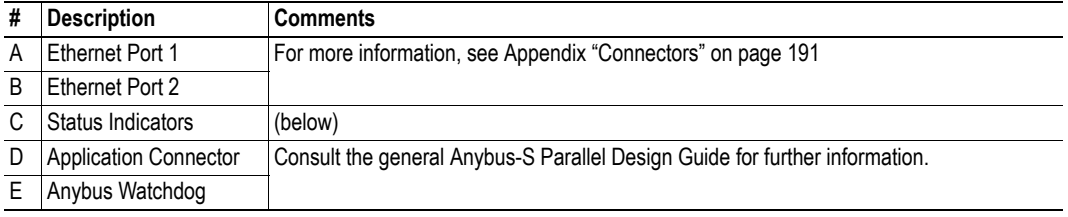

#### <span id="page-13-0"></span>**Status Indicators**

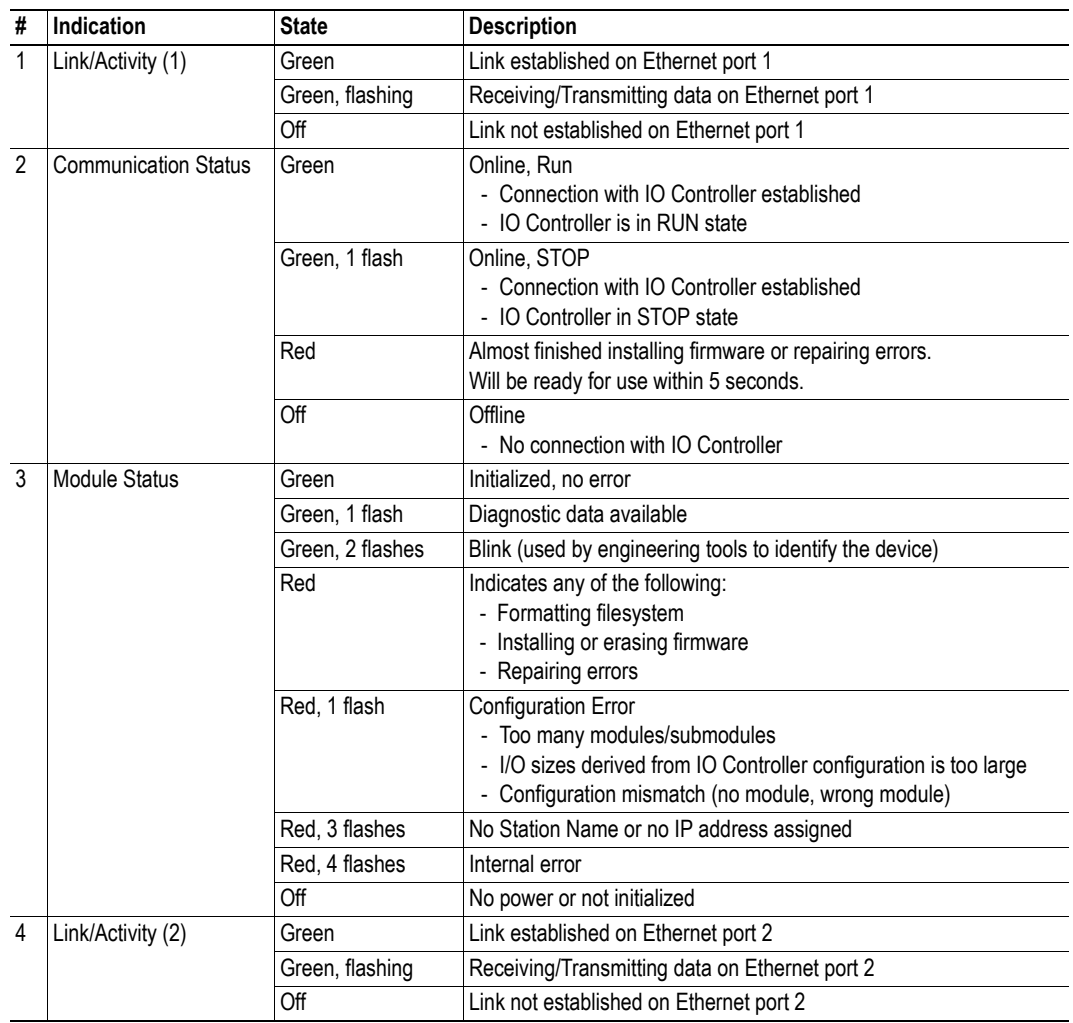

## <span id="page-14-1"></span><span id="page-14-0"></span>**2. Basic Operation**

## <span id="page-14-2"></span>**2.1 General Information**

### <span id="page-14-3"></span>**2.1.1 Software Requirements**

Generally, no additional network support code needs to be written in order to support the Anybus-S PROFINET IRT. However, due to the nature of the PROFINET networking system, certain restrictions must be taken into account:

- The total I/O size must exceed zero.
- The total I/O size for each direction cannot exceed 220 bytes (generic Anybus mode) or 254 bytes (advanced mode).
- Certain (optional) advanced functionality requires the use of spontaneous mailbox messaging.
- The use of advanced PROFINET-specific functionality may require in-depth knowledge in PROFINET networking internals and/or information from the official PROFINET specifications. In such cases, the people responsible for the implementation of this product should either obtain the PROFINET specification to gain sufficient knowledge or limit their implementation is such a way that this is not necessary.

For further information about the Anybus-S software interface, consult the general Anybus-S Parallel Design Guide.

### <span id="page-14-4"></span>**2.1.2 Device Identity**

By default, the module identifies itself on the network as a generic Anybus implementation as follows:

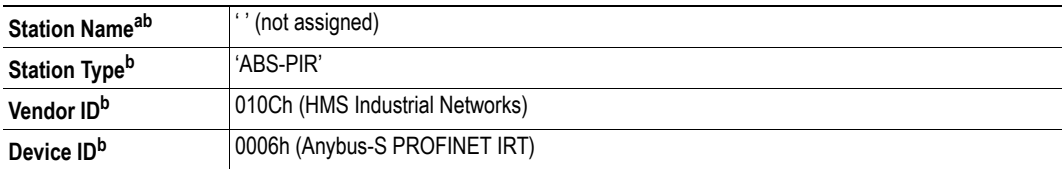

a. Can be specified via PROFINET by means of the Discovery and Basic Configuration protocol (DCP).

<span id="page-14-5"></span>b. Can be specified by the application through the mailbox interface. Note that doing so invalidates the standard GSD file supplied by HMS and thus requires recertification of the end product.

- • ["Conformance Notes" on page 13](#page-12-3)
- • ["HMS Standard GSD-file" on page 31](#page-30-3)
- • ["Set Device Identity \(PNIO\\_SET\\_DEVICE\\_IDENTITY\)" on page 102](#page-101-1)
- • ["Set Station Name \(PNIO\\_SET\\_STATION\\_NAME\)" on page 103](#page-102-1)
- • ["Set Station Type \(PNIO\\_SET\\_STATION\\_TYPE\)" on page 104](#page-103-1)

### <span id="page-15-0"></span>**2.2 Initialization**

### <span id="page-15-2"></span><span id="page-15-1"></span>**2.2.1 Modes of Operation**

The Anybus offers two modes of operation which mainly affects the handling of the PROFINET protocol.

#### **• Generic Anybus Mode**

This is the simplest mode since it requires the least interaction from the application side.

- Anybus handles plugging of modules/submodules automatically based on the sizes specified in ANYBUS\_INIT. The algorithm inserts IRT-modules into subslot #1 by default. These modules may be replaced later on with the ones (RT- or IRT modules) defined in the IO Controller configuration. Unused slots are plugged with 'Empty slot' modules.
- The actual configuration is adopted from the IO Controller
- Record data is mapped as parameter data in the input/output data areas
- Initial record data is *not* supported
- Diagnostics and Alarm functionality is *not* supported
- Up to 17 slots
- Up to 4 subslots per slot
- Max. module size = 128 bytes
- Supported by the generic GSD file (see ["HMS Standard GSD-file" on page 31](#page-30-3))

#### **• Advanced Mode (Expert Users Only)**

This mode offers tighter integration with the application, but is a bit more complex compared to generic Anybus mode.

- Application handles plugging of modules/submodules.
- The application can optionally retrieve information about the actual IO configuration from the IO controller
- Record data is either mapped as parameter data in the input/output data areas, or routed to the application via the mailbox interface.
- Alarm and Diagnostic functionality is handled by the application via the mailbox interface
- Up to 17 slots
- Up to 4 subslots per slot
- Max. module size = 254 bytes
- An application-specific GSD file must be created

- • ["Initialization Sequence, Generic Anybus Mode" on page 17](#page-16-0)
- • ["Initialization Sequence, Advanced Mode" on page 18](#page-17-0)
- • ["Advanced Mode \(PNIO\\_ADV\\_MODE\)" on page 99](#page-98-1) (enables Advanced Mode)
- • ["HMS Standard GSD-file" on page 31](#page-30-3)

### <span id="page-16-0"></span>**2.2.2 Initialization Sequence, Generic Anybus Mode**

To operate in this mode, the Anybus must be initialized with the following mailbox sequence:

- **START\_INIT** (Initiates the initialization process)
- **ANYBUS\_INIT** (Specifies the total I/O sizes)
- **Other initialization messages** (Optional)
- **END\_INIT** (Finalizes the initialization process)

The Anybus will adopt the configuration issued by the IO Controller via the Connect service.

Note that the total size of the configuration must be less or equal to the corresponding I/O lengths specified in the ANYBUS\_INIT mailbox message.

- • ["Modes of Operation" on page 16](#page-15-1)
- • ["Initialization Sequence, Advanced Mode" on page 18](#page-17-0)

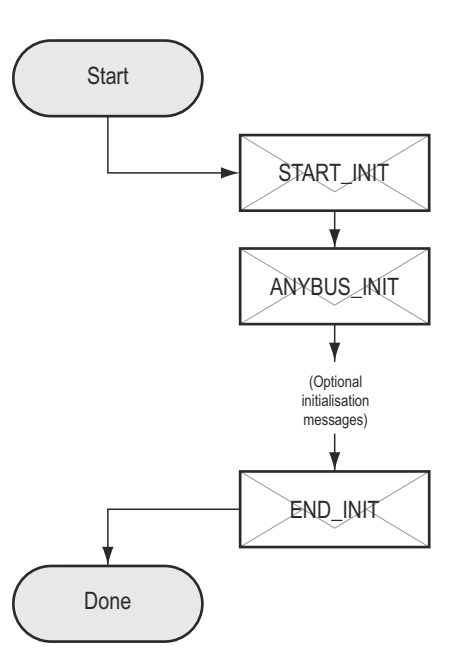

### <span id="page-17-0"></span>**2.2.3 Initialization Sequence, Advanced Mode**

To operate in this mode, the Anybus must be initialized with the following mailbox sequence:

**• START\_INIT**

...

(Initiates the initialization process)

- **ANYBUS\_INIT** (Specifies the total I/O sizes)
- **PNIO\_ADV\_MODE** (Instructs the Anybus to operate in advanced mode, and specifies advanced operational parameters)
- **PNIO\_PLUG\_MODULE<sup>1</sup>** (Slot #0, mandatory (DAP))
- **PNIO\_PLUG\_SUB\_MODUL[E1](#page-17-1)** (Slot #0, Subslot #1, mandatory (DAP))

(Plug additional modules/submodules) ....

**• Other initialization messages** (Optional)

**• END\_INIT** (Finalizes the initialization process)

- • ["Modes of Operation" on page 16](#page-15-1)
- • ["Initialization Sequence, Generic Anybus Mode" on](#page-16-0)  [page 17](#page-16-0)

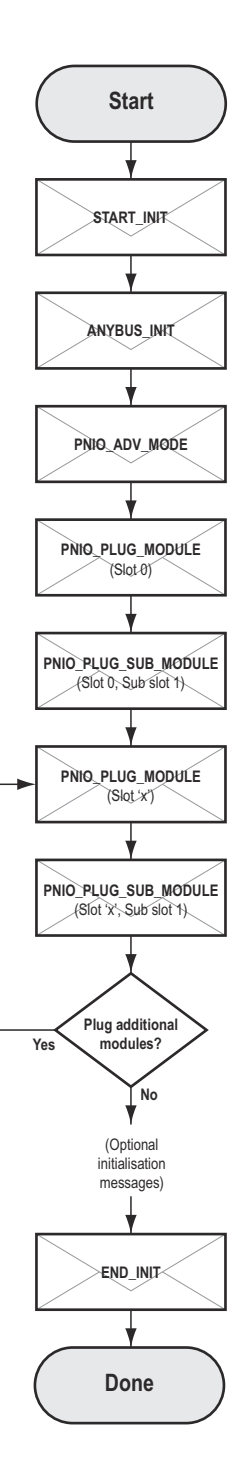

<span id="page-17-1"></span><sup>1.</sup> A module must be plugged in slot #0 before additional modules can be plugged. Slot #0 is the device access point (DAP) and acts as a proxy for the IO device.

## <span id="page-18-3"></span><span id="page-18-0"></span>**2.3 Data Exchange (PROFINET)**

### <span id="page-18-1"></span>**2.3.1 I/O Data**

IO data is exchanged via the I/O data portions of the Anybus input/output areas.

See also...

- • ["Example, Generic Anybus Mode" on page 20](#page-19-0)
- • ["Example, Advanced Mode" on page 21](#page-20-0)

#### <span id="page-18-2"></span>**2.3.2 Parameter Data (Record Data)**

This is handled slightly differently depending on how the Anybus module has been initialized:

**• Generic Anybus Mode (or Advanced Mode with 'Record Data Request' bit cleared)**

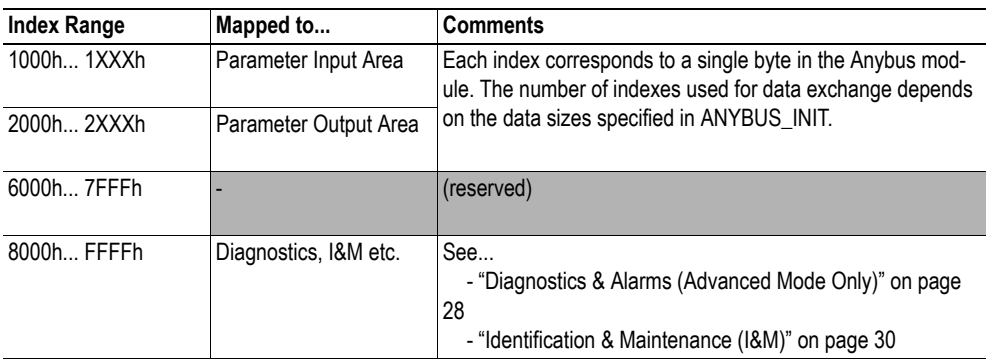

#### **• Advanced Mode ('Record Data Request' bit set)**

The Anybus will act based on the settings specified in PNIO\_ADV\_MODE, see below.

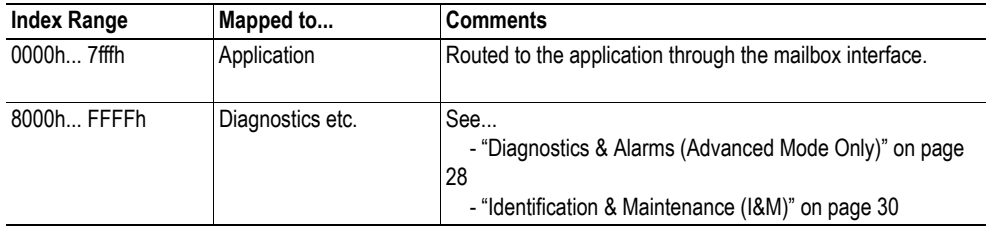

- • ["Modes of Operation" on page 16](#page-15-1)
- • ["Diagnostics & Alarms \(Advanced Mode Only\)" on page 28](#page-27-1)
- • ["Identification & Maintenance \(I&M\)" on page 30](#page-29-1)
- • ["Advanced Mode \(PNIO\\_ADV\\_MODE\)" on page 99](#page-98-1)
- • ["Record Data Read \(PNIO\\_IND\\_RECORD\\_DATA\\_READ\)" on page 113](#page-112-1)
- • ["Record Data Write \(PNIO\\_IND\\_RECORD\\_DATA\\_WRITE\)" on page 115](#page-114-1)

### <span id="page-19-0"></span>**2.3.3 Example, Generic Anybus Mode**

The modules in the configuration specified by the IO Controller will be mapped to the input/output data areas in the order of their slot number. Record data request will be mapped to the parameter data areas.

Settings in ANYBUS\_INIT:

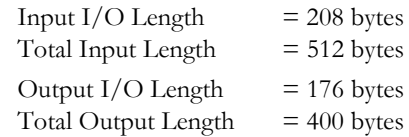

The following modules are specified in the IO Controller:

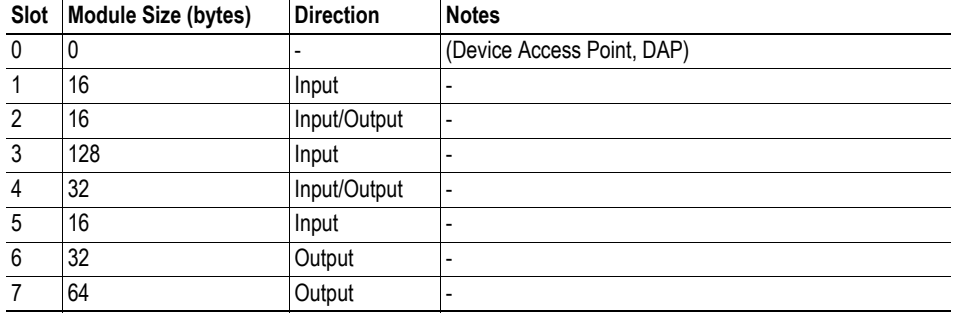

Resulting memory layout:

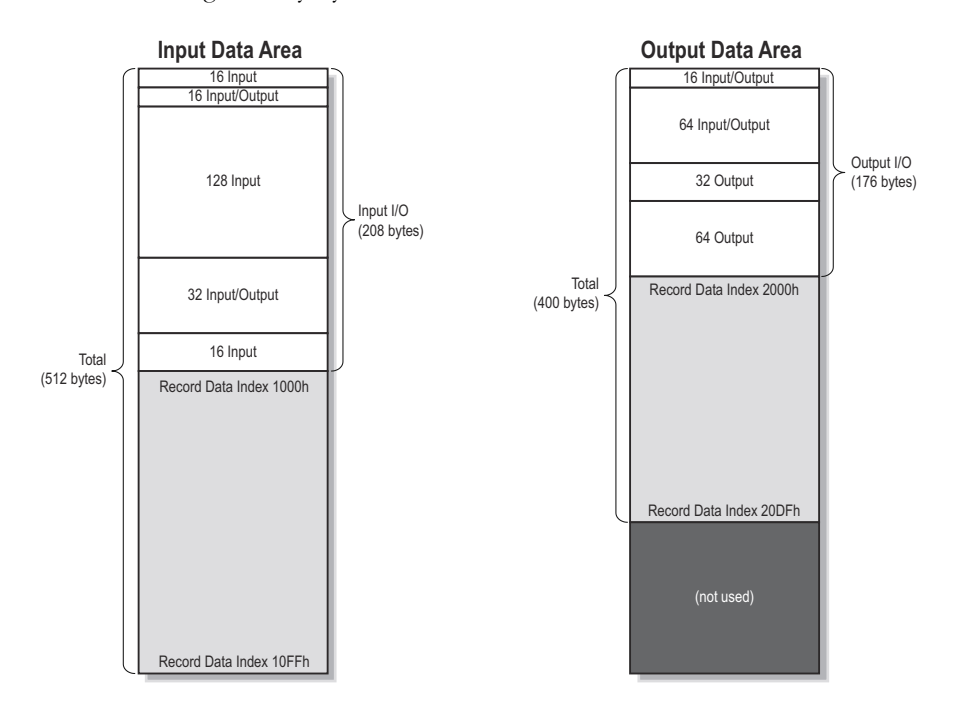

- • ["Modes of Operation" on page 16](#page-15-1)
- • ["Initialization Sequence, Generic Anybus Mode" on page 17](#page-16-0)

### <span id="page-20-0"></span>**2.3.4 Example, Advanced Mode**

The modules/submodules are specified by the application during initialization, and are mapped to the input/output Data Areas in the order of their slot number. In this example, the record data requests will be routed to the application via the mailbox interface.

Settings in ANYBUS\_INIT:

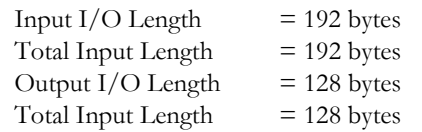

Settings in PNIO\_ADV\_MODE:

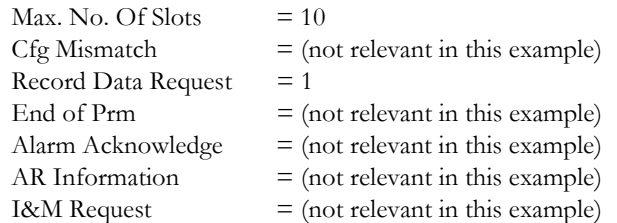

The following modules are plugged by the application during initialization:

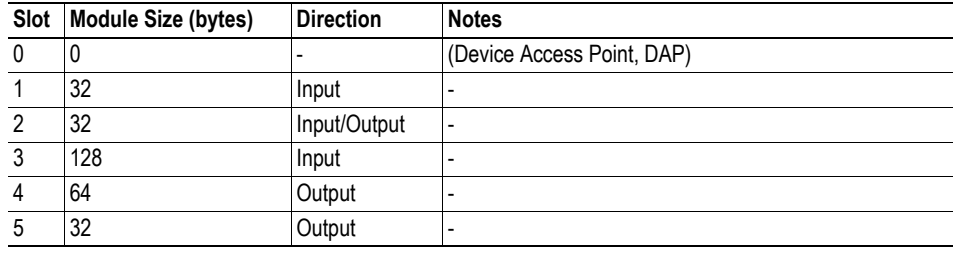

Resulting memory layout:

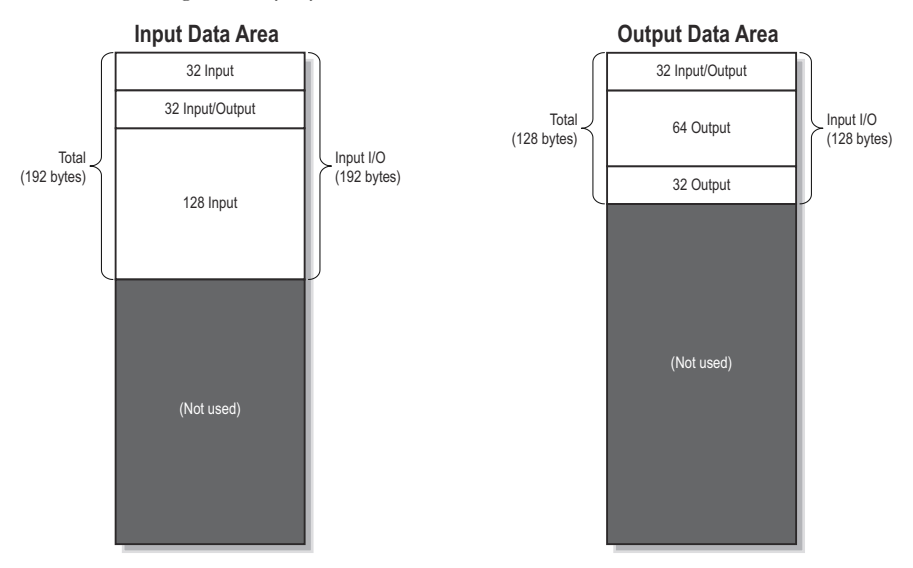

- • ["Modes of Operation" on page 16](#page-15-1)
- • ["Initialization Sequence, Advanced Mode" on page 18](#page-17-0)

### <span id="page-21-0"></span>**2.3.5 Fast Start Up**

The Fast Start Up (FSU) function enables PROFINET IRT devices, connected to the network, to power up quickly. This is useful in for example robot applications, where rapid retooling is necessary. This function has to be activated when configuring the Anybus-S-PROFINET IRT module.

In the GSD file a few keywords for this functionality are used. The FSU time is defined as the number of milliseconds from hardware reset (or power on) until establishment of PROFINET IRT Communication. If the FSU time is measured to be larger than approximately 1500 ms it is recommended that this functionality is disabled.

The following keywords are used for this functionality (listed for the Device Access Point(s)):

#### **• PowerOnToCommReady**

FSU time, in milliseconds (ms). Default value is 0 ms.

#### **• DCP\_HelloSupported**

Keyword stating whether or not the device will transfer "Hello" messages at power on. Default value: true.

To disable FSU, set the keywords to the following values:

**• PowerOnToCommReady**

Remove this keyword from the GSD file.

- **DCP\_HelloSupported**
- Value: false.

## <span id="page-22-0"></span>**2.4 Modbus-TCP Server (Read-only)**

### <span id="page-22-1"></span>**2.4.1 General Information**

The Modbus-TCP protocol is an implementation of the standard Modbus protocol running on top of TCP/IP. The built in Modbus-TCP server provides read-only access to the input- and output data areas via a subset of the functions defined in the Modbus-TCP specification.

All Modbus-TCP messages are received/transmitted on TCP port no. 502. For detailed information regarding the Modbus-TCP protocol, consult the Open Modbus Specification.

The Modbus-TCP server can be disabled, see ["Disable Modbus-TCP server \(DISABLE\\_MB\\_TCP\)" on](#page-155-1)  [page 156.](#page-155-1)

### <span id="page-22-2"></span>**2.4.2 Supported Function Codes**

The following function codes are implemented:

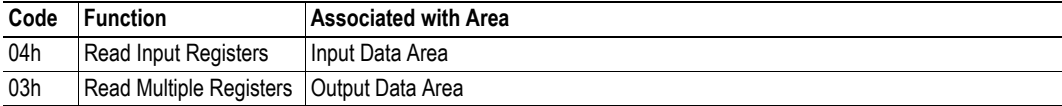

#### <span id="page-22-3"></span>**2.4.3 Supported Exception codes**

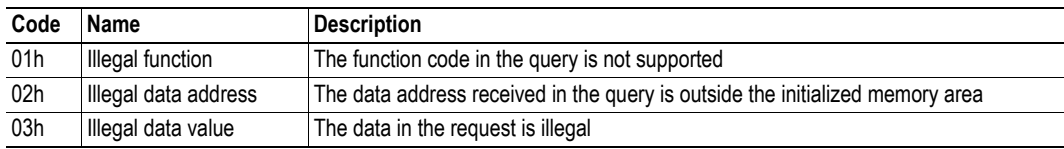

#### <span id="page-22-4"></span>**2.4.4 Register Map**

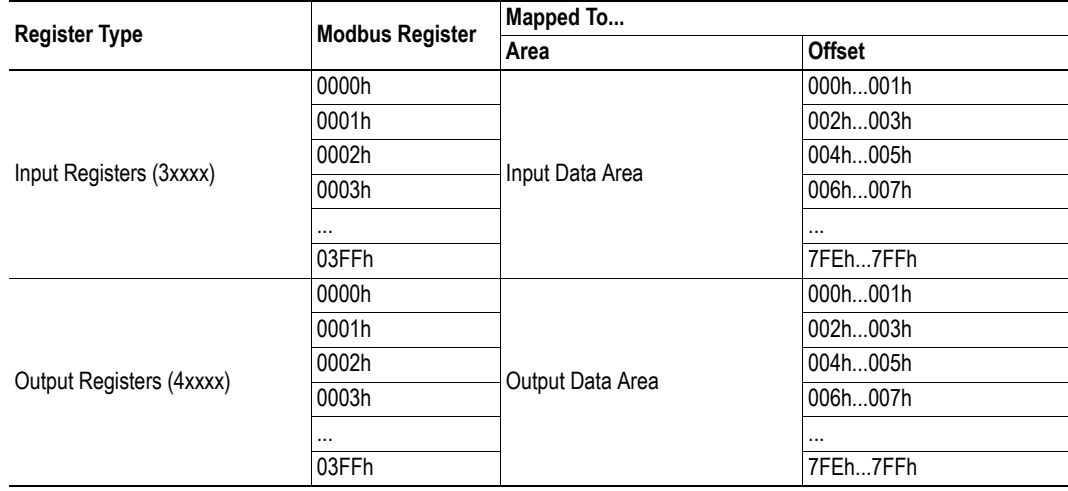

### <span id="page-23-0"></span>**2.5 Filesystem**

#### <span id="page-23-1"></span>**2.5.1 General Information**

The Anybus module features a built in filesystem, which is used to store information such as web files, network communication settings, email messages etc.

The filesystem can be accessed using FTP, HTTP, and by the application via the mailbox interface.

#### **Storage Areas**

The filesystem consists of the different storage areas:

#### **• Nonvolatile area (approx. 4Mb)**

This section is intended for static files such as web files, configuration files etc.

**• Volatile area (approx. 1Mb)**

This area is intended for temporary storage; data placed here will be lost in case of power loss or reset. Note that this area is not available by default, and must be mounted by the application during initialization (see ["Create RAM disc \(CREATE\\_RAM\\_DISC\)" on page 95](#page-94-1))

#### **Conventions**

- '\' (backslash) is used as a path separator
- A 'path' originates from the system root and as such must begin with a '\'
- A 'path' must not end with a '\'
- Names may contain spaces (' ') but must not begin or end with one.
- Names must not contain one of the following characters: '\ / : \* ? " < > |'
- Names cannot be longer than 48 characters (plus null termination)
- A path cannot be longer than 256 characters (filename included)
- The maximum number of simultaneously open files is 40
- The maximum number of simultaneously open directories is 40

#### **Important Notes**

The nonvolatile storage is located in FLASH memory. Each FLASH segment can only be erased approximately 1000000 times due to the nature of this type of memory.

The following operations will erase one or more FLASH segments:

- Deleting, moving or renaming a file or directory
- Writing or appending data to an existing file
- Formatting the filesystem

#### <span id="page-24-0"></span>**2.5.2 Filesystem Overview**

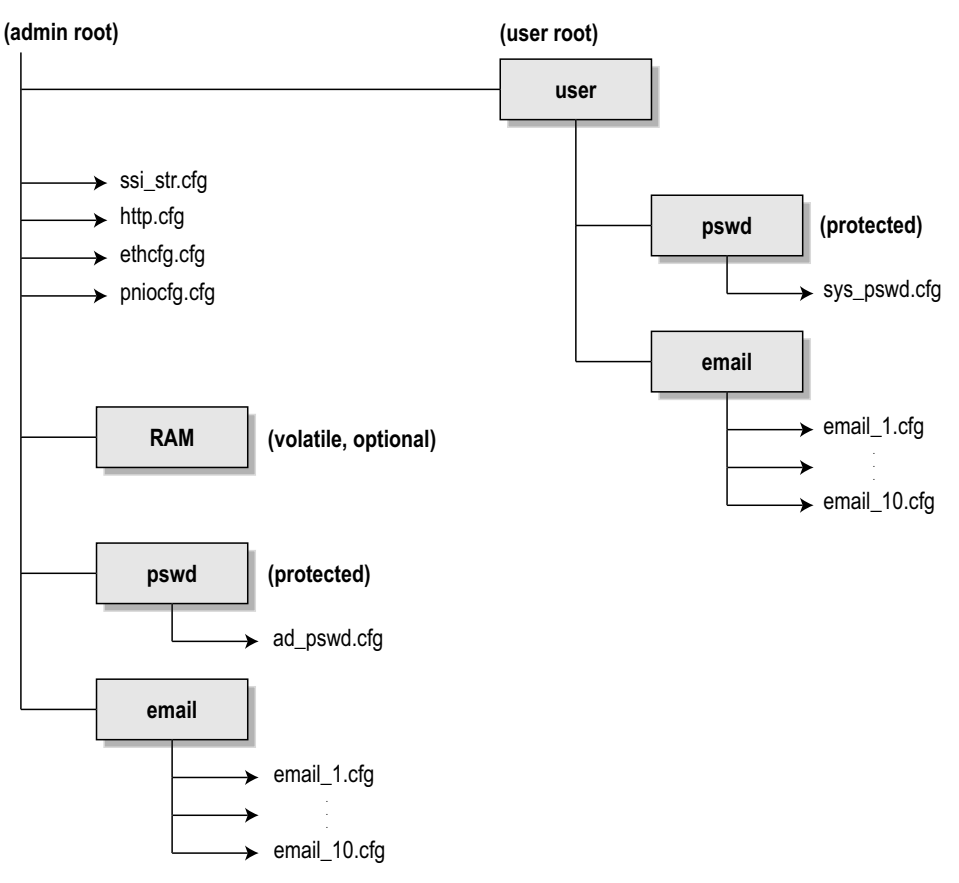

#### <span id="page-24-1"></span>**2.5.3 System Files**

The filesystem contains a set of files used for system configuration. These files, known as "system files", are regular ASCII files which can be altered using a standard text editor (such as Notepad in Microsoft Windows™). Note that some of these files may also be altered by the Anybus module itself, e.g. when using SSI (see ["Server Side Include \(SSI\)" on page 46\)](#page-45-2).

The format of the system files are based on the concept of 'keys', where each 'key' can be assigned a value, see example below.

#### *Example:*

```
[Key1]
value of key1
[Key2]
value of key2
```
The exact format of each system file is described in detail later in this document.

## <span id="page-25-1"></span><span id="page-25-0"></span>**3. PROFINET Implementation**

## <span id="page-25-2"></span>**3.1 General Information**

The Anybus module currently complies to conformance class C, and supports the following classes for RT communication:

- RT C1 (unsynchronized)
- RT C2 (unsynchronized/synchronized)
- RT C3 (synchronized)

The user determines which communication class that shall be enabled during network configuration.

HMS standard GSD-file contains two DAPs (Device Access Points):

**• DAP v1 RT**

Complies with version 1.0 of the GSDML specification and may be used by IO Controllers that do not support the interface- and port concept specified in version 2.2 of the GSDML specification. Invoking this DAP enables RT C1 (unsynchronized RT communication).

**• DAP v2 RT**

Complies with version 2.2 of the GSDML specification and supports the interface- and port concept. Invoking this DAP enables RT C2 (unsynchronized RT communication), RT C2 (synchronized communication) also known as IRT high flexibility "IRT flex", and RT C3 (synchronized communication) known as IRT high performance "IRT top".

**Note 1:** The communication class cannot be specified by the application. It is specified by the I/O Controller alone during network start-up.

**Note 2:** When using RT C2 (synchronized communication) or RT C3 make sure to use ethernet switches approved for this. If using RT C1 or RT C2 (unsynchronized communication) standard ethernet switches can be used.

See also...

• ["HMS Standard GSD-file" on page 31](#page-30-2)

## <span id="page-25-3"></span>**3.2 Performance Characteristics**

The Anybus module supports:

- 100 Mbps, full duplex (fixed)
- Isochronous cycle times in the range 1 to 4 ms in increments of 250 us

## <span id="page-26-0"></span>**3.3 Device Model**

#### **• Application Process Instances (API)**

The Anybus module implements the mandatory API 0 (zero).

**• Slots & Subslots**

The Anybus module supports Up to 17 slots, with 4 subslots per slot.

**• IO Data**

The Anybus module supports up to 220 bytes of IO Data in each direction.

## <span id="page-27-1"></span><span id="page-27-0"></span>**3.4 Diagnostics & Alarms (Advanced Mode Only)**

In the Anybus implementation, diagnostic entries are always created in conjunction with Diagnostic Alarms. The following alarm types are supported:

#### **• Diagnostic Alarm**

There are two types of Diagnostic Alarms; Channel- and Generic Diagnostic Alarms. Generally, it's recommended to use Channel Diagnostic Alarms, since the semantics are fully defined by the PROFINET specification. Alternatively, vendor-specific diagnostics can be accomplished by means of Generic Diagnostic Alarms.

Each time an event is reported as a Diagnostic Alarm, a corresponding diagnostic entry is created and stored by the Anybus module. The IO Controller/Supervisor may read the diagnostic entry using Record Data requests as follows:

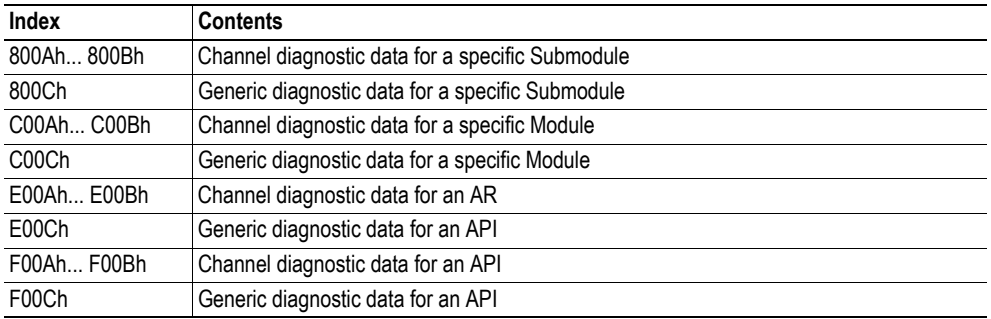

When an event has been resolved, an additional Diagnostic alarm shall be issued to inform the IO Controller that the event has been handled. As a result, the corresponding diagnostic entry is removed. Note that diagnostic data only can be obtained from configured modules/submodules. For more information about how to interpret the data, consult the PROFINET specification.

#### **• Process Alarm**

A Process Alarm signals the occurrence of an event related to the process, e.g. over temperature, short circuit etc.

#### **• Pull/Plug Alarm**

Issued each time the application pulls/plugs modules and submodules during runtime.

- • ["Advanced Mode \(PNIO\\_ADV\\_MODE\)" on page 99](#page-98-1)
- • ["Add Channel Diagnostic Alarm \(PNIO\\_ADD\\_CHANNEL\\_DIAG\\_ALARM\)" on page 117](#page-116-1)
- • ["Add Generic Diagnostic Alarm \(ADD\\_GENERIC\\_DIAG\\_ALARM\)" on page 121](#page-120-1)
- • ["Add Process Alarm \(PNIO\\_ADD\\_PROCESS\\_ALARM\)" on page 123](#page-122-1)
- "Alarm Acknowledge Received (PNIO\_IND\_ALARM\_ACK\_RECEIVED)" on page  $136<sup>1</sup>$
- • ["Remove Diagnostic Alarm \(PNIO\\_REMOVE\\_DIAG\\_ALARM\)" on page 120](#page-119-1)
- • ["Plug Module \(PNIO\\_PLUG\\_MODULE\)" on page 105](#page-104-1)
- • ["Plug Submodule \(PNIO\\_PLUG\\_SUBMODULE\)" on page 107](#page-106-1)
- • ["Pull Module \(PNIO\\_PULL\\_MODULE\)" on page 109](#page-108-1)
- • ["Pull Submodule \(PNIO\\_PULL\\_SUBMODULE\)" on page 110](#page-109-1)

<sup>1.</sup> If enabled, the Anybus module will issue this mailbox message each time the IO Controller has processed an alarm. See also ["Advanced Mode \(PNIO\\_ADV\\_MODE\)" on page 99](#page-98-1).

## <span id="page-28-0"></span>**3.5 Initial Parameters (Advanced Mode Only)**

During network startup, the module may optionally be loaded with initial parameters which are defined in the GSD-file. This is carried out using Record Data requests, which means that the data will either be written to the Parameter Data areas or sent to the application depending on how the module has been initialised.

When all initial parameters have been loaded, the IO Controller signals this to the Anybus module. At this stage, the Anybus module will act on the settings specified in PNIO\_ADV\_MODE as follows:

'End of  $Prm'$ -bit  $= 1$ 

The Anybus module issues the spontaneous mailbox message PNIO\_IND\_END\_OF\_PRM. The application can then examine the initial parameters and decide whether or not to enter data exchange by providing an appropriate mailbox response.

'End of Prm'-bit  $= 0$ 

The Anybus module automatically enters data exchange.

See also...

- • ["Modes of Operation" on page 16](#page-15-2)
- • ["Advanced Mode \(PNIO\\_ADV\\_MODE\)" on page 99](#page-98-1)
- • ["End of Parameterization \(PNIO\\_IND\\_END\\_OF\\_PRM\)" on page 111](#page-110-1)
- • ["Application State Ready \(PNIO\\_APPL\\_STATE\\_READY\)" on page 112](#page-111-1)
- • ["Record Data Read \(PNIO\\_IND\\_RECORD\\_DATA\\_READ\)" on page 113](#page-112-1)
- • ["Record Data Write \(PNIO\\_IND\\_RECORD\\_DATA\\_WRITE\)" on page 115](#page-114-1)

### <span id="page-28-1"></span>**3.6 Configuration Data**

During network startup, the IO Controller sends its expected configuration to the Anybus module for validation. The Anybus module handles this slightly differently depending on how it has been initialized:

**• Generic Anybus Mode**

The Anybus module will adopt to the expected configuration sent by the IO Controller.

**• Advanced Mode**

In the event of a mismatch, the Anybus will act based on the settings in the PNIO\_ADV\_MODE, see below.

- 'Cfg Mismatch'-bit  $= 1$ 

In the event of a mismatch, the Anybus issues PNIO\_IND\_CFG\_MISMATCH. The application can then decide whether to reject the configuration or to adopt the expected configuration sent by the IO Controller.

- 'Cfg Mismatch'-bit  $= 0$ 

In the event of a mismatch, the Anybus will reject the IO Controller configuration.

- • ["Modes of Operation" on page 16](#page-15-2)
- • ["Advanced Mode \(PNIO\\_ADV\\_MODE\)" on page 99](#page-98-1)
- • ["Configuration Mismatch \(PNIO\\_IND\\_CFG\\_MISMATCH\)" on page 137](#page-136-1)

## <span id="page-29-1"></span><span id="page-29-0"></span>**3.7 Identification & Maintenance (I&M)**

Identification & Maintenance (from now on referred to as I&M) provides a standardized way of gathering information about an IO device.

The I&M data is accessed using Record Data requests as follows:

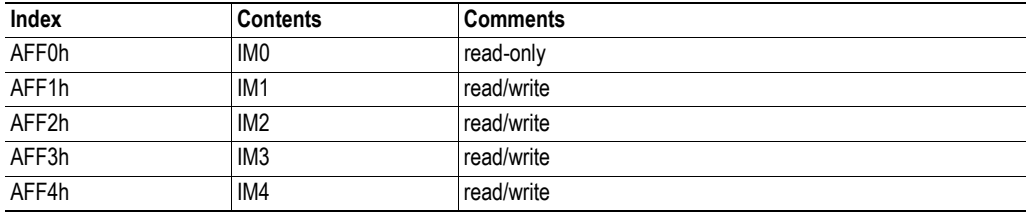

These requests are handled differently depending on how the Anybus module has been initialized:

#### **• Generic Mode (or Advanced Mode with 'I&O Request'-bit = 0)**

By default, the Anybus module identifies itself as a generic HMS product. This can be customized by implementing PNIO\_SET\_IM0\_INFO, see ["Set IM0 Information](#page-133-1)  [\(PNIO\\_SET\\_IM0\\_INFO\)" on page 134](#page-133-1).

Note however that all slots/sub-slots will return the same information.

#### **• Advanced Mode ('I&M Request'-bit = 1)**

I&M-related Record Data requests are routed to the application, allowing each slot and subslot to carry it's own I&M information.

- • ["Modes of Operation" on page 16](#page-15-2)
- • ["Data Exchange \(PROFINET\)" on page 19](#page-18-3)
- • ["Advanced Mode \(PNIO\\_ADV\\_MODE\)" on page 99](#page-98-1)
- • ["Record Data Read \(PNIO\\_IND\\_RECORD\\_DATA\\_READ\)" on page 113](#page-112-1)
- • ["Record Data Write \(PNIO\\_IND\\_RECORD\\_DATA\\_WRITE\)" on page 115](#page-114-1)
- • ["Set IM0 Information \(PNIO\\_SET\\_IM0\\_INFO\)" on page 134](#page-133-1)

## <span id="page-30-0"></span>**3.8 Electronic Data Sheet (GSD-file)**

### <span id="page-30-1"></span>**3.8.1 General Information**

On PROFINET, the characteristics of a device is stored in an XML-format data file with the suffix GSD. This file is used by the PROFINET configuration tool when setting up the network.

HMS provides a generic GSD-file, which corresponds to the default settings in the module (i.e. when operating in Generic Anybus Mode with the default identity settings).

See also...

- • ["Conformance Notes" on page 13](#page-12-3)
- <span id="page-30-3"></span>• ["Modes of Operation" on page 16](#page-15-2)

### <span id="page-30-2"></span>**3.8.2 HMS Standard GSD-file**

The standard GSD-file has the following properties:

- Complies to v2.2 of the GSDML specification for PROFINET IO
- Features two Device Access Points (DAP):
	- 'DAP v1', used for RT C1
	- 'DAP v2', used for RT C2 and RT C3
- Available 'DAP v1' modules and their block size: 1, 2, 4, 8, 16, 32, 64, 128 bytes.
- Available 'DAP v2' modules and their block size: 1, 2, 4, 8, 16, 32, 64, 128 bytes.
- Modules have no assigned 'Initial Parameters'
	- See ["Initial Parameters \(Advanced Mode Only\)" on page 29](#page-28-0)
- Modules are consistent over the entire block size
- All modules are available as input, output and bidirectional (input/output)
- An 'Empty slot'-module can be used to achieve a perfect configuration match in Generic Anybus Mode
- Each module is associated with exactly one submodule. Multiple submodules per module requires a custom GSD-file

**IMPORTANT:** *Due to the flexible nature of the Anybus-S concept, it is possible to alter the behavior of the product in a way that invalidates the standard GSD-file. In such case, it is necessary to recertify the end product with a custom GSD-file.*

*For further information, contact HMS.*

#### <span id="page-31-0"></span>**3.8.3 How to Associate a Bitmap to a Device Access Point**

It is possible to associate a bitmap to a Device Access Point, using the GSD file.

For the Device Access Point, the following information needs to be added (add it right before the "</DeviceAccessPointItem>"):

<Graphics>

```
<GraphicItemRef Type="DeviceSymbol" GraphicItemTarget="X"/>
</Graphics>
```
In addition to this, a list of graphics needs to be created. This list can be added directly after, for example, the "</DeviceAccessPointList>", or "</ValueList>" keywords. Please note that the "X" above and below shall be replaced with the proper value (if only one bitmap is used, replace X with 1).

```
<GraphicsList>
```

```
<GraphicItem ID="X" GraphicFile="GSDML-VVVV-DDDD-N…N"/>
</GraphicsList>
```
The format of the name of the bitmap shall be as specified above, where VVVV corresponds to the Vendor ID (for example, "010C"), DDDD corresponds to the Device ID (for example, "0009") and "N…N" is a vendor specific extension (for example, "ABSPRTPIC1").

### <span id="page-32-0"></span>**3.9 PROFIenergy Profile**

The Anybus-S PROFINET IO module supports the PROFIenergy profile, according to the PROFIenergy Technical Specification, rev. 1.0. This profile makes it possible for a user to temporarily put a device in energy saving mode, e.g. during a lunch break or during weekends. The amount of power used by machines, when they are not in active use is thus reduced. Each device can be set individually to the energy saving mode that is the most optimal depending on the length of the production stop. Operators in factories, for example, can easily set all devices at the same time in the, for each device, optimal energy saving mode.

#### <span id="page-32-1"></span>**3.9.1 PROFIenergy States**

Using PROFIenergy, it is possible to set the application to different energy modes from the network side. The network will specify the duration of the production stop, and the devices will then themselves determine the most efficient energy mode. The number of modes available is device specific and determined by the device.

The energy saving scheme defines several different energy levels (modes). It is possible to trigger transitions between these from the network side. The transitions from the "Ready to operate" mode to all available energy saving modes, and vice versa, are mandatory. All other transitions are optional. The transition from "Ready to operate" mode to "Power off" mode is not mandatory, as repowering the device may mean a hands-on restart. The host is allowed to change the energy saving mode without interacting with the Anybus-S module.

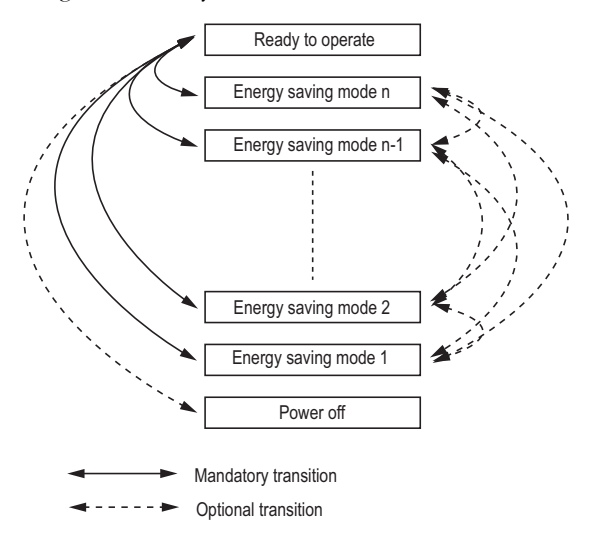

The number of available energy modes are set when enabling the PROFIenergy functionality by using the mailbox "Enable PROFIenergy (PNIO\_ENABLE \_PROFINENERGY)".

Energy mode 0 corresponds to the "Power off" mode (the device saves as much energy as possible). Energy mode 255 corresponds to the "Ready to operate" mode (the device is fully operational and saves no energy at all). For each increment of the energy mode the amount of energy that is consumed is increased, ie. the lower the energy mode is the more energy is saved.

In most cases, not the entire range of modes will be used (0 - 255). Only two modes are mandatory to implement: energy mode 0 ("Power off") and energy mode 255 ("Ready to operate").

### <span id="page-33-0"></span>**3.9.2 Implementation**

The PROFIenergy profile is implemented in the Anybus-S PROFINET IO module according to the state machine described in the PROFIenergy Technical Specification (available from PROFIBUS International). PROFIenergy commands arriving from the network will be translated into the Anybus-S implementation as follows:

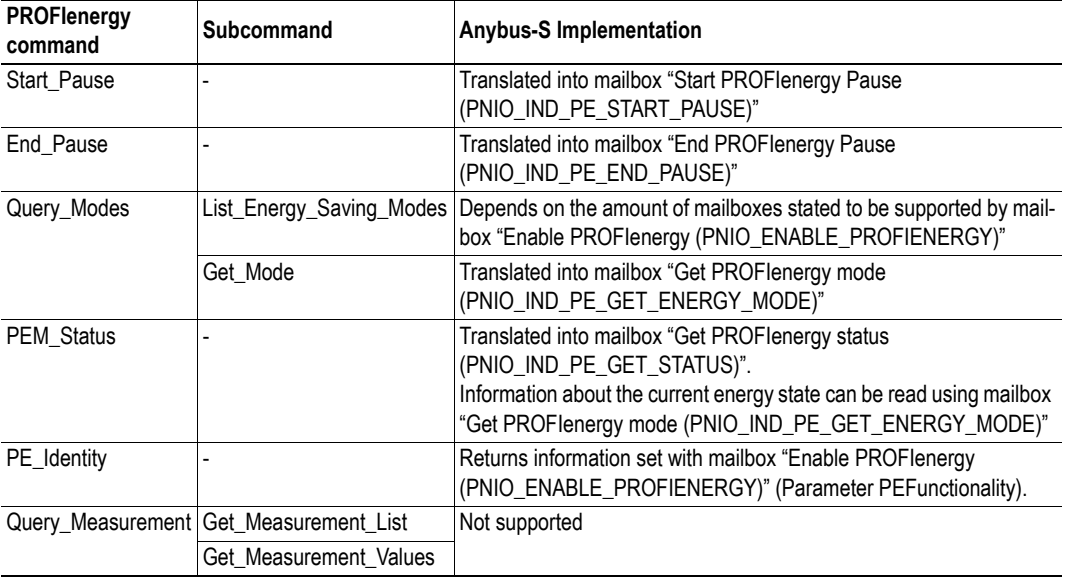

For more information about the PROFIenergy mailboxes, see "PROFIenergy Specific Commands" on page 137.

## <span id="page-34-1"></span><span id="page-34-0"></span>**4. Network Configuration**

## <span id="page-34-2"></span>**4.1 TCP/IP Settings**

### <span id="page-34-3"></span>**4.1.1 General**

To be able to participate on the network, the module needs a valid TCP/IP configuration. These settings are stored in the system file '\ethcfg.cfg'.

### *File Format:*

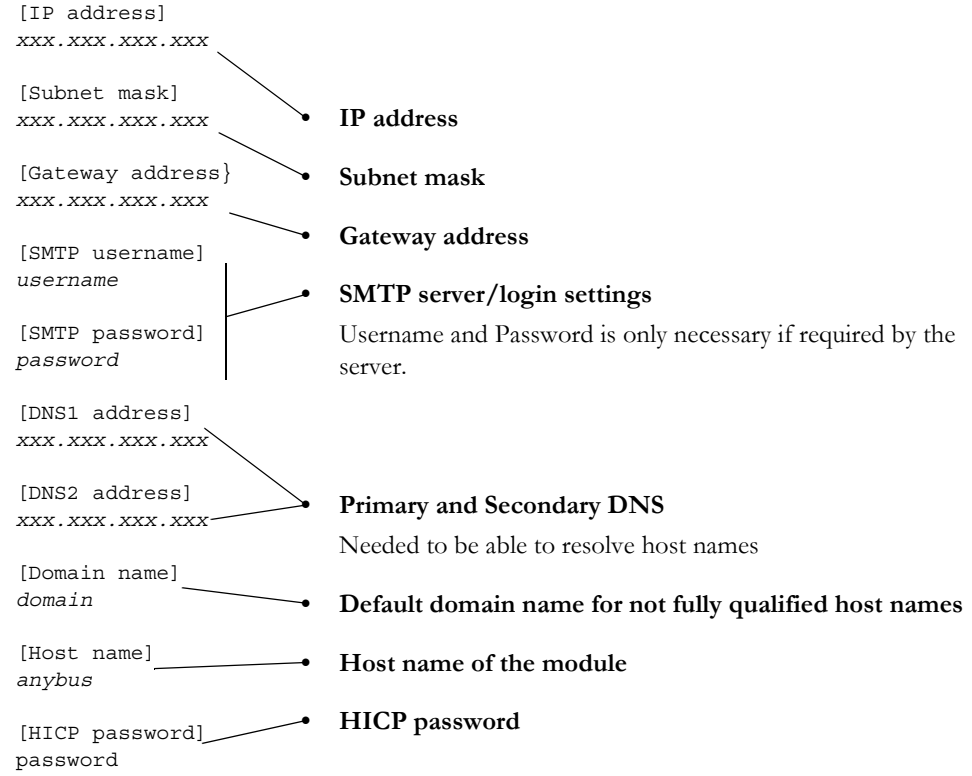

The settings in this file may also be affected by...

- Mailbox Commands (See ["General Configuration Commands" on page 61](#page-60-1))
- Using DCP (See ["DCP \(Discovery and Basic Configuration\)" on page 36\)](#page-35-0).
- HICP (See ["HICP \(Anybus IPconfig\)" on page 37\)](#page-36-0)
- SSI (See ["Server Side Include \(SSI\)" on page 46](#page-45-2))

### <span id="page-35-0"></span>**4.1.2 DCP (Discovery and Basic Configuration)**

The Anybus module fully supports the DCP protocol, which allows an IO Controller/Supervisor to change the IP settings of the module during runtime.

### <span id="page-35-1"></span>**4.1.3 LLDP (Link Layer Discovery Protocol)**

The Link Layer Discover Protocol (LLDP) provides information about which "partner" that is connected to which ethernet port. This information is stored in the LLDP-MIB that can be read using SNMP (below).

### <span id="page-35-2"></span>**4.1.4 SNMP (Simple Network Management Protocol)**

The module supports the Simple Network Management Protocol (SNMP), which enables a Network Management Station to remotely configure, monitor and manage the Anybus module. The protocol uses a message-based communication scheme which is used to retrieve data from the Management Information Base (MIB) in the module.

#### **Setting SNMP parameters**

There are a couple of SNMP parameters that can be customized by the application through different mailboxes:

PNIO MIB:

- "System name" Default setting: <none>. Override this parameter by sending mailbox PNIO\_SET\_STATION\_NAME<sup>1</sup>.
- "System Description" Default setting: "HMS Industrial Networks Anybus-S". Override this parameter by sending mailbox PNIO\_SET\_SYSTEM\_DESCRIPTION<sup>1</sup>.
- "Interface Description" Default setting: "PROFINET IO interface". Override this parameter by sending mailbox PNIO\_SET\_INTERFACE\_DESCRIPTION<sup>1</sup>.

#### MIB2:

- "System Description" Default setting: "HMS Industrial Networks Anybus-S". Override this parameter by sending mailbox PNIO\_SET\_SYSTEM\_DESCRIPTION\_MIB2<sup>1</sup>.
- "System Contact" Default setting: "www.anybus.com". Override this parameter by sending mailbox PNIO\_SET\_SYSTEM\_CONTACT\_MIB21 .
- "System Location" Default setting: "Stationsgatan 37, 302 45 Halmstad, Sweden". Override this parameter by sending mailbox PNIO\_SET\_SYSTEM\_LOCATION\_MIB2<sup>1</sup>.

**Note**: These mailboxes can only be sent before "END\_INIT".

<sup>1.</sup> [See "PROFINET Specific Commands" on page 98.](#page-97-1)
### **4.1.5 HICP (Anybus IPconfig)**

The module supports the HICP protocol used by the Anybus IPconfig utility, which can be downloaded free of charge from the HMS website. This utility may be used to access the network settings of any Anybus product connected to the network via UDP port 3250.

Upon starting the program, the network is scanned for Anybus products. The network can be rescanned at any time by clicking 'Scan'. In the list of detected devices, the module will appear as 'ABS-PIR'.

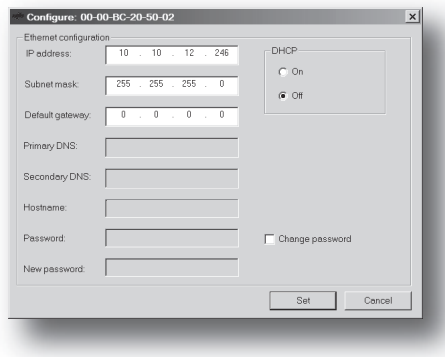

To alter the network settings of the module, doubleclick on its entry in the list. A window will appear, containing the settings for the module.

Validate the new settings by clicking 'Set'. The new IP configuration will be stored in '\ethcfg.cfg'.

Optionally, the configuration can be protected from unauthorized access by a password. To enter a password, click on the 'Change password' checkbox, and enter the password under 'New password'. The password is stored in the system file '\ethcfg.cfg'.

**Note 1:** This feature cannot be used if SET\_ETN\_CONFIG has been issued (see ["Set Ethernet Con](#page-61-0)[figuration \(SET\\_ETN\\_CONFIG\)" on page 62](#page-61-0)).

**Note 2:** Unlike most other Anybus product, Anybus IPconfig cannot detect the Anybus-S PROFINET IRT if it's located on a different subnet (i.e. if the Anybus module has no IP address (i.e. 0.0.0.0), it will not be visible in Anybus IPconfig).

### **4.1.6 IP Access Control**

It is possible to specify which IP addresses that are permitted to connect to the module. This information is stored in the system file '\ip\_accs.cfg'.

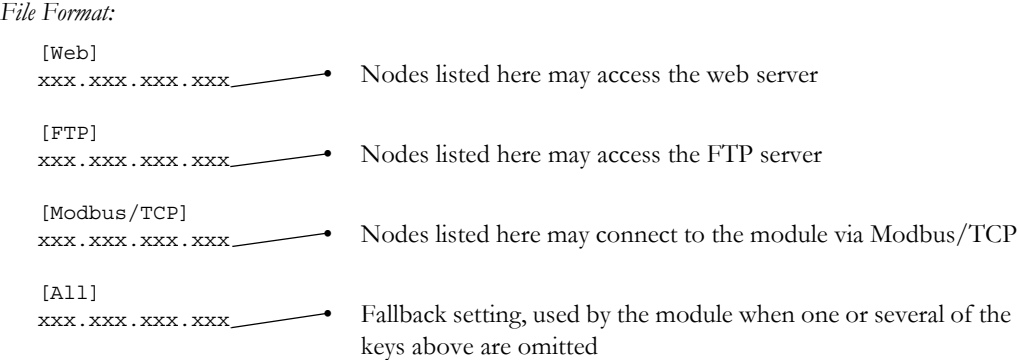

**Note:** '\*' may be used as a wildcard to select IP series.

# **4.2 PROFINET Settings**

The file '\pniocfg.cfg' holds various PROFINET-related settings. The file is read once during startup, i.e. the Anybus module must be restarted in order for any changes to have effect (Unless it's contents has been changed by an IO Controller/Supervisor via the DCP protocol. In such case, the settings will have effect immediately).

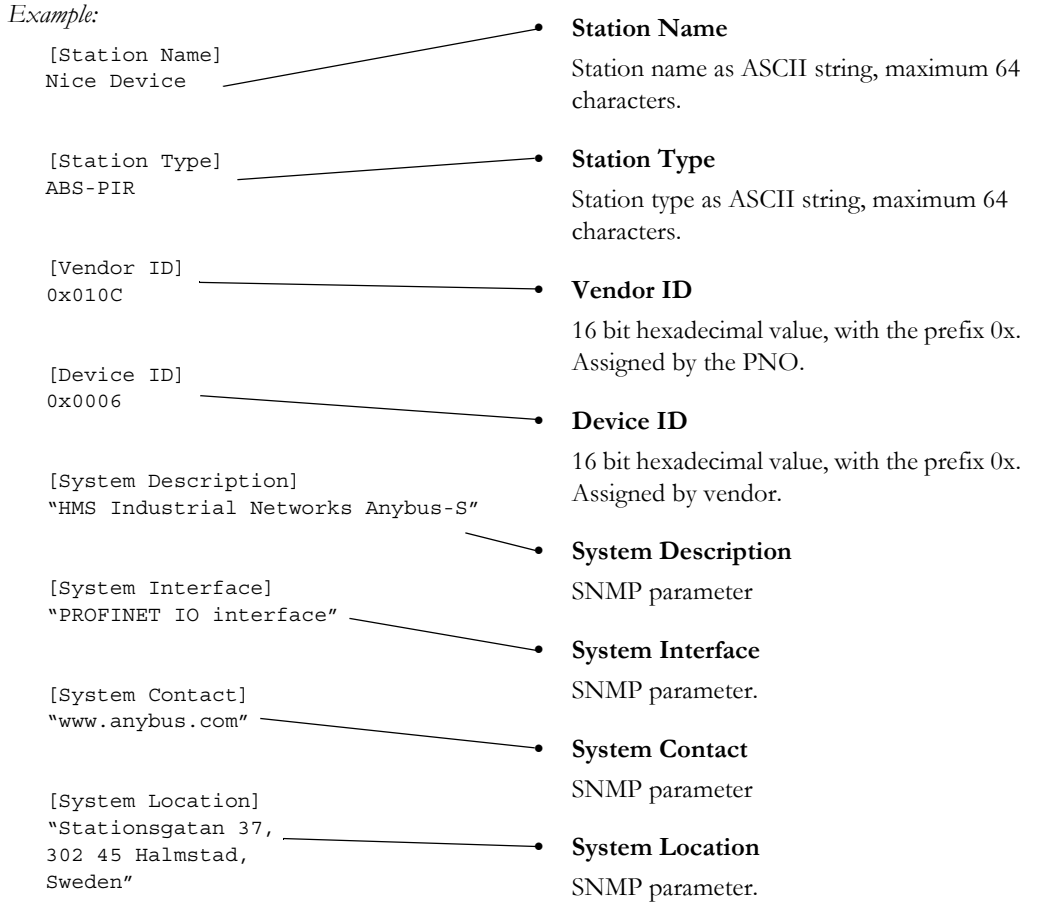

# **5. FTP Server**

## **5.1 General Information**

The built in FTP server provides a way to access the file system using a standard FTP client.

The following port numbers are used for FTP communication:

- TCP, port 20 (FTP data port)
- TCP, port 21 (FTP command port)

## **5.2 Security Levels**

The FTP-server features two security levels; admin and normal.

**• Normal-level users**

The root directory will be '\user'.

**• Admin-level users**

The root directory will be  $\langle \cdot \rangle$ , i.e. the user has unrestricted access to the file system.

If the mailbox command GLOBAL\_ADMIN\_MODE (see ["Global Admin Mode](#page-77-0)  [\(GLOBAL\\_ADMIN\\_MODE\)" on page 78](#page-77-0)) is issued during startup, the Anybus will grant Admin-level access to all users. In such case, the FTP server accepts any username/password combination, and the root directory will be  $\Diamond$ .

## **5.3 User Accounts**

The user accounts are stored in two files, which are protected from web access:

**• '\user\pswd\sys\_pswd.cfg'**

This file holds the user accounts for normal-level users.

**• '\pswd\ad\_pswd.cfg'**

This file holds the user accounts for admin-level users.

#### *File Format:*

The format of these files are as follows:

```
Username1:Password1
Username2:Password2
Username3:Password3
```
**Note:** If no valid user accounts have been defined, the Anybus will grant Admin-level access to all users. In such case, the FTP server accepts any username/password combination, and the root directory will be  $\Diamond$ .

## **5.4 FTP Connection Example (Windows Explorer)**

The built in FTP client in Windows Explorer can easily be used to access the filesystem as follows:

- **1.** Open the Windows Explorer by right-clicking on the 'Start' button and selecting 'Explore'.
- **2.** In the address field, type  $FTP://assworth@<address>$ 
	- Substitute <address> with the IP address of the Anybus module
	- Substitute <user> with the username
	- Substitute <password> with the password

**3.** Press enter. The Explorer will now attempt to connect to the Anybus module using the specified settings. If successful, the filesystem of the module is displayed in the Explorer window.

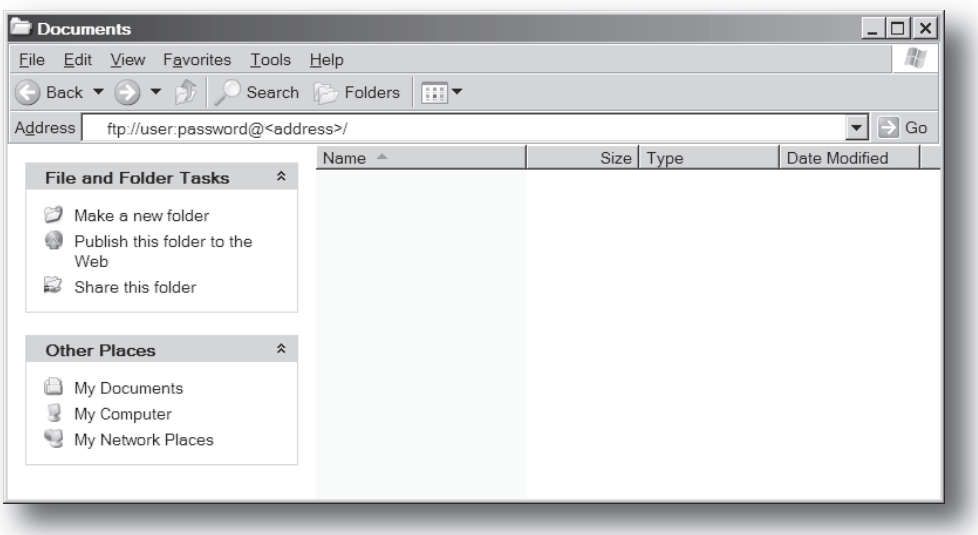

# **6. Web Server**

## **6.1 General**

The Anybus module features a flexible web server with SSI capabilities. The built in web pages can be customized to fit a particular application and allow access to I/O data and configuration settings.

The web server communicates through port 80 and can handle a maximum of 48 simultaneous connections.

See also...

- • ["Disable Web Server \(DISABLE\\_WEB\\_SERVER\)" on page 75](#page-74-0)
- • ["Enable Web Server \(ENABLE\\_WEB\\_SERVER\)" on page 76](#page-75-0)

#### <span id="page-40-0"></span>**Protected Files**

For security reasons, the following files are protected from web access:

- Files located in '\user\pswd'
- Files located in '\pswd'
- Files located in a directory which contains a file named 'web\_accs.cfg'

#### **Default Web Pages**

The Anybus module contains a set of virtual files that can be used when building a web page for configuration of network parameters. These virtual files can be overwritten (not erased) by placing files with the same name in the root of disc 0.

This makes it possible to, for example, replace the HMS logo by uploading a new logo named '\logo.jpg'. It is also possible to make links from a web page to the virtual configuration page. In that case the link shall point to '\config.htm'.

These virtual files are:

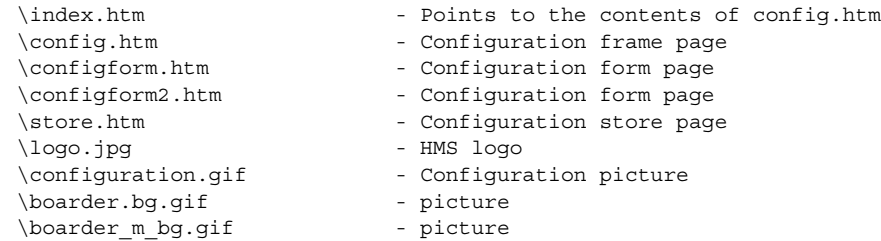

## **6.2 Authorization**

Directories can be protected from web access by placing a file called 'web\_accs.cfg' in the directory to protect. This file shall contain a list of users that are allowed to access the directory and its subdirectories.

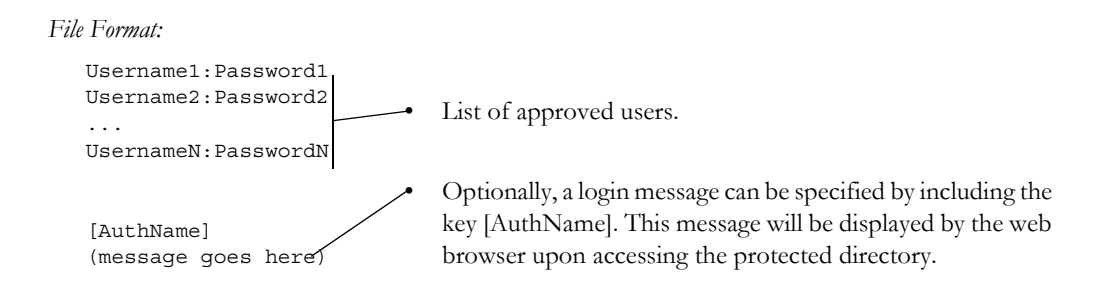

The list of approved users can optionally be redirected to one or several other files.

#### *Example:*

In this example, the list of approved users will be loaded from the files 'here.cfg' and 'too.cfg'.

```
[File path]
\i\put\it\over\here.cfg
\i\actually\put\some\of\it\over\here\too.cfg
[AuthName]
Yeah. Whatsda passwoid?
```
Note that when using this feature, make sure to put the user/password files in a directory that is protected from web access, see ["Protected Files" on page 41](#page-40-0).

# **6.3 Content Types**

By default, the following content types are recognized by their file extension:

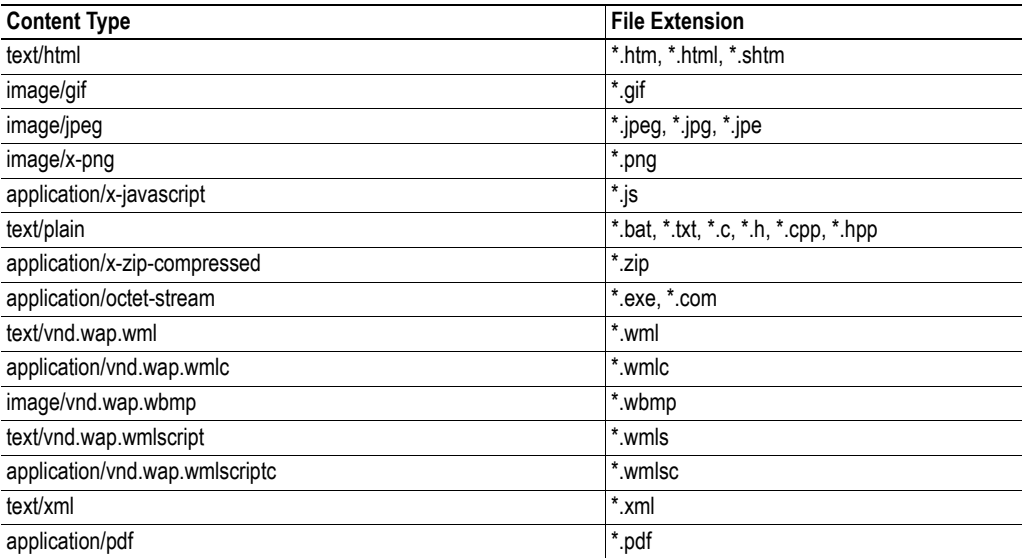

It is possible to configure/reconfigure the reported content types, and which files that shall be scanned for SSI. This is done in the system file '\http.cfg'.

```
File Format:
```

```
[FileTypes]
FileType1:ContentType1
FileType2:ContentType2
...
FileTypeN:ContentTypeN
[SSIFileTypes]
FileType1
FileType2
...
FileTypeN
```
**Note:** Up to 50 content types and 50 SSI file types may be specified in this file.

# **7. SMTP Client**

# **7.1 General**

The built in email client can send predefined email messages based on trigger-events in the dual port memory (DPRAM). The application can also use the client directly via the mailbox interface.

The client supports SSI, however note that some SSI functions cannot be used in email messages (specified separately for each SSI function).

See also...

- • ["Server Side Include \(SSI\)" on page 46](#page-45-0)
- • ["Send Email \(SEND\\_EMAIL\)" on page 181](#page-180-0)

#### **Server Settings**

The module needs a valid SMTP server configuration in order to be able to send email messages. These settings are stored in the system file '\ethcfg.cfg'. This file is read once during startup, i.e. any changes requires that the module is restarted in order to have effect. See also...

- • ["Set SMTP Server \(SET\\_SMTP\\_SERVER\)" on page 72](#page-71-0)
- • ["Send Email \(SEND\\_EMAIL\)" on page 181](#page-180-0)

#### **Event-Triggered Messages**

As mentioned previously, the email client can send predefined message based on events in the DPRAM. In operation, this works as follows:

- **1.** The trigger source is fetched from the dual port memory
- **2.** A logical AND is performed between the trigger source and a mask value
- **3.** The result is compared to a reference value according to a specified operand
- **4.** If the end result is true, the email is sent to the specified recipient(s).

Which events that shall cause a particular message to be sent, is specified separately for each message. For more information, see ["Email Definitions" on page 45](#page-44-0).

Note that the DPRAM is scanned once every 0.5 second, i.e. a trigger-event must be present longer than 0.5 seconds to ensure that it is detected by the Anybus module.

## <span id="page-44-0"></span>**7.2 Email Definitions**

The email definitions are stored in the following two directories:

**• '\user\email'**

This directory holds up to 10 messages which can be altered by normal-level FTP-users.

**• '\email'**

This directory holds up to 10 messages which can be altered by admin-level FTP-users.

Email definition files must be named 'email\_1.cfg', 'email\_2.cfg'... 'email\_10.cfg' in order to be properly recognized by the module.

*File Format:* [Register] *Area, Offset, Type*

> [Register Match] *Value, Mask, Operand*

[To] *recipient*

[From] *sender*

[Subject] *subject line*

[Headers] *Optional extra headers*

[Message] *message body*

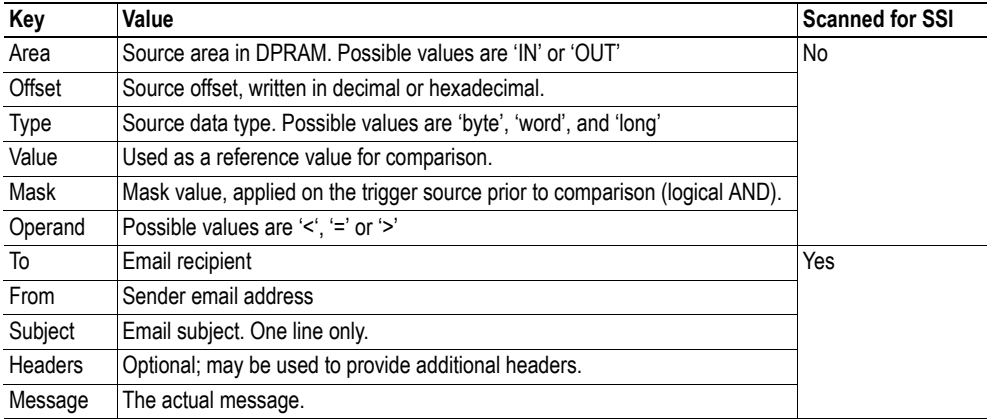

Note: Hexadecimal values must be written with the prefix '0x' in order to be recognized by the module.

# <span id="page-45-0"></span>**8. Server Side Include (SSI)**

## **General**

Server Side Include (from now on referred to as SSI) functionality enables dynamic content to be used on web pages and in email messages.

SSI are special commands embedded in the source document. When the Anybus module encounters such a command, it will execute it, and replace it with the result (when applicable).

*Syntax*

The 'X's below represents a command opcode and parameters associated with the command.

```
<?--#exec cmd_argument='XXXXXXXXXXXXXXXXXXXXXX'-->
```
#### *Example*

The following example causes a web page to display the Ethernet Mac ID of the module:

```
<HTML>
<HEAD><TITLE>SSI Test</TITLE></HEAD>
<BODY>
The Ethernet Mac ID of the Anybus module is:
<?--#exec cmd_argument='DisplayMacID'-->
</BODY>
</HTML>
```
Resulting webpage:

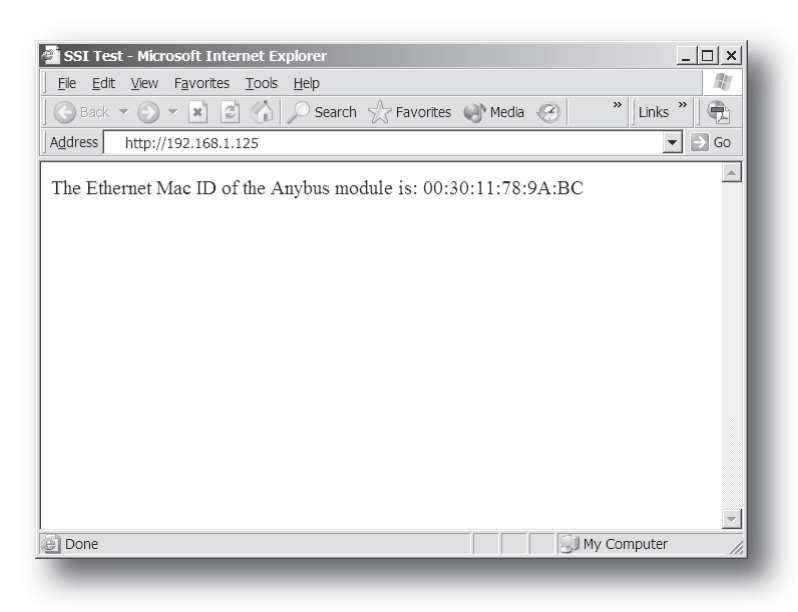

## **8.1 Functions**

#### **DisplayMacID**

This function returns the MAC ID of the Anybus module in format xx:xx:xx:xx:xx:xx.

*Syntax:*

```
<?--#exec cmd_argument='DisplayMacId'-->
```
#### **DisplayMacIDPort1**

This function returns the MAC ID of ethernet port 1 in format xx:xx:xx:xx:xx:xx.

*Syntax:*

<?--#exec cmd\_argument='DisplayMacIdPort1'-->

#### **DisplayMacIDPort2**

This function returns the MAC ID of ethernet port 2 in format xx:xx:xx:xx:xx:xx.

*Syntax:* <?--#exec cmd\_argument='DisplayMacIdPort2'-->

#### **DisplaySerial**

This function returns the serial number of the Anybus module.

*Syntax:* <?--#exec cmd\_argument='DisplaySerial'-->

#### **DisplayFWVersion**

This function returns the main firmware revision of the Anybus module.

*Syntax:*

<?--#exec cmd\_argument='DisplayFWVersion'-->

#### **DisplayBLVersion**

This function returns the bootloader firmware revision of the Anybus module.

*Syntax:*

<?--#exec cmd\_argument='DisplayBLVersion'-->

#### **DisplayIP**

This function returns the currently used IP address.

*Syntax:*

<?--#exec cmd\_argument='DisplayIP'-->

#### **DisplaySubnet**

This function returns the currently used Subnet mask.

```
Syntax:
   <?--#exec cmd_argument='DisplaySubnet'-->
```
#### **DisplayGateway**

This function returns the currently used Gateway address.

*Syntax:* <?--#exec cmd\_argument='DisplayGateway'-->

#### **DisplayDNS1**

This function returns the address of the primary DNS server.

```
Syntax:
   <?--#exec cmd_argument='DisplayDNS1'-->
```
#### **DisplayDNS2**

This function returns the address of the secondary DNS server.

```
Syntax:
   <?--#exec cmd_argument='DisplayDNS2'-->
```
#### **DisplayHostName**

This function returns the host name.

*Syntax:*

<?--#exec cmd\_argument='DisplayHostName'-->

#### **DisplayDomainName**

This function returns the default domain name.

*Syntax:*

<?--#exec cmd\_argument='DisplayDomainName'-->

#### **DisplayEmailServer**

This function returns the currently used SMTP server address.

*Syntax:*

<?--#exec cmd\_argument='DisplayEmailServer'-->

#### **DisplaySMTPUser**

This function returns the username used for SMTP authentication.

```
Syntax:
   <?--#exec cmd_argument='DisplaySMTPUser'-->
```
#### **DisplaySMTPPswd**

This function returns the password used for SMTP authentication.

*Syntax:* <?--#exec cmd\_argument='DisplaySMTPPswd'-->

#### **DisplayStationName**

This function returns the PROFINET Station Name.

*Syntax:* <?--#exec cmd\_argument='DisplayStationName'-->

#### **DisplayStationType**

This function returns the PROFINET Station Type.

*Syntax:*

<?--#exec cmd\_argument='DisplayStationType'-->

#### **DisplayVendorID**

This function returns the PROFINET Vendor ID.

*Syntax:*

<?--#exec cmd\_argument='DisplayVendorId'-->

#### **DisplayDeviceID**

This function returns the PROFINET DeviceID.

*Syntax:*

<?--#exec cmd\_argument='DisplayDeviceId'-->

#### **StoreEtnConfig**

**Note:** This function cannot be used in email messages.

This SSI function stores a passed IP configuration in the configuration file 'ethcfg.cfg'.

*Syntax:*

```
<?--#exec cmd_argument='StoreEtnConfig'-->
```
Include this line in a HTML page and pass a form with new IP settings to it.

*Accepted fields in form:*

```
SetIp
SetSubnet
SetGateway
SetEmailServer
SetDhcpState - value "on" or "off"
SetDNS1
SetDNS2
SetHostName
SetDomainName
Set SMTPHeer
SetSMTPPswd
```
#### *Default output:*

```
Invalid IP address!
Invalid Subnet mask!
Invalid Gateway address!
Invalid IP address or Subnet mask!
Invalid Email Server IP address!
Invalid DNS1!
Invalid DNS2!
Configuration stored correctly.
Failed to store configuration.
```
#### **GetText**

**Note:** This function cannot be used in email messages.

This SSI function gets the text from an object and stores it in the OUT area.

#### *Syntax:*

<?--#exec cmd\_argument='GetText( "ObjName", OutWriteString ( offset ), n )'-->

ObjName- Name of object.

offset - Specifies the offset from the beginning of the OUT area. n - Specifies maximum number of characters to read (Optional)

*Default output:*

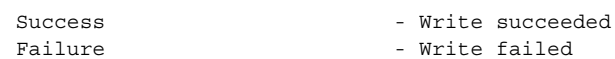

#### **printf**

This SSI function includes a formatted string, which may contain data from the Anybus IN/OUT area, on a web page. The formatting of the string is equal to the standard C function printf().

*Syntax:*

<?--#exec cmd\_argument='printf("String to write", Arg1, Arg2, ..., ArgN)'-->

Like the standard C function printf() the "String to write" for this SSI function contains two types of objects: Ordinary characters, which are copied to the output stream, and conversion specifications, each of which causes conversion and printing of the next successive argument to printf. Each conversion specification begins with the character % and ends with a conversion character. Between the % and the conversion character there may be, in order:

• Flags (in any order), which modify the specification:

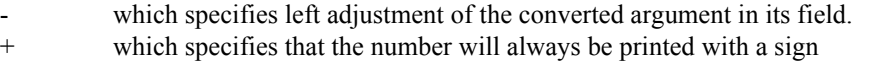

(space) if the first character is not a sign, a space will be prefixed.

0 for numeric conversions, specifies padding to the field with leading zeroes.

- 
- # which specifies an alternate output form. For o, the first digit will be zero. For x or

X, 0x or 0X will be prefixed to a non-zero result. For e, E,f, g and G, the output will always have a decimal point; for g and G, trailing zeros will not be removed.

- A number specifying a minimum field width. The converted argument will be printed in a field at least this wide, and wider if necessary. If the converted argument has fewer characters than the field width it will be padded on the left (or right, if left adjustment has been requested) to make up the field width. The padding character is normally space, but can be  $0$  if the zero padding flag is present.
- A period, which separates the field width from the precision.
- A number, the precision, that specifies the maximum number of characters to be printed from a string, or the number of digits to be printed after the decimal point for e, E, or F conversions, or the number of significant digits for g or G conversion, or the minimum number of digits to be printed for an integer (leading 0s will be added to make up the necessary width)
- A length modifier h, l (letter ell), or L. "h" Indicates that the corresponding argument is to be printed as a short or unsigned short; "l" indicates that the argument is along or unsigned long.

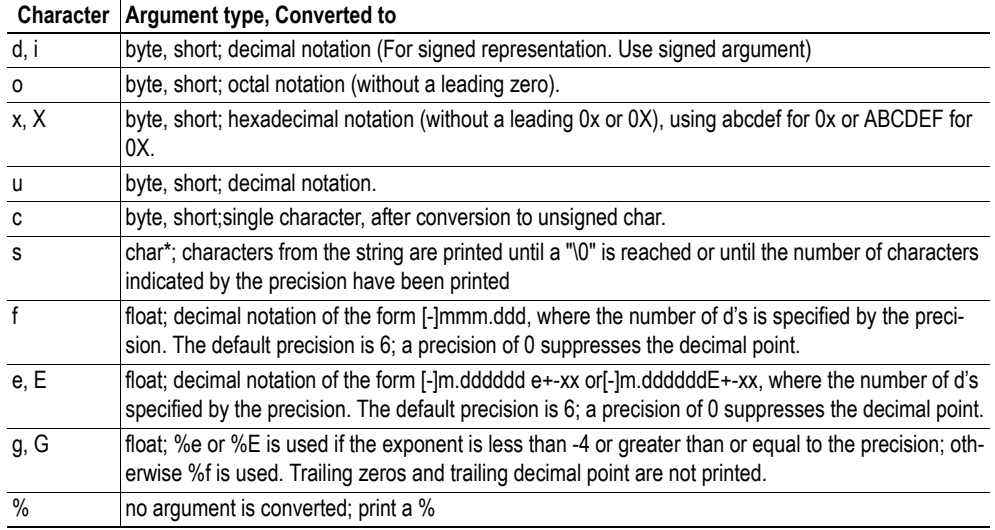

The conversion characters and their meanings are shown below. If the character after the % is not a conversion character, the behaviour is undefined.

The arguments that can be passed to the SSI function *printf* are:

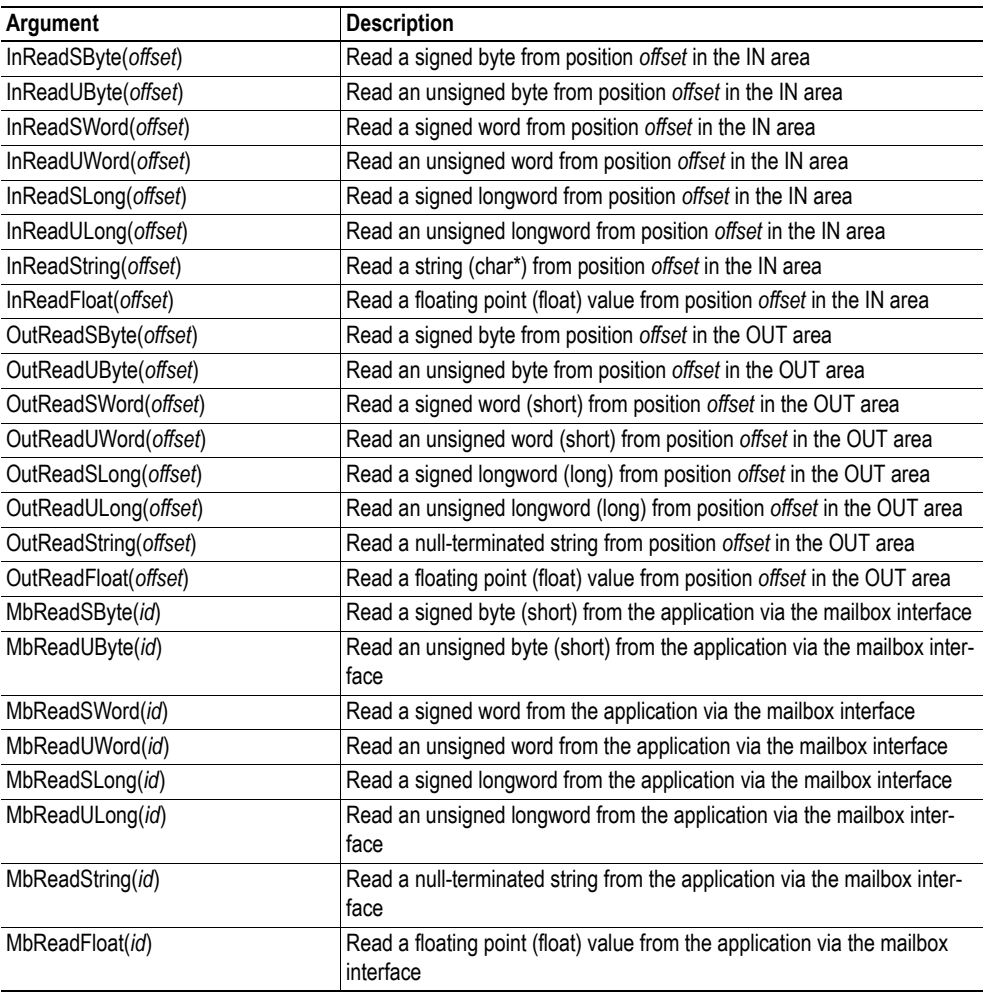

#### **scanf**

**Note:** This function cannot be used in email messages.

This SSI function reads a string passed from an object in a HTML form, interprets the string according to the specification in format, and stores the result in the OUT area according to the passed arguments. The formatting of the string is equal to the standard C function call scanf()

#### *Syntax:*

```
<?--#exec cmd_argument='scanf( "ObjName", "format", Arg1, ..., ArgN), ErrVal1, 
..., ErrvalN'-->
```
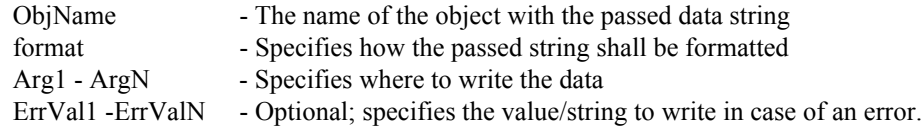

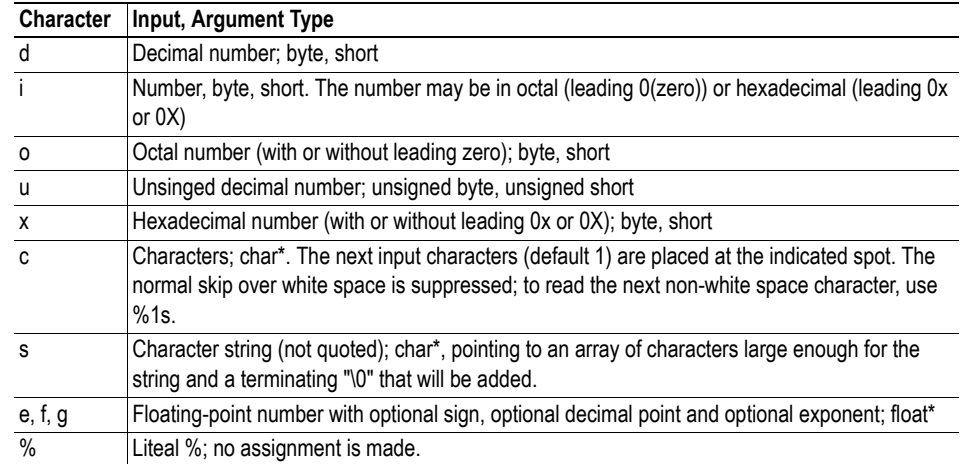

The conversion characters d, i, o, u and x may be preceded by l (letter ell) to indicate that a pointer to 'long' appears in the argument list rather than a 'byte' or a 'short'

The arguments that can be passed to the SSI function scanf are:

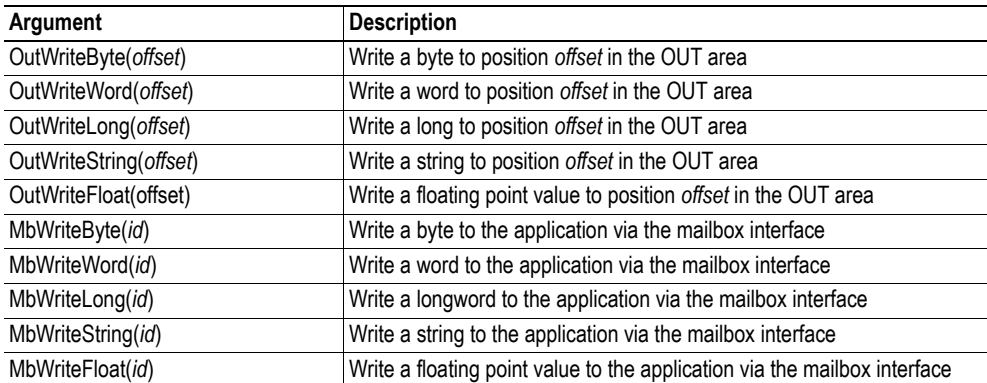

#### *Default output:*

Write succeeded Write failed

#### **IncludeFile**

This SSI function includes the contents of a file on a web page.

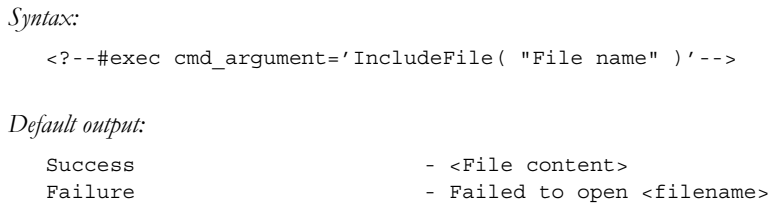

#### **SaveToFile**

**Note:** This function cannot be used in email messages.

This SSI function saves the contents of a passed form to a file. The passed name/value pair will be written to the file "File name" separated by the "Separator" string. The [Append|Overwrite] parameter determines if the specified file shall be overwritten, or if the data in the file shall be appended.

#### *Syntax:*

```
<?--#exec cmd_argument='SaveToFile( "File name", "Separator",[Append|Over-
writel )' \rightarrow
```
*Default output:*

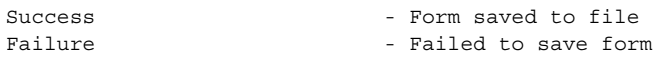

#### **SaveDataToFile**

**Note:** This function cannot be used in email messages.

This SSI function saves the data of a passed form to a file. The "Object name" parameter is optional, if specified, only the data from that object will be stored. If not, the data from all objects in the form will be stored.

The [Append|Overwrite] parameter determines if the specified file shall be overwritten, or if the data in the file shall be appended.

```
Syntax:
```

```
<?--#exec cmd_argument='SaveDataToFile( "File name", "Object name",[Ap-
pend|Overwrite] )'-->
```
*Default output:*

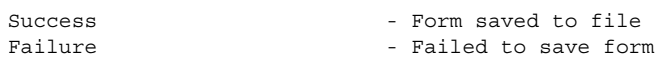

#### **DisplayRemoteUser**

**Note:** This function cannot be used in email messages.

This SSI function returns the user name on an authentication session.

*Syntax:* <?--#exec cmd\_argument='DisplayRemoteUser'-->

### **8.2 Changing SSI output**

There is two methods of changing the output strings from SSI functions:

- **1.** Changing SSI output defaults by creating a file called "\ssi\_str.cfg" containing the output strings for all SSI functions in the system
- **2.** Temporary changing the SSI output by calling the SSI function "SsiOutput()".

#### **8.2.1 SSI Output String File**

If the file "\ssi\_str.cfg" is found in the file system and the file is correctly according to the specification below, the SSI functions will use the output strings specified in this file instead of the default strings.

The files shall have the following format:

```
[StoreEtnConfig]
Success: "String to use on success"
Invalid IP: "String to use when the IP address is invalid"
Invalid Subnet: "String to use when the Subnet mask is invalid"
Invalid Gateway: "String to use when the Gateway address is invalid"
Invalid Email server: "String to use when the SMTP address is invalid"
Invalid IP or Subnet: "String to use when the IP address and Subnet mask does 
not match"
Invalid DNS1: "String to use when the primary DNS cannot be found"
Invalid DNS2: "String to use when the secondary DNS cannot be found"
Save Error: "String to use when storage fails"
[scanf]
Success: "String to use on success"
Failure: "String to use on failure"
[IncludeFile]
Failure: "String to use when failure"<sup>1</sup>
[SaveToFile]
Success: "String to use on success"
1</sup>
[SaveDataToFile]
Success: "String to use on success"
1</sup>
[GetText]
Success: "String to use on success"
Failure: "String to use on failure"
```
The contents of this file can be redirected by placing the line '[File path]' on the first row, and a file path on the second.

*Example:* [File path] \user\ssi\_strings.cfg

In this example, the settings described above will be loaded from the file 'user\ssi\_strings.cfg'.

<span id="page-55-0"></span><sup>1. &#</sup>x27;%s' includes the filename in the string

### **8.2.2 Temporary SSI Output change**

The SSI output for the next called SSI function can be changed with the SSI function "SsiOutput()" The next called SSI function will use the output according to this call. Thereafter the SSI functions will use the default outputs or the outputs defined in the file '\ssi\_str.cfg'. The maximum size of a string is 128 bytes.

*Syntax:*

```
<?--#exec cmd_argument='SsiOutput( "Success string", "Failure string" )'-->
```
*Example:*

This example shows how to change the output strings for a scanf SSI call.

```
<?--#exec cmd_argument='SsiOutput ( "Parameter1 updated", "Error" )'-->
<?--#exec cmd_argument='scanf( "Parameter1", "%d", OutWriteByte(0) )'-->
```
# **9. Fieldbus Specific Mailbox Commands**

# **9.1 Fault Information**

When a mailbox command cannot be processed, the Message Information register in the header of the response will indicate that an error occurred (Consult the Anybus-S Parallel Design Guide for more information). If the error code is 'Invalid Other' (Fh), extended error information is available in the Fault Information register (Extended word 8).

**Register Value Description** 0001h **Invalid IP-address or Subnet mask** 0002h | Invalid socket type 0003h No free socket 0004h Invalid socket 0005h Not connected 0006h Command failed 0007h Invalid data size 0008h Invalid fragment type 0009h Fragment error 000Ah Invalid timeout time 000Bh Can't send more 000Ch Failed to open file or file not found 000Dh Invalid file descriptor 000Eh Invalid open method 000Fh No email server configured 0010h Command aborted 0011h | Too many registered objects 0012h Object already registered 0013h Deregistering invalid object 0015h Unsupported Command 0016h Failed to send UCMM command 0017h No timeout 0018h Invalid port number 0019h Duplicate port number 001Ah EPATH too big 001Bh Mapping Failed 001Ch Reset notification unsupported 001Dh Too many open files 001Eh | Failed to create directory 001Fh Failed to delete directory 0020h Failed to rename file 0021h Failed to move file 0022h Failed to copy file 0023h Too many open directories 0024h Failed to open directory or directory not found 0025h Failed to resolve hostname with DNS 0026h Timed out resolving hostname with DNS

The fault codes in the Fault Information register are:

0027h Mailbox command not allowed in this state

0028h Reserved value not set to zero

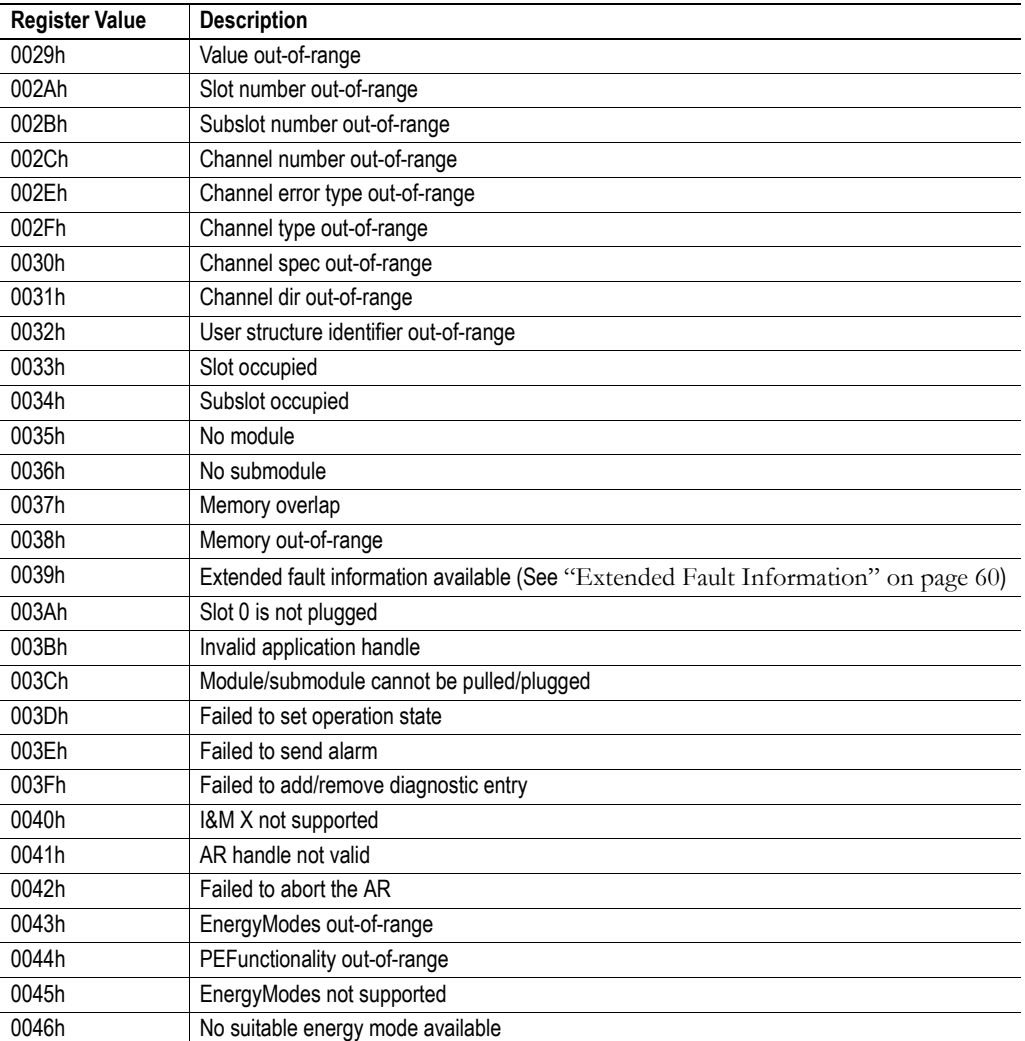

# <span id="page-59-0"></span>**9.2 Extended Fault Information**

When 'fault information' indicates 'Extended Fault Information available', additional information from the PROFINET stack is available in Extended Word 7.

The fault codes are:

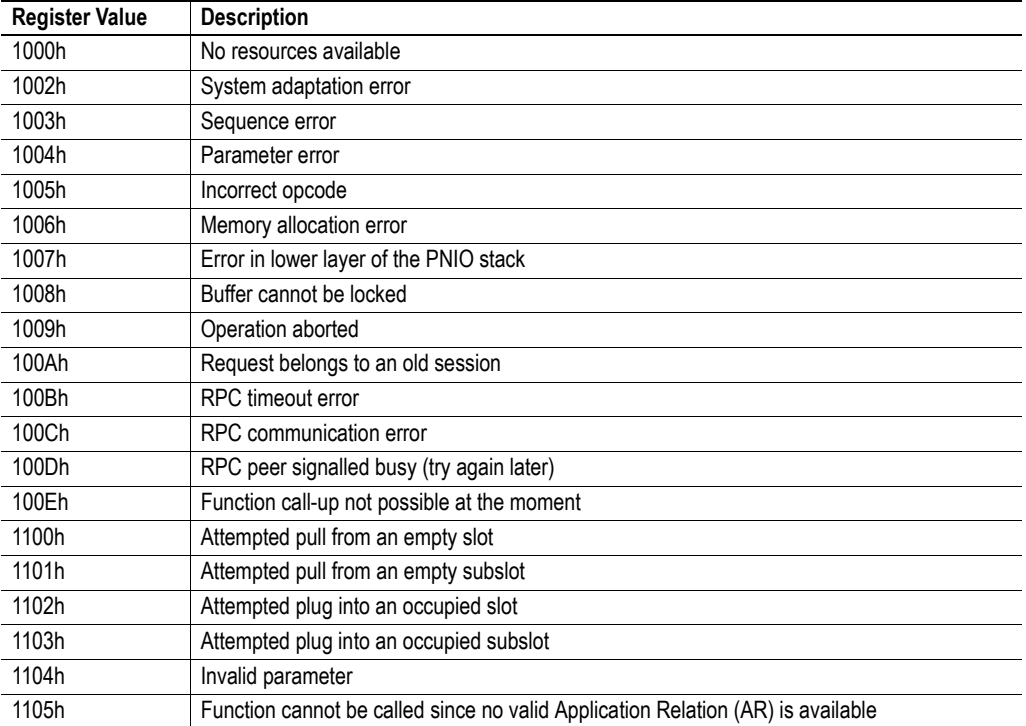

# **9.1 General Configuration Commands**

Commands in this category:

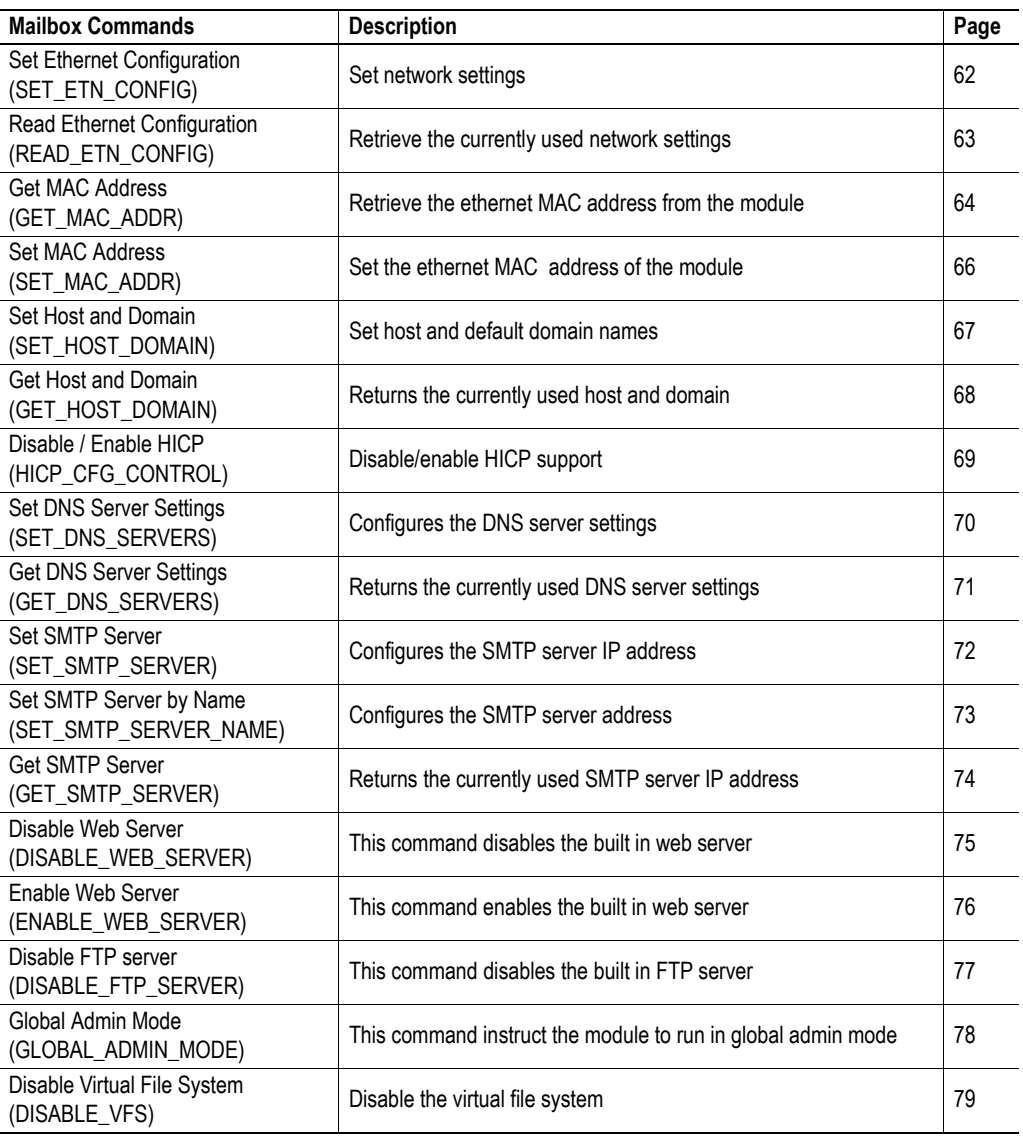

### <span id="page-61-1"></span><span id="page-61-0"></span>**9.1.1 Set Ethernet Configuration (SET\_ETN\_CONFIG)**

#### **Description**

This command can be used to set the IP address, Gateway address, and Subnet mask. The settings in this command overrides the settings in 'ethcfg.cfg'.

**Note:** This command may only be issued during initialisation.

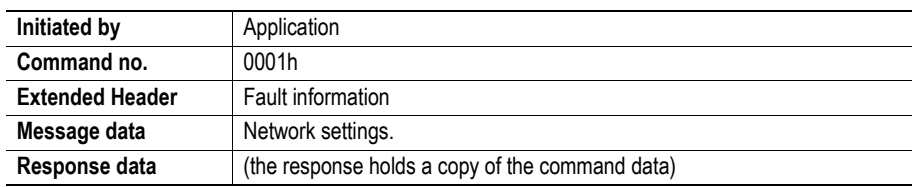

#### **Command and response layout**

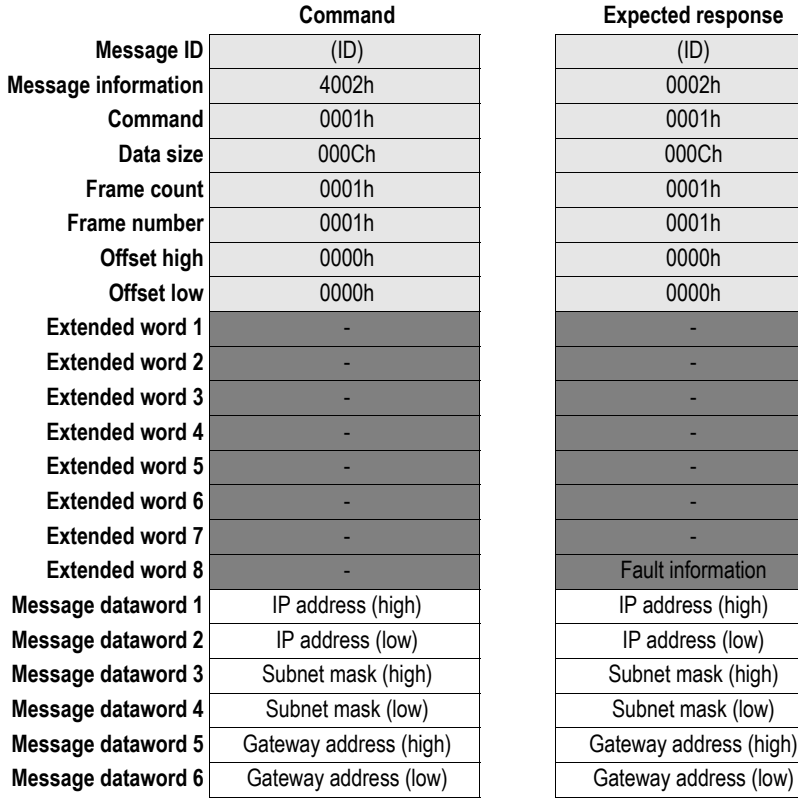

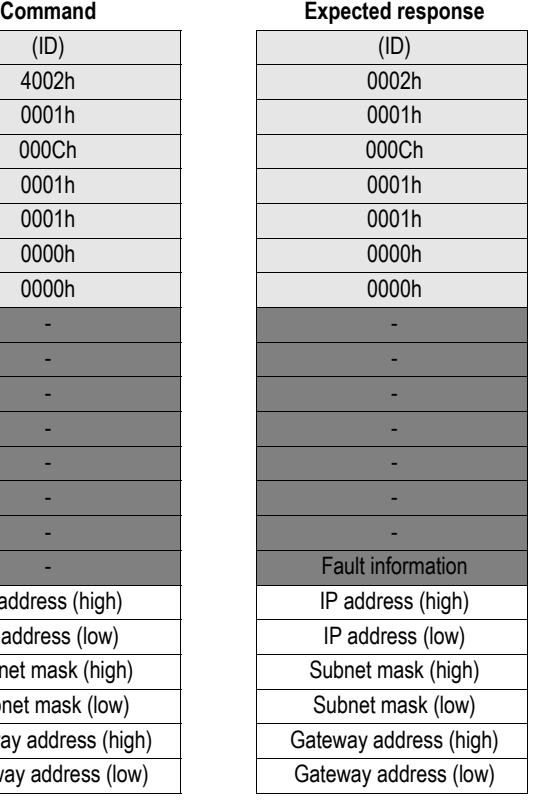

**Message information** 4002h 0002h *Fieldbus Specific Message* SET\_ETN\_CONFIG

12 bytes of data (6 words)

## <span id="page-62-0"></span>**9.1.2 Read Ethernet Configuration (READ\_ETN\_CONFIG)**

#### **Description**

This command returns the currently used network settings.

**Note:** This command may only be issued during runtime.

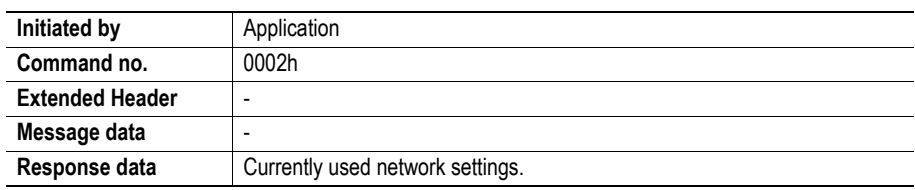

#### **Command and response layout**

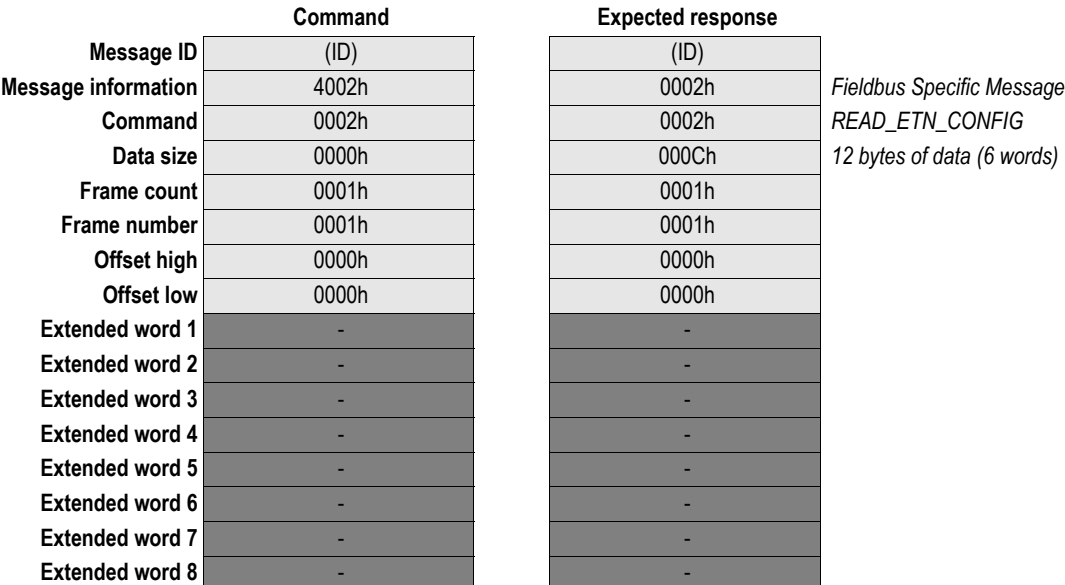

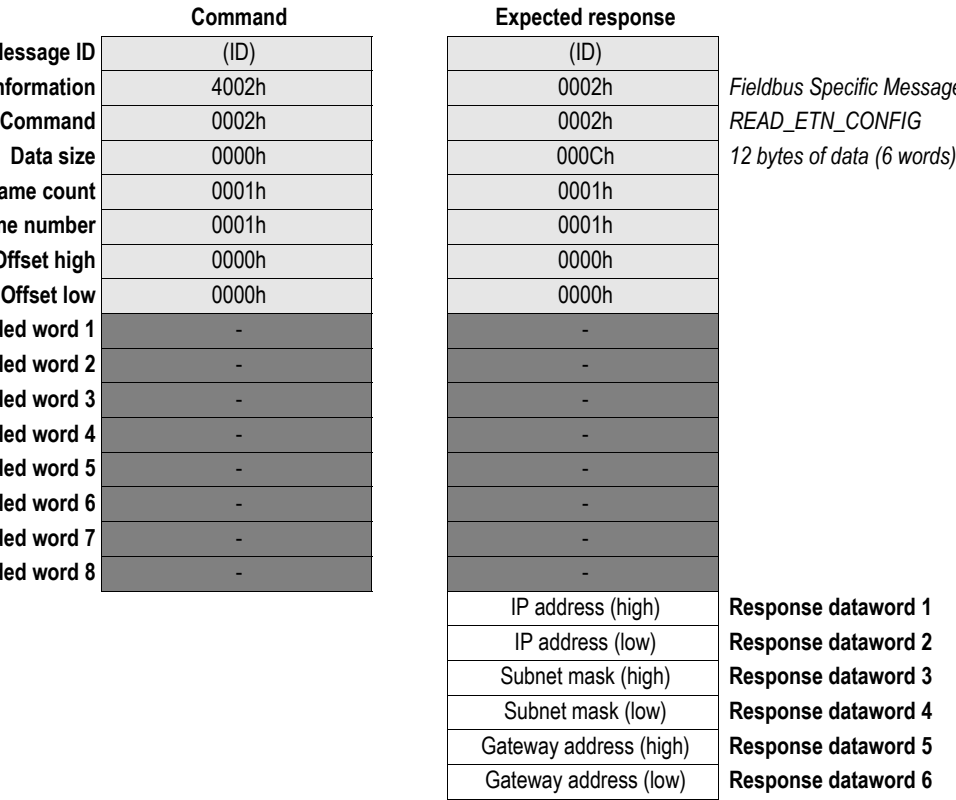

## <span id="page-63-0"></span>**9.1.3 Get MAC Address (GET\_MAC\_ADDR)**

#### **Description**

This command returns the MAC addresses of the module and it's ethernet ports.

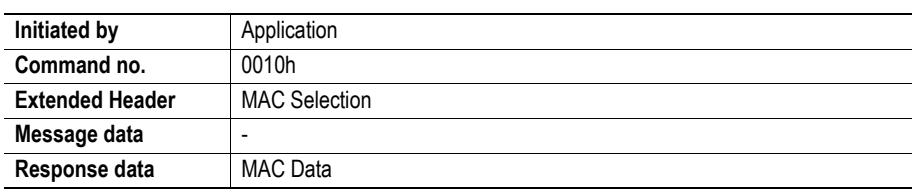

#### **Command and response layout**

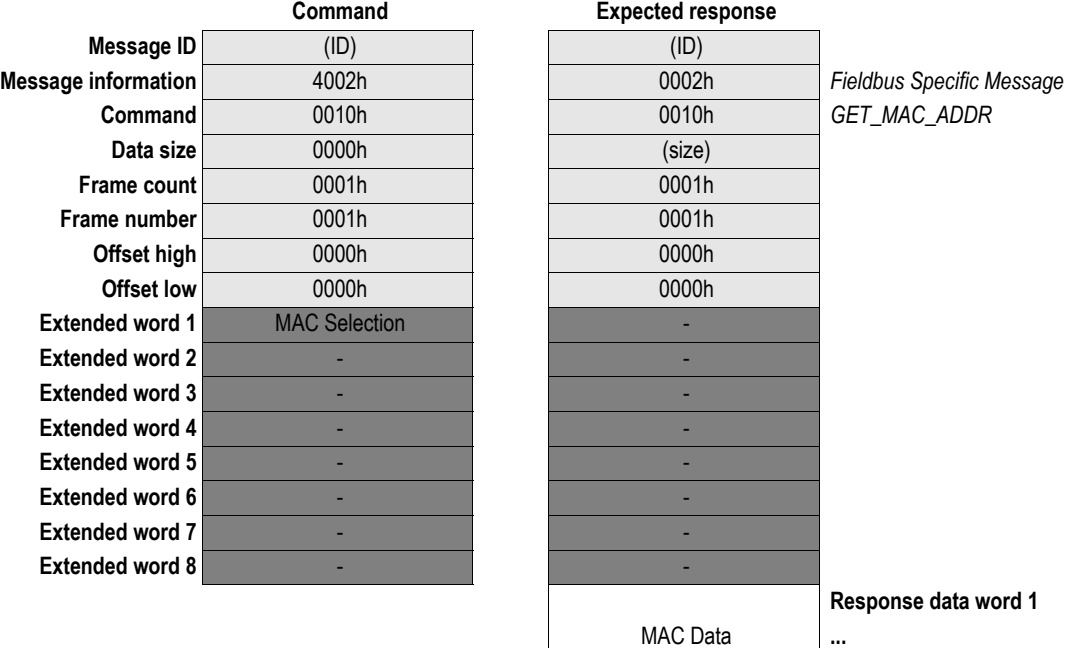

**Response data word N**

#### **• MAC Selection & MAC Data**

MAC Data holds 6... 18 bytes of data depending on the value of MAC Selection.

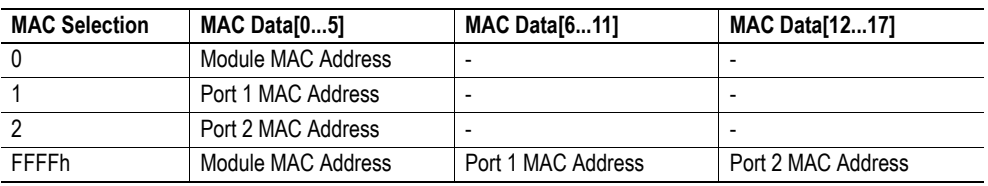

**Note:** MAC Selection 2 (Port 2 MAC Address) is only available on two-port versions of the product. Also note that for one-port versions, MAC Selection FFFFh will only return 12 bytes (Module MAC Address + Port 1 MAC Address)

### <span id="page-65-0"></span>**9.1.4 Set MAC Address (SET\_MAC\_ADDR)**

#### **Description**

This command sets the MAC address of the module.

**Note:** This command may only be issued during initialisation.

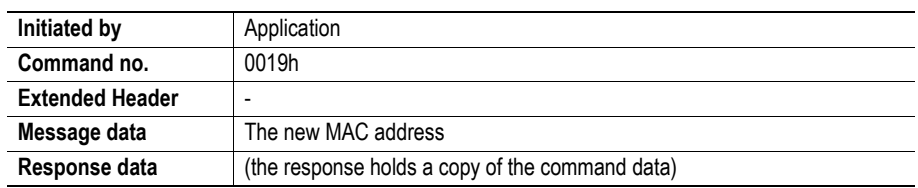

#### **Command and response layout**

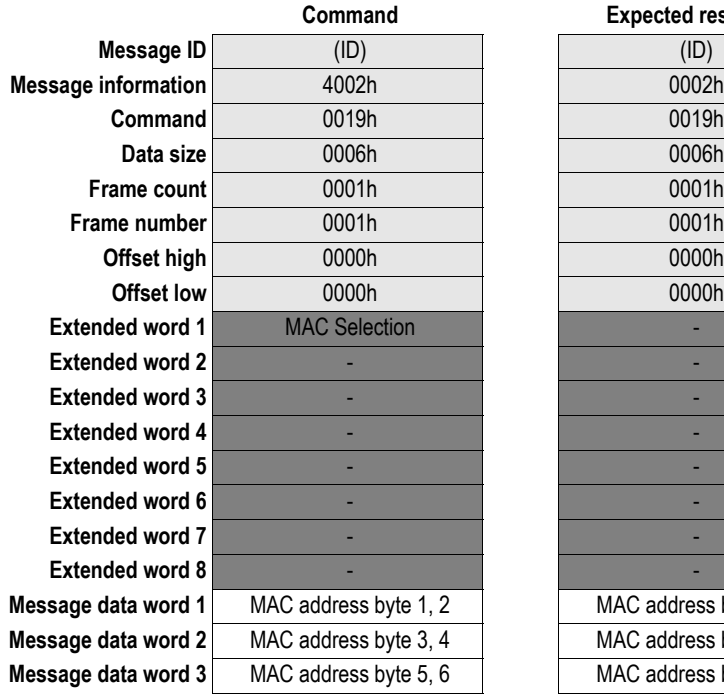

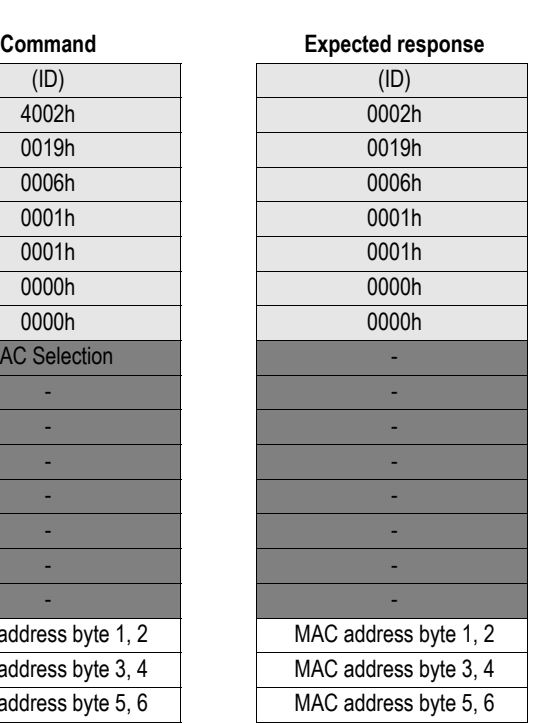

**Fieldbus Specific Message**  $SET_MAC_ADDR$ 

**Response data word 1 Response data word 2 Response data word 3** 

### <span id="page-66-0"></span>**9.1.5 Set Host and Domain (SET\_HOST\_DOMAIN)**

#### **Description**

This command is used to set the host and the default domain name.

**Note:** This command may only be issued during initialisation.

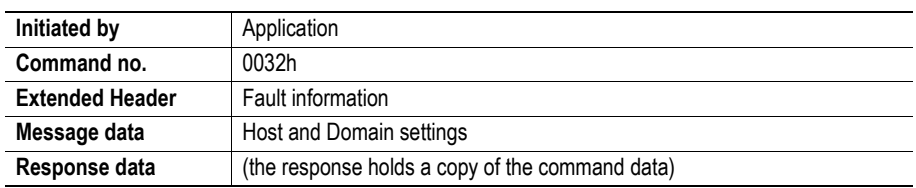

#### **Command and response layout**

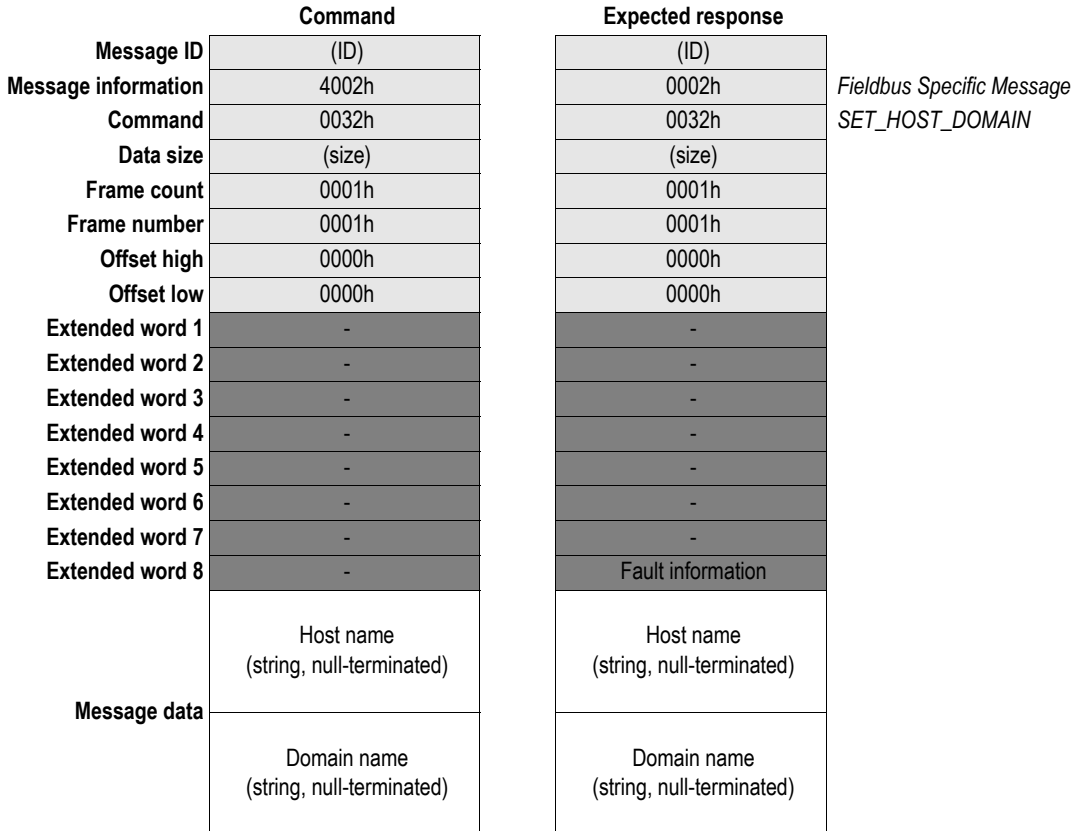

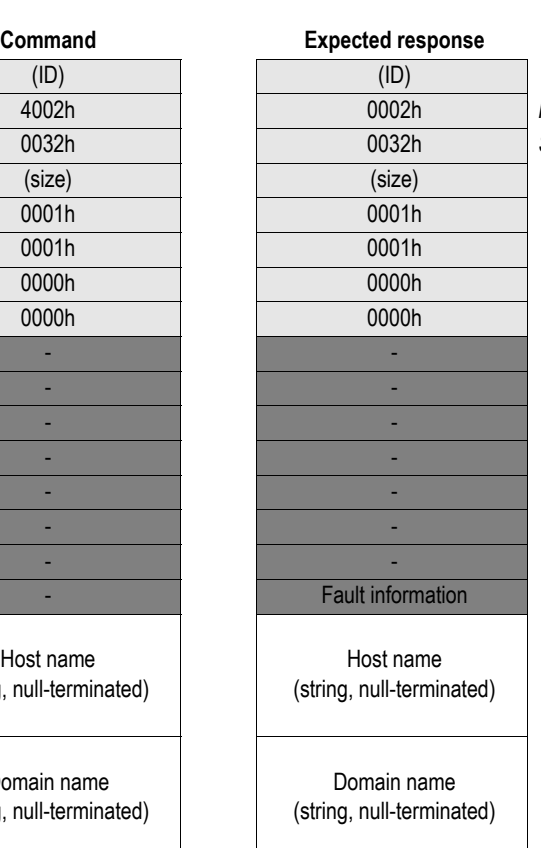

 $SET_HOST_DOMAIN$ 

## <span id="page-67-0"></span>**9.1.6 Get Host and Domain (GET\_HOST\_DOMAIN)**

#### **Description**

This command returns the configured host and default domain name settings.

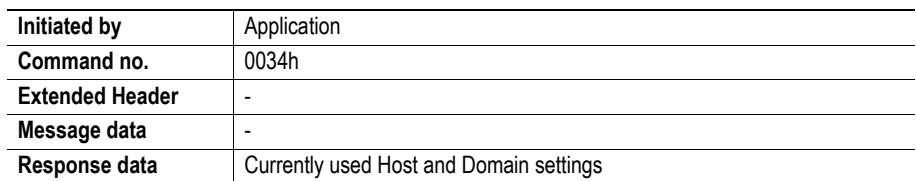

#### **Command and response layout**

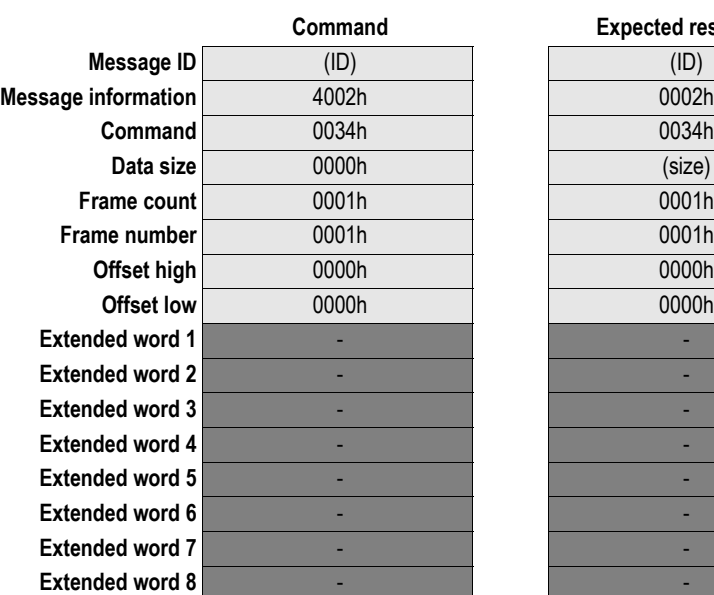

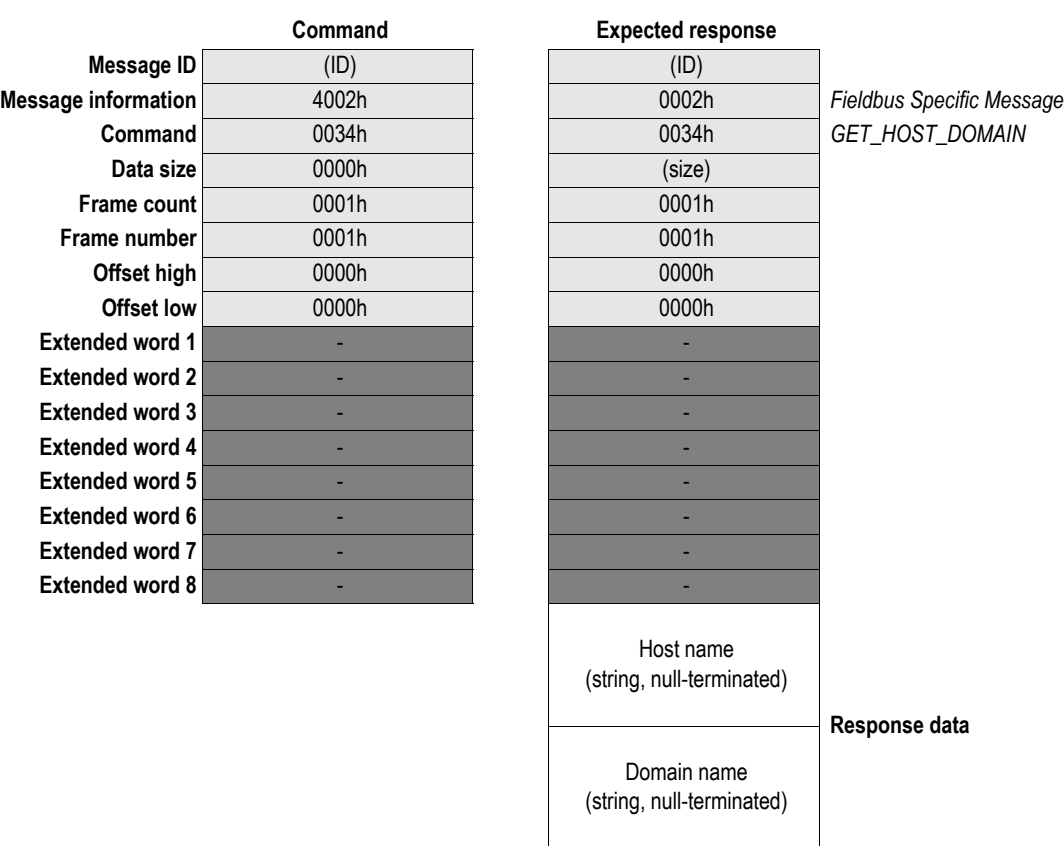

## <span id="page-68-0"></span>**9.1.7 Disable / Enable HICP (HICP\_CFG\_CONTROL)**

#### **Description**

This command is used to enable / disable support for HICP (Anybus IP Config).

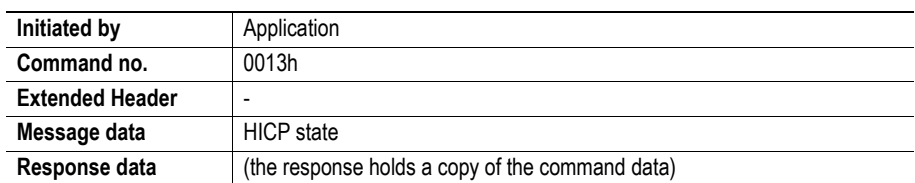

#### **Command and response layout**

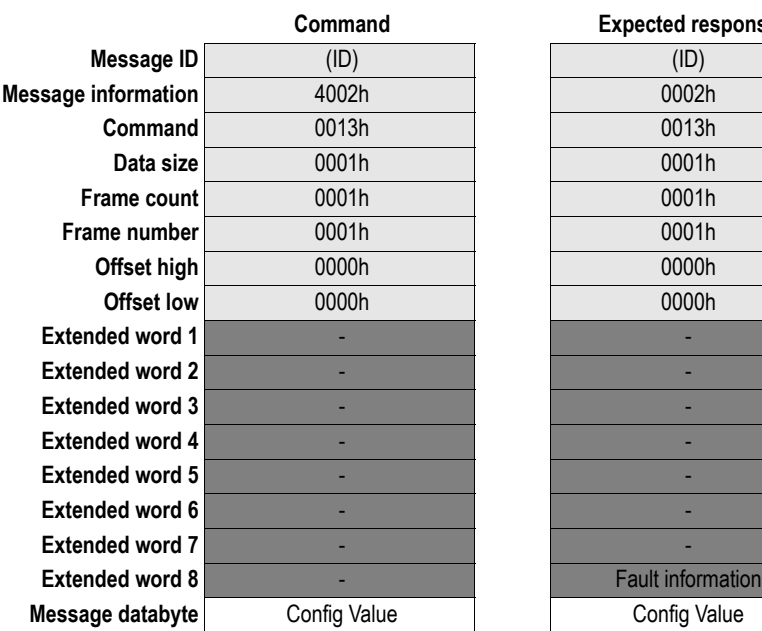

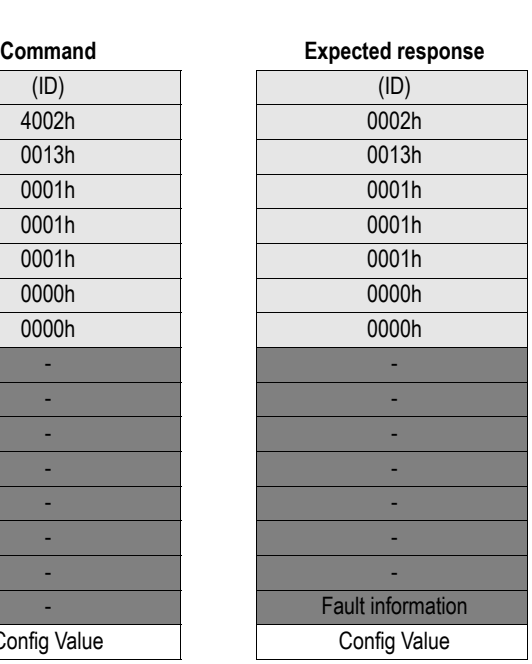

**Fieldbus Specific Message**  $HICP\_CFG\_CONTROL$ 1 data byte

**• Config Value**

00h: Disable

01h: Enable

### <span id="page-69-0"></span>**9.1.8 Set DNS Server Settings (SET\_DNS\_SERVERS)**

#### **Description**

This command configures the DNS server settings.

**Note:** This command may only be issued to during initialisation.

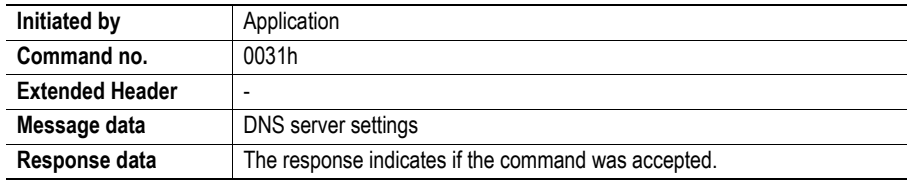

#### **Command and response layout**

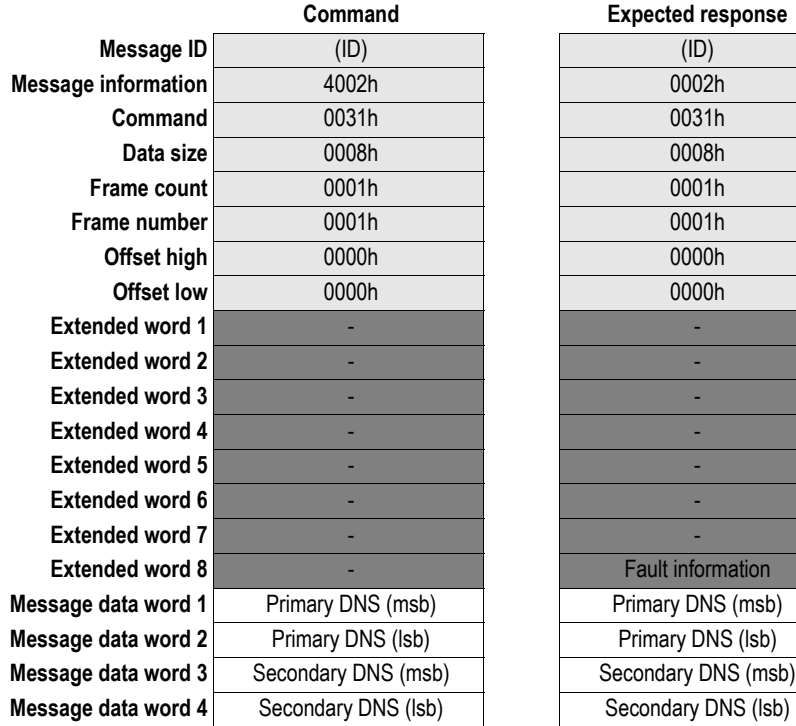

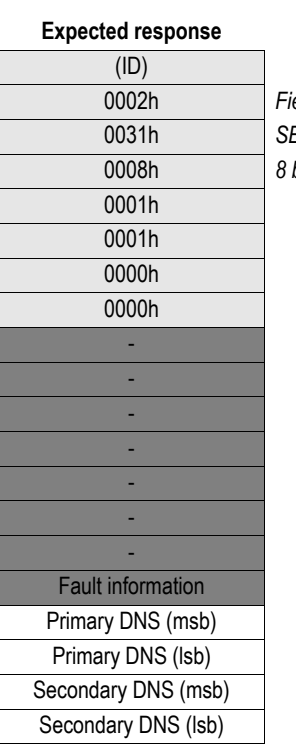

**Message information** 4002h 0002h *Fieldbus Specific Message* **Command** 0031h 0031h *SET\_DNS\_SERVERS* bytes (4 words) of data

**• Primary DNS**

IP address to primary DNS server.

**• Secondary DNS**

IP address to secondary DNS server, or 0.0.0.0 when using primary DNS only.

### <span id="page-70-0"></span>**9.1.9 Get DNS Server Settings (GET\_DNS\_SERVERS)**

#### **Description**

This command returns the currently used DNS server settings.

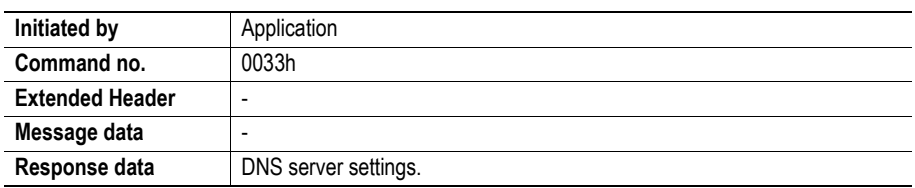

#### **Command and response layout**

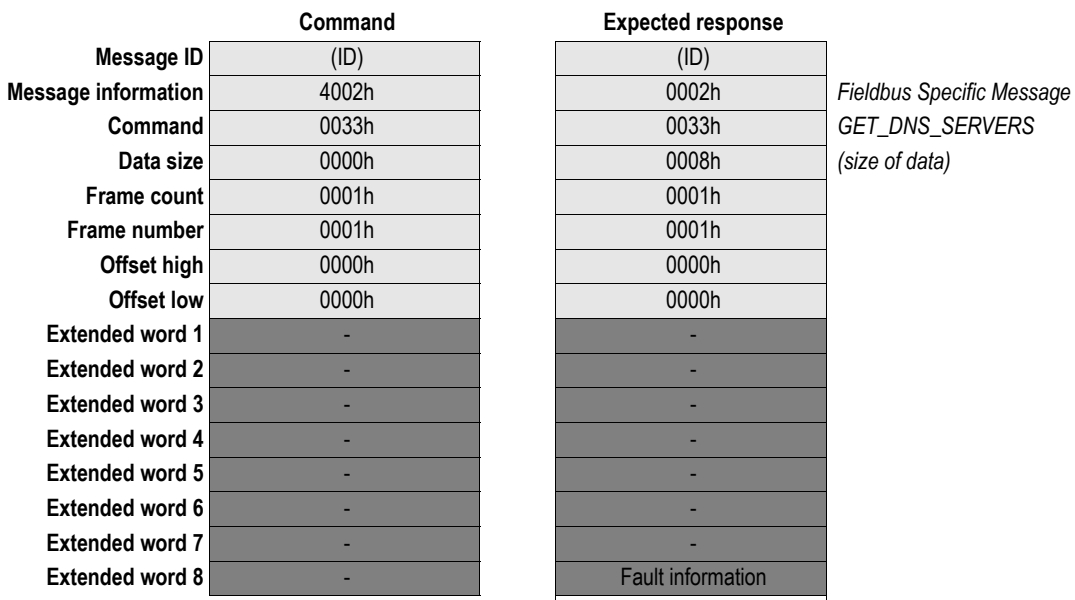

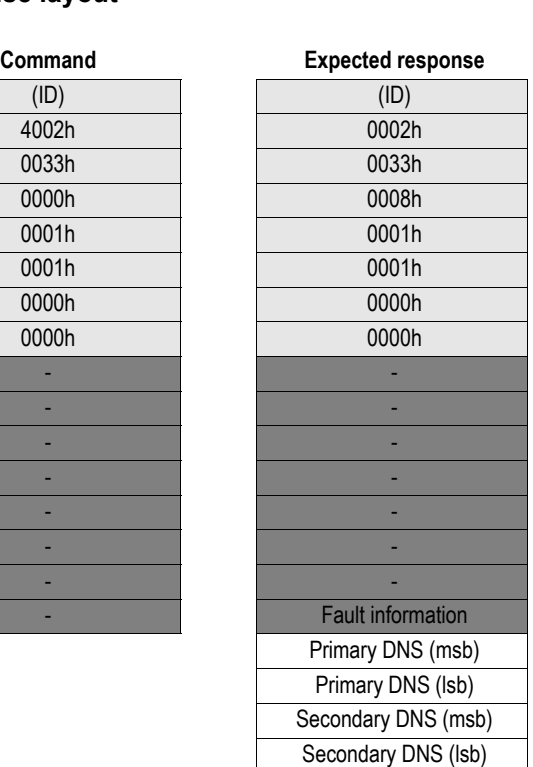

**Command** 0033h 0033h *GET\_DNS\_SERVERS (size of data)* 

#### **• Primary DNS**

IP address to primary DNS server, or 0.0.0.0 if unused.

**• Secondary DNS**

IP address to secondary DNS server, or 0.0.0.0 if unused.

### <span id="page-71-1"></span><span id="page-71-0"></span>**9.1.10 Set SMTP Server (SET\_SMTP\_SERVER)**

#### **Description**

This mailbox command may be used to specify the IP address of the SMTP server.

**Note 1:** This command overrides the settings stored in the configuration file 'ethcfg.cfg'.

**Note 2:** This command may only be issued during initialisation.

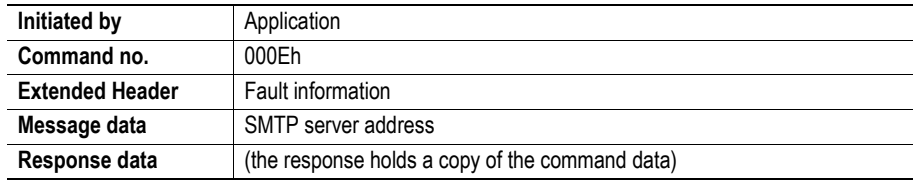

#### **Command and response layout**

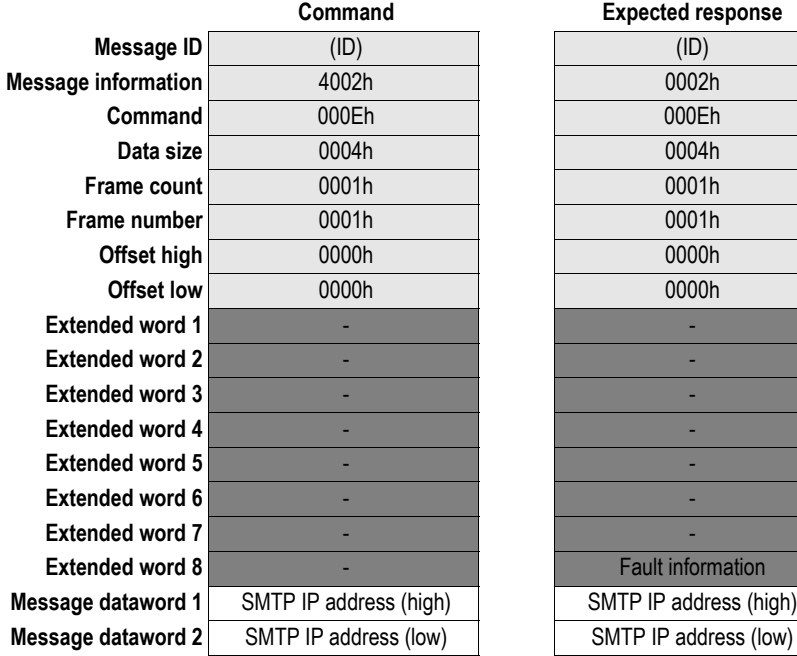

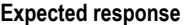

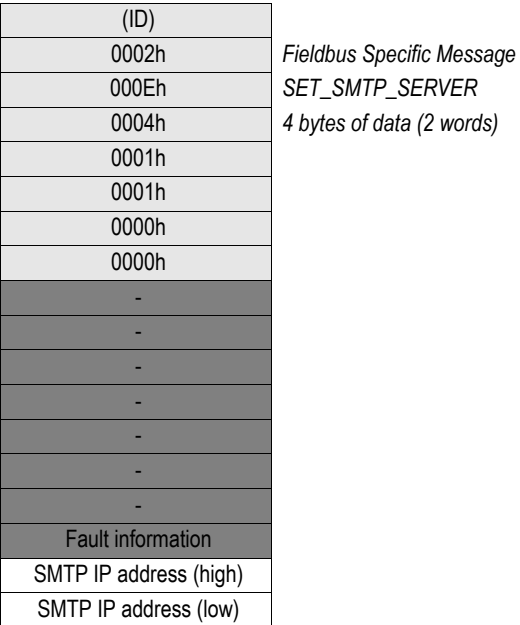

**Command** 000Eh 000Eh *SET\_SMTP\_SERVER*  $\int$  *of data (2 words)*
### **9.1.11 Set SMTP Server by Name (SET\_SMTP\_SERVER\_NAME)**

#### **Description**

This command may be used to specify the address to the SMTP server in ASCII form.

**Note 1:** This command overrides the settings stored in the configuration file 'ethcfg.cfg'. **Note 2:** This command may only be issued during initialisation.

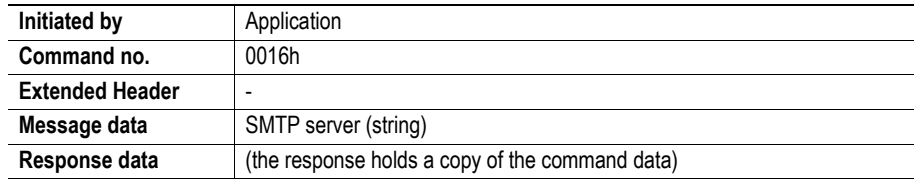

#### **Command and response layout**

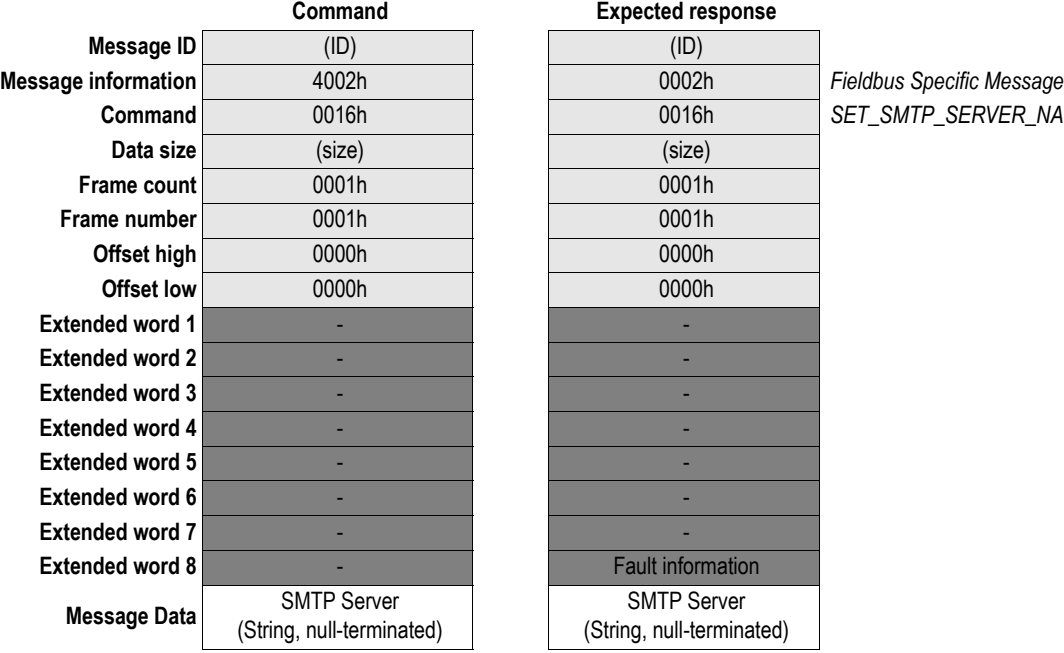

#### **Expected response**

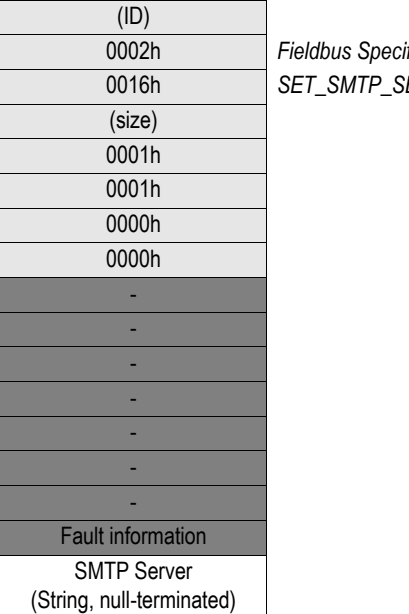

**Command** 0016h 0016h *SET\_SMTP\_SERVER\_NAME*

#### **• SMTP Server**

ASCII string, null terminated (e.g. "192.168.1.42" or "smtp.server.com")

# **9.1.12 Get SMTP Server (GET\_SMTP\_SERVER)**

#### **Description**

This function returns the currently used SMTP server IP address.

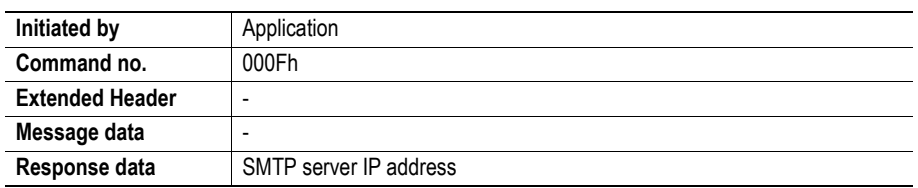

#### **Command and response layout**

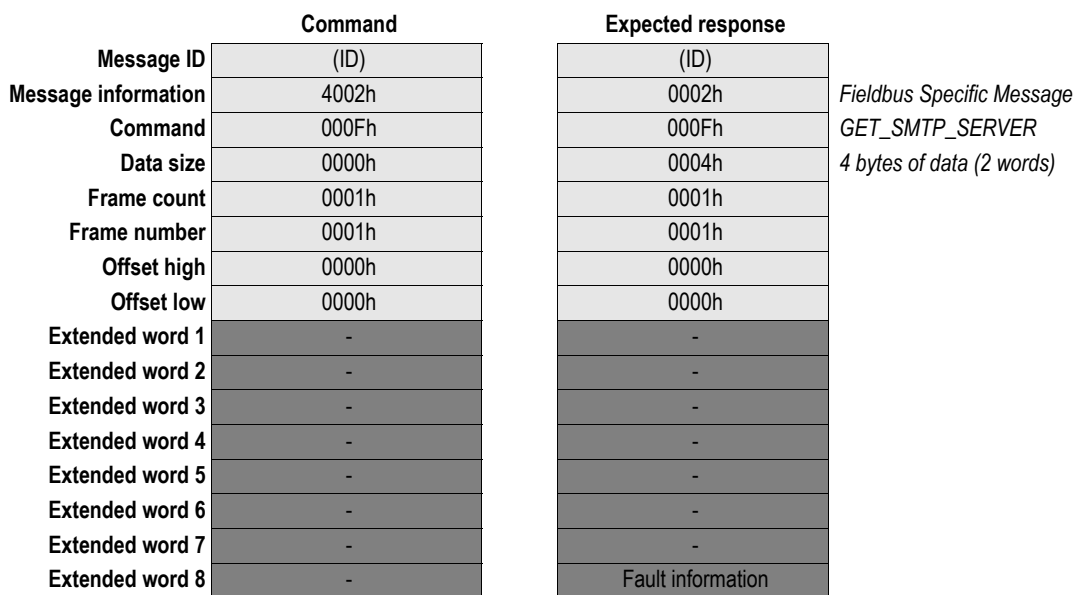

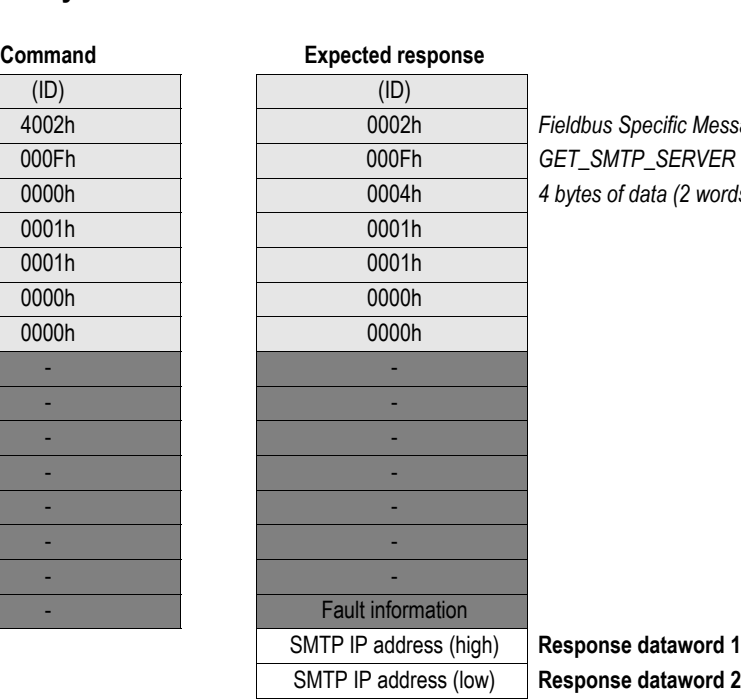

 $GET\_SMTP\_SERVER$ 4 bytes of data (2 words)

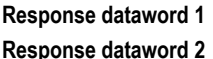

# **9.1.13 Disable Web Server (DISABLE\_WEB\_SERVER)**

#### **Description**

This command disables the onboard web server. The web server is enabled by default.

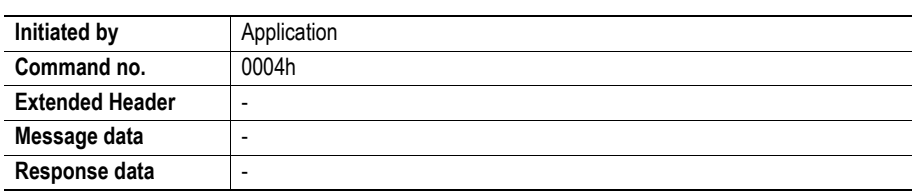

#### **Command and response layout**

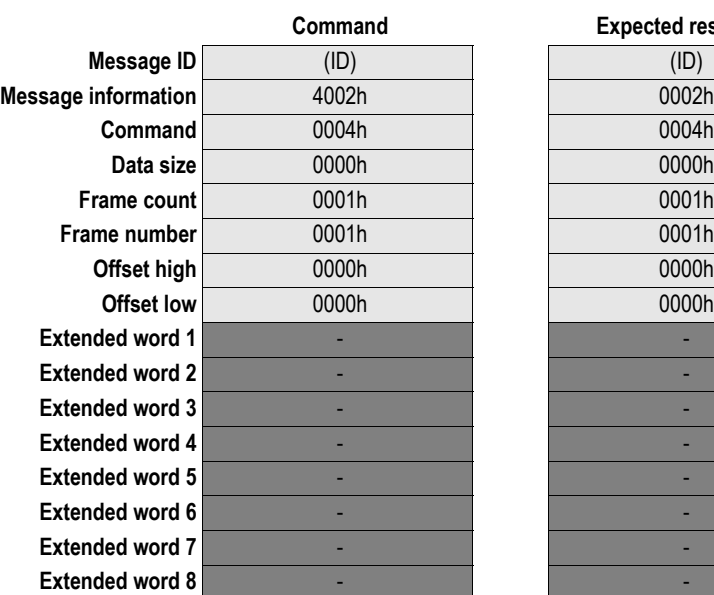

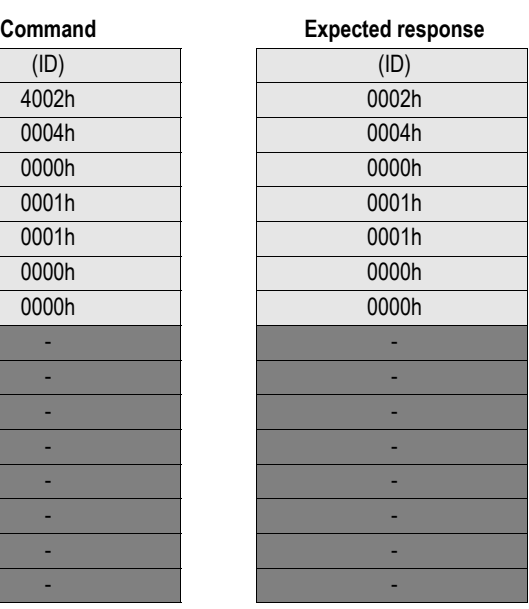

**Fieldbus Specific Message Command** 0004h 0004h *DISABLE\_WEB\_SERVER*

## **9.1.14 Enable Web Server (ENABLE\_WEB\_SERVER)**

#### **Description**

This command enables the onboard web server. The web server is enabled by default.

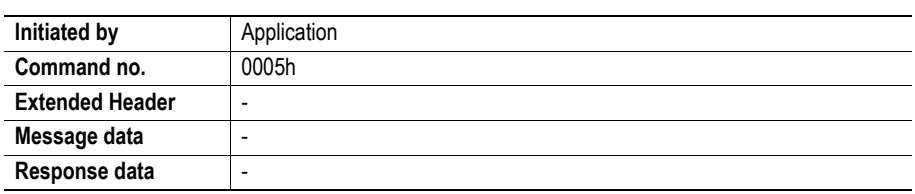

#### **Command and response layout**

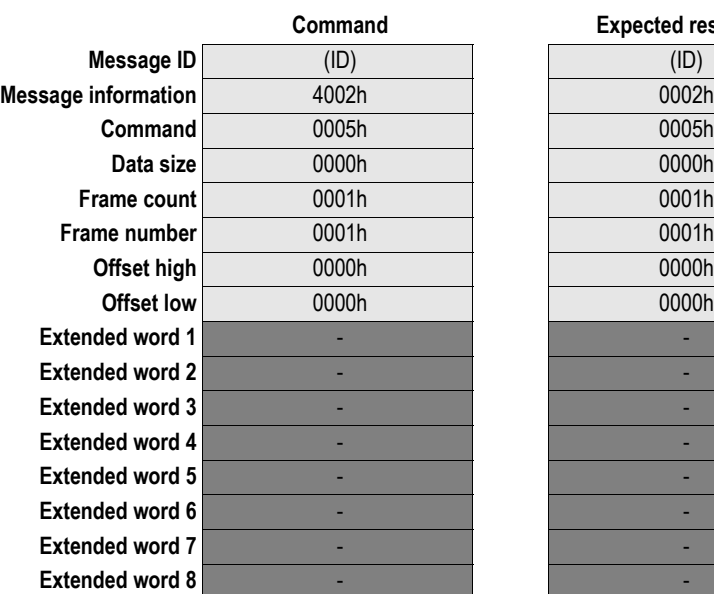

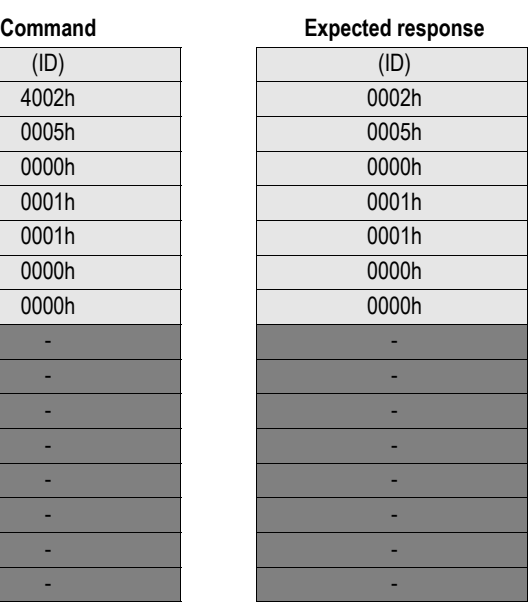

**Fieldbus Specific Message Command** 0005h 0005h *ENABLE\_WEB\_SERVER*

# **9.1.15 Disable FTP server (DISABLE\_FTP\_SERVER)**

#### **Description**

This command disables the FTP server.

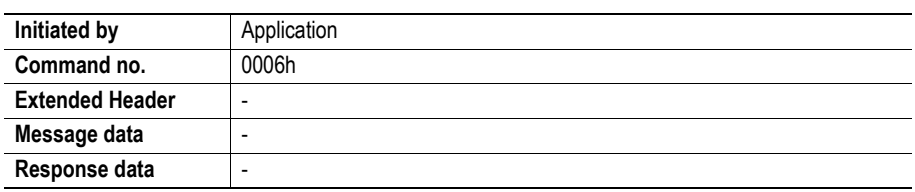

#### **Command and response layout**

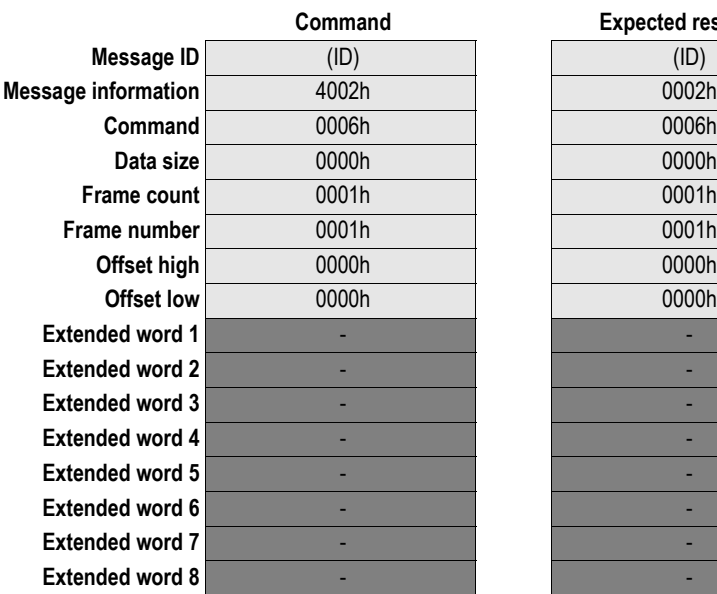

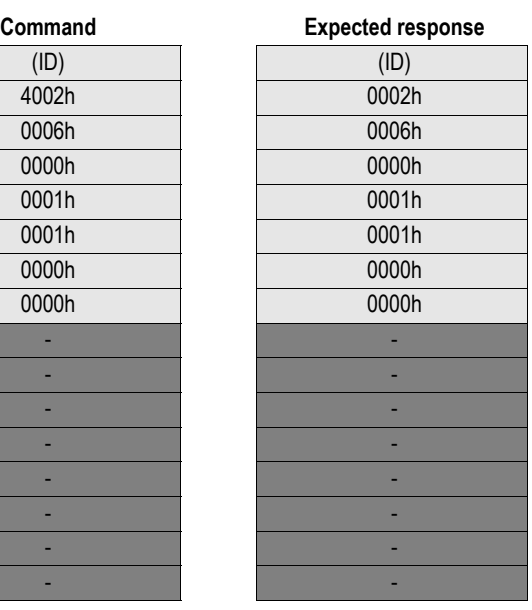

**Message information** 4002h 0002h *Fieldbus Specific Message* **Command** 0006h 0006h *DISABLE\_FTP\_SERVER*

### **9.1.16 Global Admin Mode (GLOBAL\_ADMIN\_MODE)**

#### **Description**

This command instructs the module to run in Global Admin Mode. For more information, see ["User](#page-38-0)  [Accounts" on page 39.](#page-38-0)

**Note:** This command may only be issued during initialization.

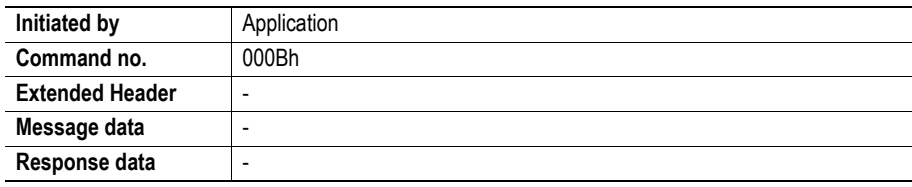

#### **Command and response layout**

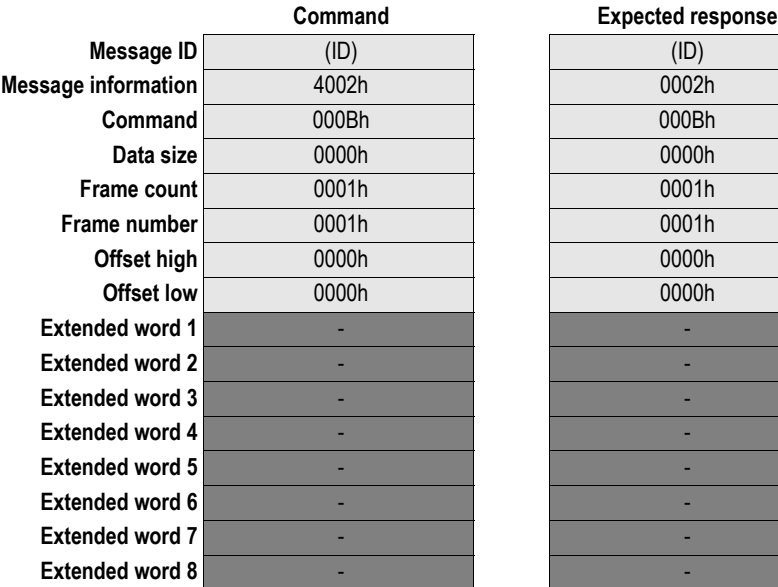

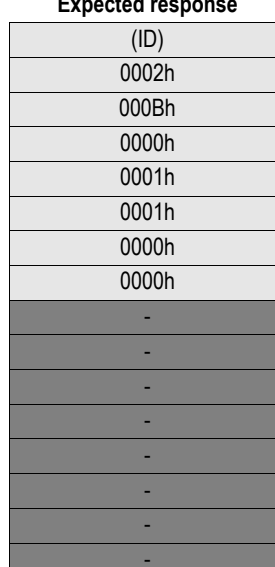

**Message information** 4002h 0002h *Fieldbus Specific Message*  $GLOBAL\_ADMIN\_MODE$ 

# **9.1.17 Disable Virtual File System (DISABLE\_VFS)**

#### **Description**

This command disables the virtual files in the file system.

**Note:** This command may only be issued during initialization.

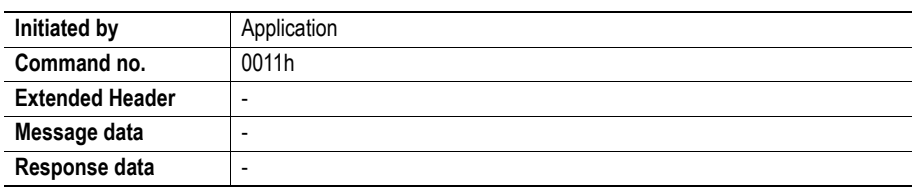

#### **Command and response layout**

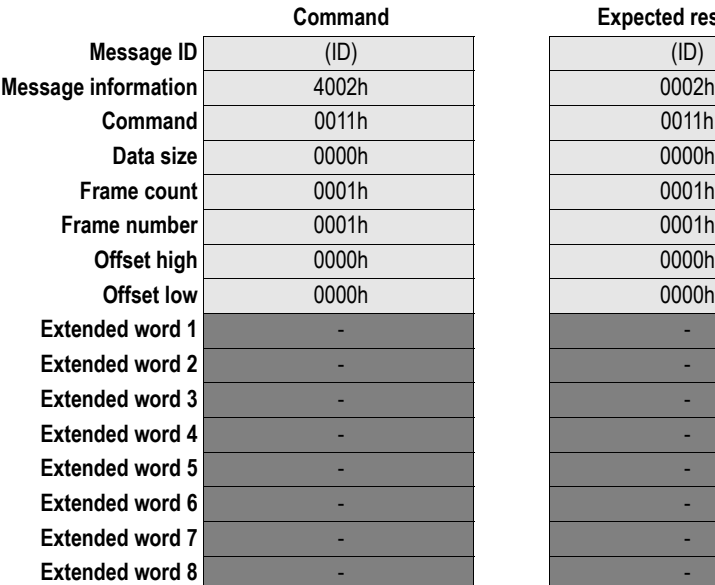

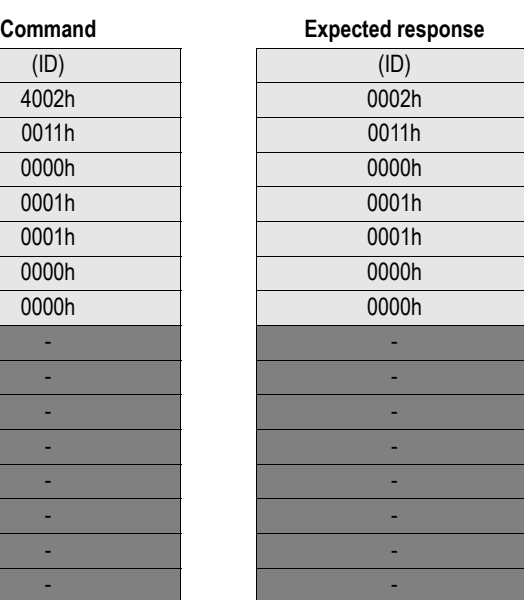

**Message information** 4002h 0002h *Fieldbus Specific Message* **Command** 0011h 0011h *DISABLE\_VFS*

# **9.1 Mailbox File System Interface**

The filesystem is available to the application through the mailbox interface. Note that the application always has unrestricted access to the filesystem, regardless of security mode.

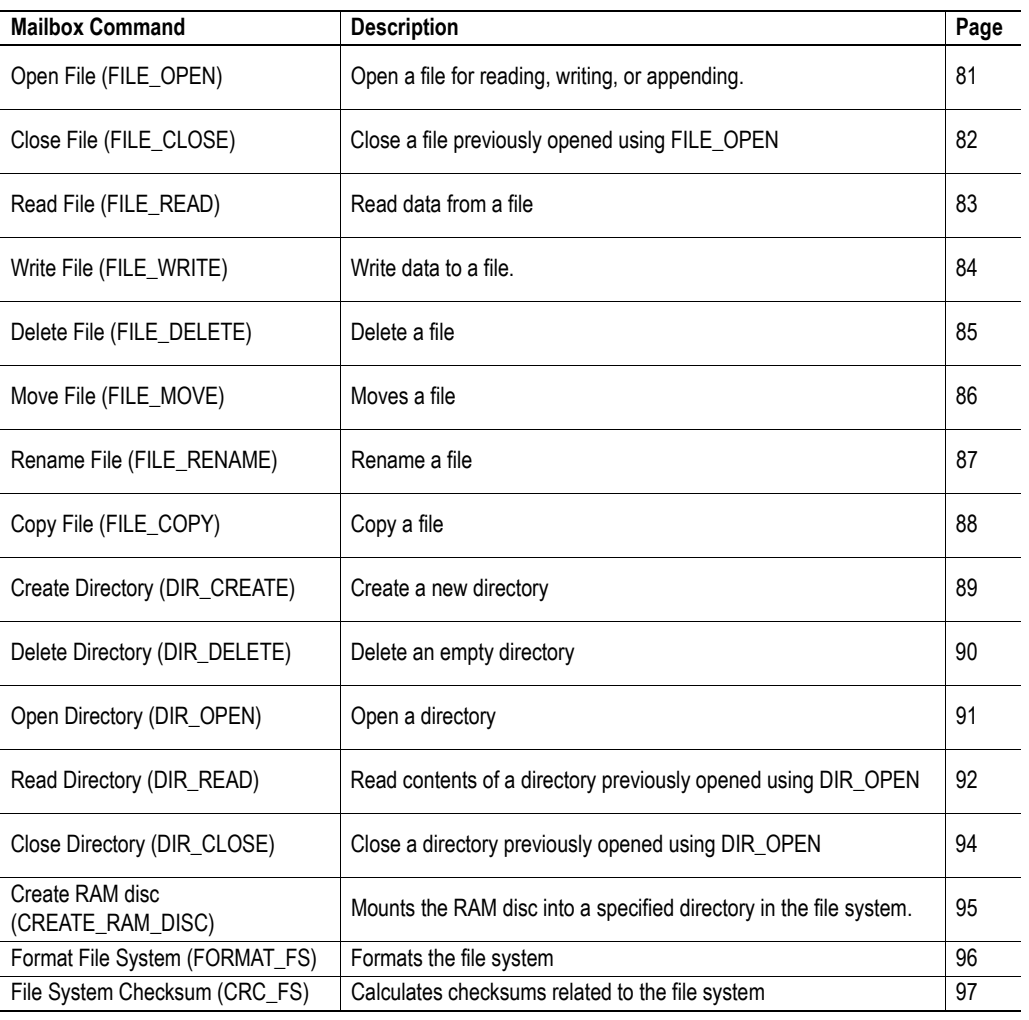

Commands in this category:

# <span id="page-80-0"></span>**9.1.1 Open File (FILE\_OPEN)**

#### **Description**

This command opens a file for reading, writing, or appending.

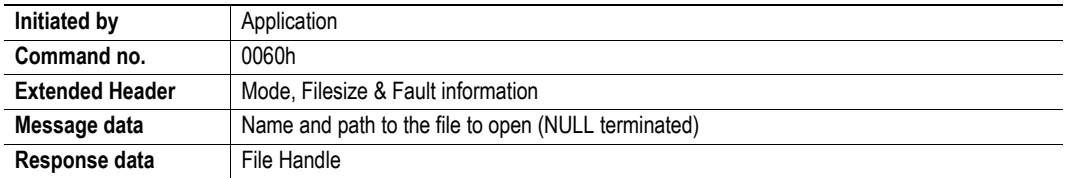

#### **Command and response layout**

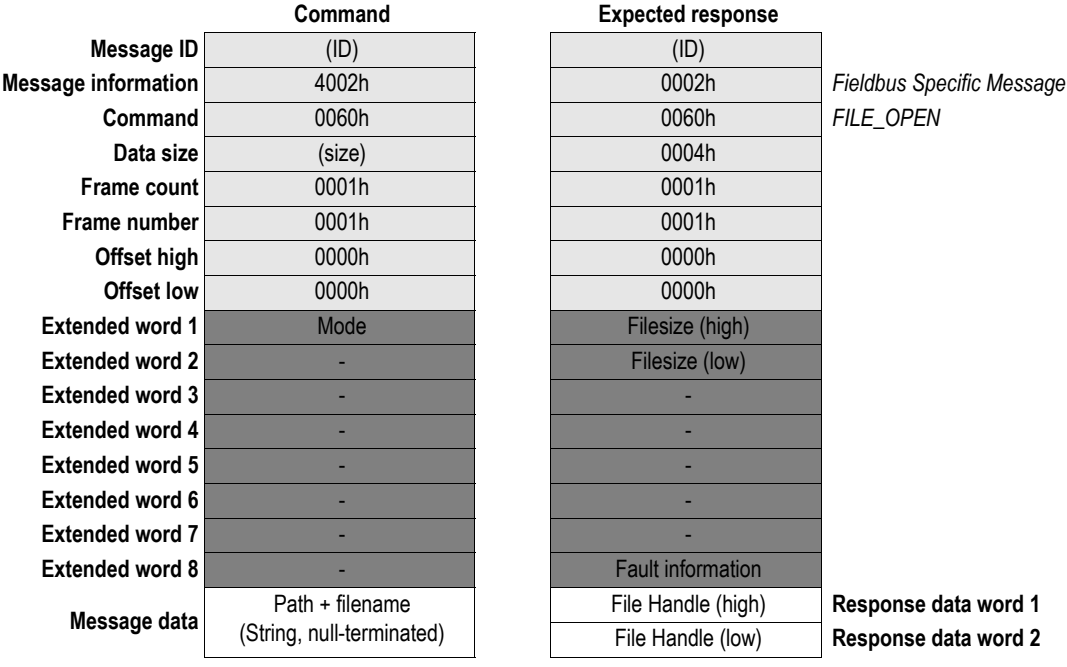

**• Mode**

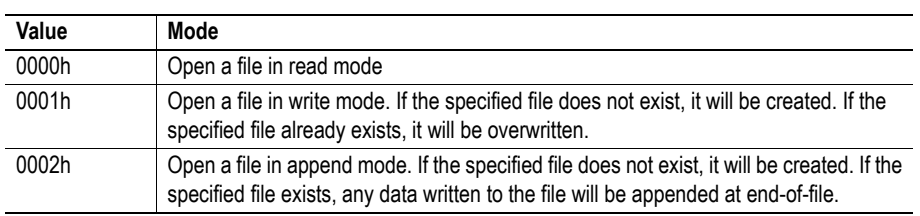

**• Filesize**

Current filesize (if applicable).

<span id="page-80-1"></span>**• File Handle**

Unique identifier which must be used on all further operations associated with the file.

# <span id="page-81-0"></span>**9.1.2 Close File (FILE\_CLOSE)**

#### **Description**

This command closes a file previously opened using FILE\_OPEN.

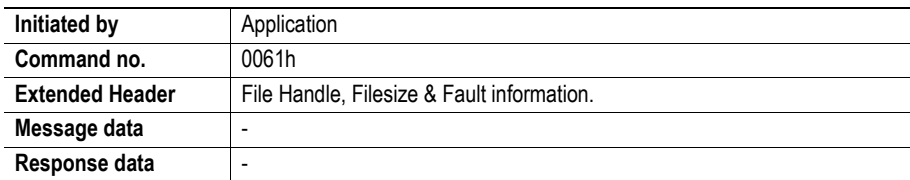

#### **Command and response layout**

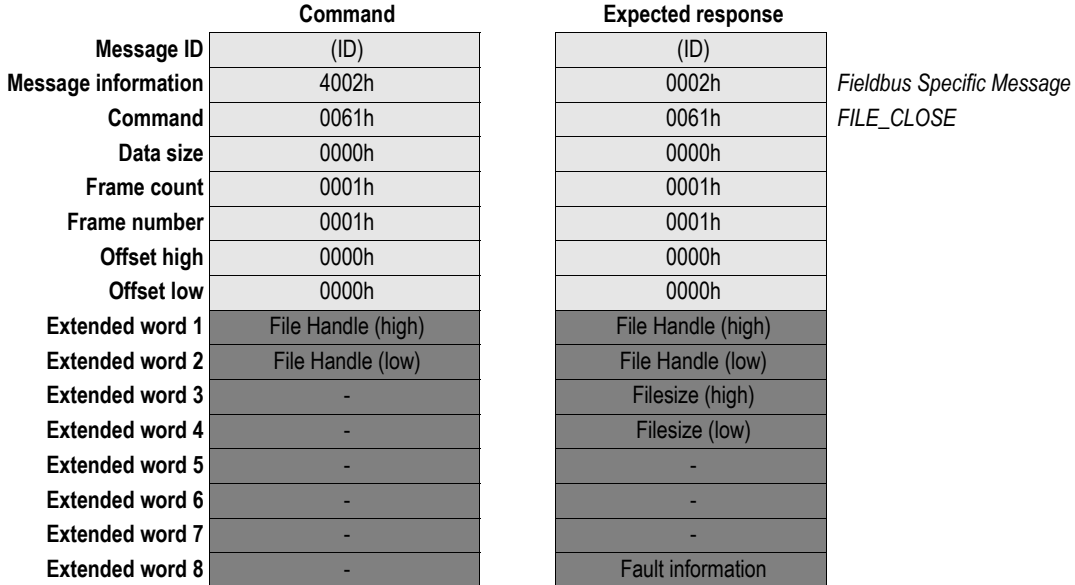

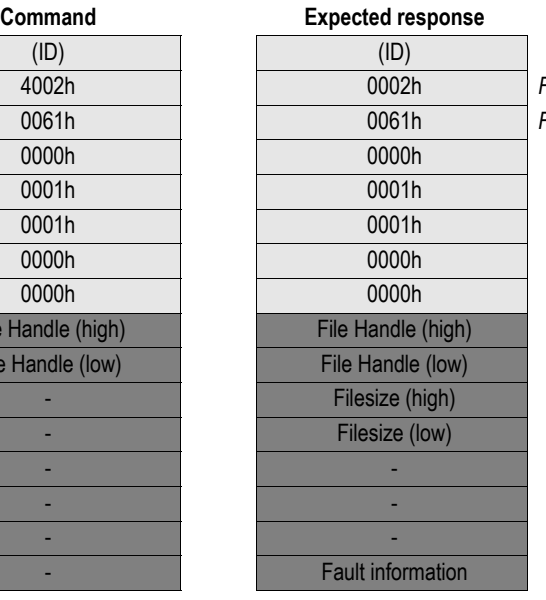

FILE\_CLOSE

#### **• File Handle**

Handle of the file to close. See also ["File Handle" on page 81](#page-80-1).

**• Filesize**

Size of the file.

# <span id="page-82-0"></span>**9.1.3 Read File (FILE\_READ)**

#### **Description**

This command reads data from a file previously opened in read mode using FILE\_OPEN.

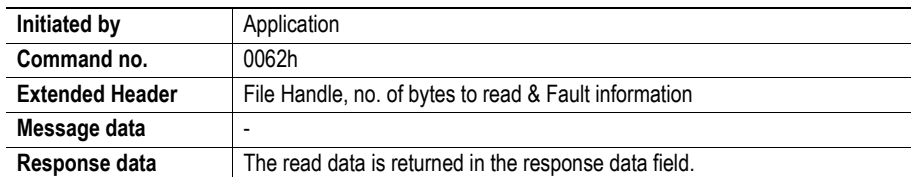

#### **Command and response layout**

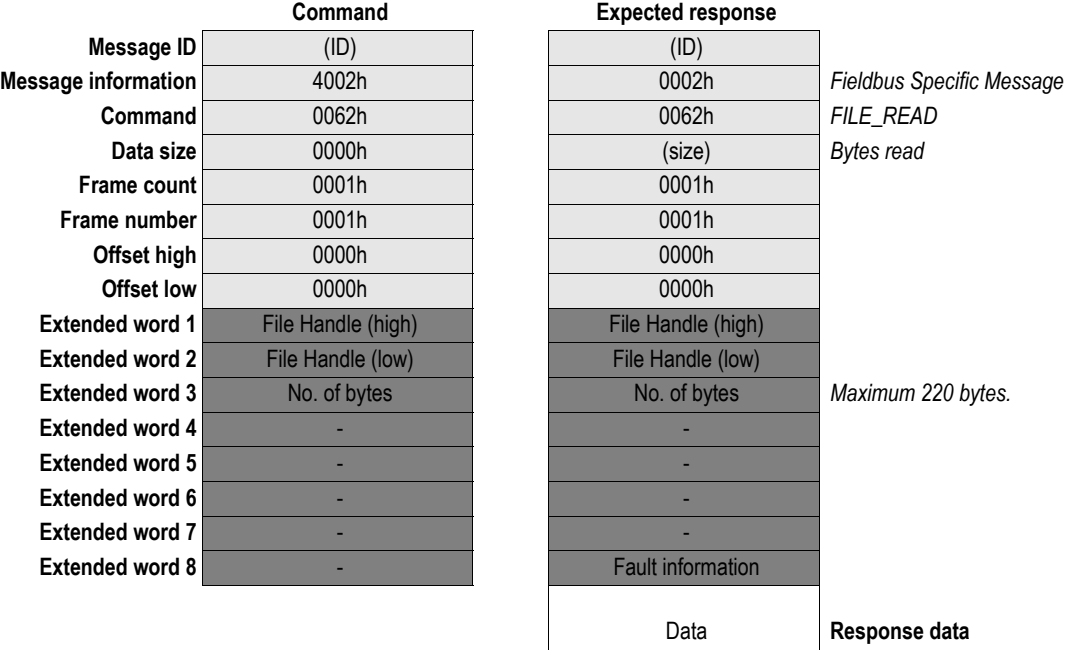

#### **• File Handle**

File handle of the file to read data from. See also ["File Handle" on page 81](#page-80-1).

**• No. of bytes**

Number of bytes to read minus 1 (i.e. a value of 42 will read 43 bytes).

**• Data**

The actual data read from the file (if applicable).

# <span id="page-83-0"></span>**9.1.4 Write File (FILE\_WRITE)**

#### **Description**

This mailbox command writes data to a file previously opened in write or append mode using FILE\_OPEN.

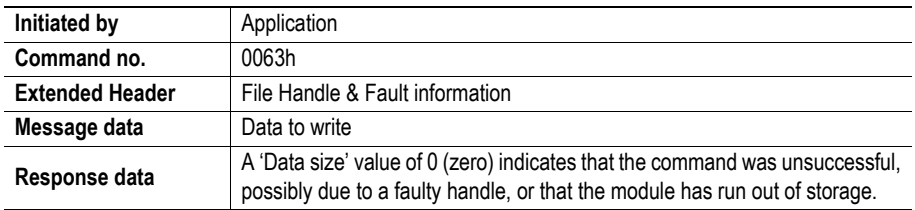

#### **Command and response layout**

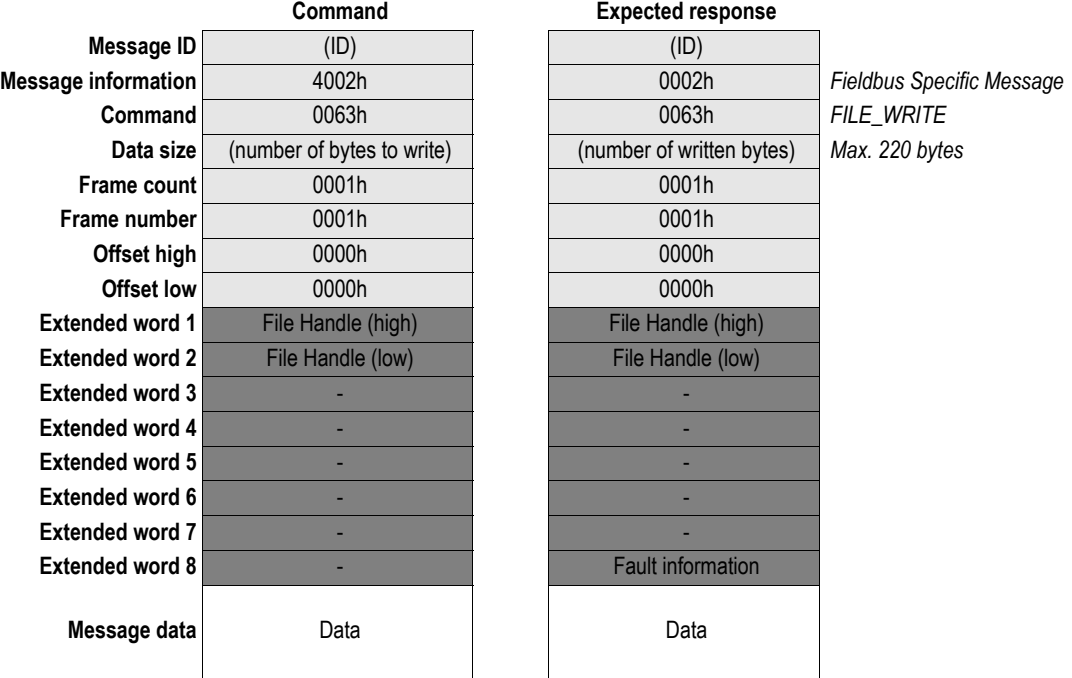

#### **• File Handle**

File handle of the file to write data to. See also ["File Handle" on page 81.](#page-80-1)

**• No. of bytes**

Number of bytes to write minus 1 (i.e. a value of 42 will read 43 bytes).

**• Data**

The actual data that shall be written.

# <span id="page-84-0"></span>**9.1.5 Delete File (FILE\_DELETE)**

#### **Description**

This mailbox command deletes a file from the file system.

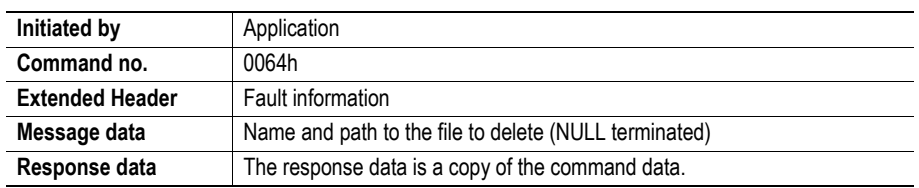

#### **Command and response layout**

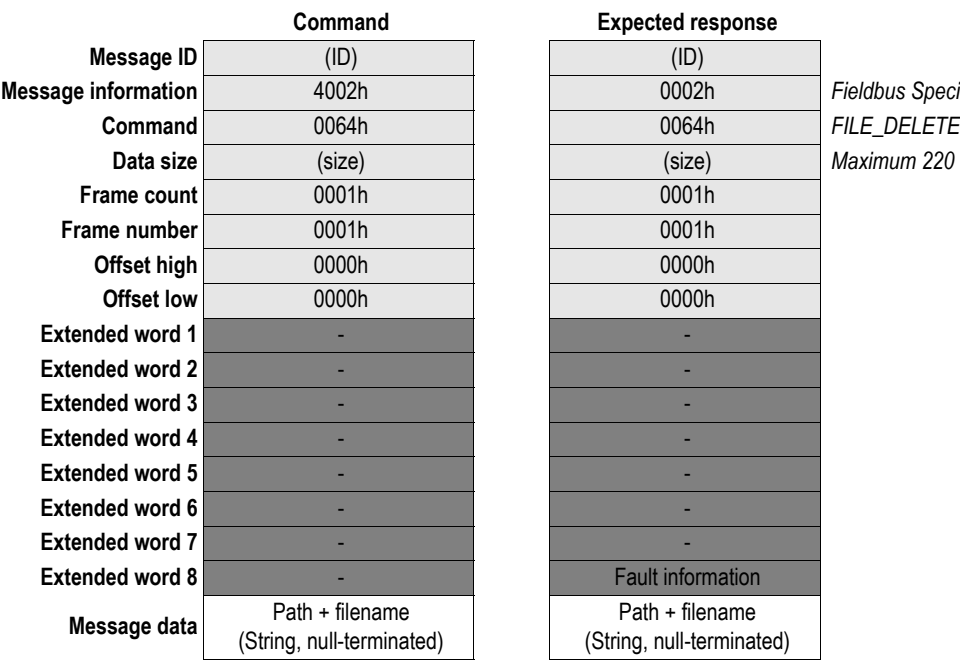

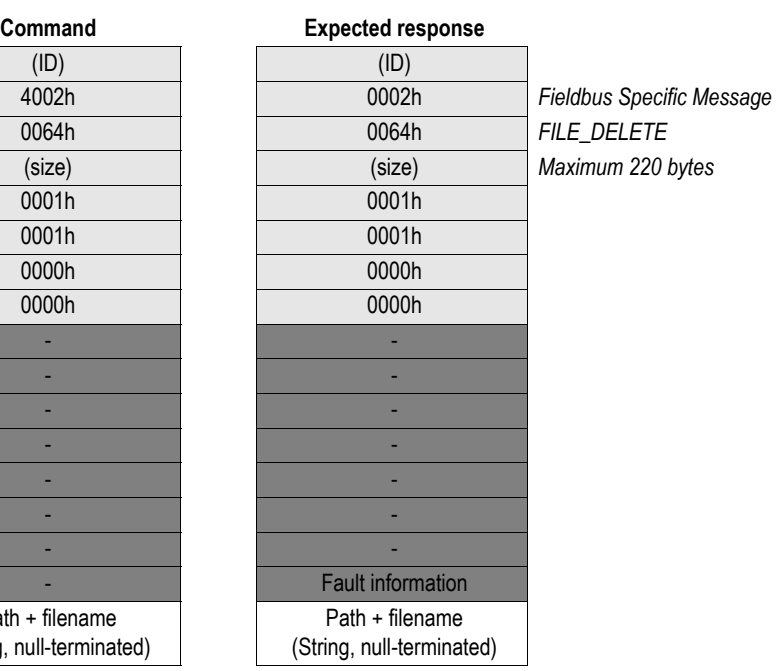

**85**

# <span id="page-85-0"></span>**9.1.6 Move File (FILE\_MOVE)**

#### **Description**

This command renames a file in the filesystem.

**Note:** Although the filesystem supports path lengths of up to 256 characters, the total length of the source and destination paths summed together must be less than 256 characters when using this command due to limitations in the mailbox command structure.

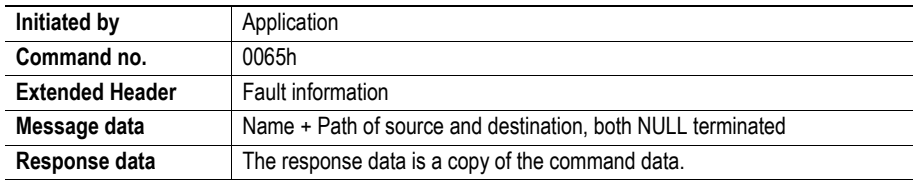

#### **Command and response layout**

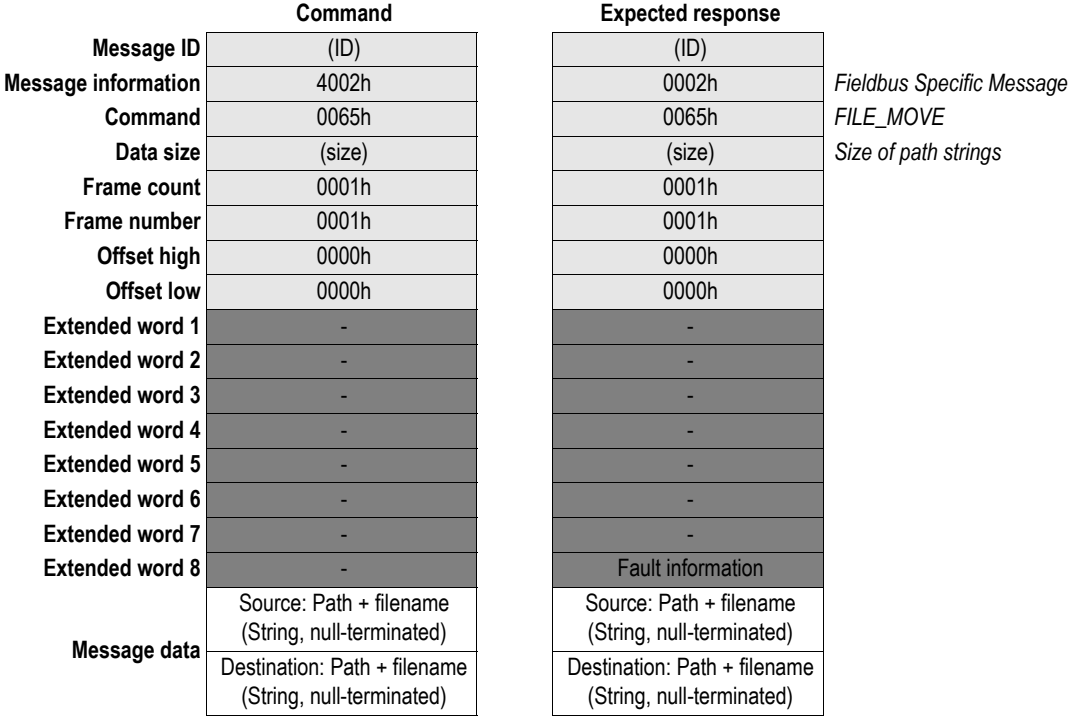

# **Expected response**

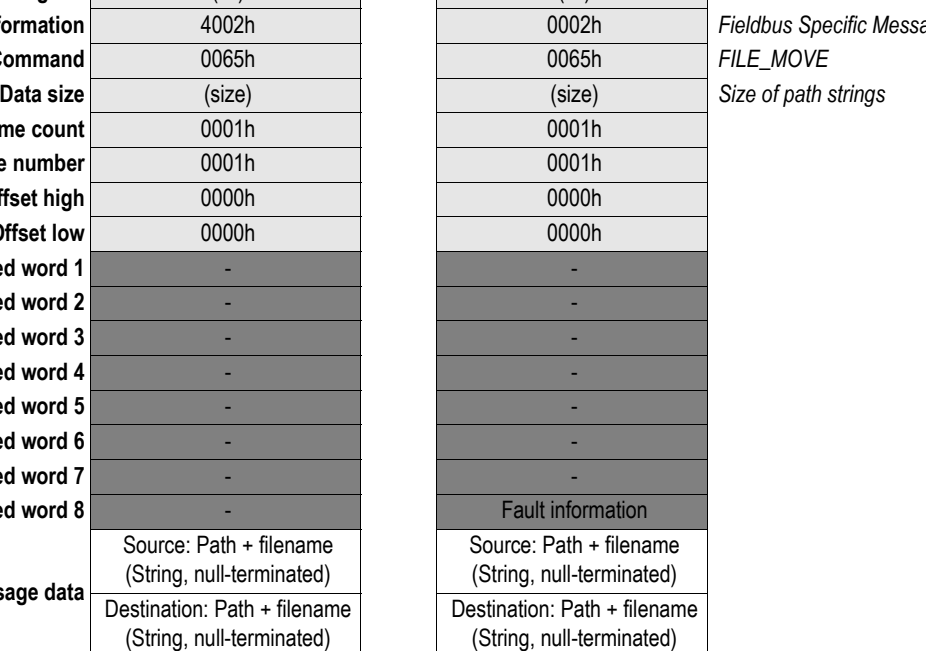

# <span id="page-86-0"></span>**9.1.7 Rename File (FILE\_RENAME)**

#### **Description**

This command renames a file in the filesystem.

**Note:** Although the filesystem supports path lengths of up to 256 characters, the total length of the two pathnames summed together must be less than 256 characters when using this command due to limitations in the mailbox command structure.

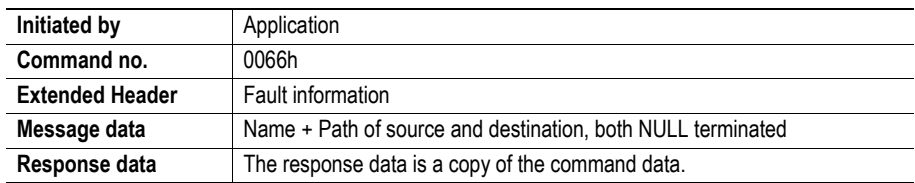

#### **Command and response layout**

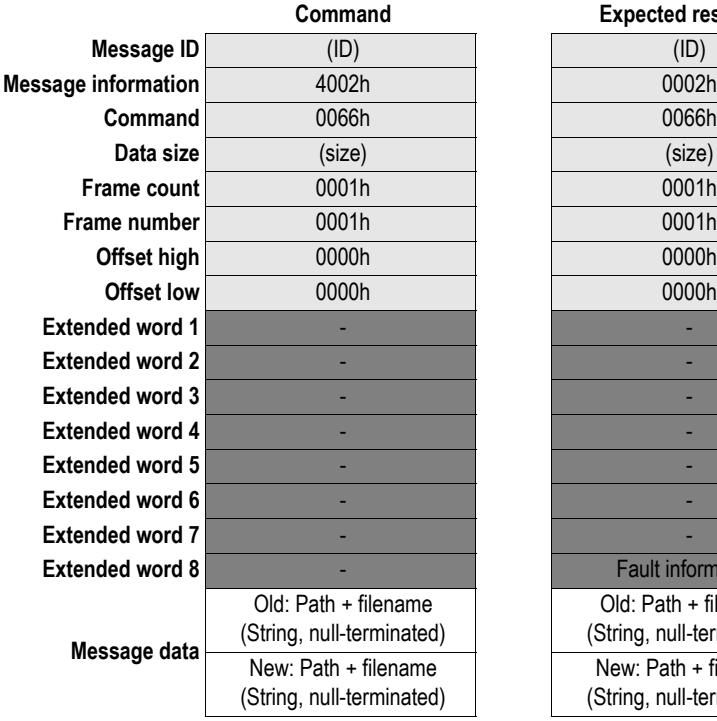

#### **Expected response**

**Example 1** Fault information

Old: Path + filename (String, null-terminated)

New: Path + filename (String, null-terminated)

**Message information** 4002h 0002h *Fieldbus Specific Message* 0066h **FILE\_RENAME Data size** (size) (size) *Size of path strings*

# <span id="page-87-0"></span>**9.1.8 Copy File (FILE\_COPY)**

#### **Description**

This command copies a file in the filesystem to a specified location.

**Note:** Although the filesystem supports path lengths of up to 256 characters, the total length of the source and destination paths summed together must be less than 256 characters when using this command due to limitations in the mailbox command structure.

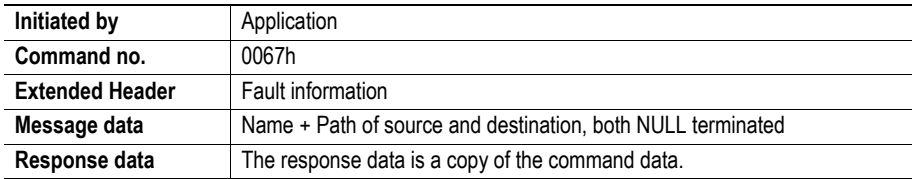

#### **Command and response layout**

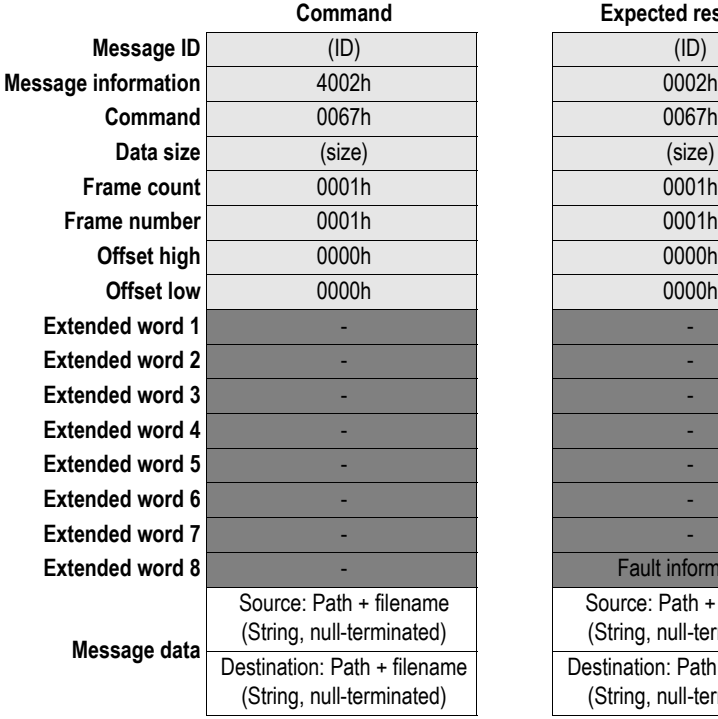

# **Expected response**

**Message information** 4002h 0002h *Fieldbus Specific Message* **Command** 0067h 0067h *FILE\_COPY* **Data size** (size) (size) *Size of path strings* **Eault information** Source: Path + filename (String, null-terminated) Destination: Path + filename (String, null-terminated)

# <span id="page-88-0"></span>**9.1.9 Create Directory (DIR\_CREATE)**

#### **Description**

This command creates a directory in the file system.

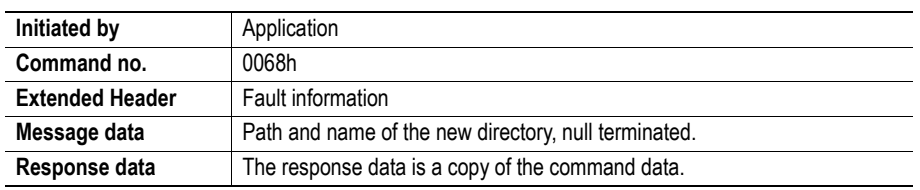

#### **Command and response layout**

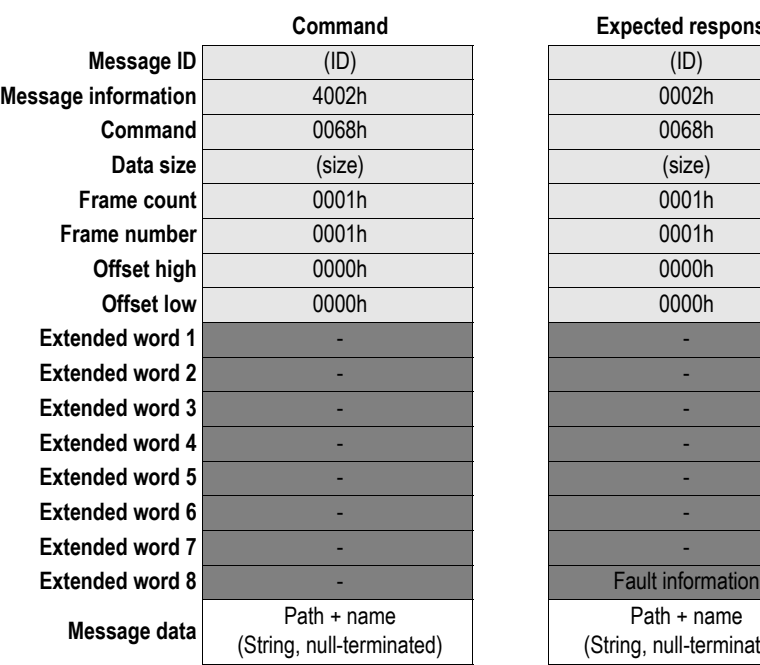

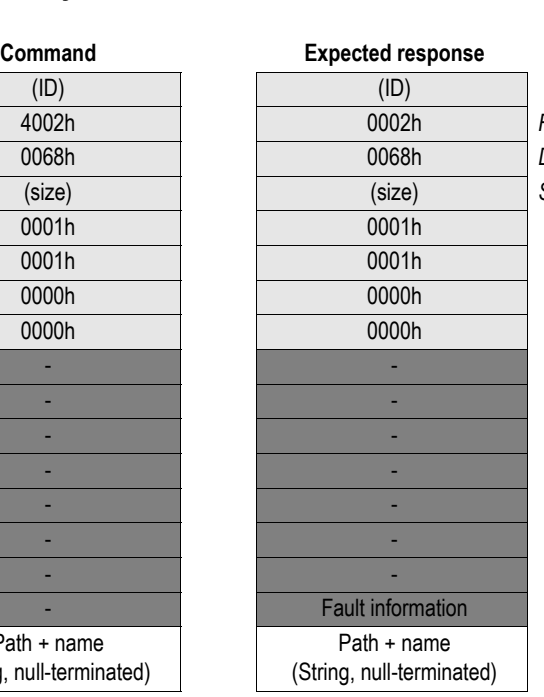

**Message information** 4002h 0002h *Fieldbus Specific Message* **Command** 0068h 0068h *DIR\_CREATE*  $Size of path string$ 

# <span id="page-89-0"></span>**9.1.10 Delete Directory (DIR\_DELETE)**

#### **Description**

This command deletes an empty directory from the file system.

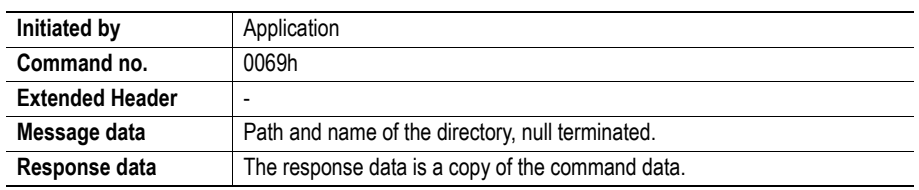

#### **Command and response layout**

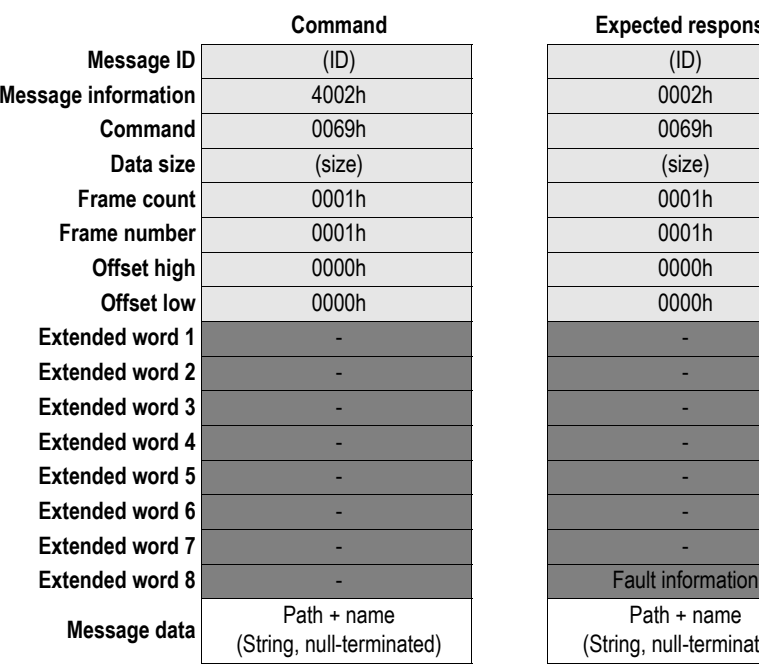

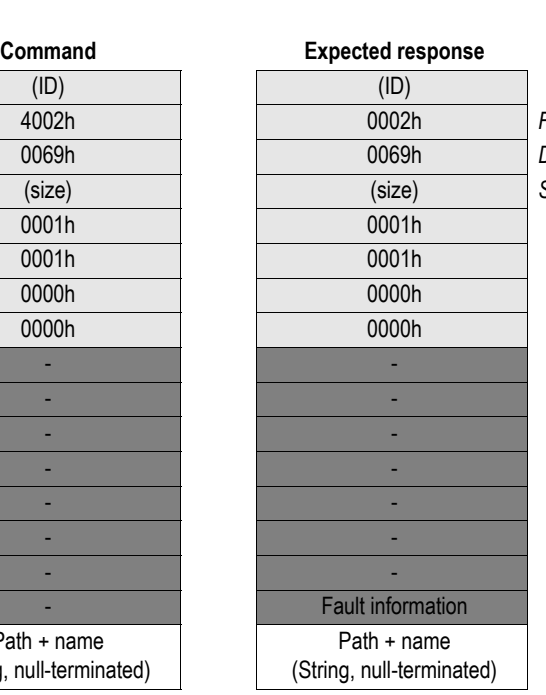

**Message information** 4002h 0002h *Fieldbus Specific Message* **Command** 0069h 0069h *DIR\_DELETE* **Data size** (size) (size) *Size of path string*

# <span id="page-90-0"></span>**9.1.11 Open Directory (DIR\_OPEN)**

#### **Description**

This command opens a directory and returns a descriptor that should be used on all further operations on the directory.

See also ["Reading the Contents of a Directory" on page 93](#page-92-0).

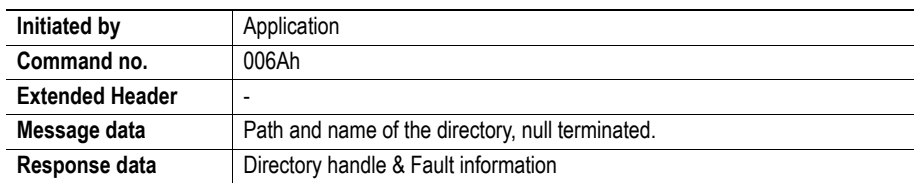

#### **Command and response layout**

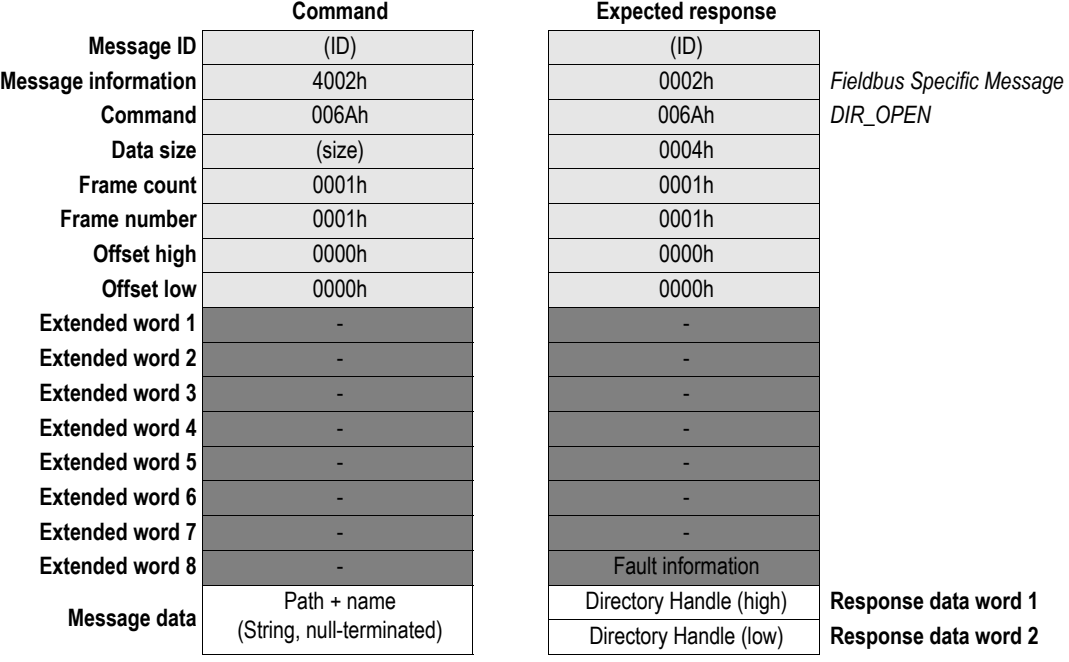

#### **• Directory Handle**

Unique identifier which must be used on all further operations associated with the directory.

# <span id="page-91-0"></span>**9.1.12 Read Directory (DIR\_READ)**

#### **Description**

This command reads the contents of a directory previously opened using DIR\_OPEN. This must be repeated until the response to the command is empty (i.e. until the response data size equals zero).

See also ["Reading the Contents of a Directory" on page 93](#page-92-0).

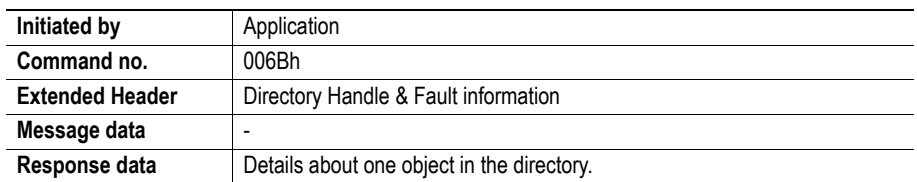

#### **Command and response layout**

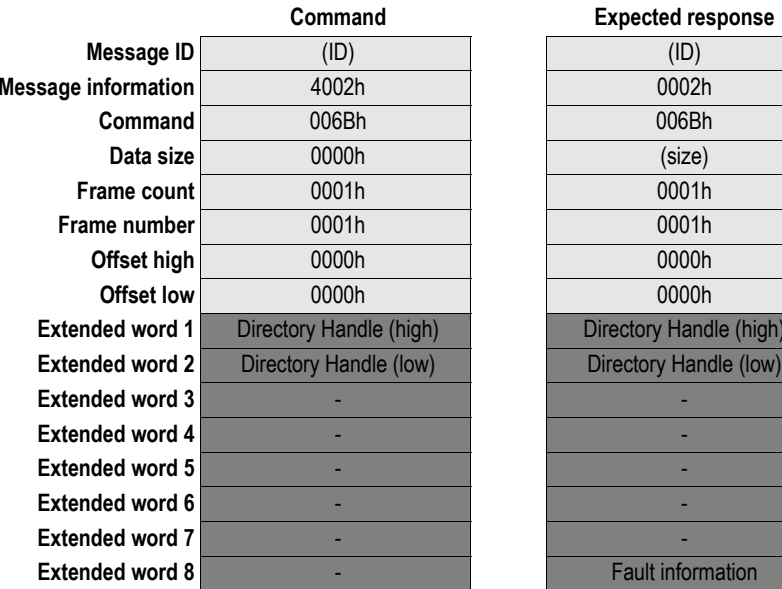

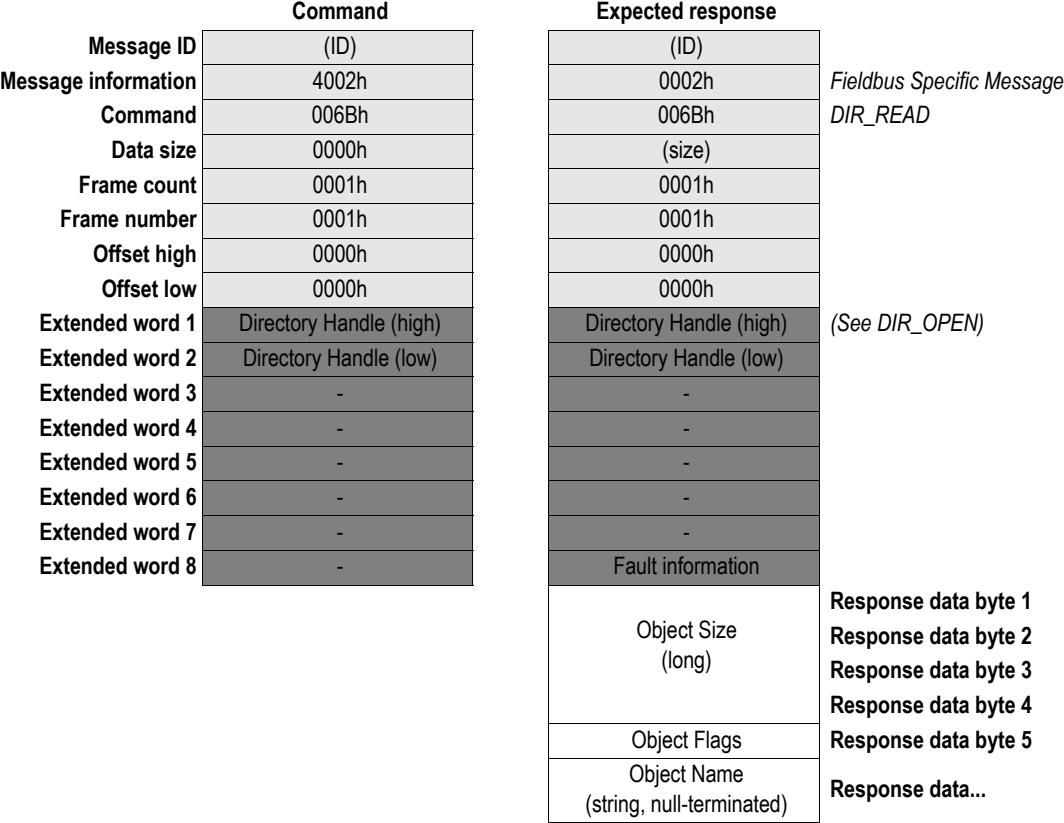

#### **• Directory Handle**

Unique identifier which must be used on all further operations associated with the directory.

#### **• Object Size**

Size of object (i.e. filesize).

#### **• Object Flags**

Various flags specifying the nature of the object:

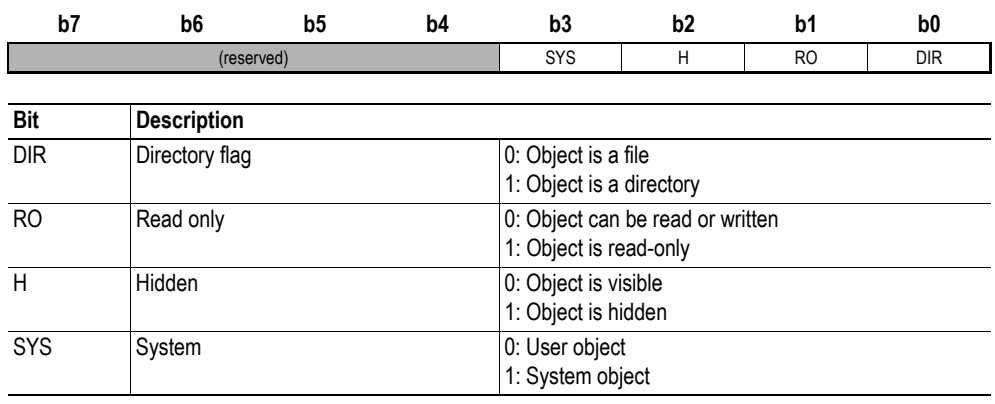

#### **• Object Name**

Name of object, null-terminated (e.g. filename or directory name).

#### <span id="page-92-0"></span>**Reading the Contents of a Directory**

The following flowchart illustrates the process of reading the contents of a directory:

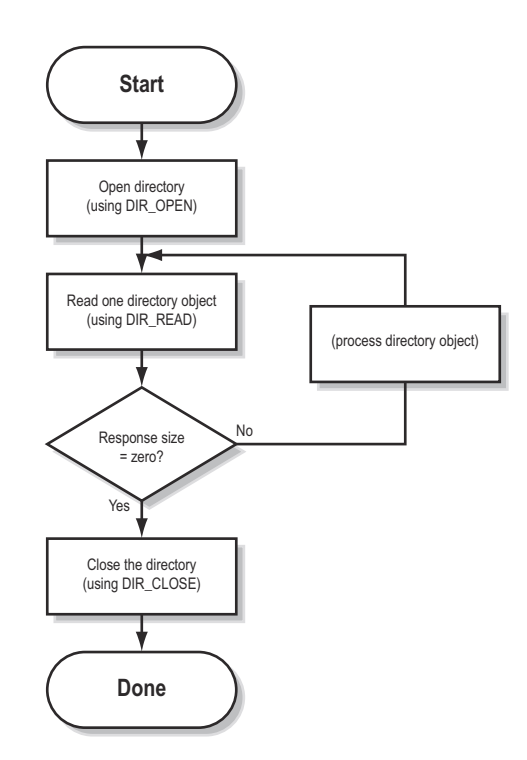

# <span id="page-93-0"></span>**9.1.13 Close Directory (DIR\_CLOSE)**

#### **Description**

This command closes a directory previously opened using DIR\_OPEN.

See also ["Reading the Contents of a Directory" on page 93](#page-92-0).

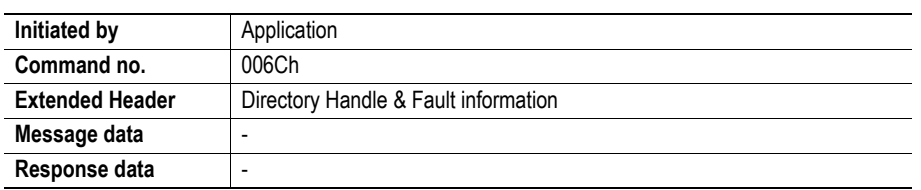

#### **Command and response layout**

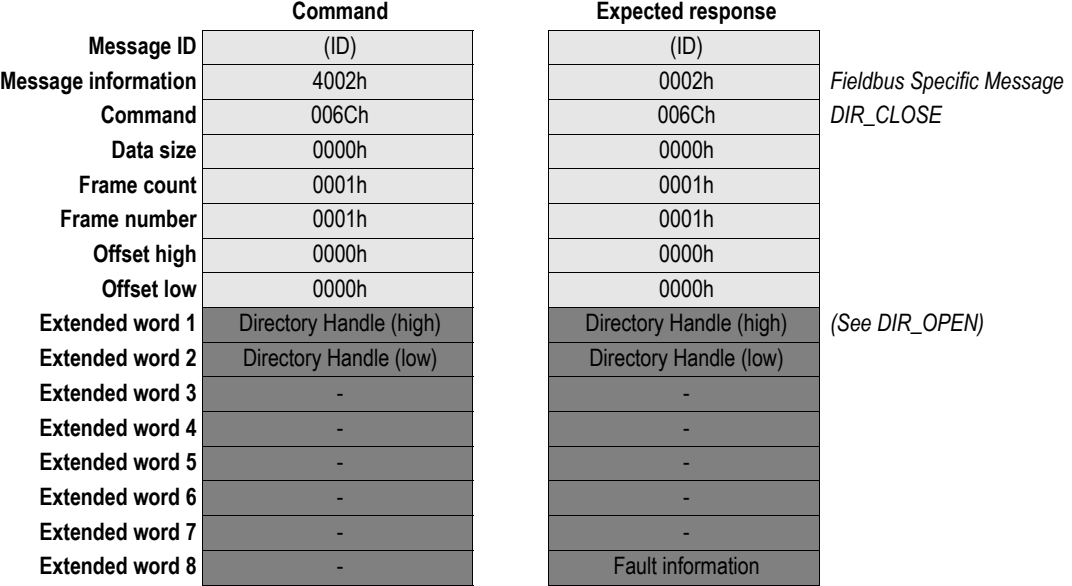

## <span id="page-94-0"></span>**9.1.14 Create RAM disc (CREATE\_RAM\_DISC)**

#### **Description**

This command mounts the RAM disc into a specified directory in the file system.

- The directory must be empty
- If the directory doesn't exist it will be created.

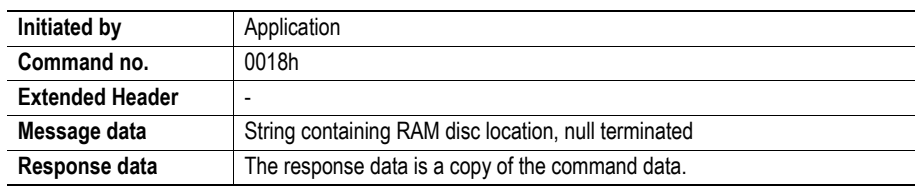

#### **Command and response layout**

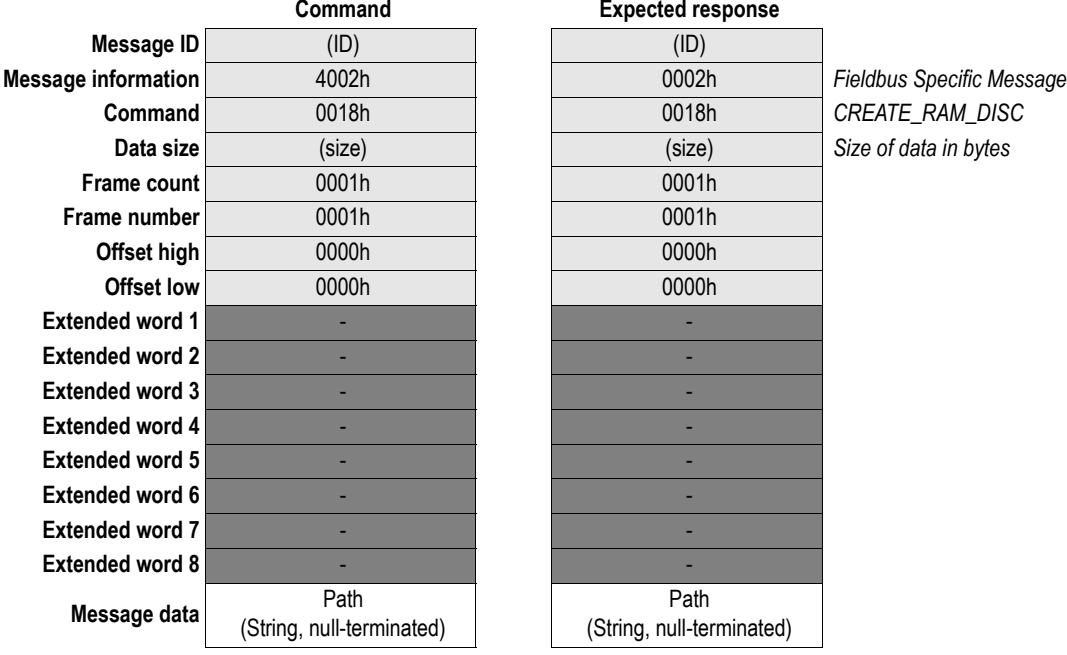

#### **Expected response**

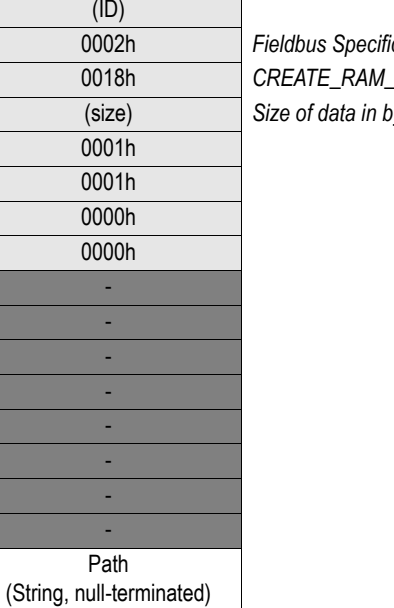

#### **• Path**

RAM-disc location. Must be empty, or the command will fail.

# <span id="page-95-0"></span>**9.1.15 Format File System (FORMAT\_FS)**

#### **Description**

This command formats the file system.

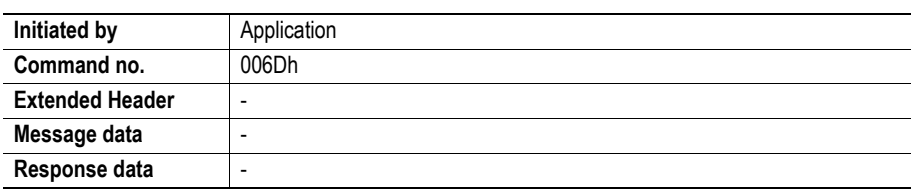

#### **Command and response layout**

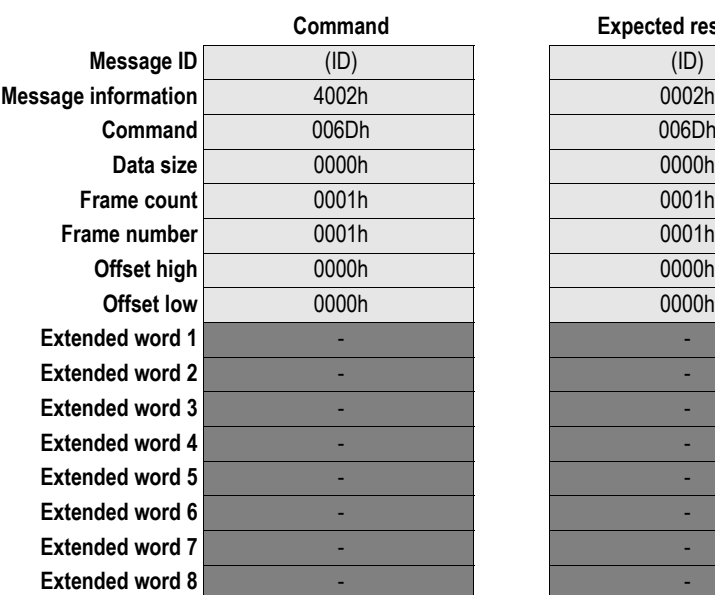

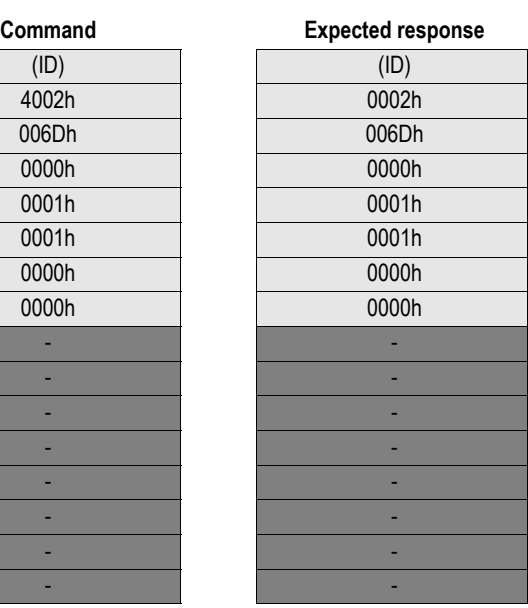

**Message information** 4002h 0002h *Fieldbus Specific Message*  $FORMAT_FS$ 

# <span id="page-96-0"></span>**9.1.16 File System Checksum (CRC\_FS)**

#### **Description**

This command calculates checksums related to the file system.

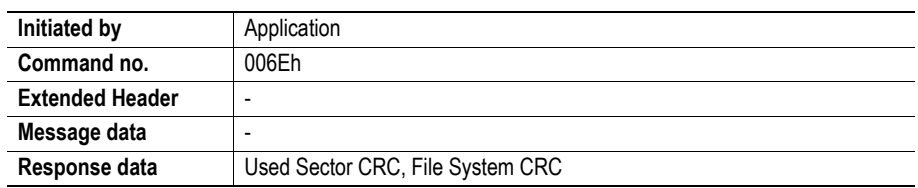

#### **Command and response layout**

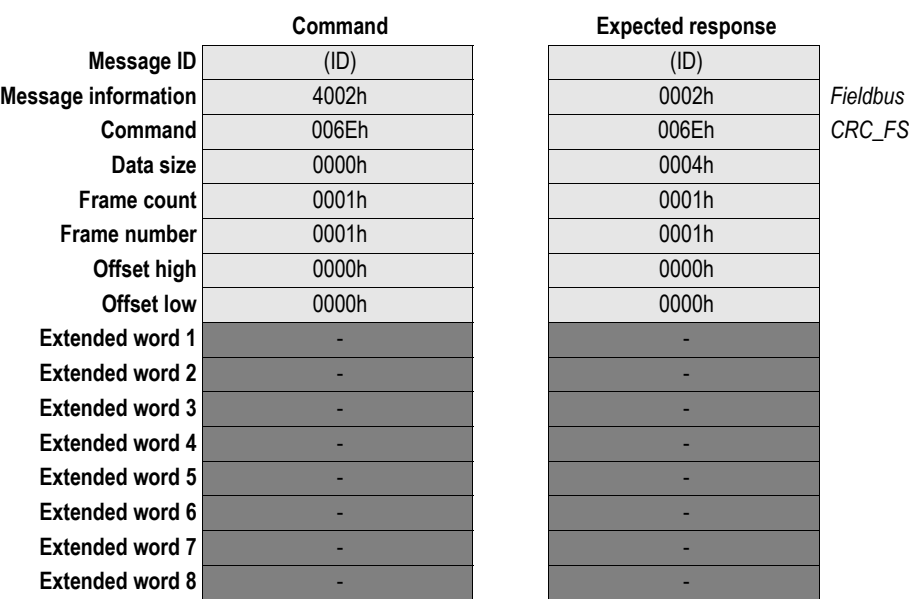

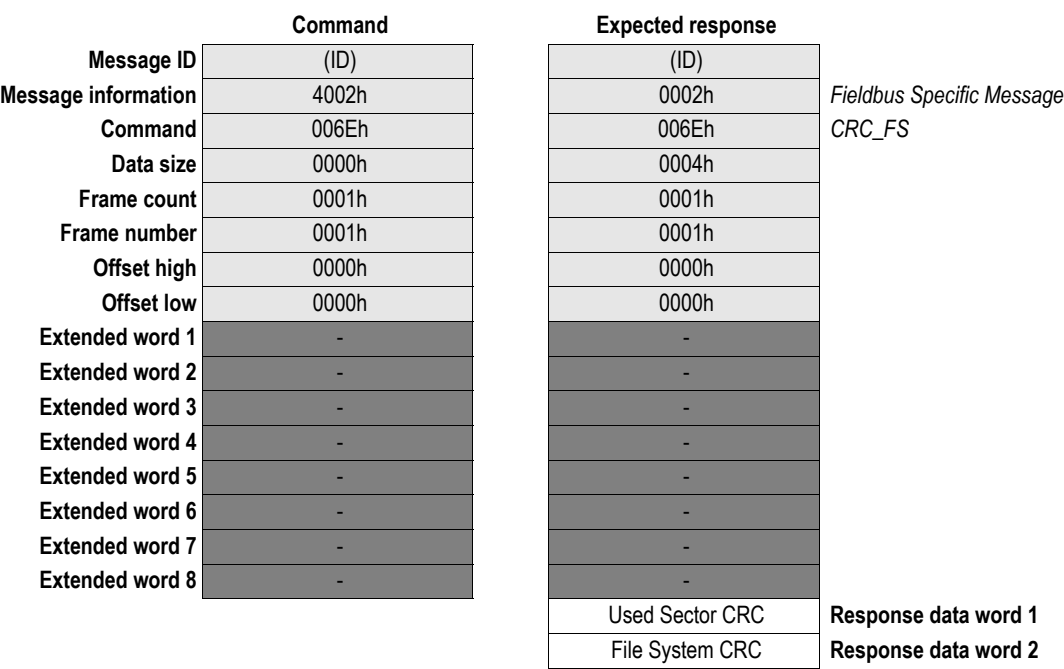

# **9.1 PROFINET Specific Commands**

#### **General**

Commands in this category:

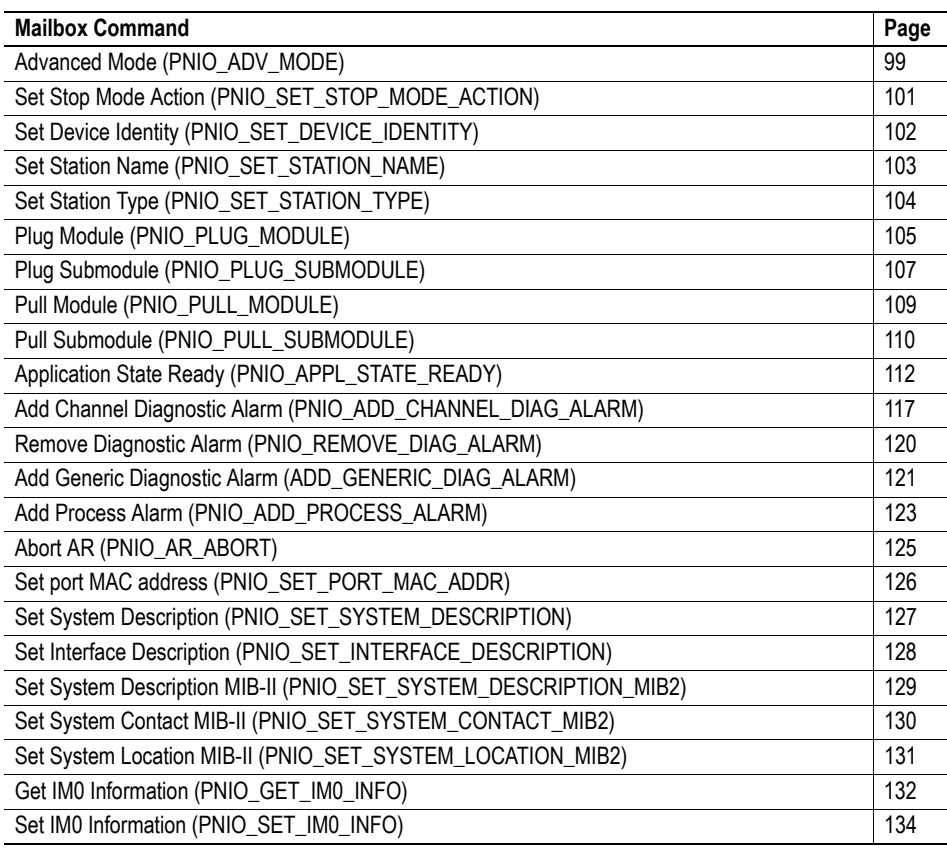

#### **Spontaneous Messages**

The following messages may be issued by the Anybus when operating in Advanced Mode.

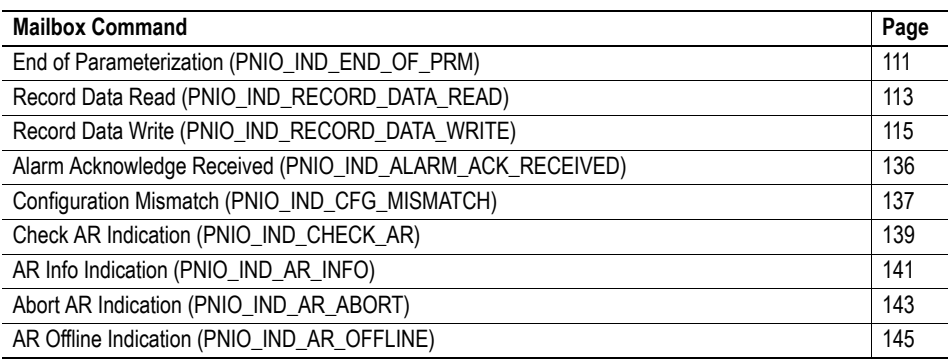

# <span id="page-98-0"></span>**9.1.1 Advanced Mode (PNIO\_ADV\_MODE)**

#### **Description**

This command instructs the Anybus module to operate in Advanced Mode, and extends the PROFI-NET specific functionality.

**Note:** This command may only be issued during initialisation, preceded by Anybus Init.

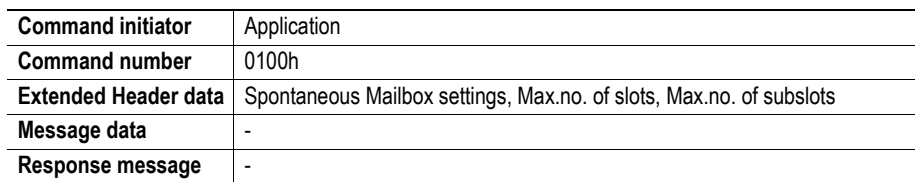

#### **Command and response layout**

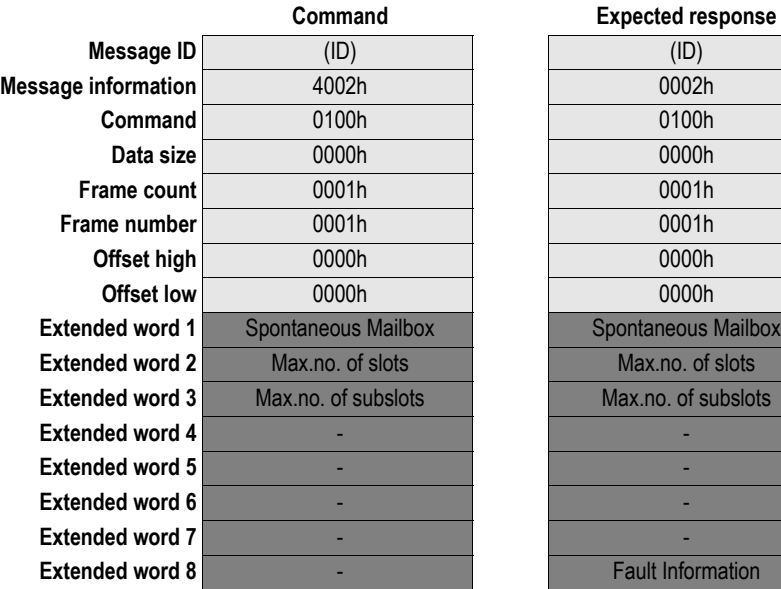

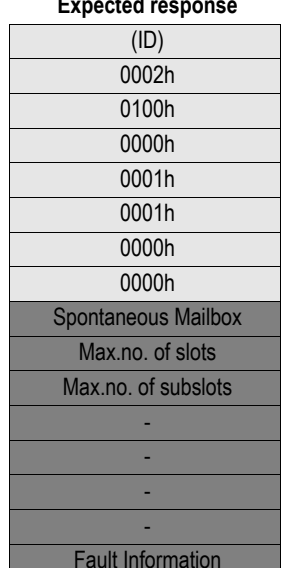

**Message information** 4002h 0002h *Fieldbus Specific Message*  $PNIO$ \_ADV\_MODE

#### <span id="page-99-0"></span>**• Spontaneous Mailbox**

This bitfield enables/disables certain PROFINET-related mailbox communication.

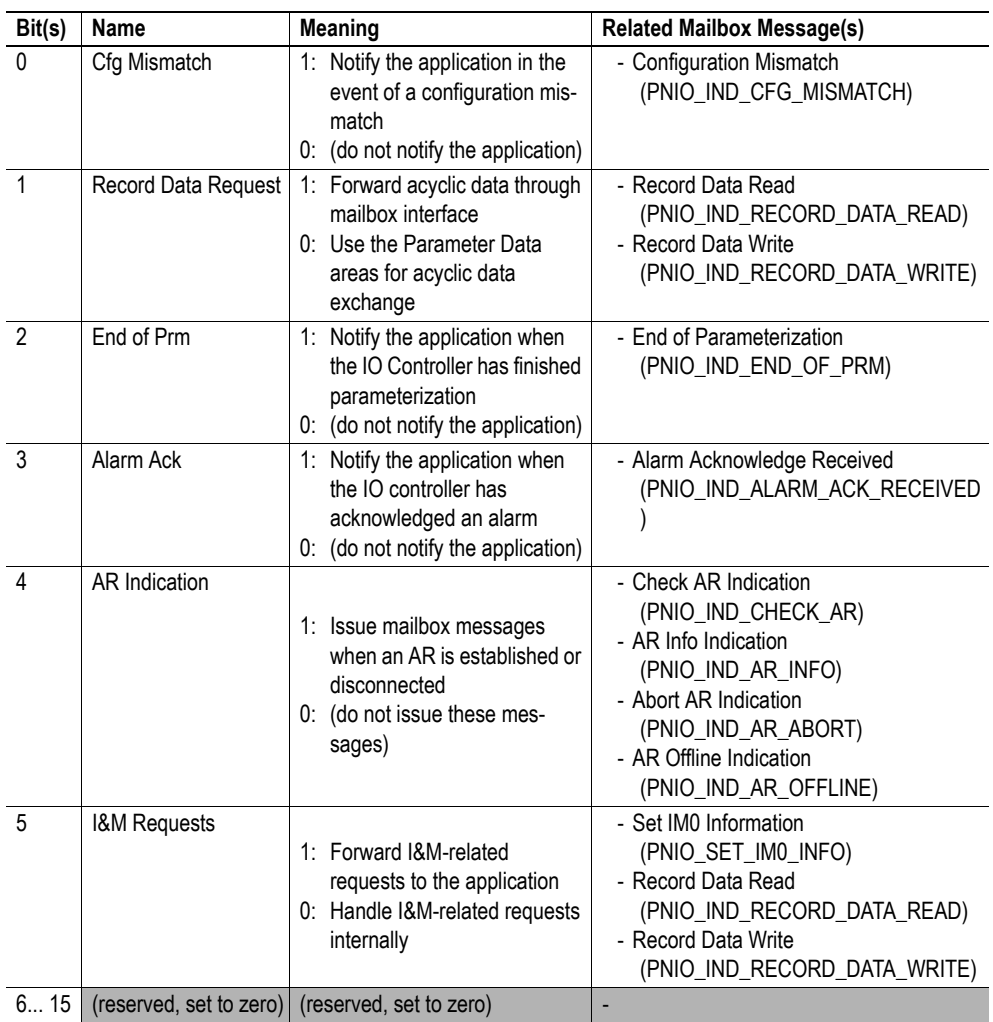

See also...

- - ["Modes of Operation" on page 16](#page-15-0)
- - ["Parameter Data \(Record Data\)" on page 19](#page-18-0)
- - ["Diagnostics & Alarms \(Advanced Mode Only\)" on page 28](#page-27-0)
- - ["Initial Parameters \(Advanced Mode Only\)" on page 29](#page-28-1)
- - ["Configuration Data" on page 29](#page-28-0)
- - ["Identification & Maintenance \(I&M\)" on page 30](#page-29-0)

#### <span id="page-99-1"></span>**• Max.no. of slots**

Maximum number of slots that can be occupied. Range: 1...17. (e.g. a value of 17 means that modules can be plugged into slots 0...16).

#### <span id="page-99-2"></span>**• Max.no. of subslots**

Maximum number of subslots that can be occupied per slot. Range: 1...4. (e.g. a value of 3 means that submodules can be plugged into subslots 1...3).

#### **• Fault Information**

# <span id="page-100-0"></span>**9.1.2 Set Stop Mode Action (PNIO\_SET\_STOP\_MODE\_ACTION)**

#### **Description**

This command defines what action to be taken with the Out I/O data when the IO Controller shift operation mode from RUN to STOP.

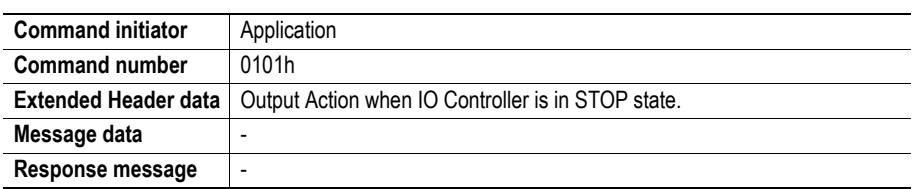

#### **Command and response layout**

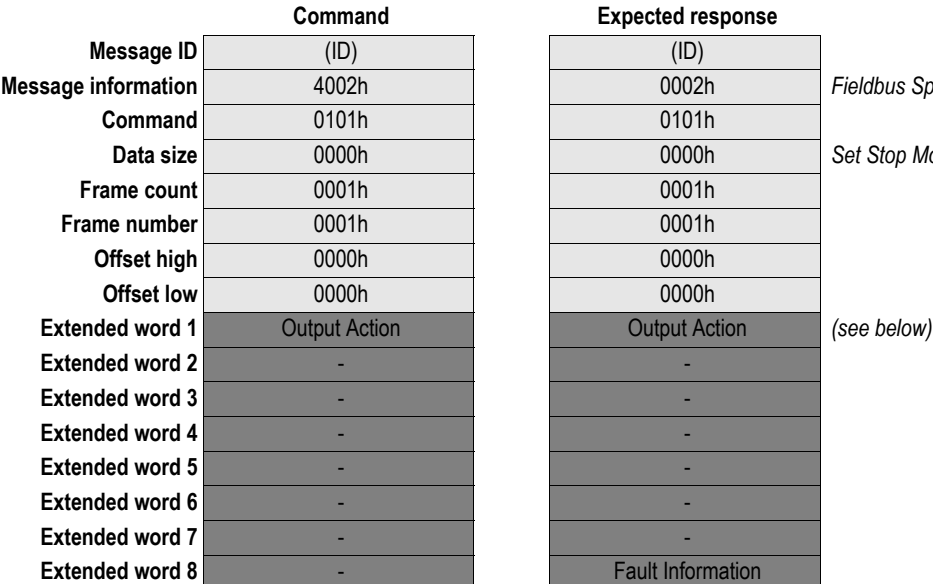

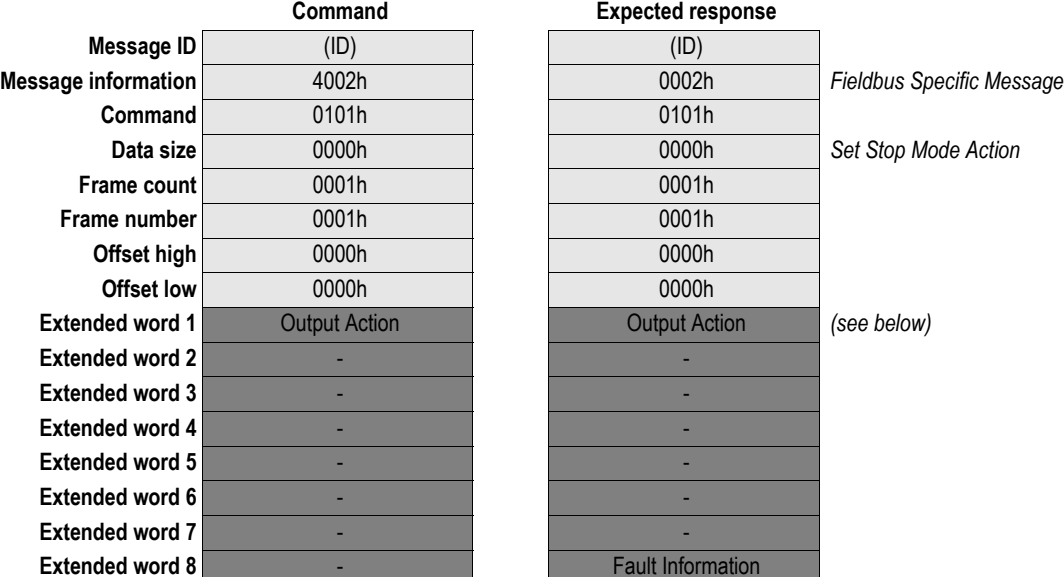

#### <span id="page-100-1"></span>**• Output Action**

This word defines what to do when the IO Controller shifts operation state.

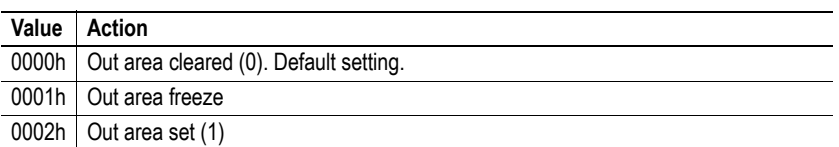

#### **• Fault Information**

# <span id="page-101-0"></span>**9.1.3 Set Device Identity (PNIO\_SET\_DEVICE\_IDENTITY)**

#### **Description**

This command alters the Vendor- and Device ID.

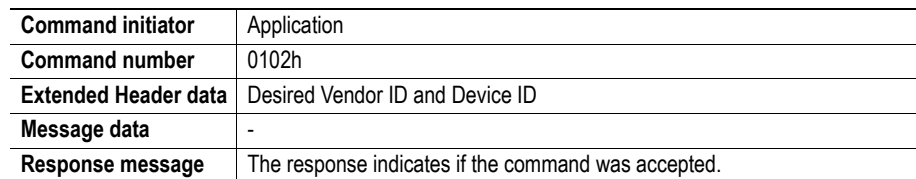

#### **Command and response layout**

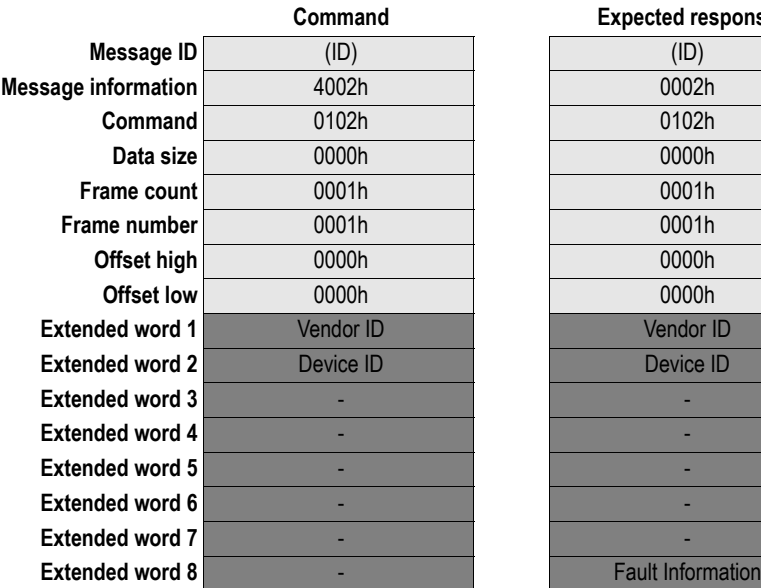

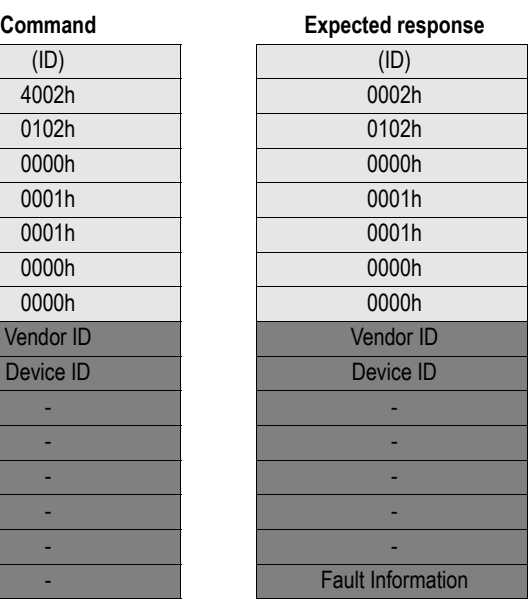

**Message information** 4002h 0002h *Fieldbus Specific Message* **Set I/O Device Identity** 

#### <span id="page-101-1"></span>**• Vendor ID**

Identifies the manufacturer of the device. Assigned by PNO.

**• Device ID**

Identifies the device. Assigned by the manufacturer.

**• Fault Information**

# <span id="page-102-0"></span>**9.1.4 Set Station Name (PNIO\_SET\_STATION\_NAME)**

#### **Description**

This command changes the station name stored in the system file 'pniocfg.cfg' (See ["PROFINET Set](#page-37-0)[tings" on page 38](#page-37-0)).

**Note**: This command should only be used when an end user wants to change the station name, using for example a keypad. Normally any changes to the name are done via the network.

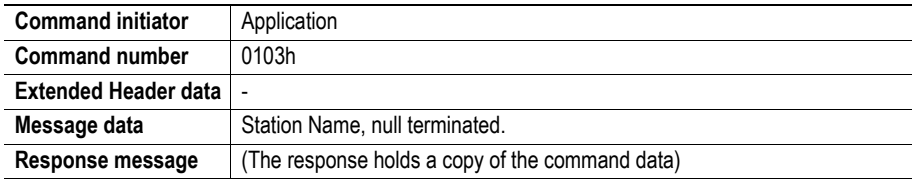

#### **Command and response layout**

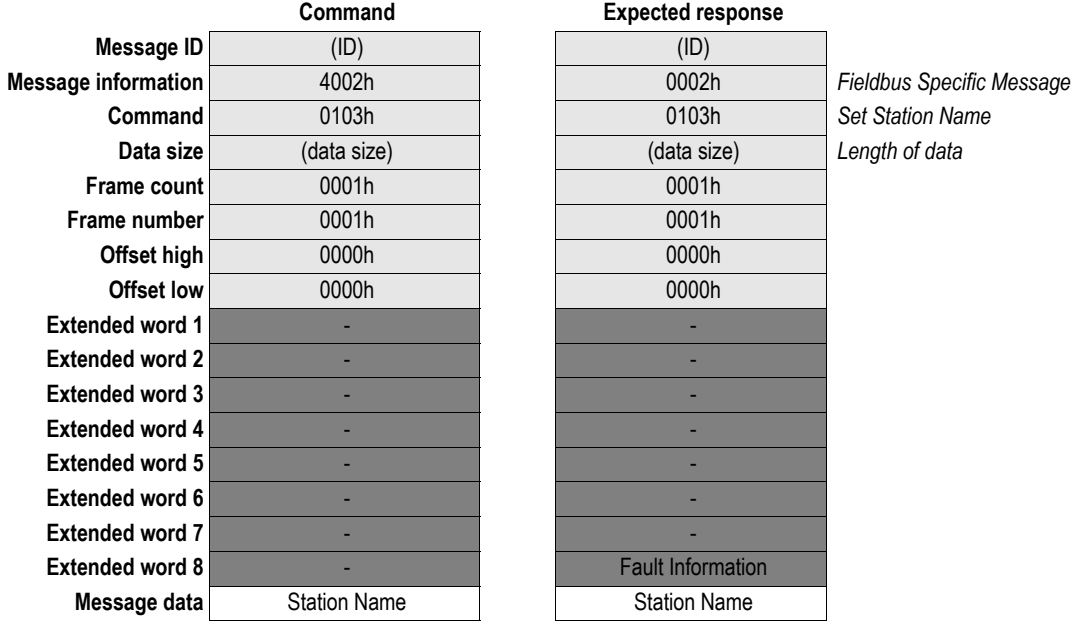

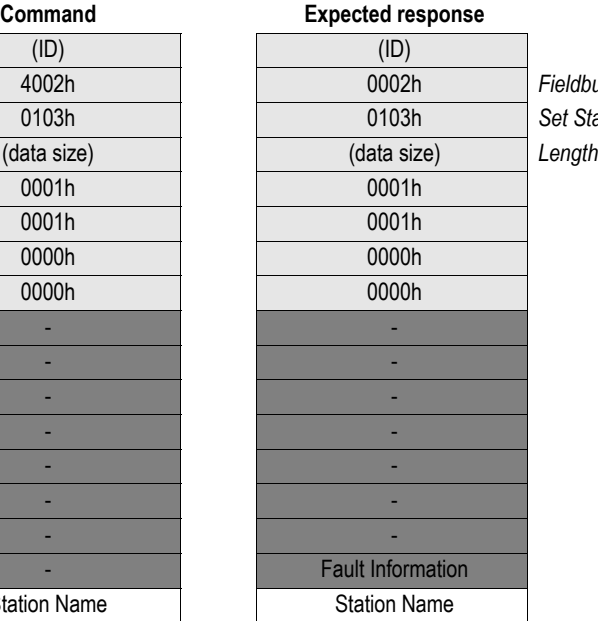

<span id="page-102-1"></span>**• Station Name**

Station name as ASCII-string (NULL terminated).

**• Fault Information**

# <span id="page-103-0"></span>**9.1.5 Set Station Type (PNIO\_SET\_STATION\_TYPE)**

#### **Description**

This command changes the station type.

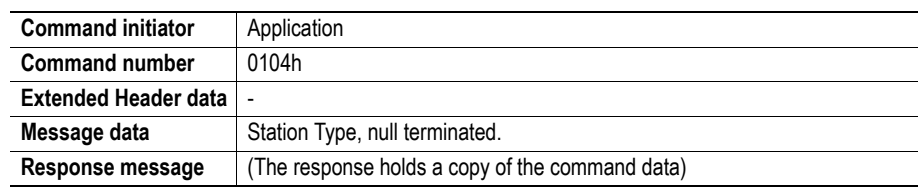

#### **Command and response layout**

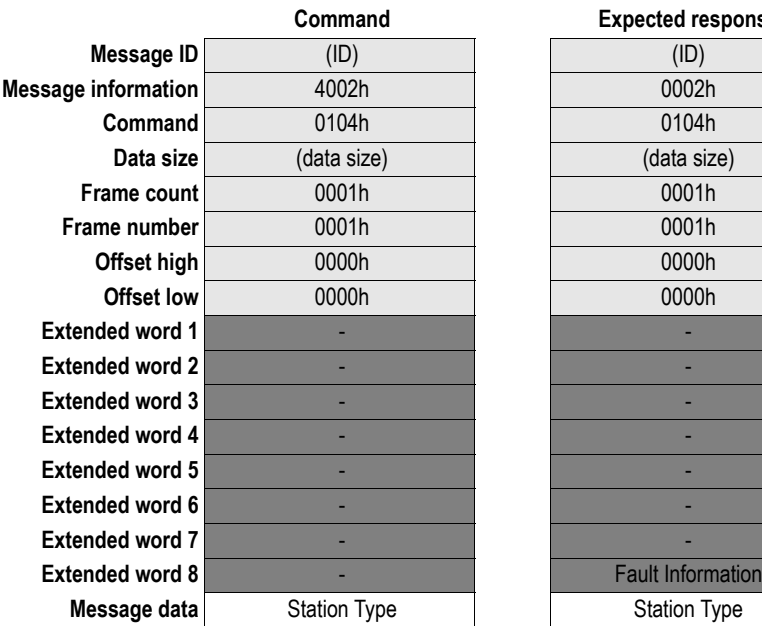

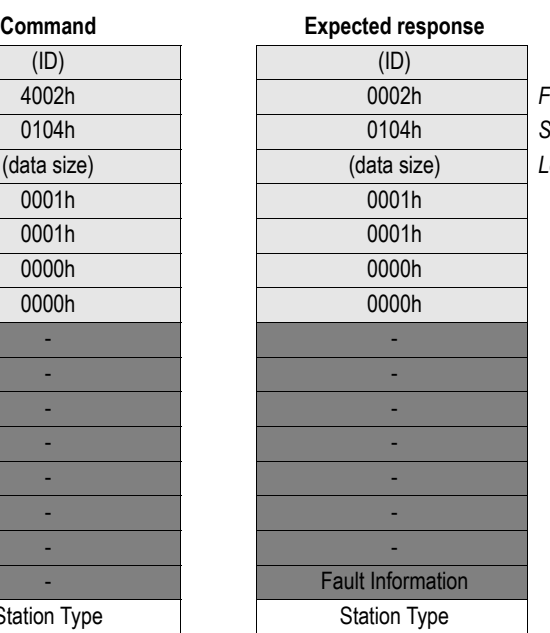

Fieldbus Specific Message **Commando Commando Commando Commando Command Data size** (data size) (data size) *Length of data*

#### <span id="page-103-1"></span>**• Station Type**

Station type as ASCII-string (NULL terminated).

**• Fault Information**

# <span id="page-104-0"></span>**9.1.6 Plug Module (PNIO\_PLUG\_MODULE)**

#### **Description**

This command adds modules to the configuration. At least one module must be plugged during startup. Additional modules may be plugged as desired either at startup or during runtime.

If this command is issued during runtime, the Anybus will send a 'Plug Alarm' to the IO Controller. This will in turn cause the IO controller to reload 'Initial parameters' for the module and signal 'End of parameterization'.

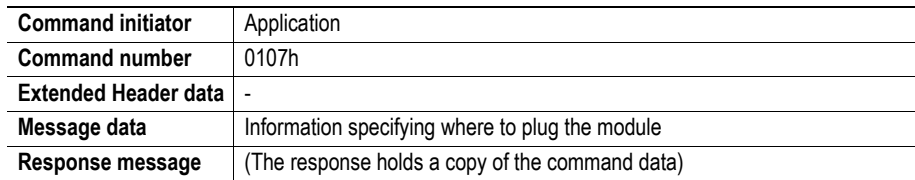

#### **Command and response layout**

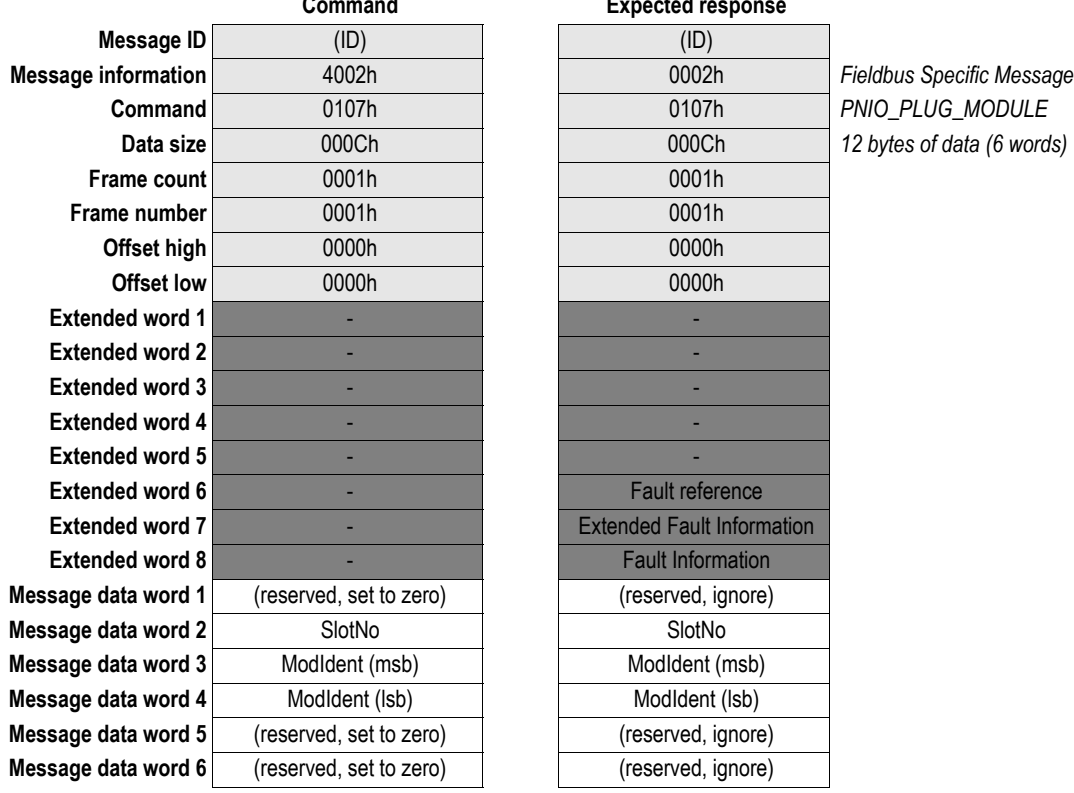

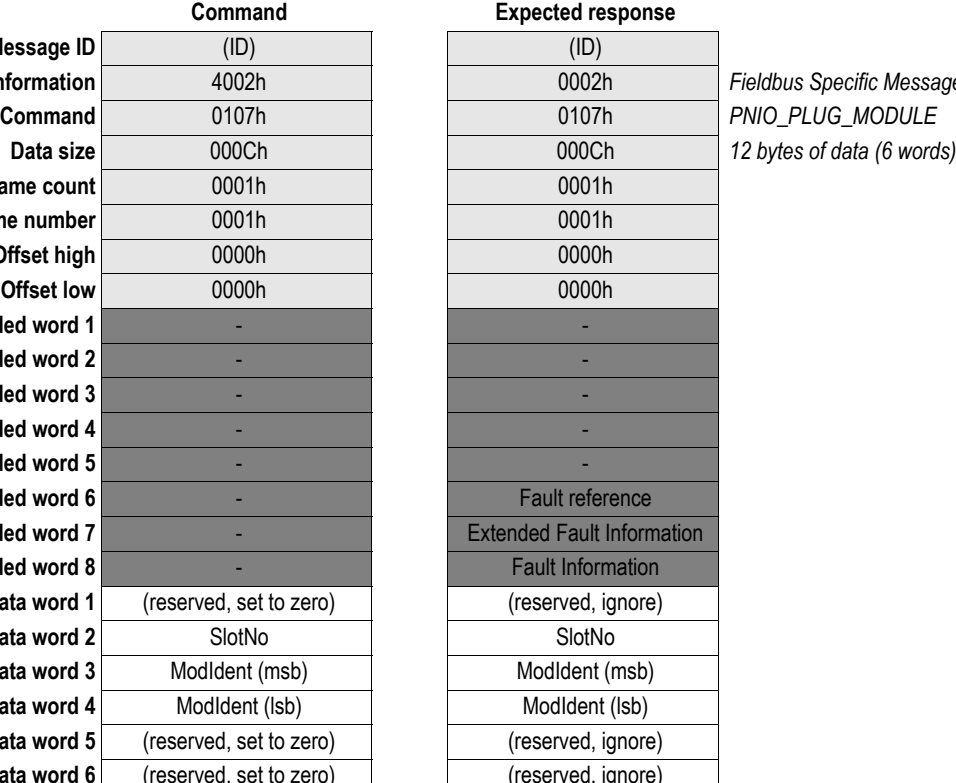

#### <span id="page-105-0"></span>**• SlotNo**

Number of the slot where to plug the module. Range  $0...(N-1)$  ( $N = max$  number of slots allowed, specified in PNIO\_ADV\_MODE).

**• ModIdent**

Module identifier as stated in GSD file.

**• Fault Information**

(see ["Fault Information" on page 58\)](#page-57-0)

**• Extended Fault Information**

(see ["Extended Fault Information" on page 60\)](#page-59-0)

**• Fault reference**

Indicates which Message Data word that caused the error (when applicable).

## <span id="page-106-0"></span>**9.1.7 Plug Submodule (PNIO\_PLUG\_SUBMODULE)**

#### **Description**

This command adds submodules to the configuration, and can be issued either at startup or during runtime. The application decides where in the parameter data area to locate Record Data requests destined to the submodule itself.

If this command is issued during runtime, the Anybus will automatically send a 'Plug Alarm' and a 'Return of SubModule Alarm' to the IO Controller. This will in turn cause the IO Controller to reload 'Initial parameters' for the submodule and signal 'End of parameterization'.

**Note 1:** Sub-modules plugged into slot #0 cannot have I/O data assigned to them.

**Note 2:** The Anybus module will not respond to this command until the IO Controller has acknowledged the 'Plug Alarm'. When using the CPU317-2 PN/DP, this takes approximately 8 bus cycles, which for a 512 ms bus cycle time equals 4 seconds.

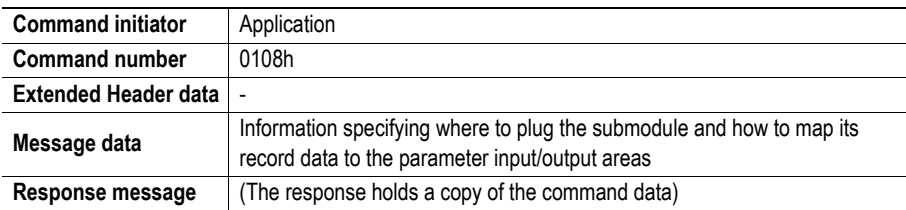

#### **Command and response layout**

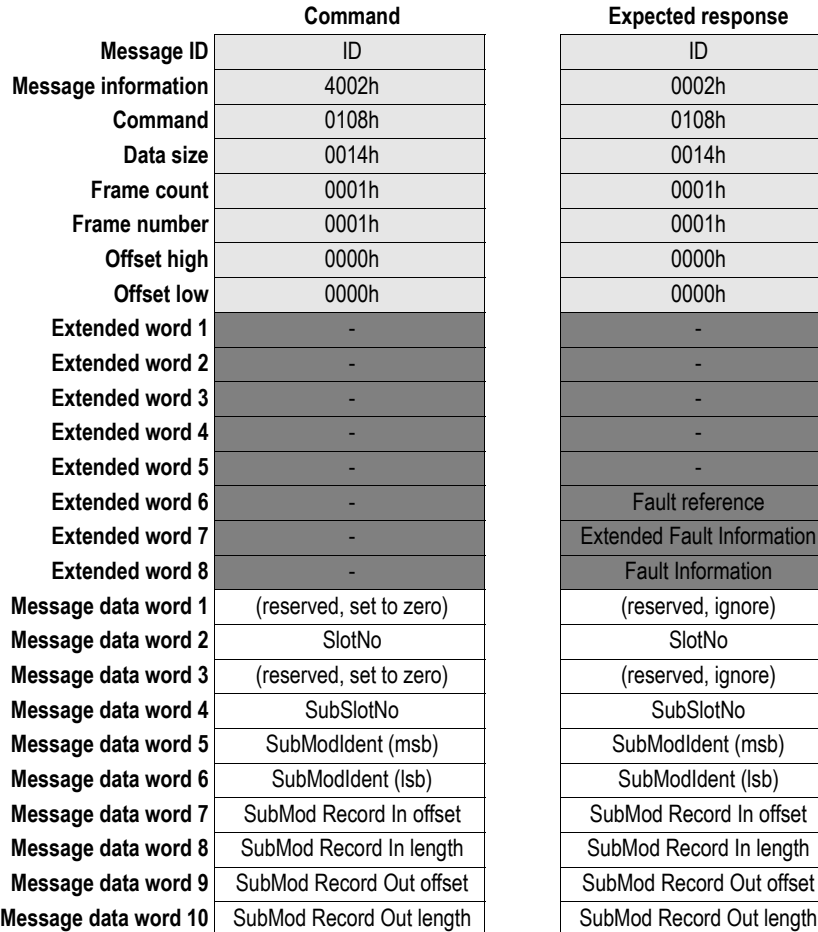

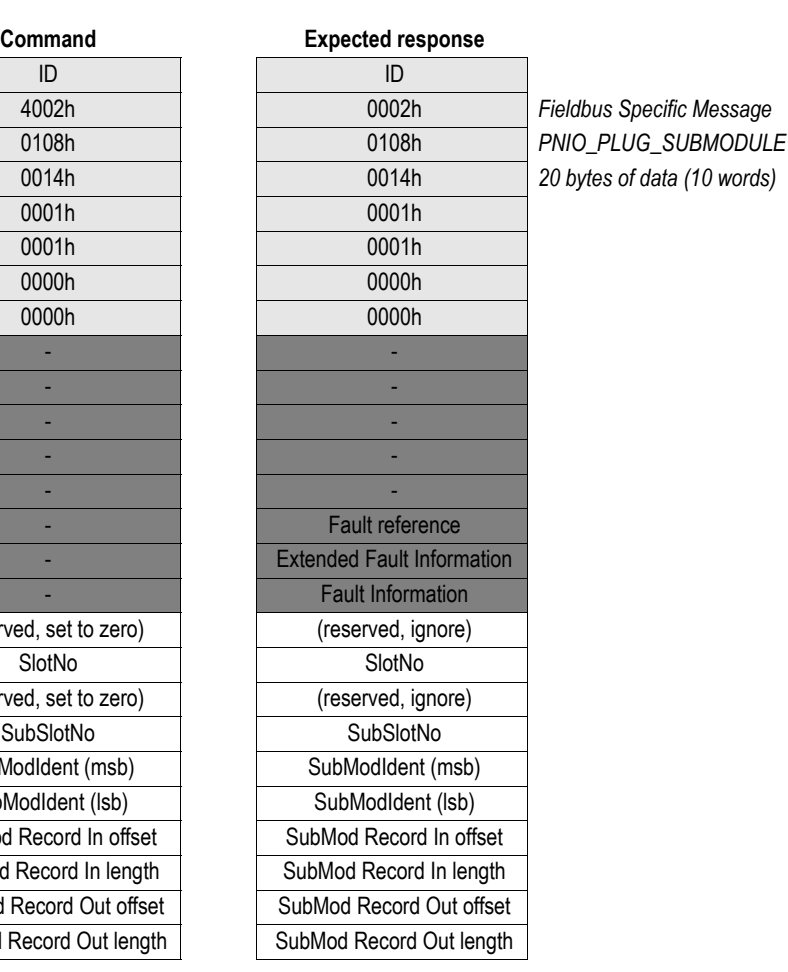

#### <span id="page-107-0"></span>**• SlotNo**

Number of the slot where to plug the sub-module. Range  $0...N-1$ ) ( $N = max$  number of slots allowed, specified in PNIO\_ADV\_MODE)

#### <span id="page-107-1"></span>**• SubSlotNo**

Number of the Sub-slot where to plug the sub-module.

Range 1... (M-1) (M =max number of subslots allowed, specified in PNIO ADV MODE)

#### **• SubModIdent**

Identifier for sub-module as stated in GSD-file.

#### **• SubMod Record In offset**

Offset from start of Parameter Input Area where Record data associated with the sub-module is located.

**Note:** This parameter is not relevant when Record Data Request has been enabled in PNIO ADV MODE, or if the command is issued during runtime.

#### <span id="page-107-2"></span>**• SubMod Record In length**

Max Record data length (in bytes) related to sub-module.

**Note:** This parameter is not relevant when Record Data Request has been enabled in PNIO ADV MODE, or if the command is issued during runtime.

#### <span id="page-107-3"></span>**• SubMod Record Out offset**

Offset from start of Parameter Output Area where Record data associated with the sub-module is located.

**Note:** This parameter is not relevant when Record Data Request has been enabled in PNIO\_ADV\_MODE, or if the command is issued during runtime.

#### <span id="page-107-4"></span>**• SubMod Record Out length**

Max Record data length (in bytes) related to sub-module.

**Note:** This parameter is not relevant when Record Data Request has been enabled in PNIO ADV MODE, or if the command is issued during runtime.

#### **• Fault Information**

(see ["Fault Information" on page 58\)](#page-57-0)

#### **• Extended Fault Information**

(see ["Extended Fault Information" on page 60\)](#page-59-0)

#### **• Fault reference**

Indicates which Message Data word that caused the error (when applicable).
# **9.1.8 Pull Module (PNIO\_PULL\_MODULE)**

## **Description**

This command removes a previously plugged module. When this happens, the Anybus will automatically issue a 'Pull Alarm' to the IO Controller.

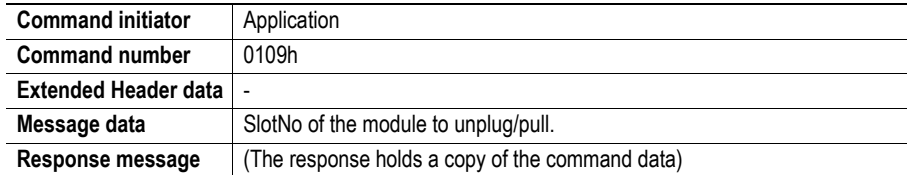

#### **Command and response layout**

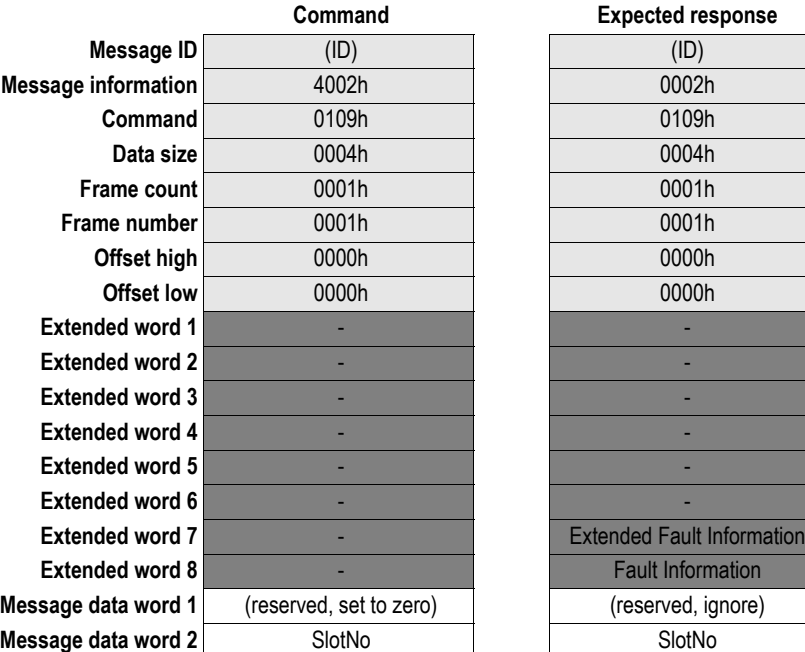

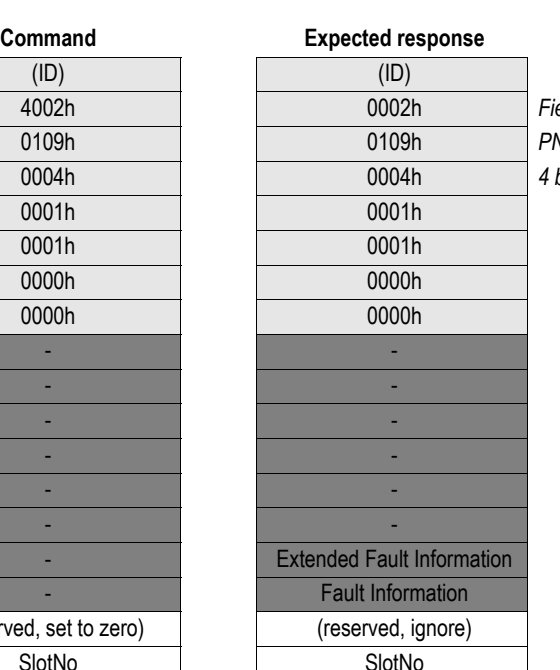

**Message information** 4002h 0002h *Fieldbus Specific Message* **Command** 0109h 0109h *PNIO\_PULL\_MODULE* **Data size** 0004h 0004h *4 bytes (2 words) of data*

#### <span id="page-108-0"></span>**• SlotNo**

Slot where the module to pull is located.

Range 1...( $N-1$ ) ( $N = max$  number of slots allowed, specified in  $PNIO\_ADV\_MODE$ ) **Note:** A slot value of 0 (zero) is not allowed.

#### **• Fault Information**

(see ["Fault Information" on page 58\)](#page-57-0)

#### **• Extended Fault Information**

(see ["Extended Fault Information" on page 60\)](#page-59-0)

# **9.1.9 Pull Submodule (PNIO\_PULL\_SUBMODULE)**

## **Description**

This command removes a previously plugged submodule. When this happens, the Anybus will automatically issue a 'Pull Alarm' to the IO Controller.

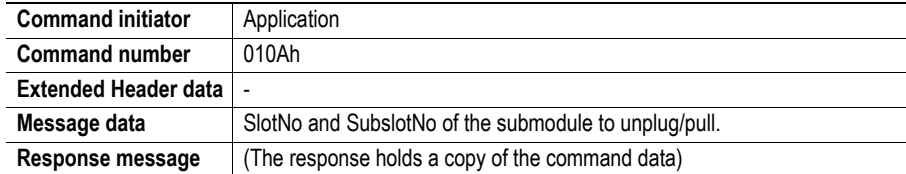

#### **Command and response layout**

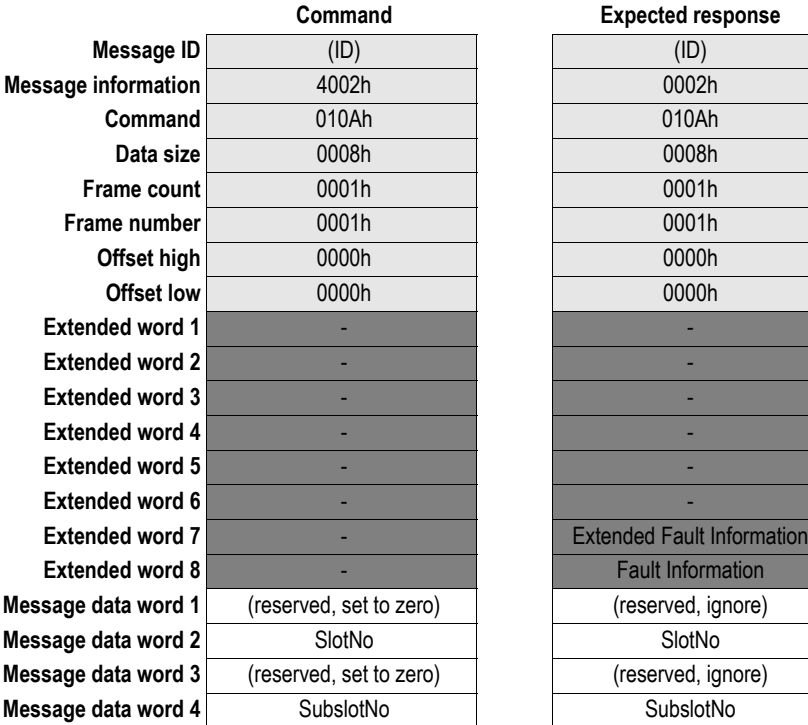

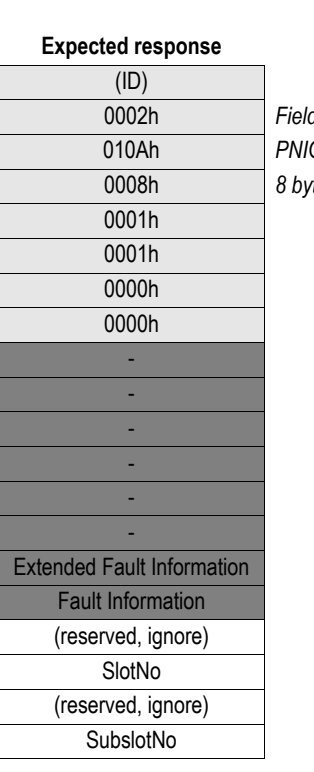

**Message information** 4002h 0002h *Fieldbus Specific Message* **Command** 010Ah 010Ah *PNIO\_PULL\_SUBMODULE*  $\epsilon$  *data (4 words)* 

## <span id="page-109-1"></span>**• SlotNo**

Slot where the submodule to pull is located.

Range 1...( $N=$  max number of slots allowed, specified in PNIO\_ADV\_MODE) **Note:** A slot value of 0 (zero) is not allowed.

#### <span id="page-109-0"></span>**• SubslotNo**

Subslot where the submodule to pull is located. Range 1... M (M =max number of subslots allowed, specified in PNIO\_ADV\_MODE)

**• Fault Information**

(see ["Fault Information" on page 58\)](#page-57-0)

## **• Extended Fault Information**

(see ["Extended Fault Information" on page 60\)](#page-59-0)

# **9.1.10 End of Parameterization (PNIO\_IND\_END\_OF\_PRM)**

#### **Description**

The Anybus issues this message to indicate to the application that the parameterization phase is completed. Upon receiving this message, the application must provide a response to indicate whether it is ready for data exchange or not.

**Note 1:** This message may be issued during run-time when modules/submodules are re-inserted.

**Note 2:** This functionality must be enabled in PNIO\_ADV\_MODE ('End of Prm'-bit).

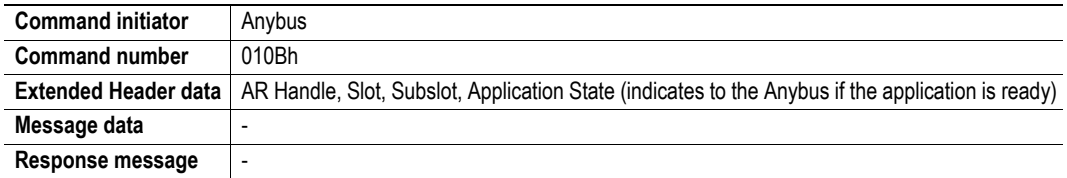

#### **Command and response layout**

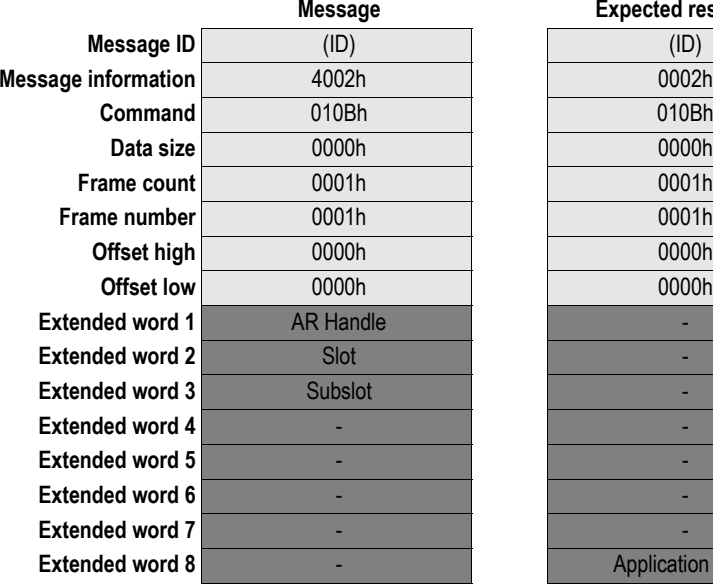

**Expected response** 

**Message information** 4002h 0002h *Fieldbus Specific Message* **Command** 010Bh 010Bh *PNIO\_IND\_END\_OF\_PRM* **0000h** (no message data) **Application state** 

#### **• AR Handle**

Handle for the Application Relationship.

#### **• Slot & Subslot**

These words indicate which slots/subslots that are affected by the message:

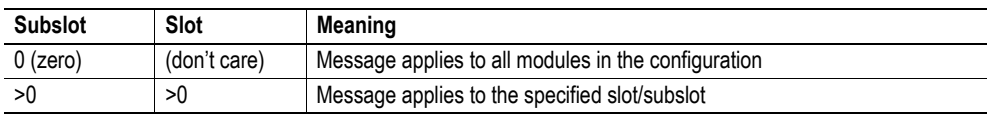

#### **• Application state**

- 0: Application is ready for data exchange.
- 1: Application is not yet ready for data exchange. (PNIO\_APPL\_STATE\_READY must be issued at a later stage to indicate when the application is ready.)

# **9.1.11 Application State Ready (PNIO\_APPL\_STATE\_READY)**

## **Description**

This command indicates to the Anybus that the application is ready for data exchange, and must be issued if the application has previously responded "Not ready for data exchange yet" to the PNIO\_IND\_END\_OF\_PRM request.

**Note:** This functionality must be enabled in PNIO\_ADV\_MODE ('End of Prm'-bit).

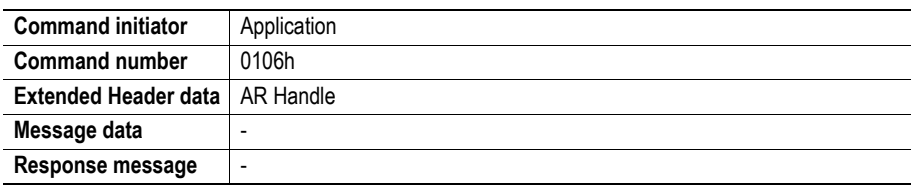

## **Command and response layout**

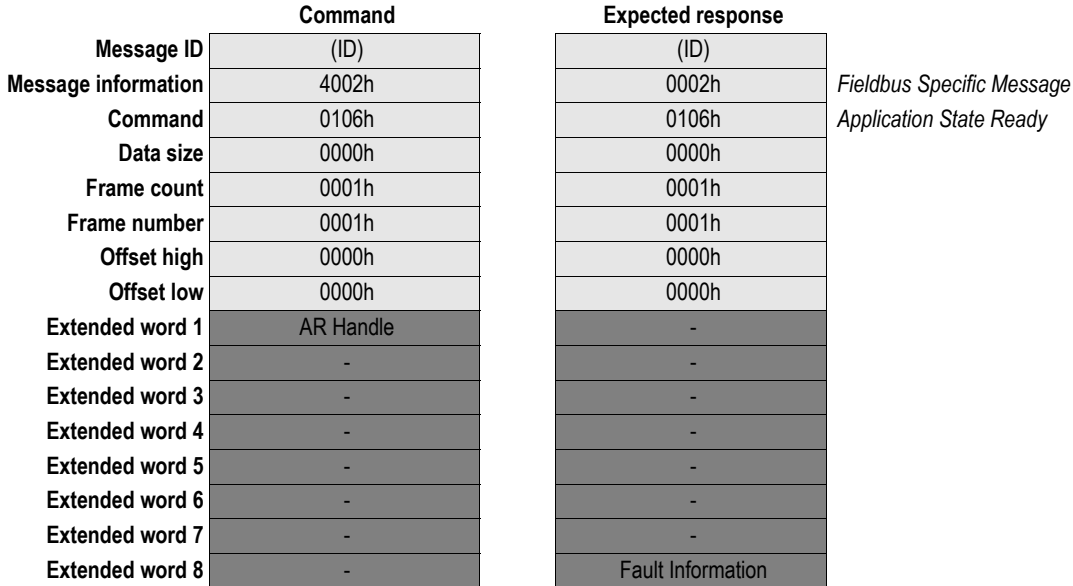

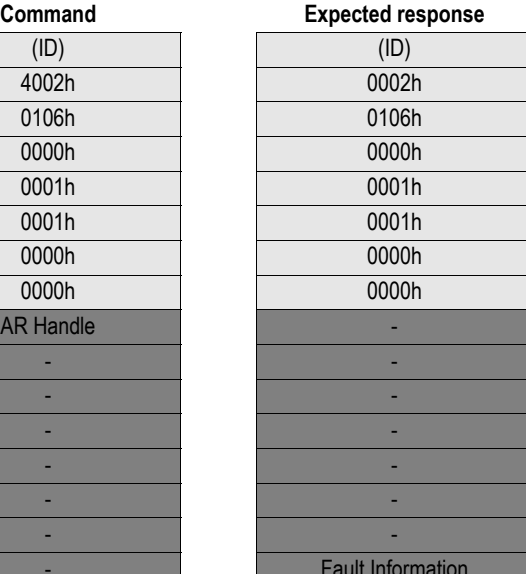

**Application State Ready** 

#### **• AR Handle**

Handle for the Application Relationship.

**• Fault Information**

(see ["Fault Information" on page 58\)](#page-57-0)

# **9.1.12 Record Data Read (PNIO\_IND\_RECORD\_DATA\_READ)**

### **Description**

This message may be issued by the Anybus when a Record Data Read request has been received from the IO Controller. Upon receiving this message, the application must assemble the requested data and provide a response.

**Note:** This functionality must be enabled in PNIO\_ADV\_MODE ('Record Data Request'- and/or 'I&M Request'-bit).

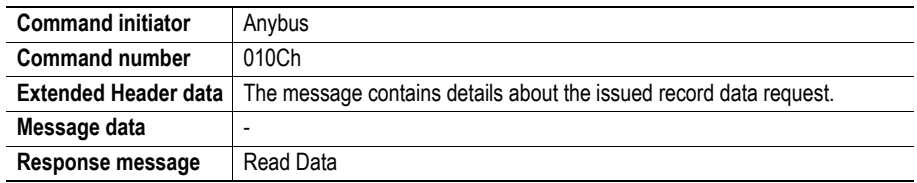

#### **Command and response layout**

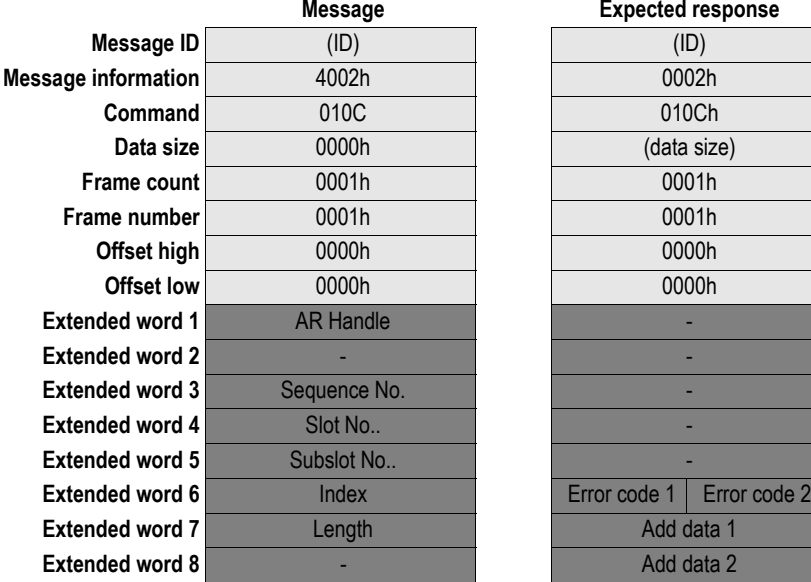

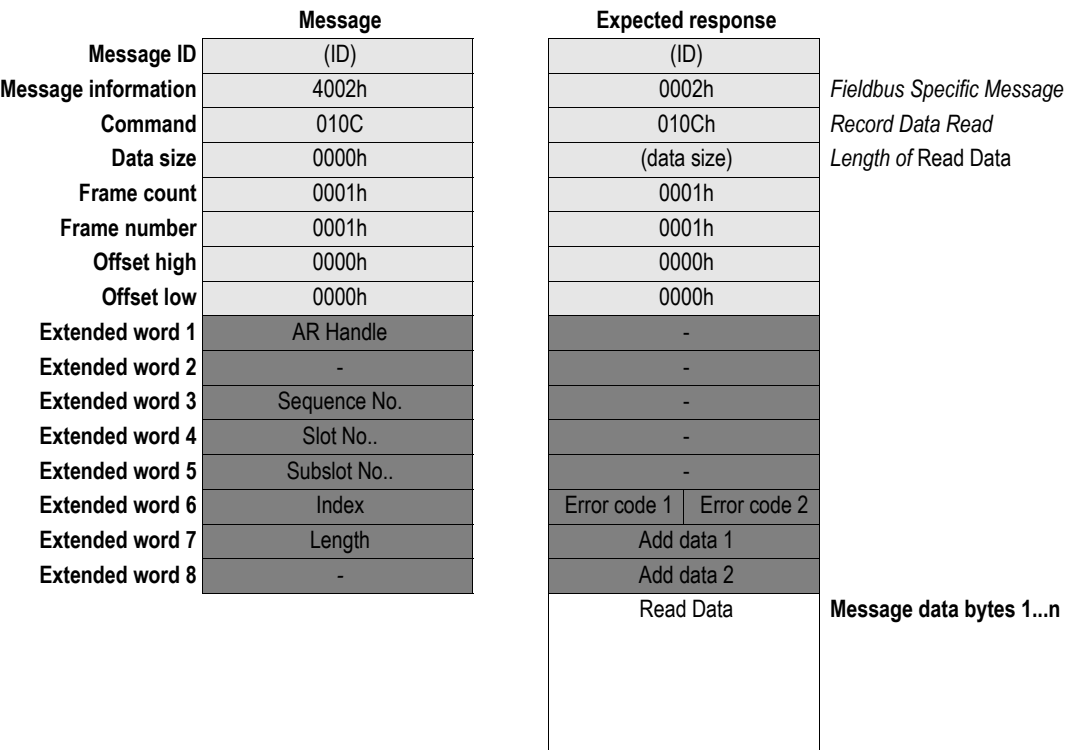

### **• AR Handle**

Handle for the Application Relationship.

<span id="page-112-0"></span>**• Sequence No.**

The parameter Sequence number is used by the client (IO Controller- /supervisor) to identify the outstanding service.

<span id="page-112-1"></span>**• Slot No.**

The parameter Slot number is used in the application for addressing the desired Record Data object in a specific slot (typically a module).

Range  $0...(N-1)$  ( $N = max$  number of slots allowed, specified in PNIO\_ADV\_MODE)

## <span id="page-113-1"></span>**• Subslot No.**

The parameter Subslot number is used in the application for addressing the desired Record Data object in a specific subslot (typically a submodule).

Range 1... M (M =max number of subslots allowed, specified in PNIO\_ADV\_MODE)

### <span id="page-113-2"></span>**• Index**

The parameter Index is used in the application for addressing the desired Record Data object. Range: 0000h-7FFFh (Acyclic IO), AFF0h-AFFF (I&M)

### <span id="page-113-5"></span>**• Length**

The parameter Length indicates the number of bytes of a Record data object that is to be read. Maximum length that can be transferred is 256 bytes (i.e. max size of a mailbox).

### <span id="page-113-3"></span>**• Error code 1**

(Consult the PROFINET specification).

### <span id="page-113-4"></span>**• Error code 2**

(User specific, consult the PROFINET specification).

### <span id="page-113-6"></span>**• Add data 1**

The parameter Add Data 1 is API specific (profile specific). Set to zero if no Additional data 1 is defined.

#### <span id="page-113-7"></span>**• Add data 2**

The parameter Additional Data 2 is user specific. Set to zero if no Additional data 2 is defined.

## <span id="page-113-0"></span>**• Read Data**

The parameter Read data contains the value of the object which has been read and consists of the number of bytes indicated by "Data size" in the header of the response.

# **9.1.13 Record Data Write (PNIO\_IND\_RECORD\_DATA\_WRITE)**

## **Description**

This message may be issued by the Anybus when a Record Data Write request has been received from the IO Controller. Upon receiving this message, the application must interpret the request and provide a response.

**Note:** This functionality must be enabled in PNIO\_ADV\_MODE ('Record Data Request'- and/or 'I&M Request'-bit).

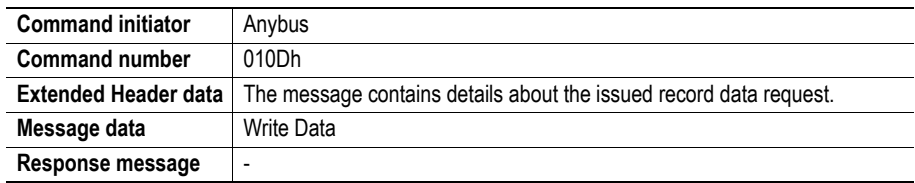

#### **Command and response layout**

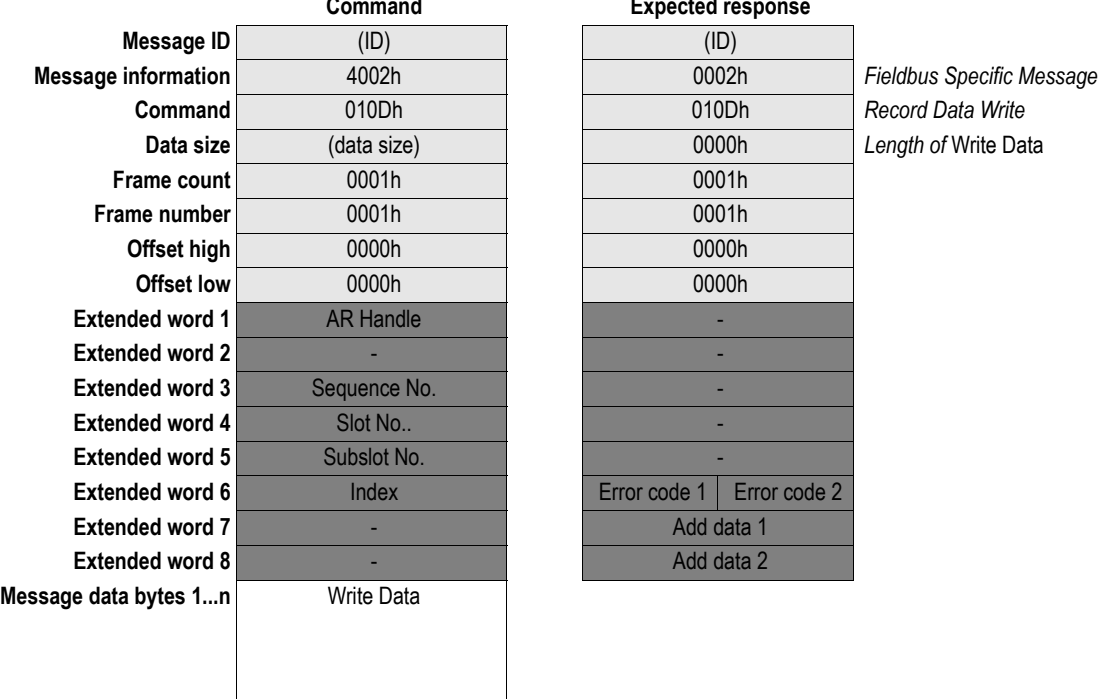

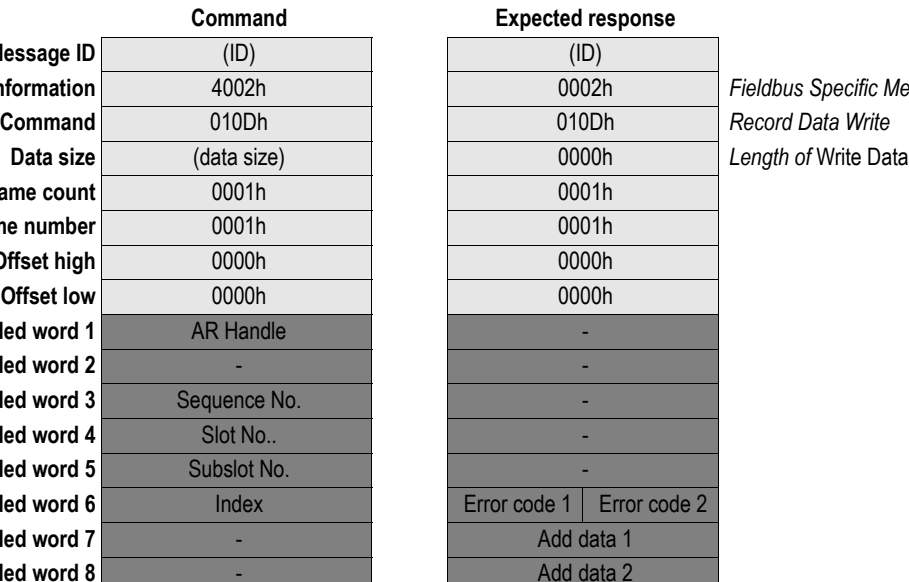

## **• AR Handle**

Handle for the Application Relationship.

<span id="page-114-0"></span>**• Sequence No.**

The parameter Sequence number is used by the client (IO Controller- /supervisor) to identify the outstanding service.

<span id="page-114-1"></span>**• Slot No.**

The parameter Slot number is used in the application for addressing the desired Record Data object in a specific slot (typically a module).

Range  $0...(N-1)$  ( $N = max$  number of slots allowed, specified in PNIO\_ADV\_MODE)

#### <span id="page-115-0"></span>**• Subslot No.**

The parameter Subslot number is used in the application for addressing the desired Record Data object in a specific subslot (typically a submodule).

Range 1... (M-1) (M =max number of subslots allowed, specified in PNIO\_ADV\_MODE)

### <span id="page-115-1"></span>**• Index**

The parameter Index is used in the application for addressing the desired Record Data object. Range: 0000h-7FFFh (Acyclic IO), AFF0h-AFFF (I&M)

### <span id="page-115-6"></span>**• Write Data**

The parameter Write data contains the value of the object which shall be written and consists of the number of bytes indicated by "Data size" in the header of the command.

### <span id="page-115-2"></span>**• Error code 1**

(Consult the PROFINET specification).

<span id="page-115-3"></span>**• Error code 2**

(User specific, consult the PROFINET specification).

### <span id="page-115-4"></span>**• Add data 1**

The parameter Add Data 1 is API specific (profile specific). (Set to zero if no [Add data 1](#page-115-4) data 1 is defined).

### <span id="page-115-5"></span>**• Add data 2**

The parameter Additional Data 2 is user specific. (Set to zero if no [Add data 2](#page-115-5) is defined).

# <span id="page-116-2"></span>**9.1.14 Add Channel Diagnostic Alarm (PNIO\_ADD\_CHANNEL\_DIAG\_ALARM)**

#### **Description**

This command reports a Channel Diagnostic Alarm to the IO Controller. Additionally, a diagnostic entry is created in the Anybus module so that the IO Controller/Supervisor can fetch the diagnostic data by accessing the corresponding Diagnostic data record.

**Note:** This functionality is only available in Advanced Mode (see ["Advanced Mode](#page-98-0)  [\(PNIO\\_ADV\\_MODE\)" on page 99](#page-98-0))

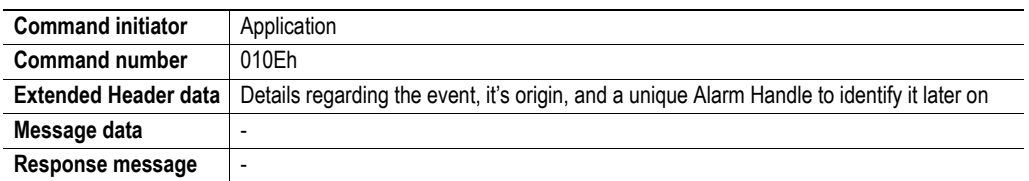

#### **Command and response layout**

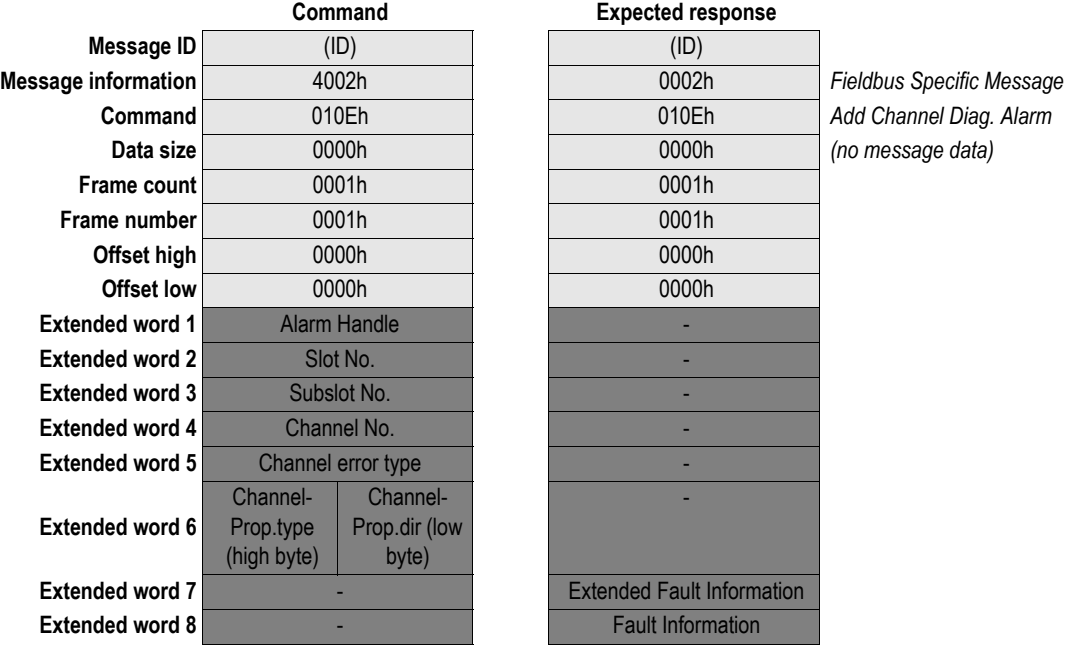

## <span id="page-116-0"></span>**• Alarm Handle**

Unique handle for the alarm, specified by the application. This handle is used on all further references to that particular alarm event.

See also ["Remove Diagnostic Alarm \(PNIO\\_REMOVE\\_DIAG\\_ALARM\)" on page 120](#page-119-0).

<span id="page-116-1"></span>**• Slot No.**

This parameter is used in the application for addressing the desired diagnostic object in a specific slot (typically a module).

Range  $0...(N-1)$  (N = max number of slots allowed, specified in PNIO\_ADV\_MODE)

#### **• Subslot No.**

This parameter is used in the application for addressing the desired diagnostic object in a specific subslot (typically a submodule).

Range 1... M (M =max number of subslots allowed, specified in PNIO\_ADV\_MODE)

#### <span id="page-117-0"></span>**• Channel No.**

The channel number for which the diagnostic data applies.

Range: 0-8000h (0-7FFFh Manufacturer specific, 8000h refers to the Submodule itself).

#### <span id="page-117-1"></span>**• Channel error type**

The type of error that has occurred.

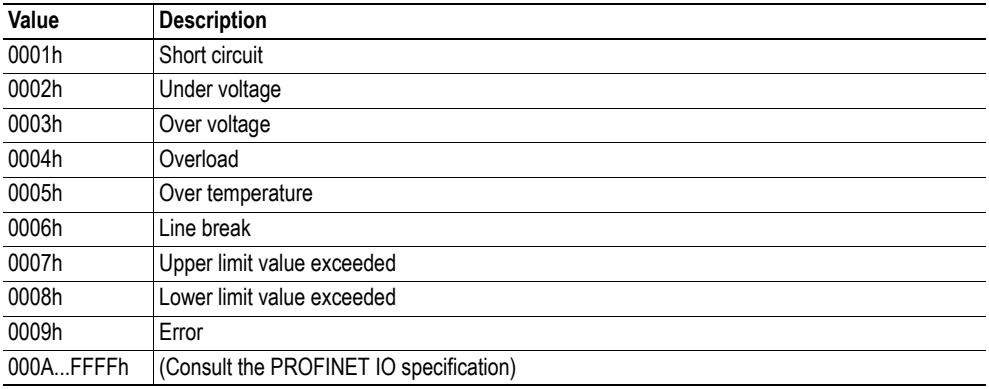

#### <span id="page-117-2"></span>**• ChannelProp.type (high byte)**

Indicate channel size to which the channel diagnosis object is related.

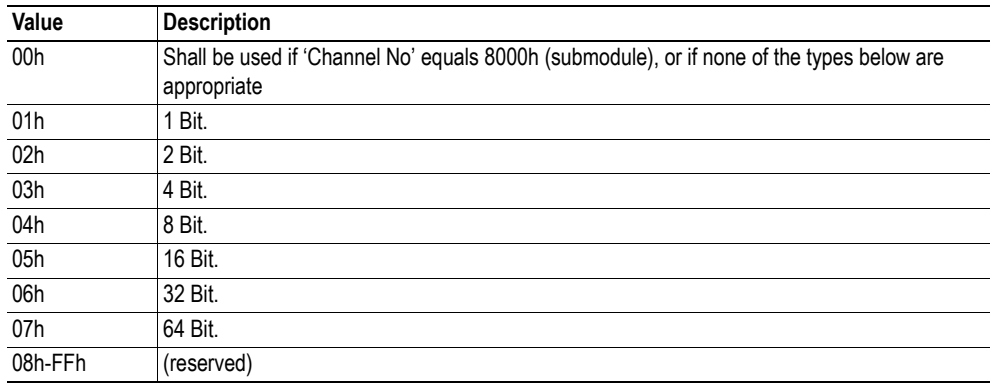

## <span id="page-117-3"></span>**• ChannelProp.dir (low byte)**

Specifies the direction of the channel.

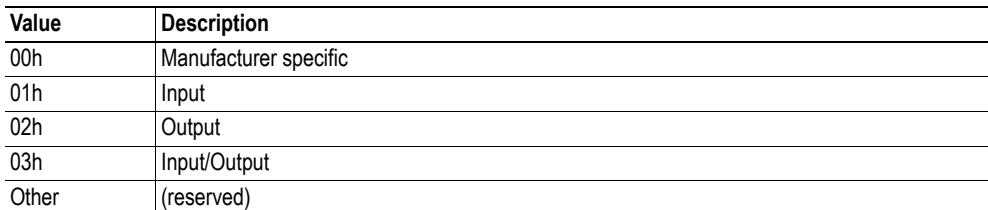

#### **• Fault Information**

(see ["Fault Information" on page 58\)](#page-57-0)

(see ["Extended Fault Information" on page 60\)](#page-59-0)

# <span id="page-119-0"></span>**9.1.15 Remove Diagnostic Alarm (PNIO\_REMOVE\_DIAG\_ALARM)**

### **Description**

When a diagnostic alarm event has been resolved, this command is used to remove its diagnostic entry and report this to the IO Controller.

**Note:** This functionality is only available in Advanced Mode (see ["Advanced Mode](#page-98-0)  [\(PNIO\\_ADV\\_MODE\)" on page 99](#page-98-0))

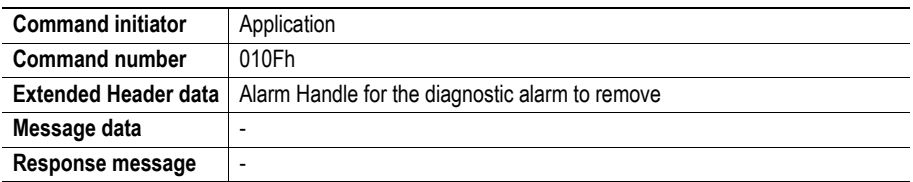

#### **Command and response layout**

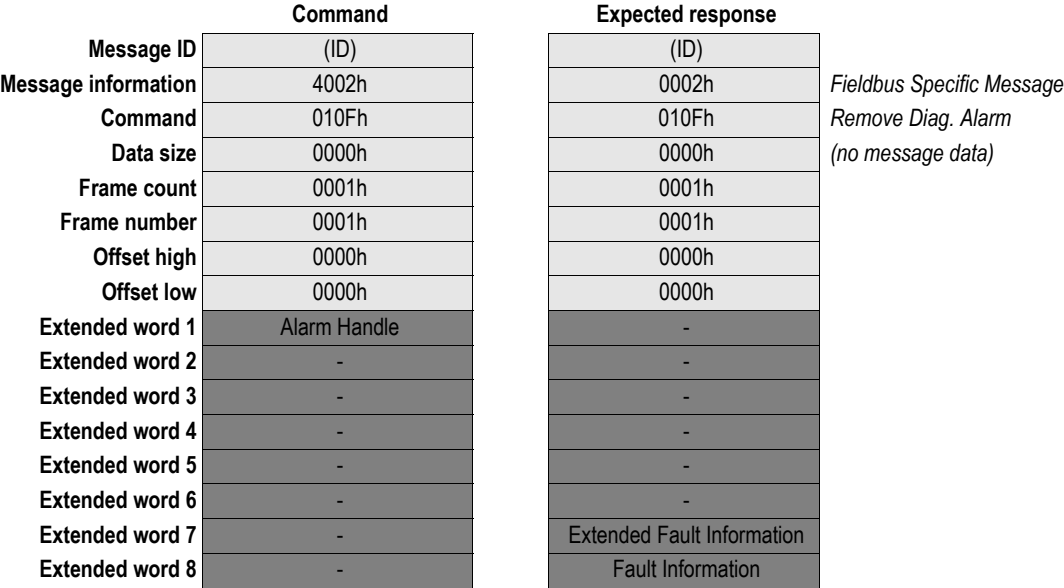

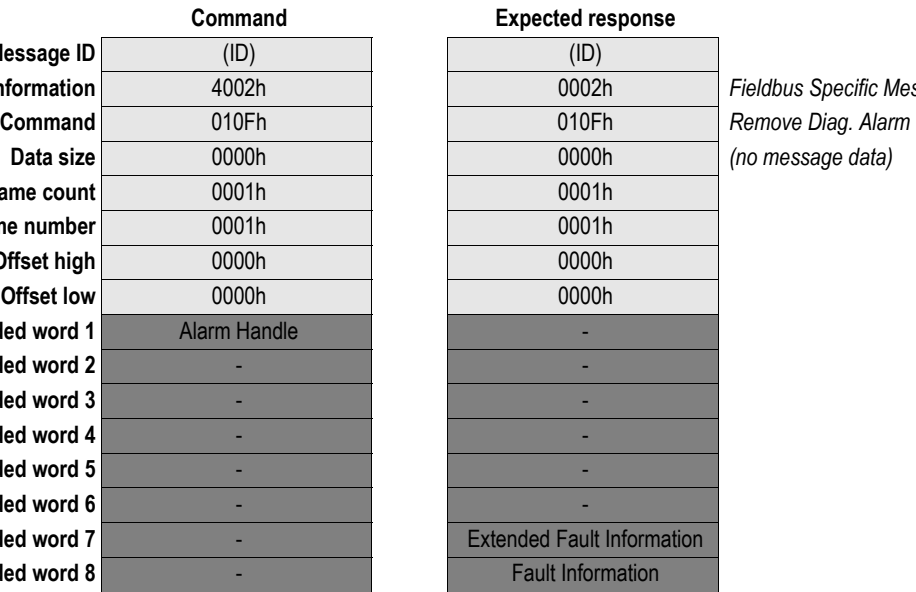

**• Alarm Handle**

Handle of the alarm event; must be set to match the handle specified when the alarm was issued. See also...

- - ["Add Channel Diagnostic Alarm \(PNIO\\_ADD\\_CHANNEL\\_DIAG\\_ALARM\)" on page](#page-116-2)  [117](#page-116-2)
- - ["Add Generic Diagnostic Alarm \(ADD\\_GENERIC\\_DIAG\\_ALARM\)" on page 121](#page-120-0)
- **Fault Information**

(see ["Fault Information" on page 58\)](#page-57-0)

### **• Extended Fault Information**

(see ["Extended Fault Information" on page 60\)](#page-59-0)

# <span id="page-120-0"></span>**9.1.16 Add Generic Diagnostic Alarm (ADD\_GENERIC\_DIAG\_ALARM)**

## **Description**

This command reports a vendor specific diagnostic alarm to the IO Controller. In addition, a diagnostic entry is created in the Anybus so that the IO Controller/Supervisor can fetch the diagnostic data by accessing the corresponding Diagnostic data record.

**Note:** This functionality is only available in Advanced Mode (see ["Advanced Mode](#page-98-0)  [\(PNIO\\_ADV\\_MODE\)" on page 99](#page-98-0))

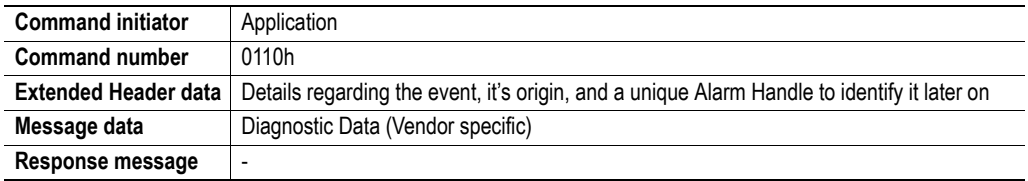

#### **Command and response layout**

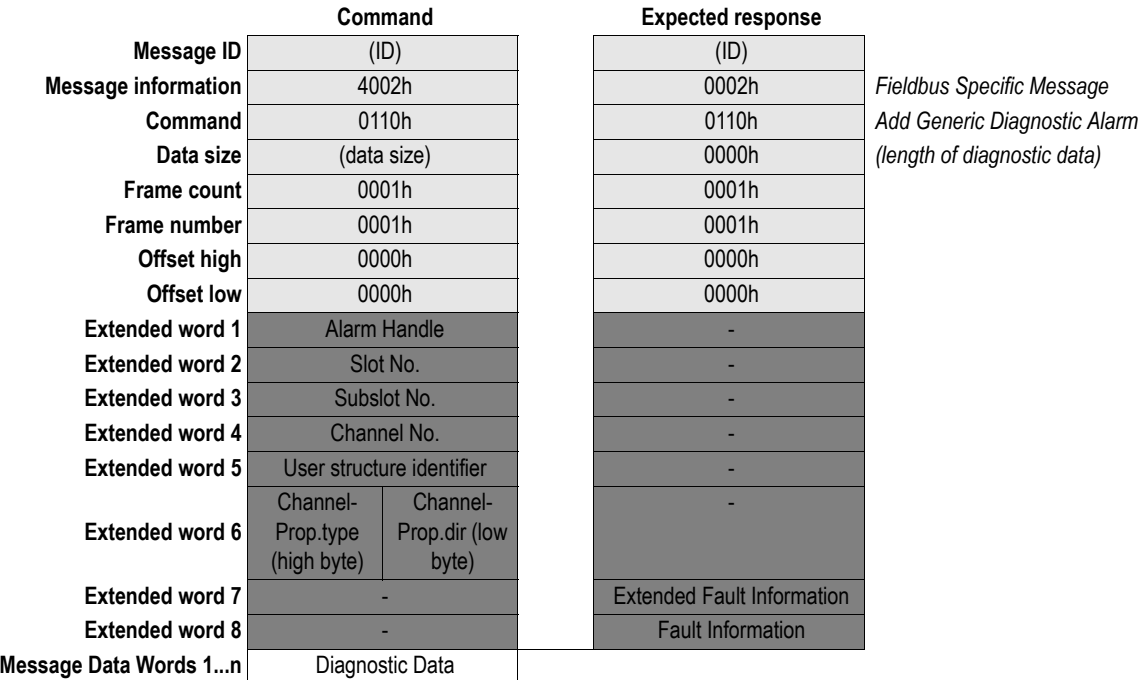

#### <span id="page-120-1"></span>**• Alarm Handle**

Unique handle for the alarm, specified by the applications. This handle is used on all further references to that particular alarm event. See also ["Remove Diagnostic Alarm](#page-119-0)  [\(PNIO\\_REMOVE\\_DIAG\\_ALARM\)" on page 120](#page-119-0).

**• Slot No.**

This parameter is used in the application for addressing the desired diagnostic object in a specific slot (typically a module).

Range 0... (N-1) ( $N =$  max number of slots allowed, specified in PNIO\_ADV\_MODE)

**• Subslot No.**

This parameter is used in the application for addressing the desired diagnostic object in a specific subslot (typically a submodule).

Range 1... M (M =max number of subslots allowed, specified in PNIO\_ADV\_MODE)

#### <span id="page-121-0"></span>**• Channel No.**

Channel number for which the diagnostic data applies. Range: 0-8000h (0-7FFFh Manufacturer specific, 8000h refers to the Submodule itself).

#### **• User structure identifier**

Is used to identify the structure of the diagnostic data (Message data word 1-x).

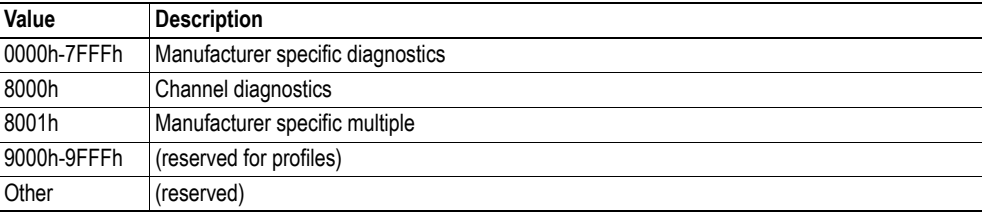

#### <span id="page-121-1"></span>**• ChannelProp.type (high byte)**

Indicate channel size to which the channel diagnosis object is related.

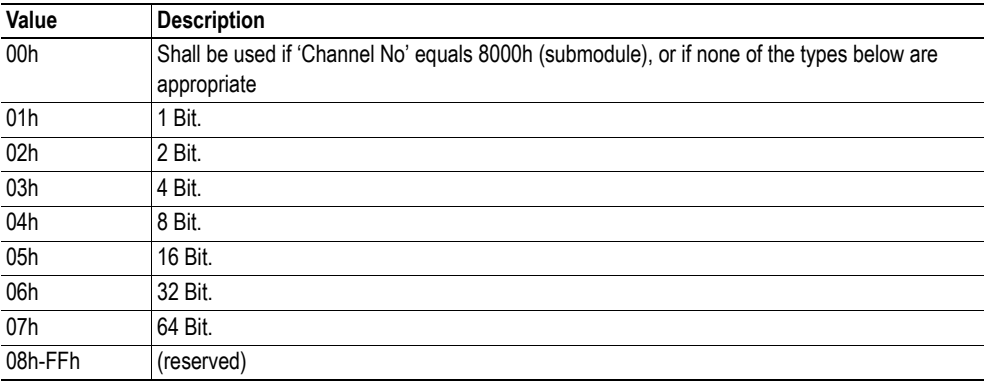

### <span id="page-121-2"></span>**• ChannelProp.dir (low byte)**

Specifies the direction of the channel.

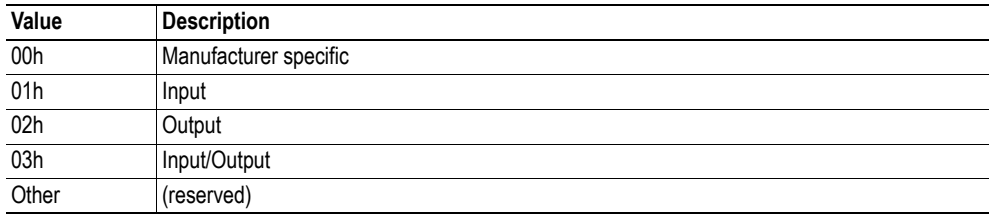

#### **• Fault Information**

(see ["Fault Information" on page 58\)](#page-57-0)

## **• Extended Fault Information**

(see ["Extended Fault Information" on page 60\)](#page-59-0)

<span id="page-121-3"></span>**• Diagnostic Data**

Contains the generic diagnostic data that shall be sent. Range: 1 – 256 bytes.

# **9.1.17 Add Process Alarm (PNIO\_ADD\_PROCESS\_ALARM)**

### **Description**

This command issues a Process Alarm to the IO Controller. Since no diagnostic entry is created for this type of alarm, no corresponding "removal" command is needed.

**Note:** This functionality is only available in Advanced Mode (see ["Advanced Mode](#page-98-0)  [\(PNIO\\_ADV\\_MODE\)" on page 99](#page-98-0))

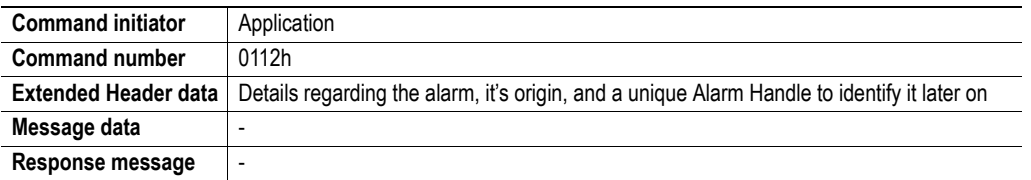

## **Command and response layout**

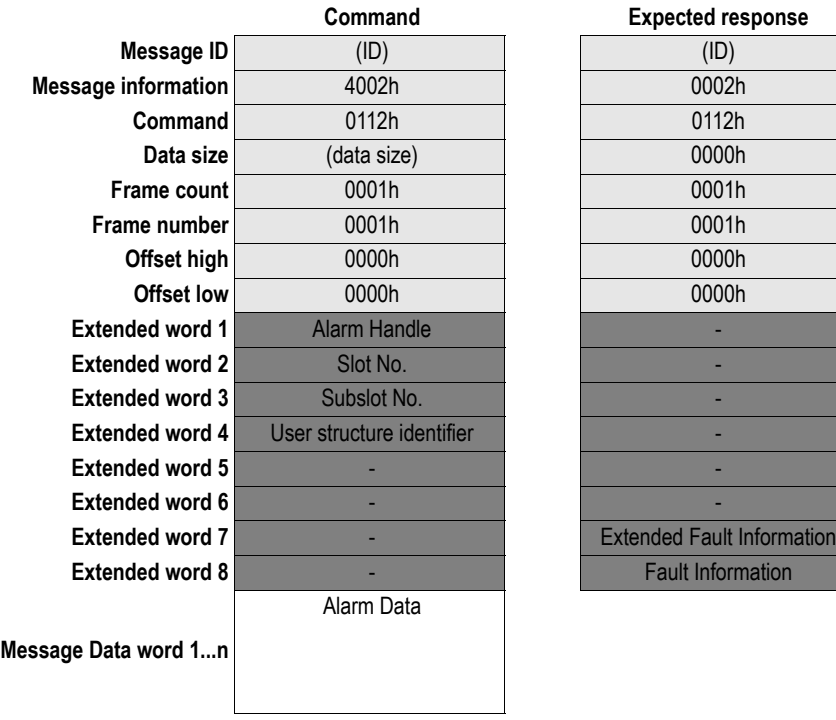

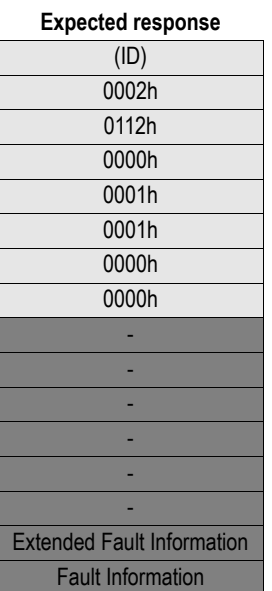

**Message information** 4002h 0002h *Fieldbus Specific Message* **Add Process Alarm** *(Length of Alarm Data)* 

#### <span id="page-123-0"></span>**• Alarm Handle**

Unique handle for the alarm, specified by the application. This handle is used on all further references to that particular alarm event.

#### <span id="page-123-1"></span>**• Slot No.**

The parameter Slot number is used in the application for addressing the desired diagnostic object in a specific slot (typically a module).

Range  $0...(N-1)$  ( $N = max$  number of slots allowed, specified in  $PNIO\_ADV\_MODE$ )

#### <span id="page-123-2"></span>**• Subslot No.**

The parameter Subslot number is used in the application for addressing the desired diagnostic object in a specific subslot (typically a submodule).

Range 1... M (M =max number of subslots allowed, specified in PNIO\_ADV\_MODE)

#### <span id="page-123-3"></span>**• User structure identifier**

Is used to identify the structure of the process alarm data (Message data word 1-x).

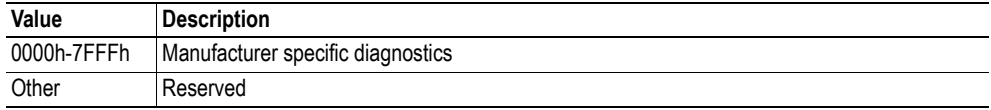

#### <span id="page-123-4"></span>**• Alarm Data**

Contains the process alarm data that shall be sent.

**• Fault Information**

(see ["Fault Information" on page 58\)](#page-57-0)

#### **• Extended Fault Information**

(see ["Extended Fault Information" on page 60\)](#page-59-0)

# **9.1.18 Abort AR (PNIO\_AR\_ABORT)**

## **Description**

This command aborts a previously established AR.

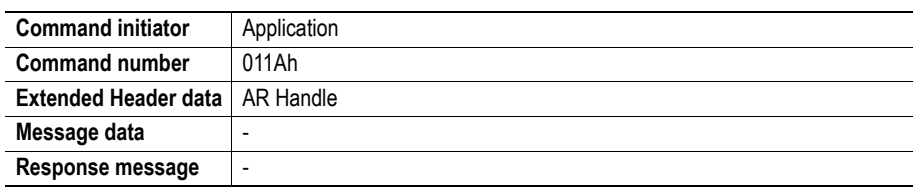

## **Command and response layout**

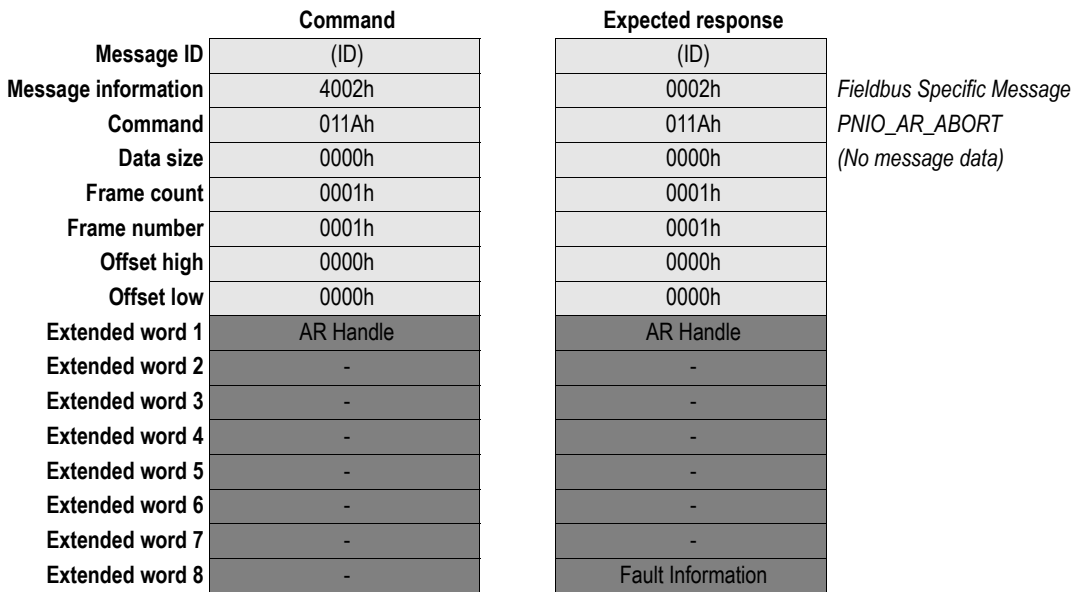

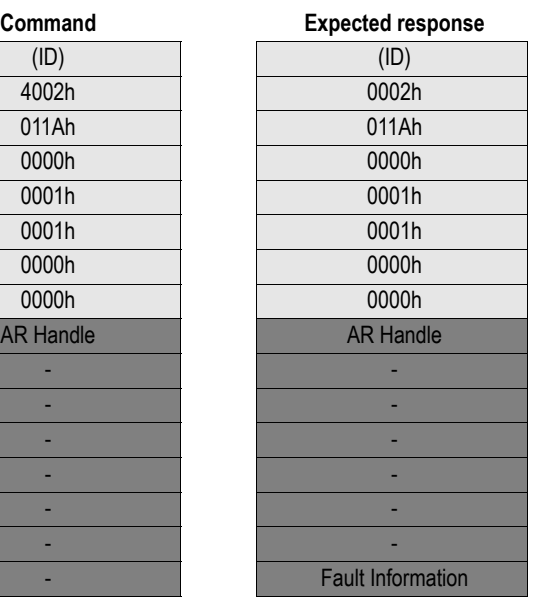

**Command** 011Ah 011Ah *PNIO\_AR\_ABORT (No message data)* 

## **• AR Handle**

Handle for the Application Relationship.

**• Fault Information**

(see ["Fault Information" on page 58\)](#page-57-0)

# **9.1.19 Set port MAC address (PNIO\_SET\_PORT\_MAC\_ADDR)**

## **Description**

This command aborts a previously established AR.

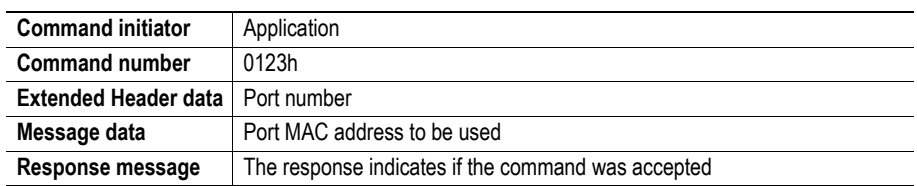

## **Command and response layout**

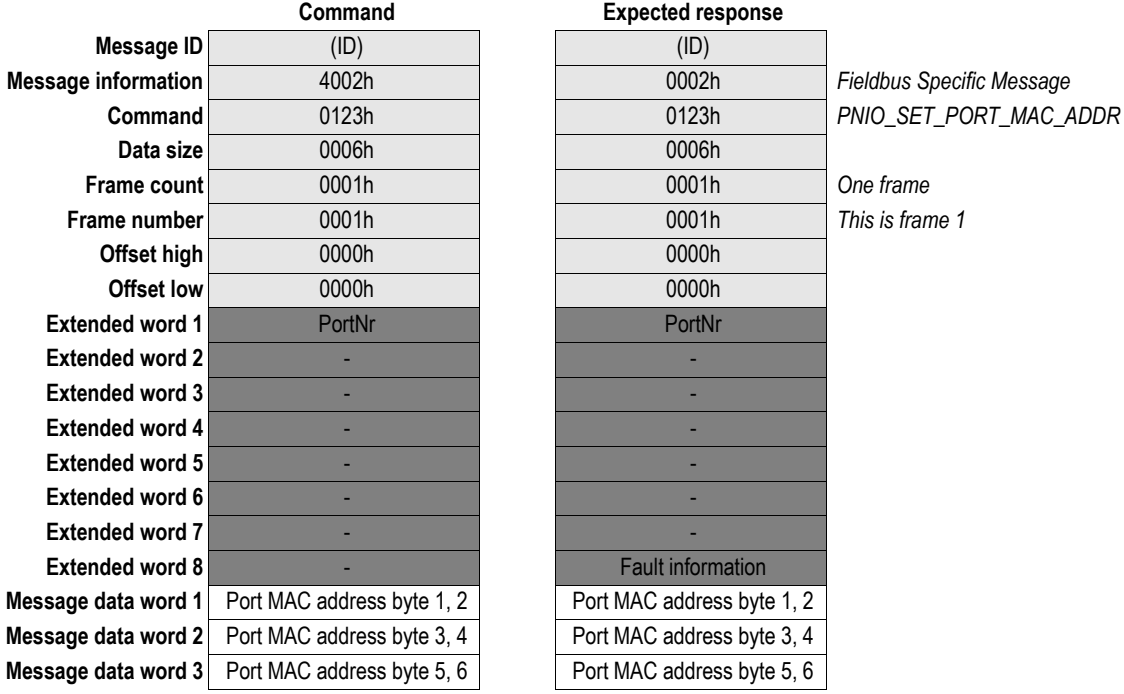

## **• PortNr**

The parameter Port number addresses which port that should attain the MAC ID. Range: 1 or 2

**• Fault information**

Invalid port number (see ["Fault Information" on page 58](#page-57-0))

# **9.1.20 Set System Description (PNIO\_SET\_SYSTEM\_DESCRIPTION)**

### **Description**

This command changes the SNMP parameter "System Description". Sending a mailbox with only a NULL character erases the system description.

**Note:** This command may only be issued during initialization.

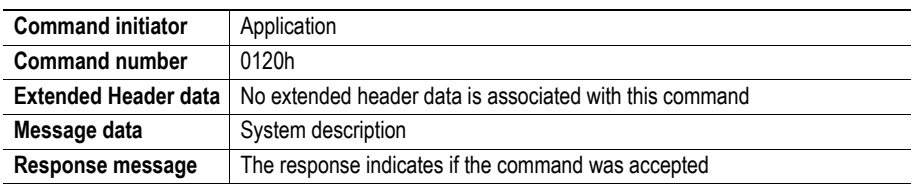

### **Command and response layout**

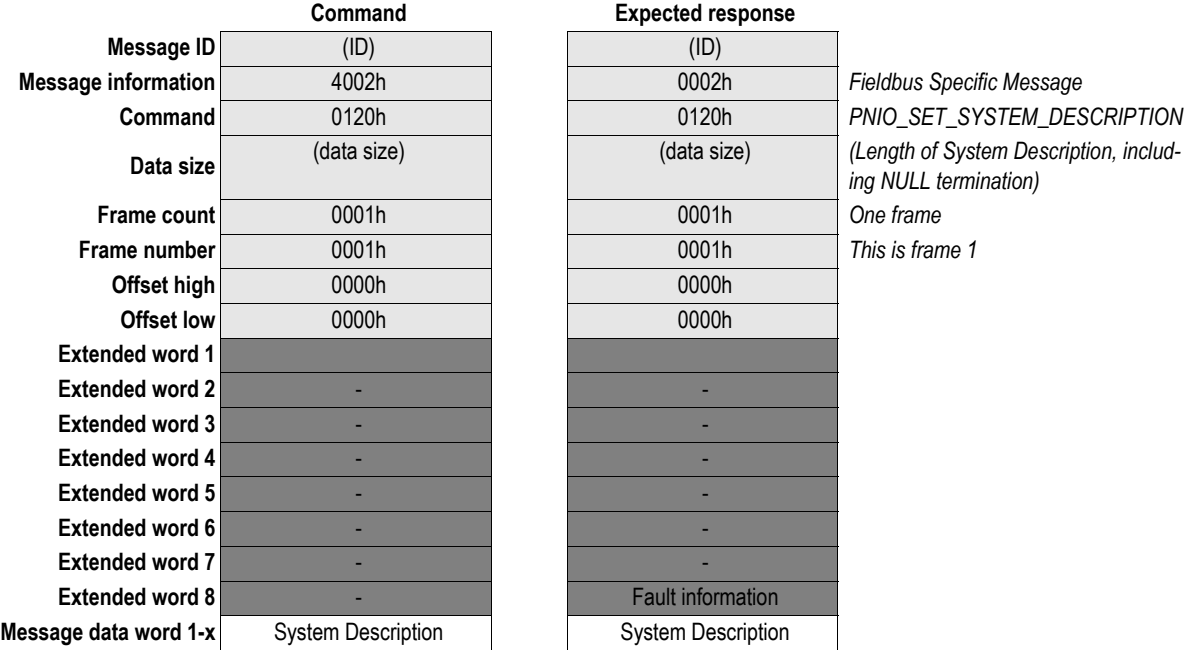

## **• System Description**

The parameter System Description holds an ASCII string with up to 256 bytes including NULL termination.

- **Fault information** (see ["Fault Information" on page 58\)](#page-57-0)
	- Failed to store the parameter into the flash memory
	- Mailbox not allowed in current state

# **9.1.21 Set Interface Description (PNIO\_SET\_INTERFACE\_DESCRIPTION)**

## **Description**

This command changes the SNMP parameter "Interface Description". Sending a mailbox with only a NULL character erases the interface description.

**Note:** This command may only be issued during initialization.

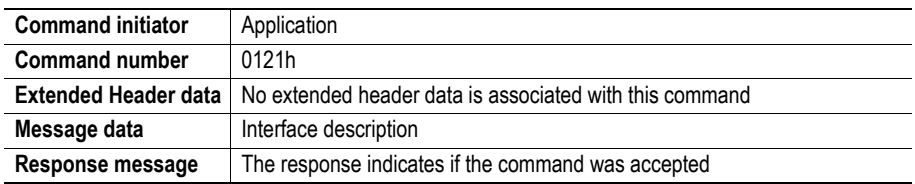

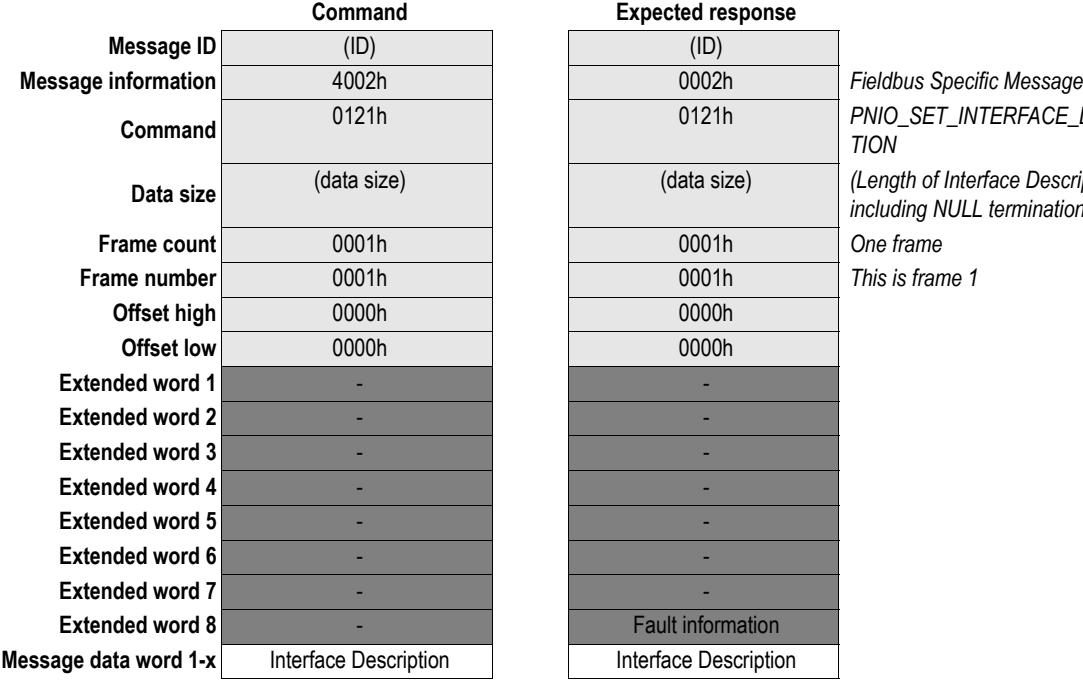

#### **Command and response layout**

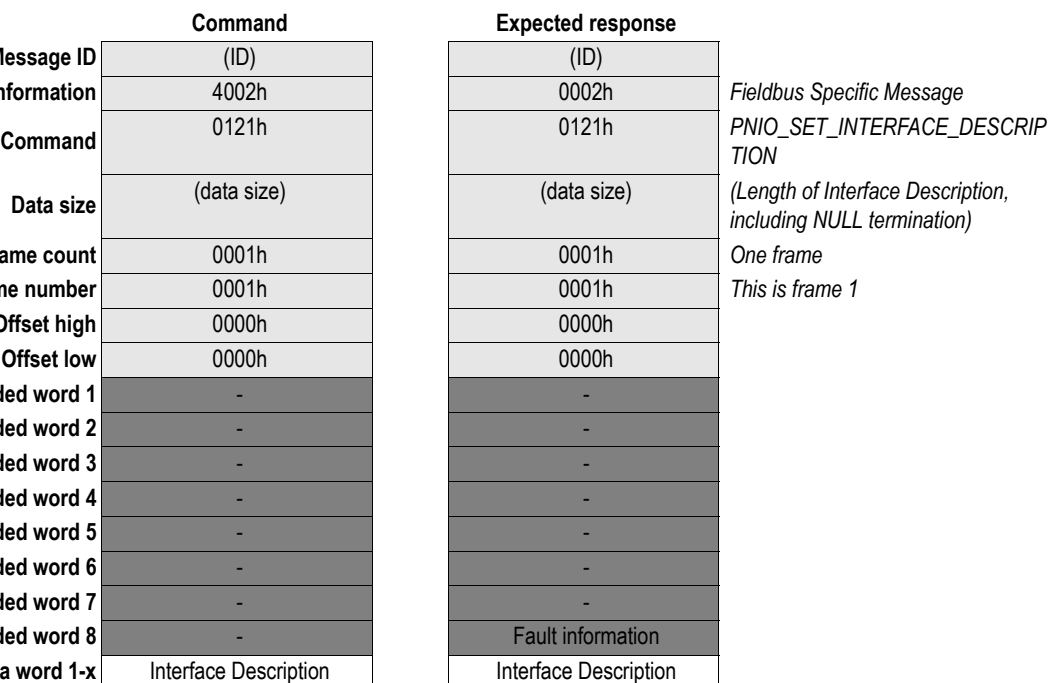

#### **• Interface Description**

The parameter Interface Description holds an ASCII string with up to 256 bytes including NULL termination.

- **Fault information** (see ["Fault Information" on page 58\)](#page-57-0)
	- Failed to store the parameter into the flash memory
	- Mailbox not allowed in current state

# **9.1.22 Set System Description MIB-II (PNIO\_SET\_SYSTEM\_DESCRIPTION\_MIB2)**

## **Description**

This command changes the MIB-II parameter "System Description". Sending a mailbox with only a NULL character erases the system description.

**Note:** This command may only be issued during initialization.

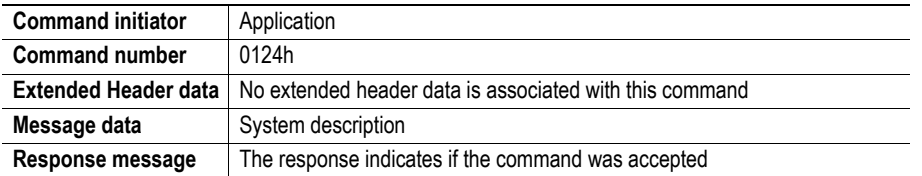

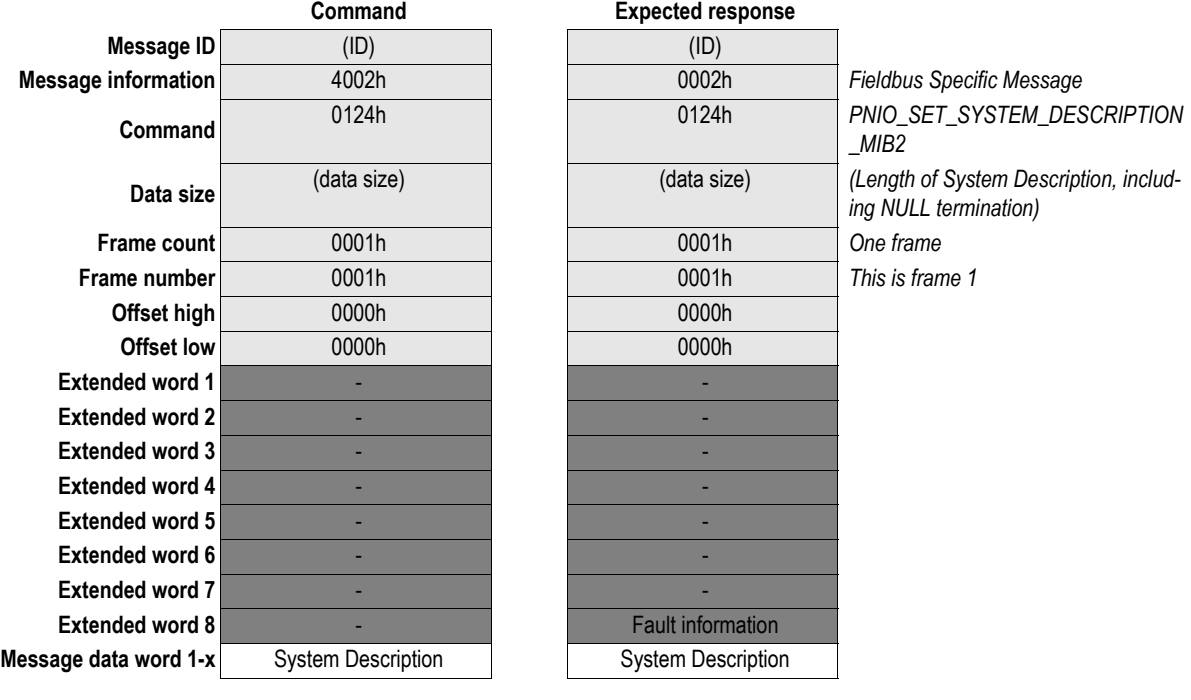

#### **Command and response layout**

#### **• System Description**

The parameter System Description holds an ASCII string with up to 256 bytes including NULL termination.

- **Fault information** (see ["Fault Information" on page 58\)](#page-57-0)
	- Failed to store the parameter into the flash memory
	- Mailbox not allowed in current state

# **9.1.23 Set System Contact MIB-II (PNIO\_SET\_SYSTEM\_CONTACT\_MIB2)**

#### **Description**

This command changes the MIB-II parameter "System Contact". Sending a mailbox with only a NULL character erases the system contact.

**Note:** This command may only be issued during initialization.

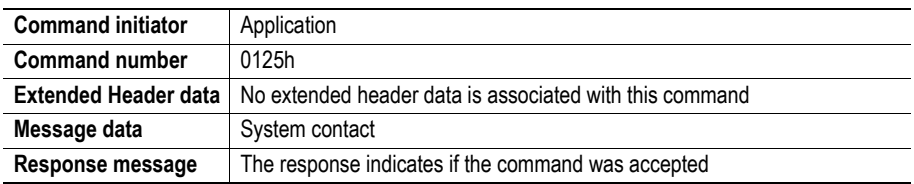

### **Command and response layout**

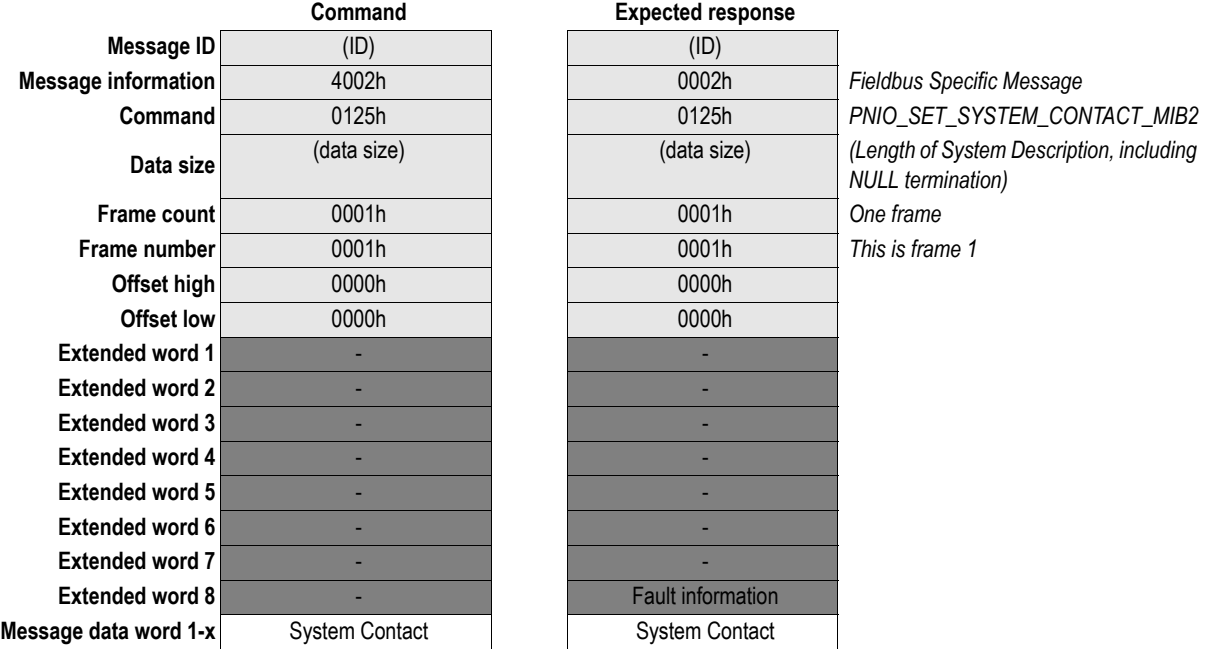

#### **• System Contact**

The parameter System Contact holds an ASCII string with up to 256 bytes including NULL termination.

- **Fault information** (see ["Fault Information" on page 58\)](#page-57-0)
	- Failed to store the parameter into the flash memory
	- Mailbox not allowed in current state

# **9.1.24 Set System Location MIB-II (PNIO\_SET\_SYSTEM\_LOCATION\_MIB2)**

## **Description**

This command changes the MIB-II parameter "System Location". Sending a mailbox with only a NULL character erases the system contact.

**Note:** This command may only be issued during initialization.

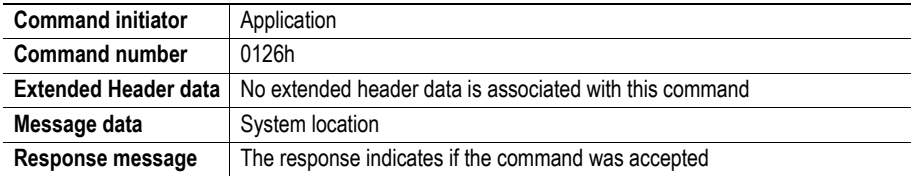

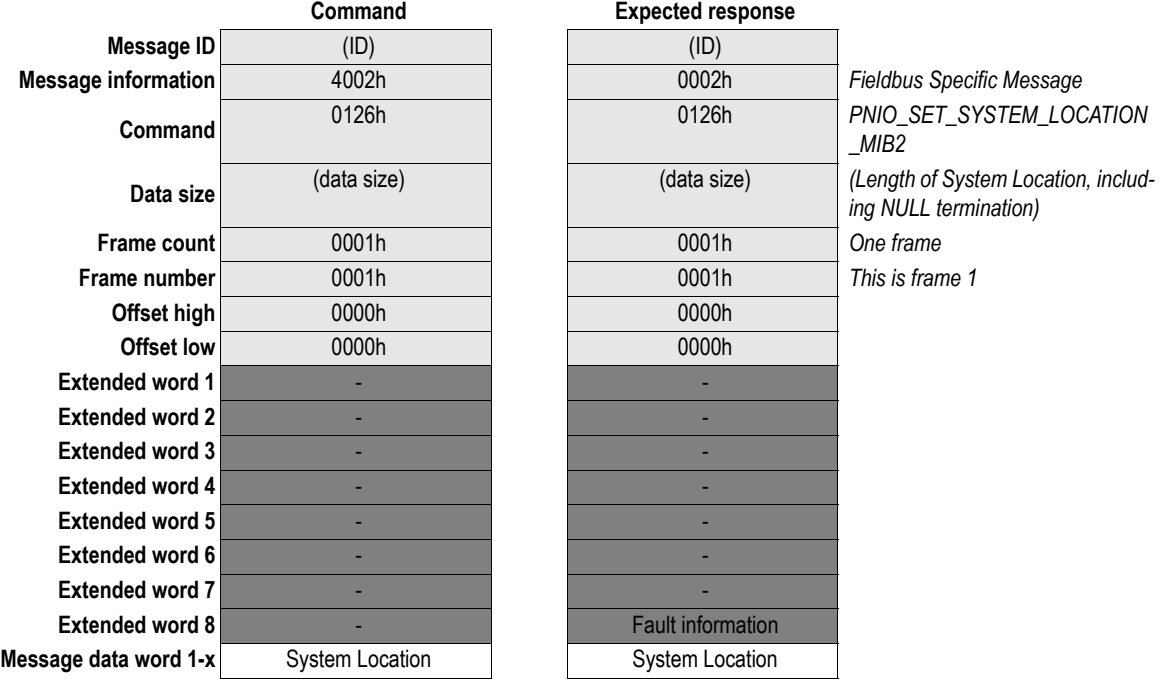

#### **Command and response layout**

**• System Location**

The parameter System Location holds an ASCII string with up to 256 bytes including NULL termination.

- **Fault information** (see ["Fault Information" on page 58\)](#page-57-0)
	- Failed to store the parameter into the flash memory
	- Mailbox not allowed in current state

# **9.1.25 Get IM0 Information (PNIO\_GET\_IM0\_INFO)**

## **Description**

This command reads the information in the I&M (IM0) structure.

Please note that this command can be issued at any time.

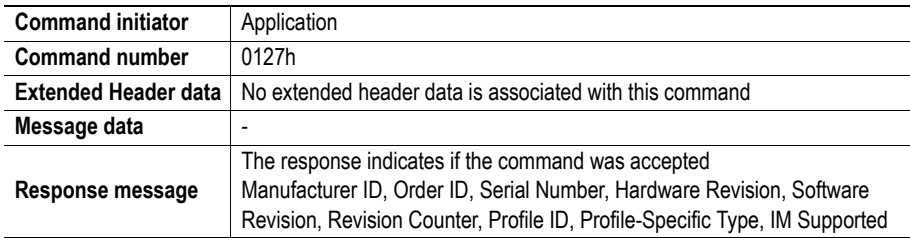

## **Command and response layout**

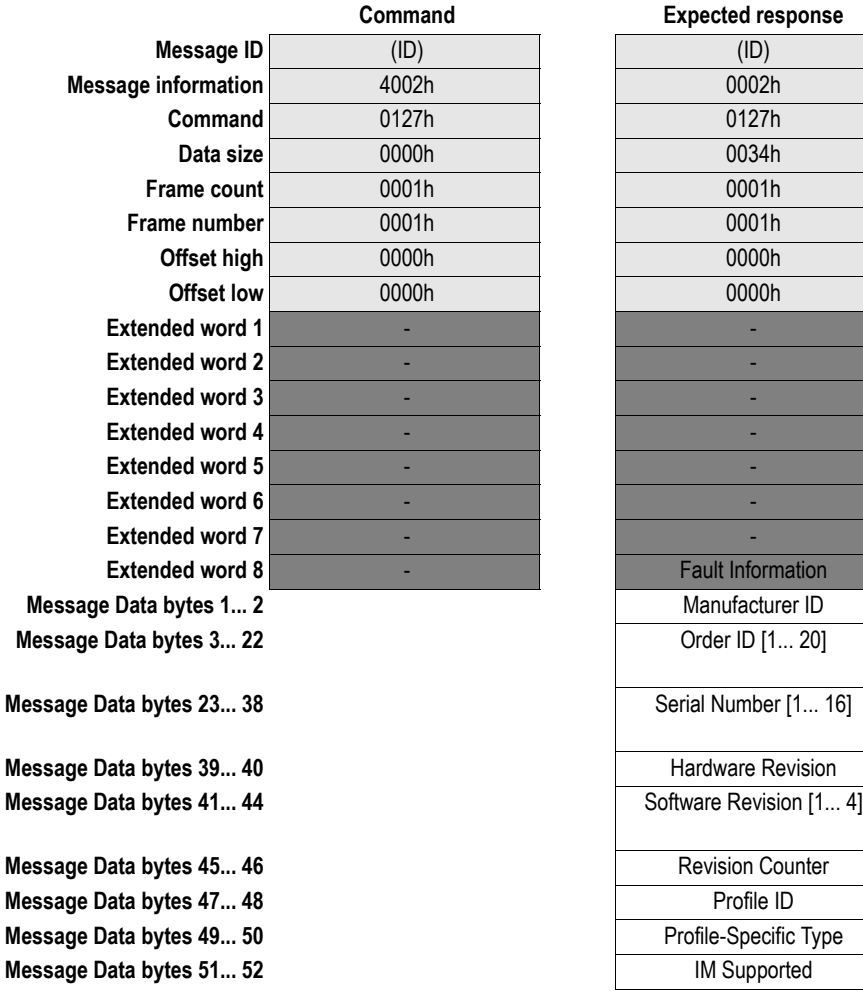

## **Expected response**

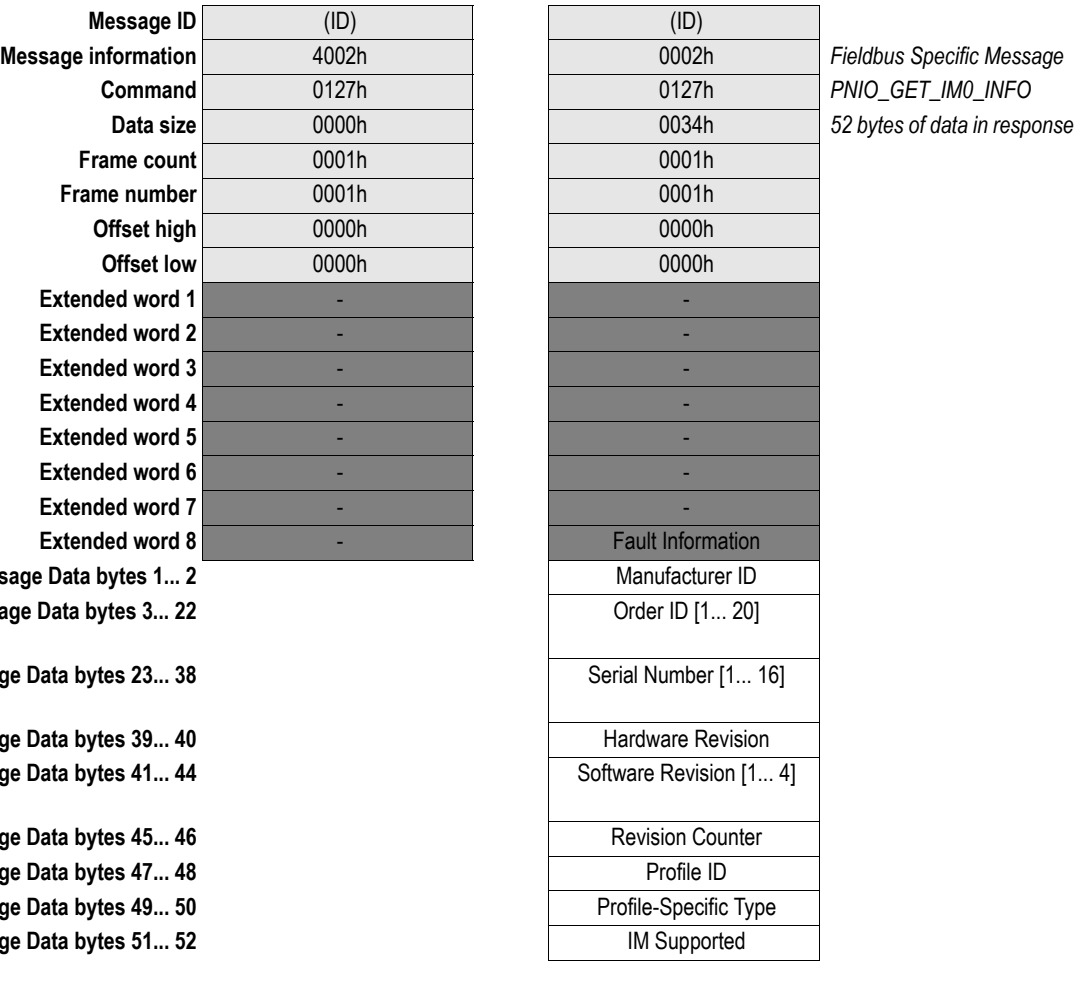

## **• Fault Information**

(see ["Fault Information" on page 58\)](#page-57-0)

### **• Manufacturer ID**

The Manufacturer ID (a.k.a. the 'Vendor ID') is administered by the PNO.

### **• Serial Number**

Serial number.

## **• Order ID**

Order ID of the product. If the Order ID is shorter than 20 characters, the unused characters shall be filled with blanks (i.e. 20h).

### **• Hardware Revision**

Consult the I&M specification for details.

**• Software Revision**

Consult the I&M specification for details.

### **• Revision Counter**

Consult the I&M specification for details.

**• Profile ID**

Consult the I&M specification for details.

## **• Profile-Specific Type**

The Profile-Specific Type of the product. Consult the I&M specification.

## **• IM Supported**

Shows which I&M records are enabled/disabled. Consult the I&M specification for details.

# **9.1.26 Set IM0 Information (PNIO\_SET\_IM0\_INFO)**

## **Description**

This command alters the information in the I&M (IM0) structure.

Please note that this command can be issued at any time to update the I&M information. To ensure that the I&M information is up to date when starting up the network communication, it must be issued once during initialization.

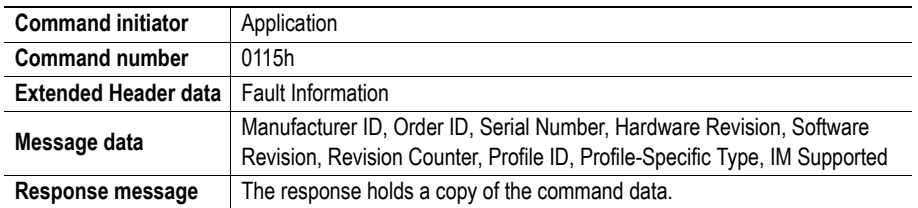

## **Command and response layout**

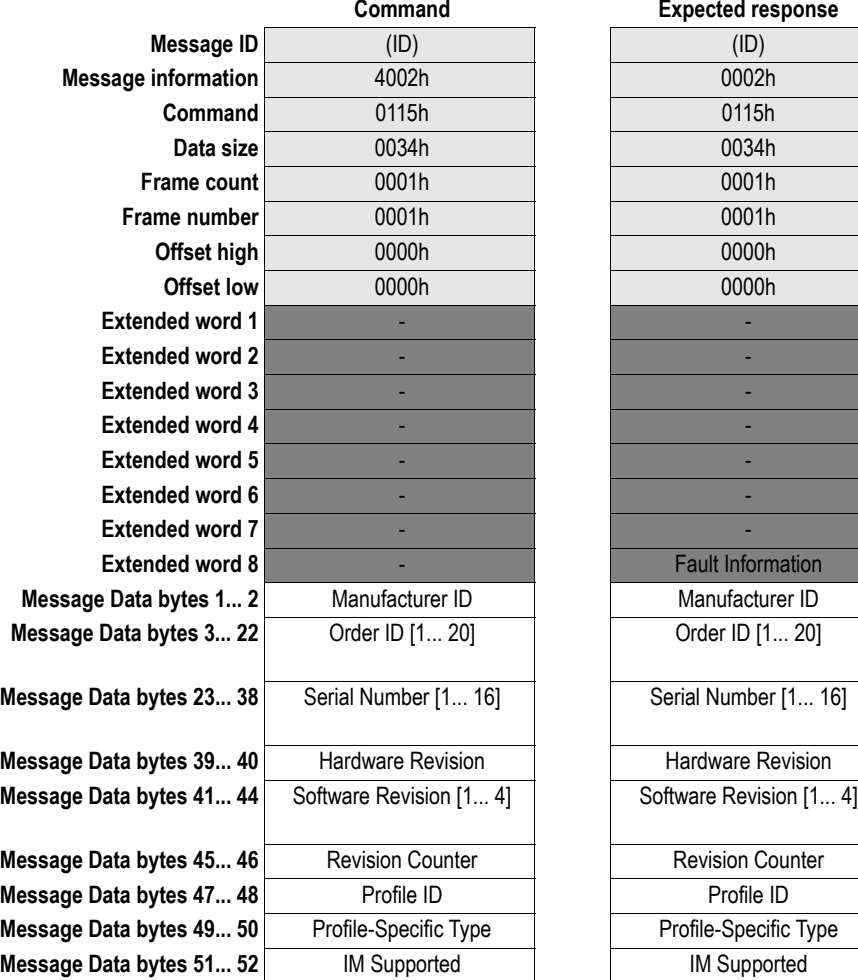

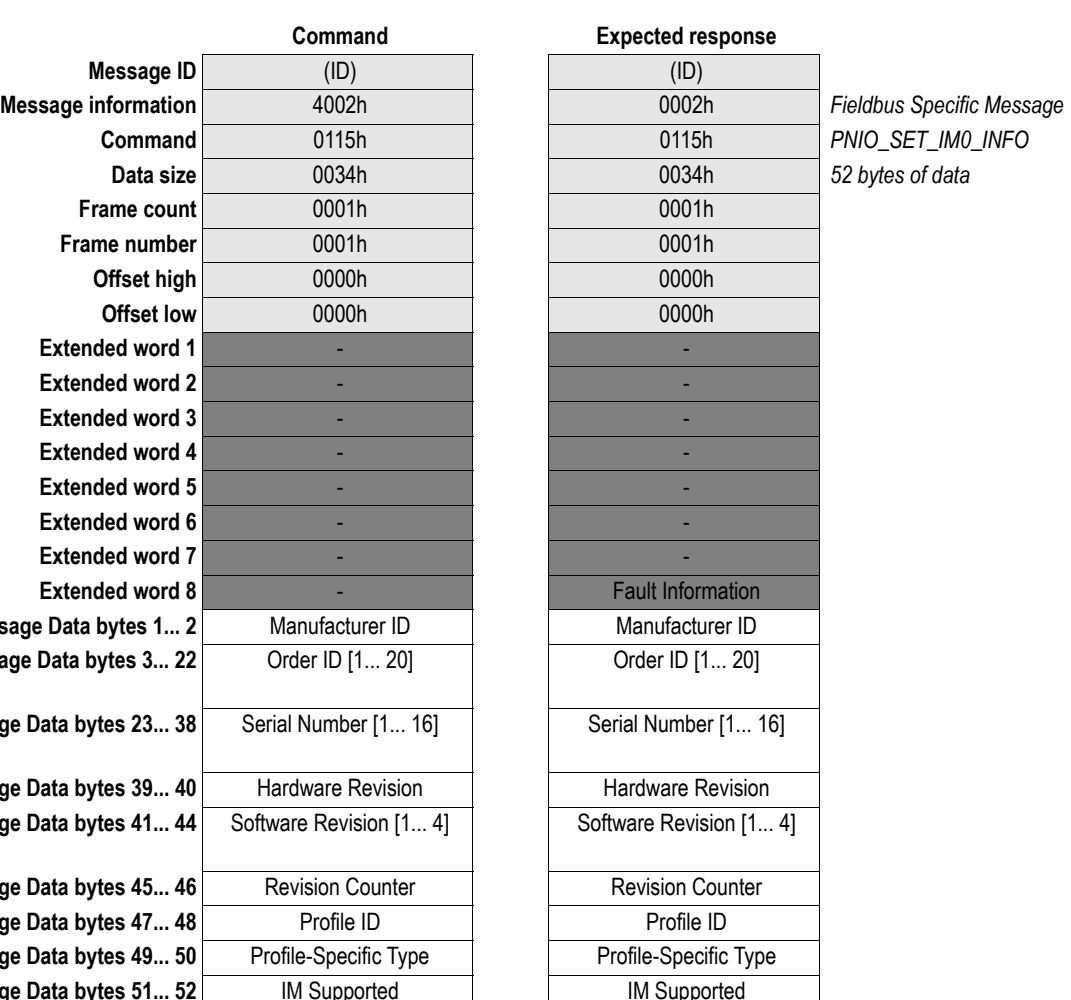

(see ["Fault Information" on page 58\)](#page-57-0)

#### **• Manufacturer ID**

The Manufacturer ID (a.k.a. the 'Vendor ID') is administered by the PNO. Default: 010Ch (HMS)

## **• Serial Number**

Serial number.

Default: (set at production)

If the Serial Number is set to all zeroes, the default Serial Number of the Anybus module will be used.

### **• Order ID**

Order ID of the product. If the Order ID is shorter than 20 characters, the unused characters shall be filled with blanks (i.e. 20h).

Default: "ABS-PIR"

If the Order ID is set to all zeroes, the default Order ID of the Anybus module will be used.

### **• Hardware Revision**

Consult the I&M specification for details. Default: (Anybus revision, assigned during manufacturing)

### **• Software Revision**

Consult the I&M specification for details.

Default: "V", XXh, YYh, ZZh (revision of the Anybus module).

If the software revision is set to all zeroes, the default software revision of the Anybus module will be used.

## **• Revision Counter**

Consult the I&M specification for details. Default: 0000h

#### **• Profile ID**

Consult the I&M specification for details. Default: F600h (Generic Device)

#### **• Profile-Specific Type**

The Profile-Specific Type must be set to a valid value. Consult the I&M specification for details or use default (0004h).

#### **IM** Supported

By setting/clearing bits in this word it's possible to enable/disable support for specific I&M records. Please note that only I&M  $# 1...4$  can be enabled/disabled. I&M  $#0$  is always enabled.

Consult the I&M specification for details.

Default: 001Eh (support I&M 0-4)

**Note:** As of version 2.3 of the PROFINET specification, it is mandatory to support I&M 0-4. Therefore, it is not recommended to change the default value of 001Eh.

# **9.1.27 Alarm Acknowledge Received (PNIO\_IND\_ALARM\_ACK\_RECEIVED)**

## **Description**

This message is issued by the Anybus to inform the application that the IO Controller has acknowledged a previously reported alarm.

**Note:** This functionality must be enabled in PNIO\_ADV\_MODE ('Alarm Acknowledge'-bit)

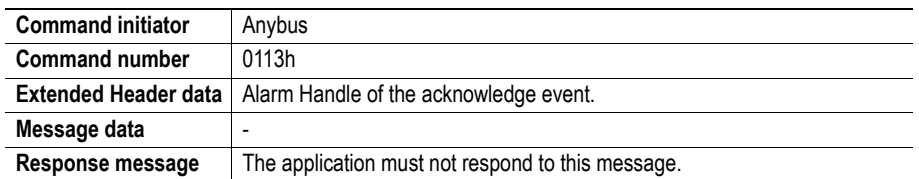

#### **Command and response layout**

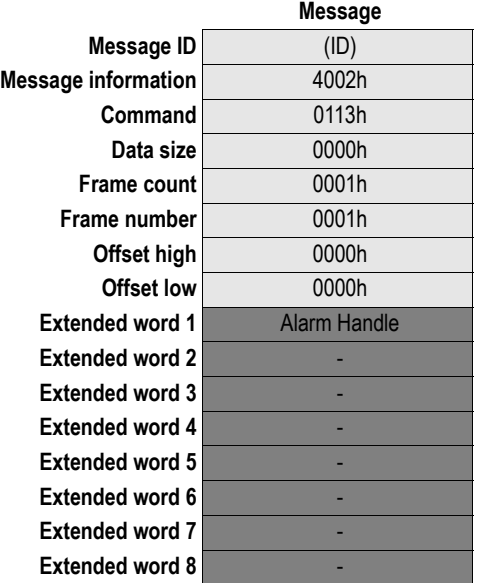

**Message information** 4002h *Fieldbus Specific Message* **Command** 0113h *Alarm Acknowledge Received*

<span id="page-135-0"></span>**• Alarm Handle**

Handle of the alarm event; specified by the application when the alarm was issued.

# **9.1.28 Configuration Mismatch (PNIO\_IND\_CFG\_MISMATCH)**

## **Description**

This message is issued by the Anybus to inform the application that the configuration in the IO Controller does not match the application configuration (i.e. the configuration created during initialisation). The application must decide whether to adopt or reject the IO Controller configuration.

Please note that the Record Data Lengths specified when the sub-module was plugged is not updated if a module/submodule is substituted.

**Note:** This functionality must be enabled in PNIO\_ADV\_MODE ('Cfg Mismatch'-bit)

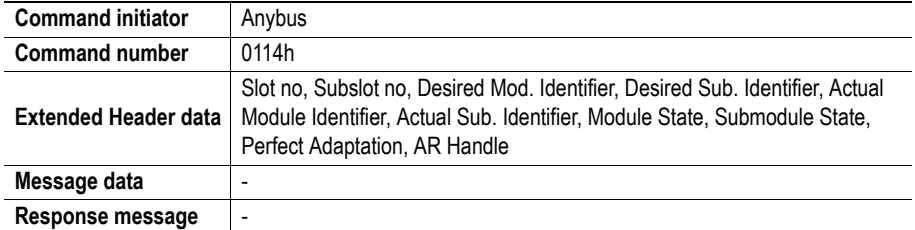

#### **Command and response layout**

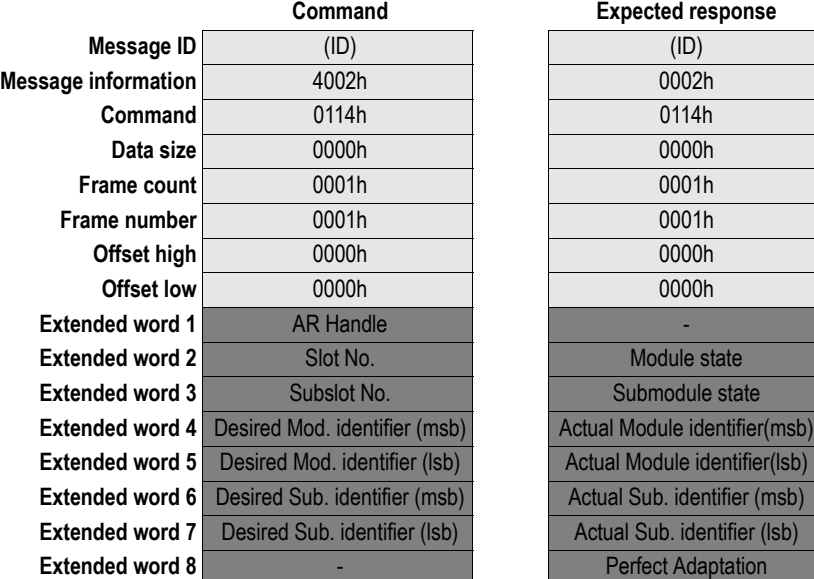

**Expected response** 

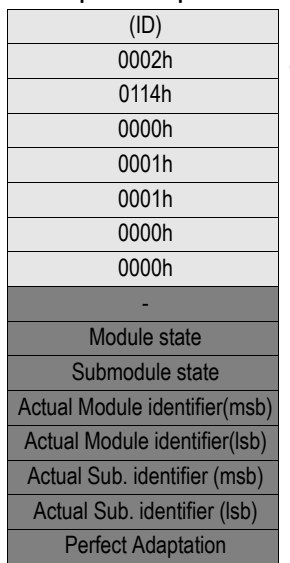

**Message information** 4002h 0002h *Fieldbus Specific Message* **Configuration Mismatch** 

## <span id="page-136-1"></span>**• AR Handle**

Handle for the Application Relationship.

**• Slot No.**

The parameter Slot number is used in the application for addressing the desired diagnostic object in a specific slot (typically a module).

<span id="page-136-0"></span>**• Subslot No.**

The parameter Subslot number is used in the application for addressing the desired diagnostic object in a specific subslot (typically a submodule).

### <span id="page-137-0"></span>**• Desired Mod. identifier**

Module identifier (derived from the IO Controller configuration) as stated in GSD file.

#### <span id="page-137-1"></span>**• Desired Sub. identifier**

Submodule identifier (derived from the IO Controller configuration) as stated in GSD file.

#### <span id="page-137-3"></span>**• Actual Module identifier**

Module identifier as stated in GSD file.

#### <span id="page-137-4"></span>**• Actual Sub. identifier**

Submodule identifier as stated in GSD file.

## <span id="page-137-2"></span>**• Module state**

Here the application must decide how the mismatching slot shall be handled.

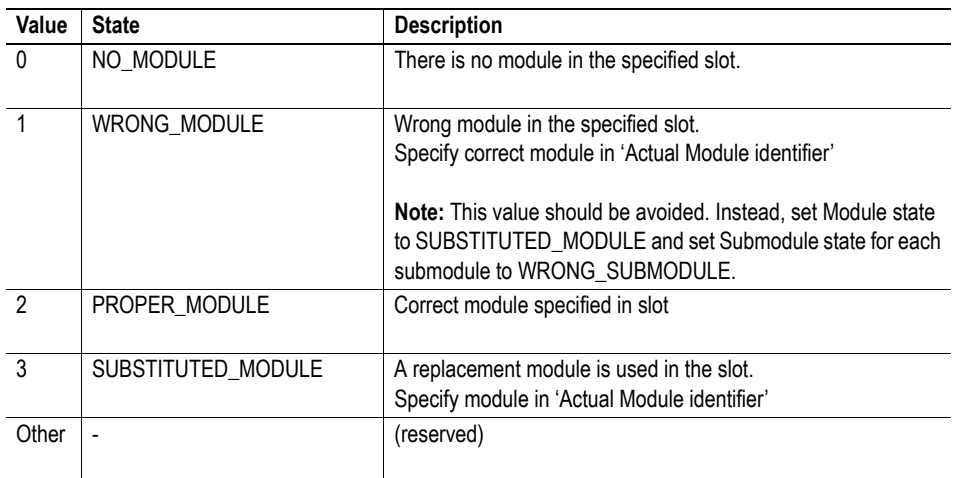

#### <span id="page-137-5"></span>**• Submodule state**

Here the application must decide how the mismatching subslot shall be handled.

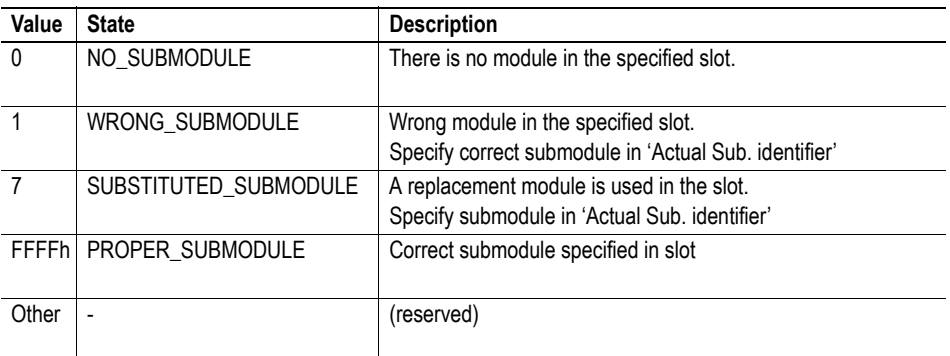

#### <span id="page-137-6"></span>**• Perfect Adaptation**

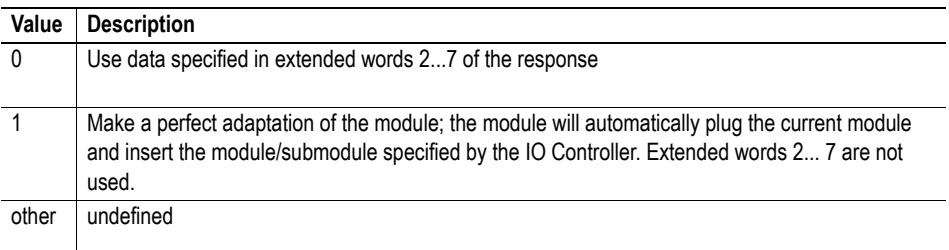

# **9.1.29 Check AR Indication (PNIO\_IND\_CHECK\_AR)**

## **Description**

This message is issued by the Anybus module each time a new AR has been established.

**Note:** This functionality must be enabled in PNIO\_ADV\_MODE ('AR Information'-bit)

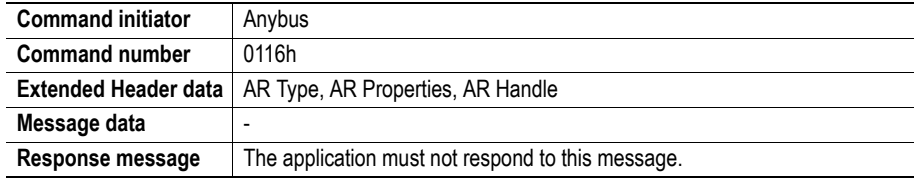

## **Command and response layout**

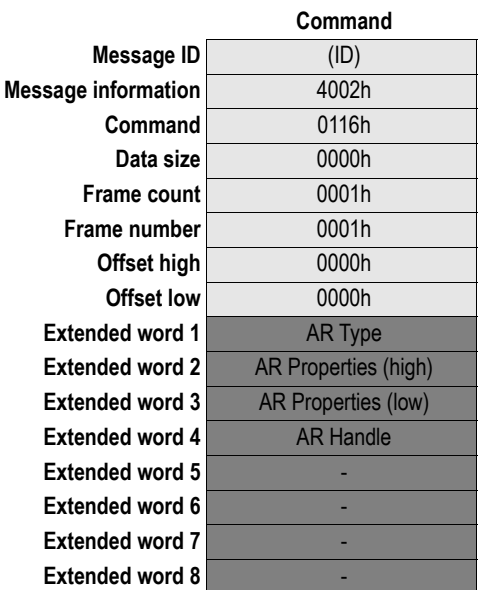

**Fieldbus Specific Message Check AR Indication** 

## **• AR Type**

Value indicates the type of Application Relationship (AR) as follows:

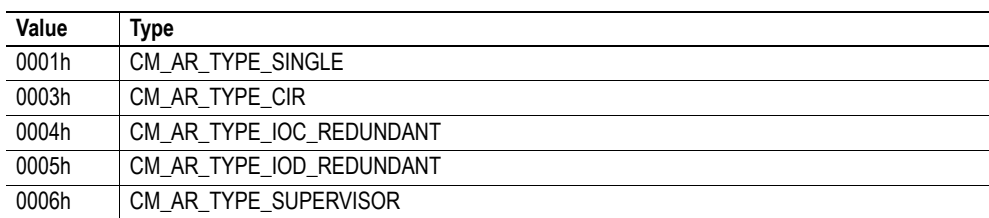

## **• AR Properties**

Bitfield indicating the properties of the AR as follows:

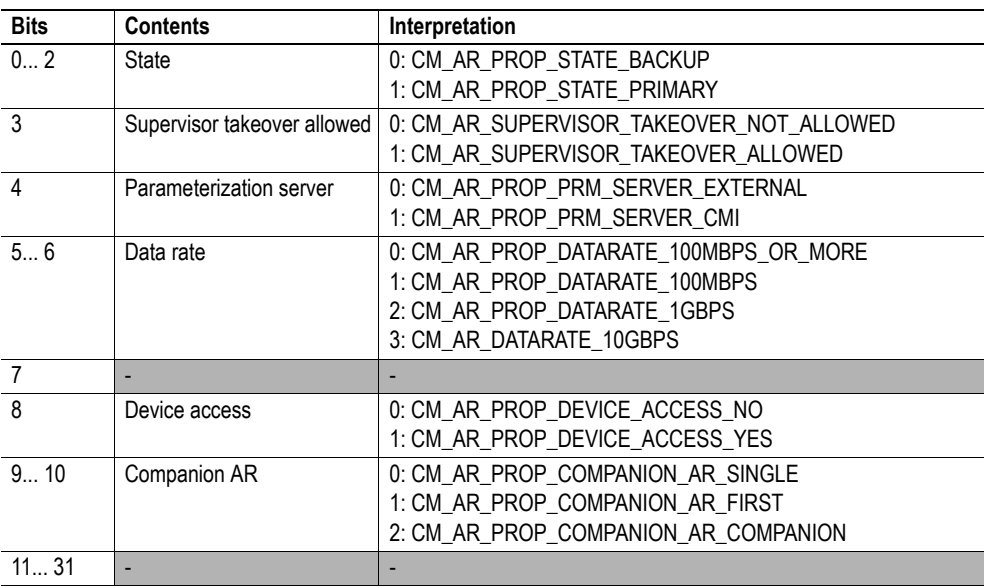

## **• AR Handle**

Handle for the Application Relationship.

# **9.1.30 AR Info Indication (PNIO\_IND\_AR\_INFO)**

### **Description**

This command reports the current IO configuration, allowing the application to see exactly how the data is mapped in the DPRAM. Note that this information may be fragmented, which means that this command may be issued multiple times by the module, each time containing different parts of the configuration.

**Note:** This functionality must be enabled in PNIO\_ADV\_MODE ('AR Information'-bit)

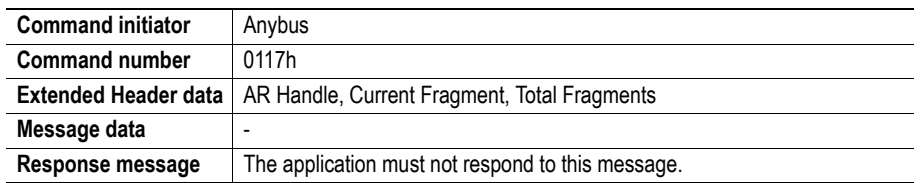

### **Command and response layout**

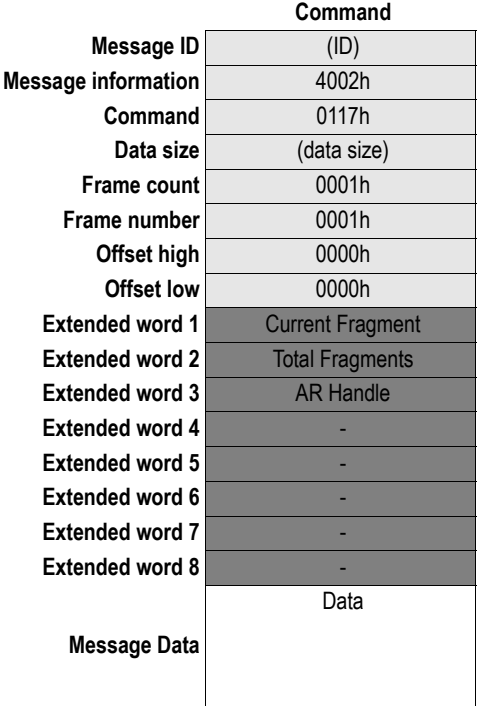

**Message information** 4002h *Fieldbus Specific Message* **AR** Info Indication

#### **• Current Fragment**

Current fragment number; when this word equals the value of 'Total Fragments' (see below), all data has been received.

## **• Total Fragments**

The number of fragments needed for the data.

**• AR Handle**

Handle for the Application Relationship.

## **• Data**

As mentioned previously, the data is fragmented. The Anybus will issue this mailbox message repeatedly, each time with a new block of data, until all configuration details has been transferred to the application. The application should wait until all data has been transferred before interpreting it.

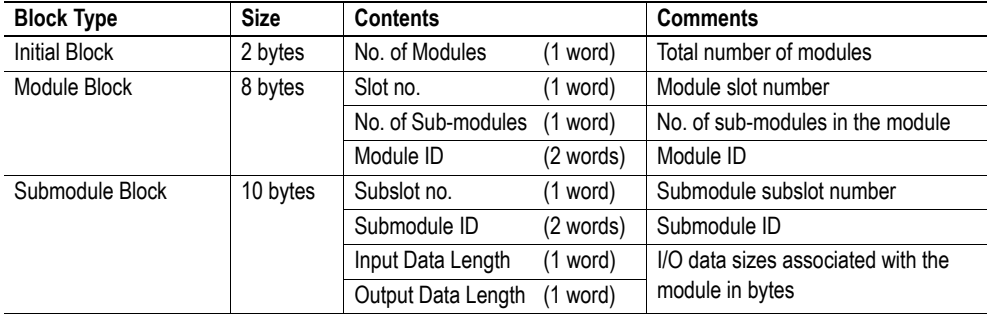

The data consists of 3 types of information blocks:

The first 2 bytes in the data indicates the number of modules in the configuration. Each module is then represented by a Module Block, followed by a number of Submodule Blocks (provided that the module in question contains submodules).

#### *Example*

In this example, the configuration contains two modules with the following properties:

- Module #1 contains three submodules
- Module #2 contains one submodule

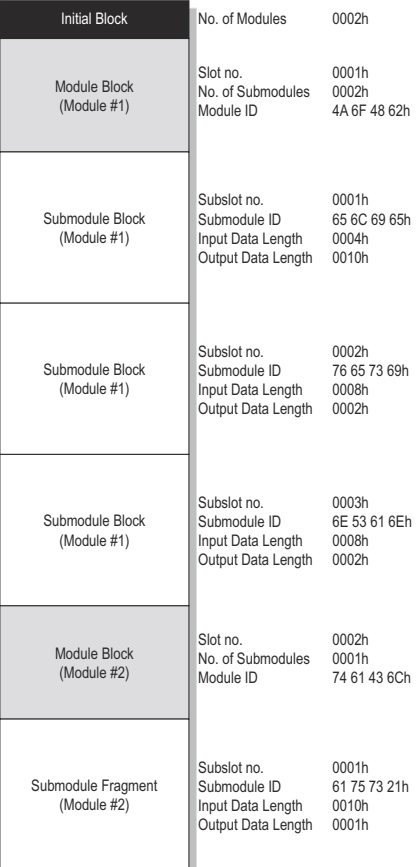

# **9.1.31 Abort AR Indication (PNIO\_IND\_AR\_ABORT)**

## **Description**

This message signals that an Application Relationship (AR) has been aborted.

**Note:** This functionality must be enabled in PNIO\_ADV\_MODE ('AR Information'-bit)

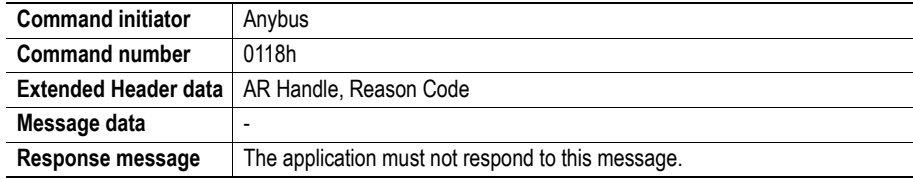

## **Command and response layout**

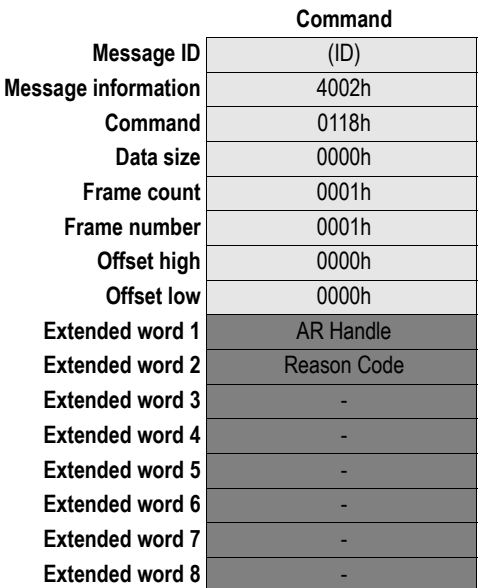

**Fieldbus Specific Message Abort AR Indication** 

## **• AR Handle**

Handle for the Application Relationship.

**• Reason Code**

Reason for aborting the connection.

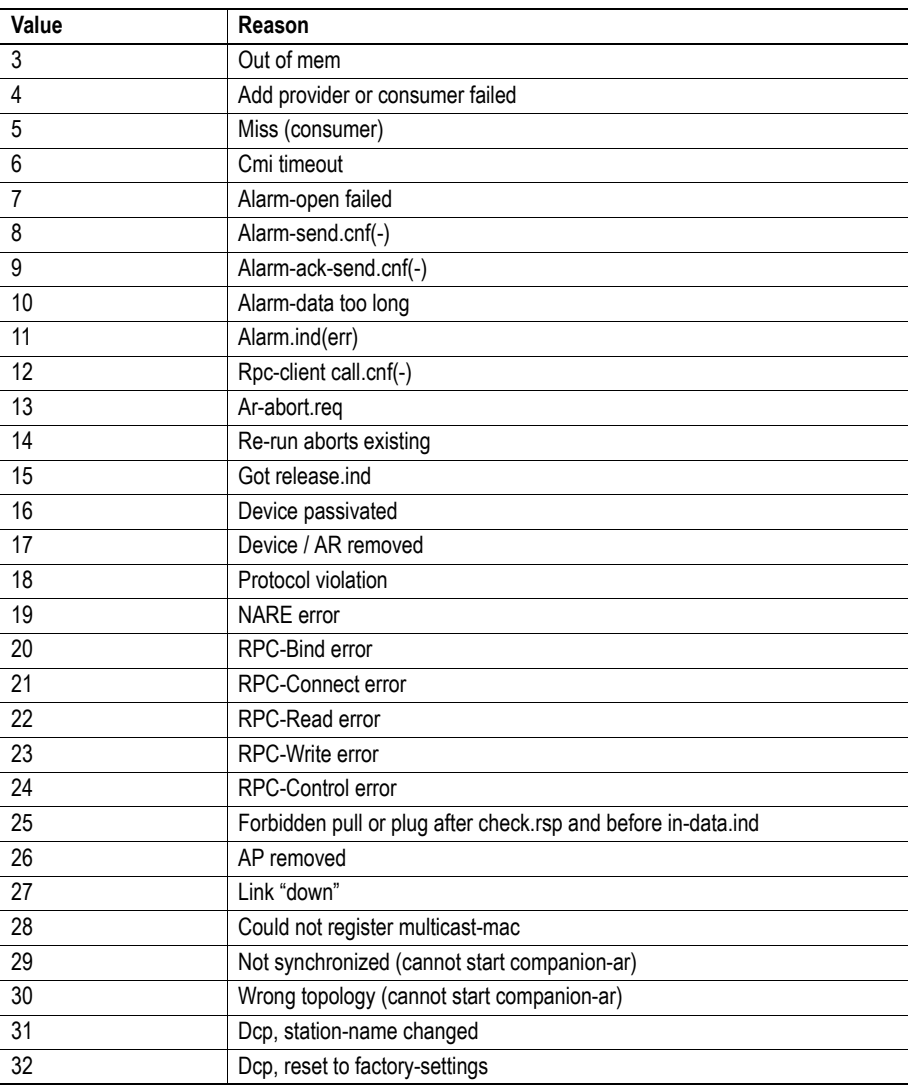
## **9.1.32 AR Offline Indication (PNIO\_IND\_AR\_OFFLINE)**

#### **Description**

This message signals that an Application Relationship (AR) has gone off-line.

**Note:** This functionality must be enabled in PNIO\_ADV\_MODE ('AR Information'-bit)

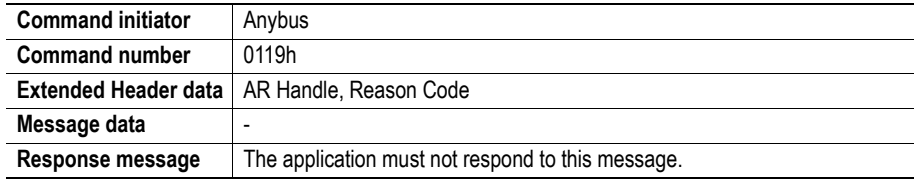

#### **Command and response layout**

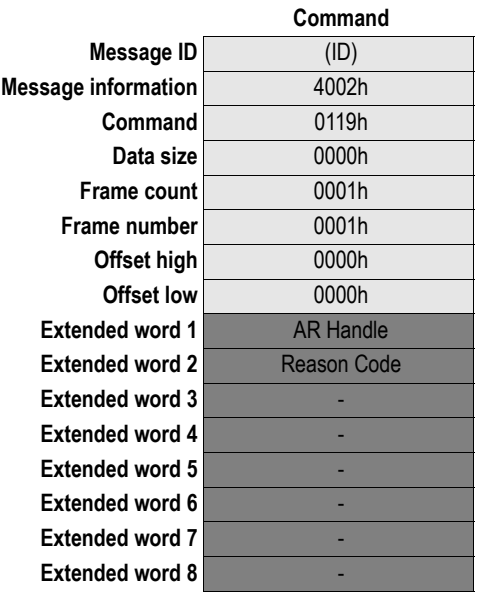

**Fieldbus Specific Message AR Offline Indication** 

**• AR Handle**

Handle for the Application Relationship.

**• Reason Code**

(see ["Reason Code" on page 144](#page-143-0))

# **9.2 PROFIenergy Specific Commands**

Commands in this category:

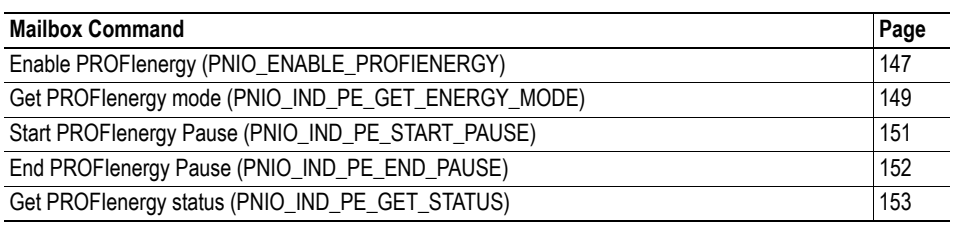

## <span id="page-146-0"></span>**9.2.1 Enable PROFIenergy (PNIO\_ENABLE\_PROFIENERGY)**

#### **Description**

This command enables the PROFIenergy support.

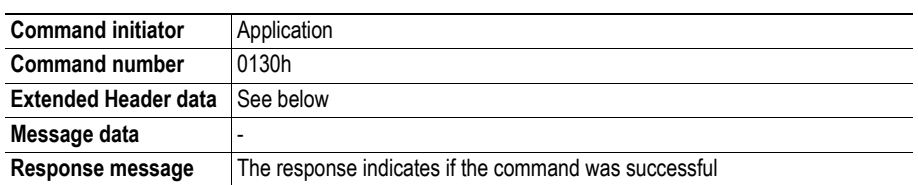

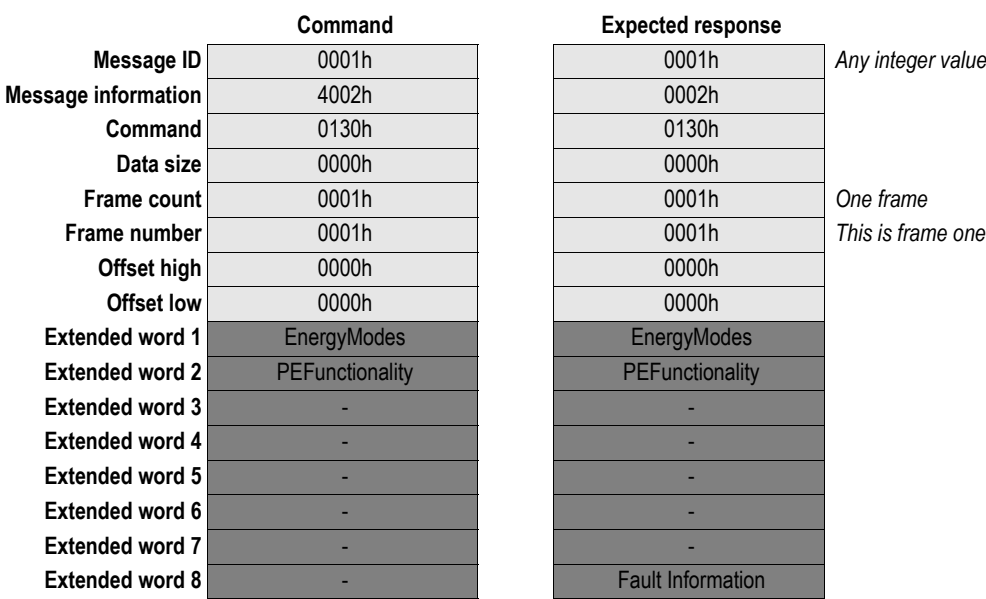

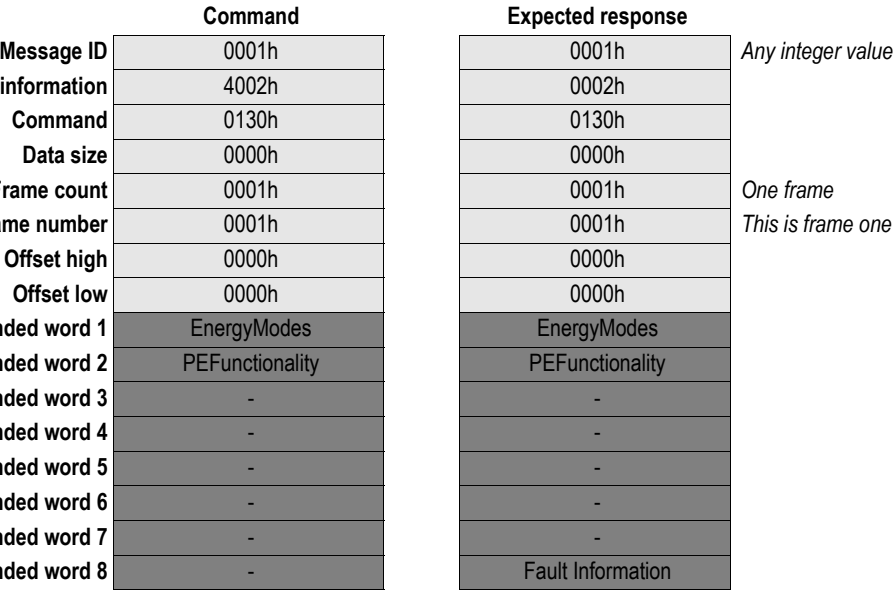

#### **Command**

#### **• Extended word1 (EnergyModes)**

This parameter specifies the number of energy saving modes available. It always includes the "Ready to operate" and "Power off" modes. Thus the minimum value is 3, since at least one vendor specific energy mode should always be available.

#### **• Extended word2 (PEFunctionality)**

This parameter specifies the PROFIenergy functionality enabled. Setting a bit to zero (0) will disable the functionality. Unused bits should be set to zero (0).

Bit  $0 = 1$ : PE function "Query\_Modes" enabled.

Bit 1 = 1: PE function "PEM\_Status" enabled.

Bit 2 = 1: PE function "PE\_Identity" enabled.

#### **Response**

- **Extended word8 (Fault information)**
	- Current states does not allow mailbox. Not allowed after initialization.
	- EnergyModes out of range.
	- PEFunctionality out of range.

See ["Fault Information" on page 58.](#page-57-0)

## <span id="page-148-0"></span>**9.2.2 Get PROFIenergy mode (PNIO\_IND\_PE\_GET\_ENERGY\_MODE)**

#### **Description**

This command tells the Anybus-S to query the host application for the PROFIenergy mode. Please note that the modes "Ready to operate" (ReqEnergyMode = 255) and "Power off" (ReqEnergyMode = 0) must be supported.

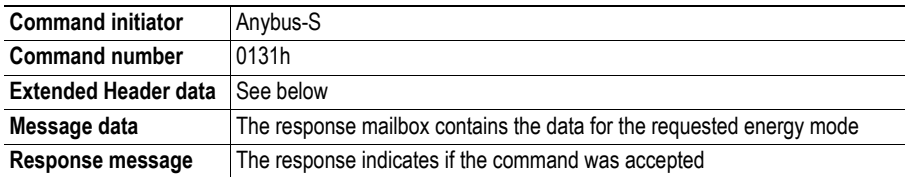

#### **Command and response layout**

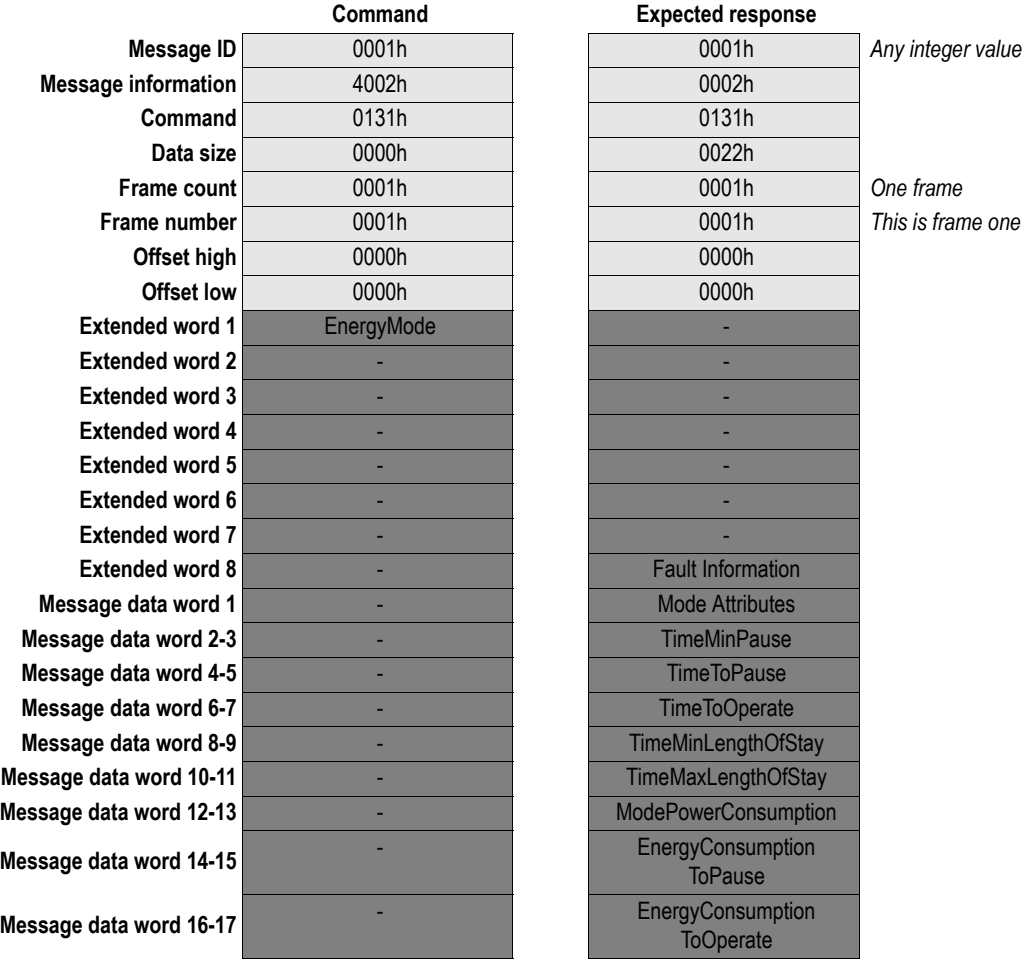

#### **Command**

#### **• Extended word1 (EnergyMode)**

The parameter specifies the number of the energy saving mode for which the Anybus-S would like to read data. It always includes the "Ready to operate" and "Power off" modes, and thus the minimum value is 2.

#### **Response**

#### **• Extended word8 (Fault information)**

EnergyMode not supported. See ["Fault Information" on page 58.](#page-57-0)

**• Message data**

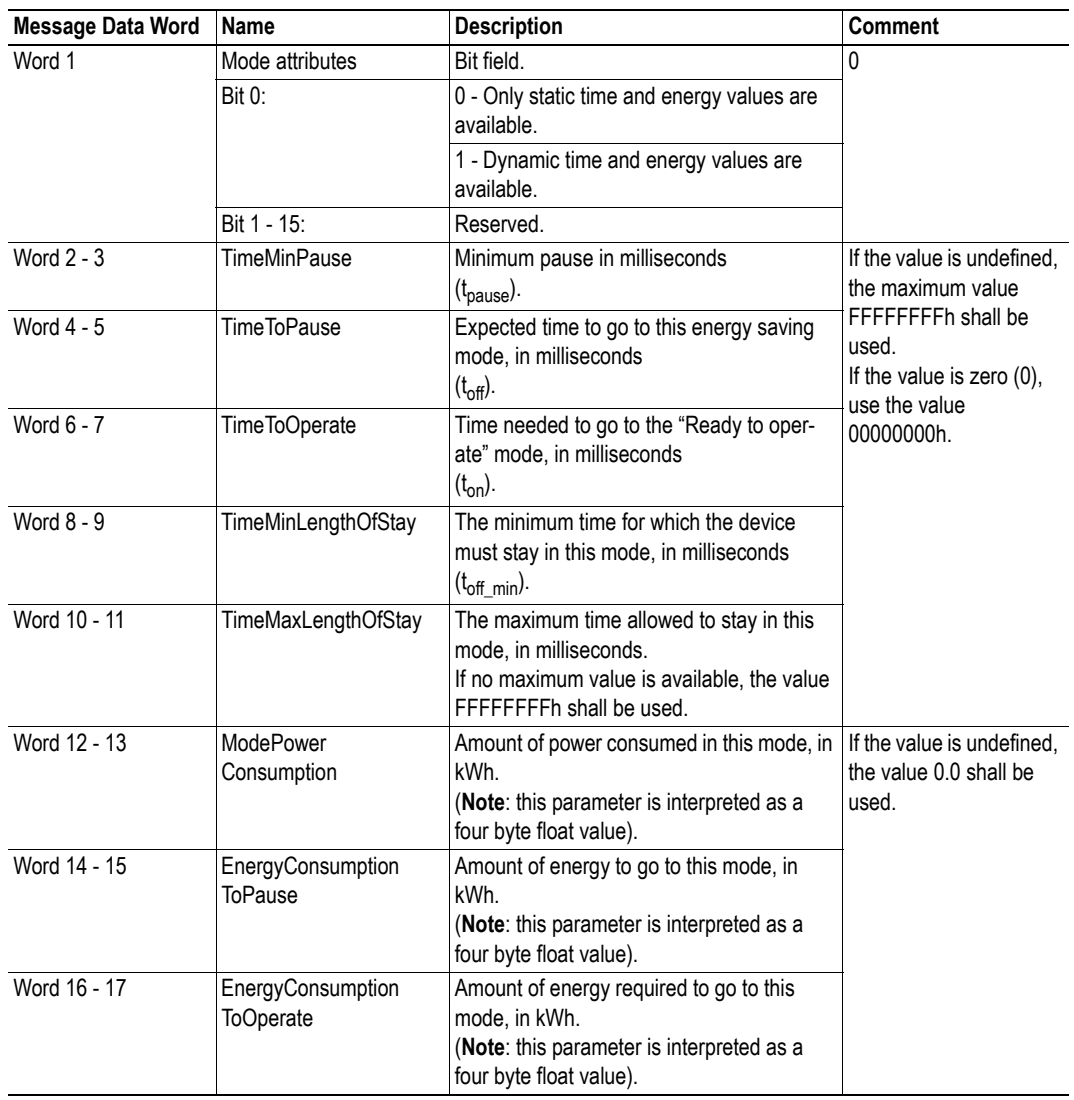

The image below illustrates a timing diagram for when a device is switched from "Ready to operate" to an energy saving mode, and back again.

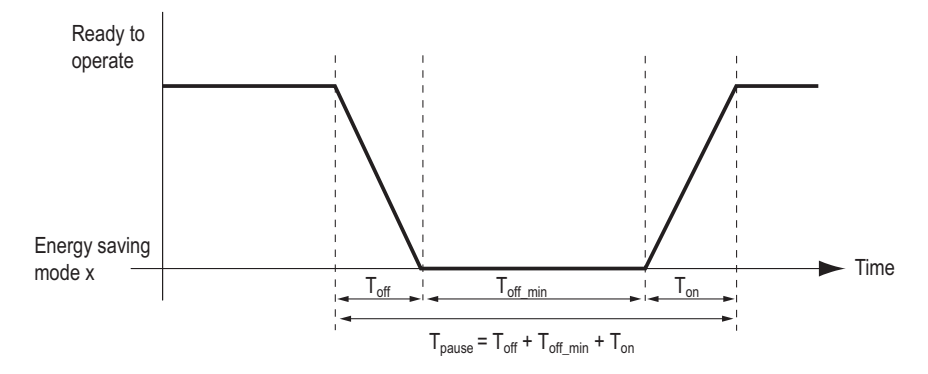

## <span id="page-150-0"></span>**9.2.3 Start PROFIenergy Pause (PNIO\_IND\_PE\_START\_PAUSE)**

#### **Description**

This command is used to make the Anybus-S tell the host application to switch to the most suitable energy saving mode, given the time of the standstill.

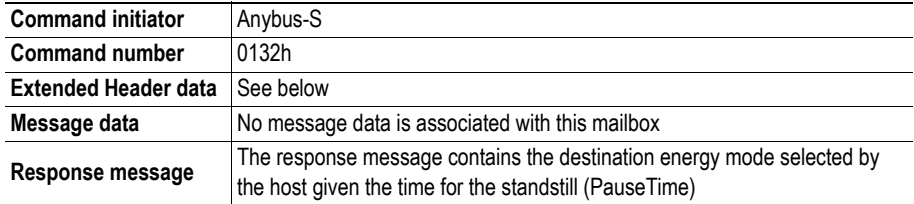

#### **Command and response layout**

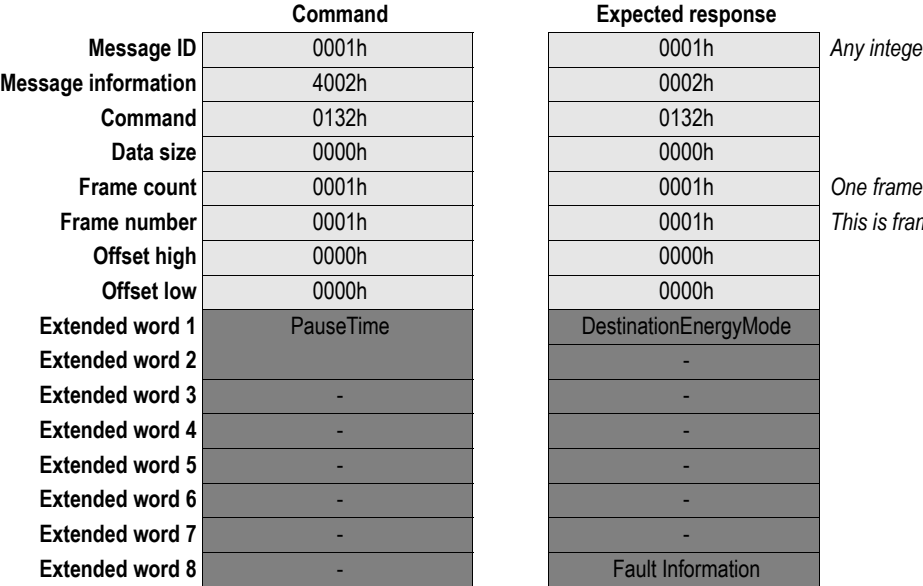

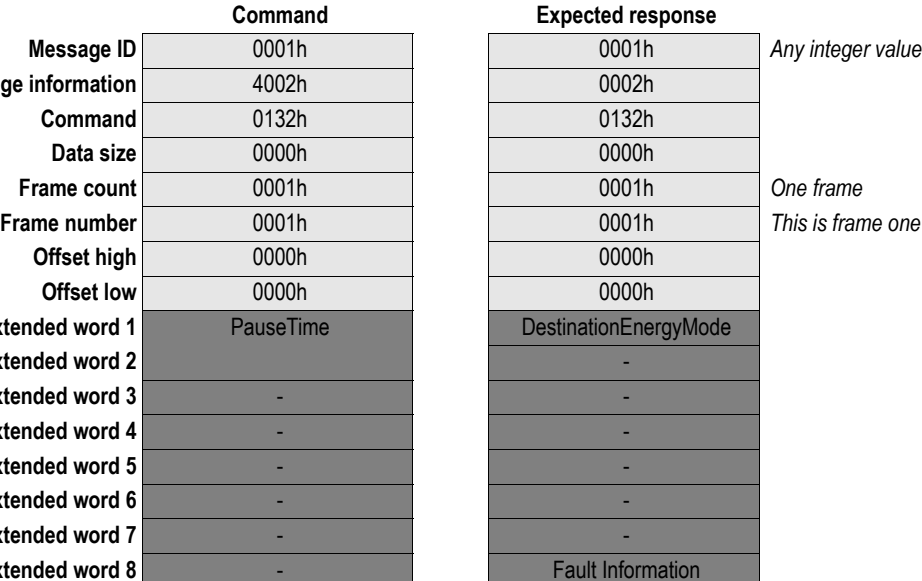

#### **Command**

**• PauseTime**

Pause time in milliseconds. Range: 00000000h - FFFFFFFFh.

#### **Response**

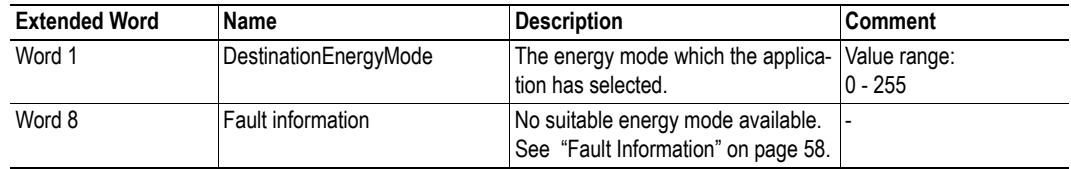

## <span id="page-151-0"></span>**9.2.4 End PROFIenergy Pause (PNIO\_IND\_PE\_END\_PAUSE)**

#### **Description**

This command is used to make the Anybus-S tell the host application to switch back to "Ready to operate" mode.

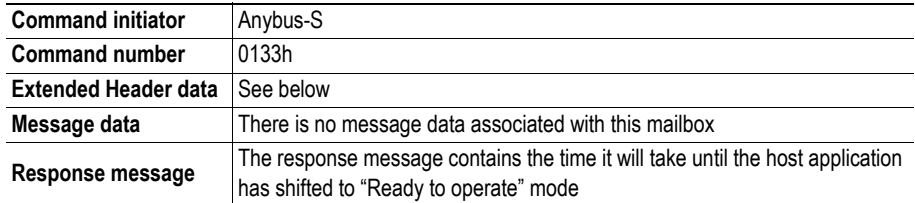

#### **Command and response layout**

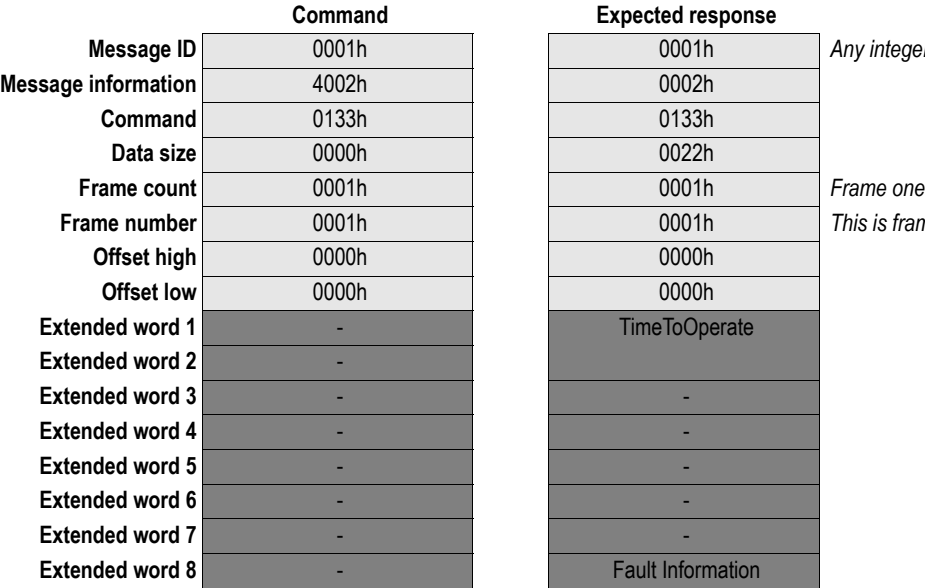

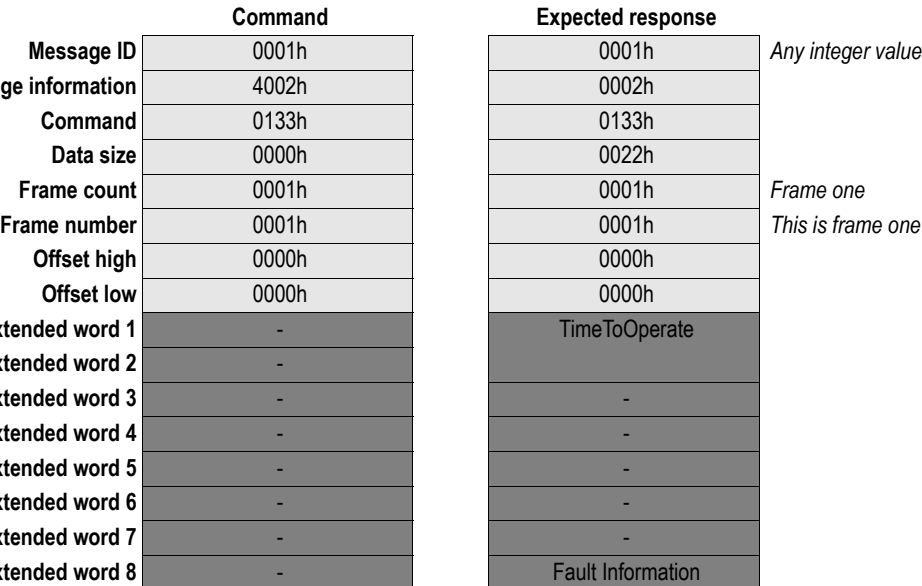

#### **Response**

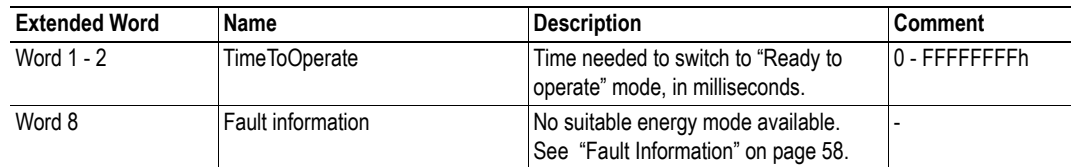

If the host application is unable to end the pause, the error "No suitable energy mode available" shall be returned.

## <span id="page-152-0"></span>**9.2.5 Get PROFIenergy status (PNIO\_IND\_PE\_GET\_STATUS)**

#### **Description**

With this command, the Anybus-S requests the host application to report back about the PROFIenergy state switch progress.

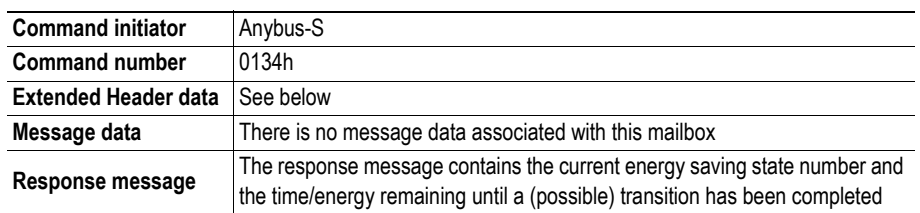

#### **Command and response layout**

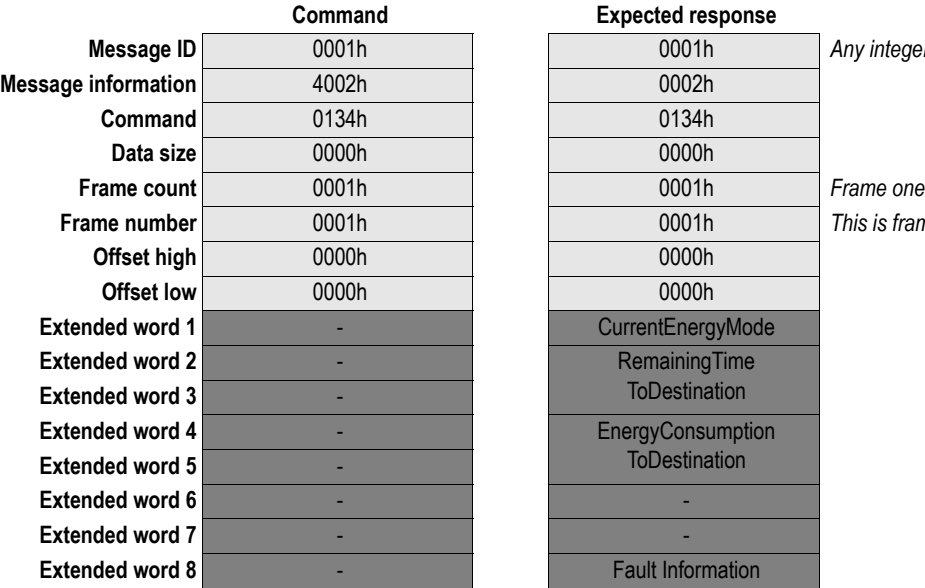

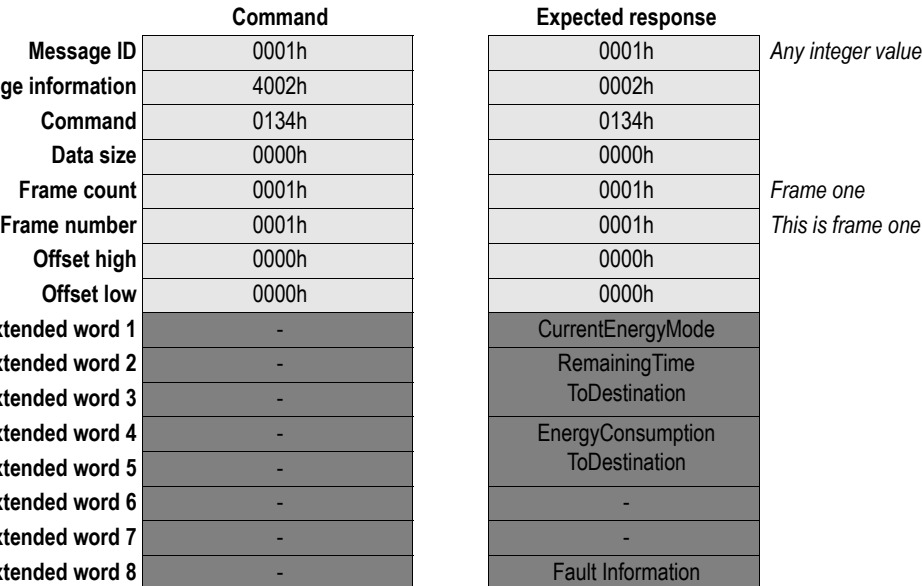

#### **Response**

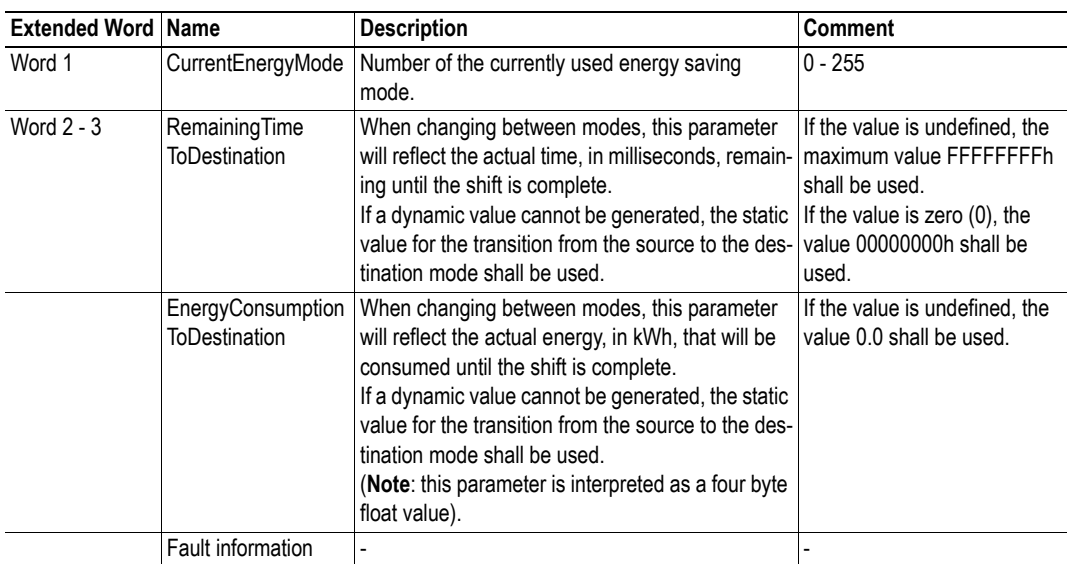

## **9.1 Modbus-TCP-related Commands**

Commands in this category:

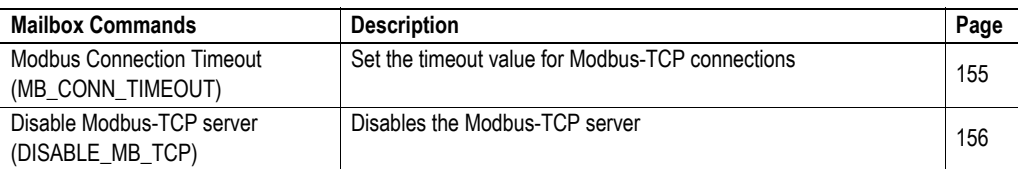

## <span id="page-154-0"></span>**9.1.1 Modbus Connection Timeout (MB\_CONN\_TIMEOUT)**

#### **Description**

This mailbox command configures the timeout value used for Modbus-TCP connections. If an established Modbus-TCP connection does not receive a request within the specified time, the connection will be shut down by the Modbus-TCP server.

Valid timeout values are:

- 0 No timeout is used for Modbus connections
- 10 65535 Timeout value in seconds.

The default value is 60 seconds.

**Note:** This command may only be issued during initialization.

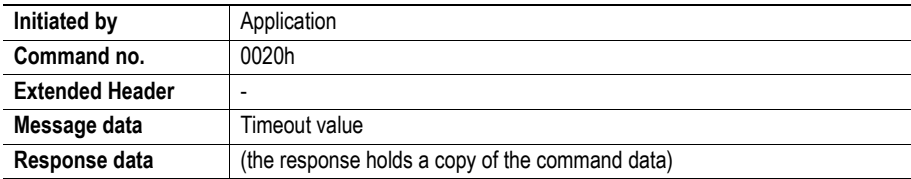

#### **Command and response layout**

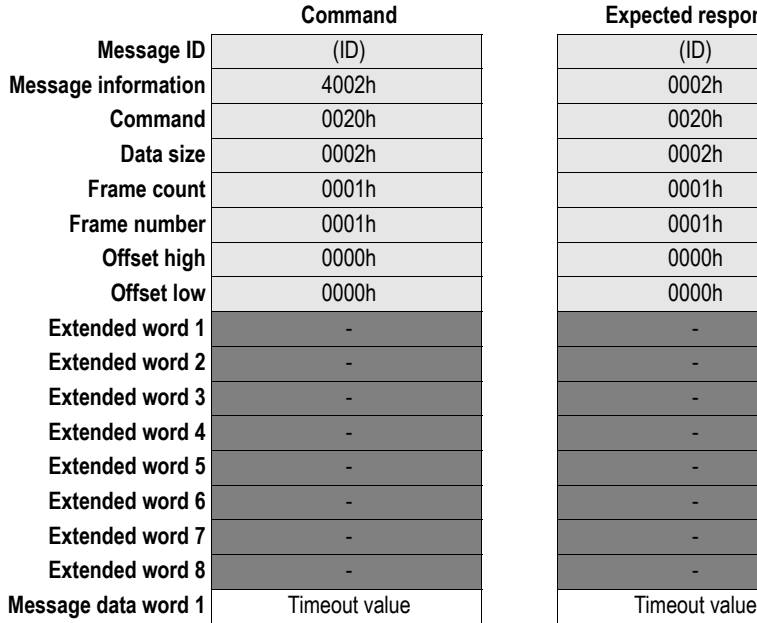

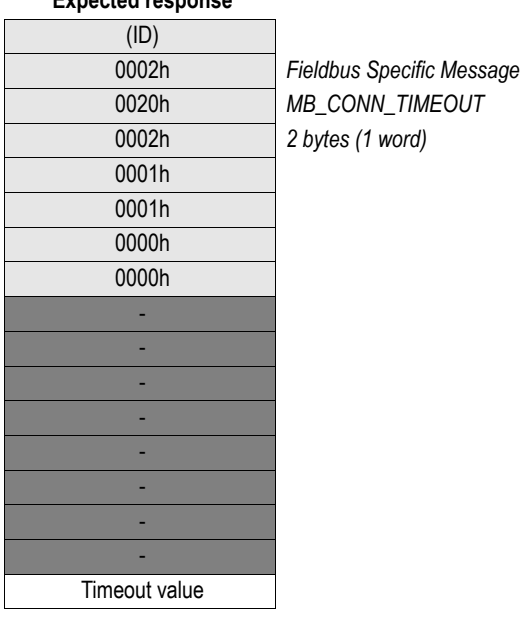

**Command Expected response**

## <span id="page-155-0"></span>**9.1.2 Disable Modbus-TCP server (DISABLE\_MB\_TCP)**

#### **Description**

This mailbox command disables the Modbus-TCP server.

**Note:** This may only be issued during initialization.

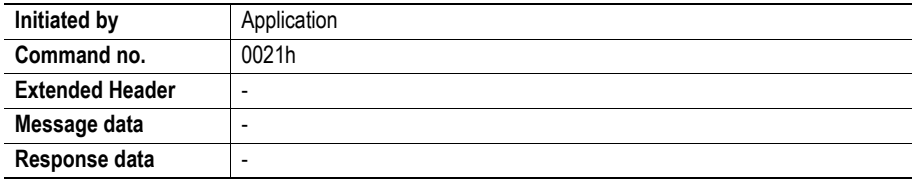

#### **Command and response layout**

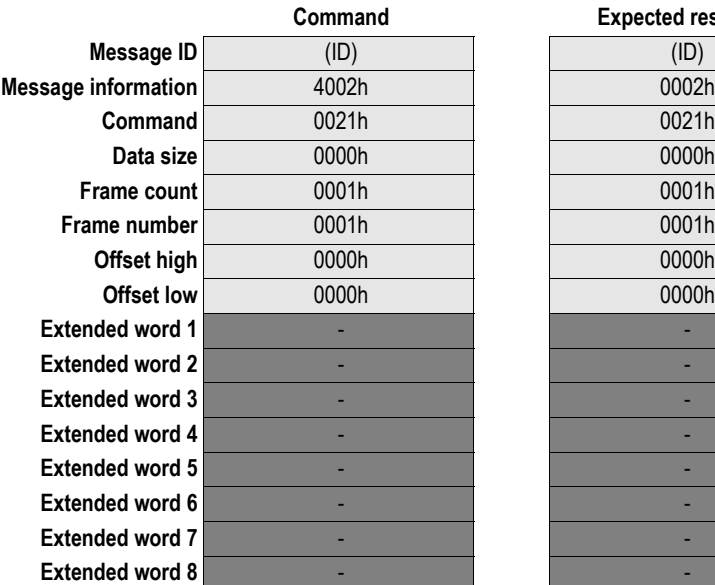

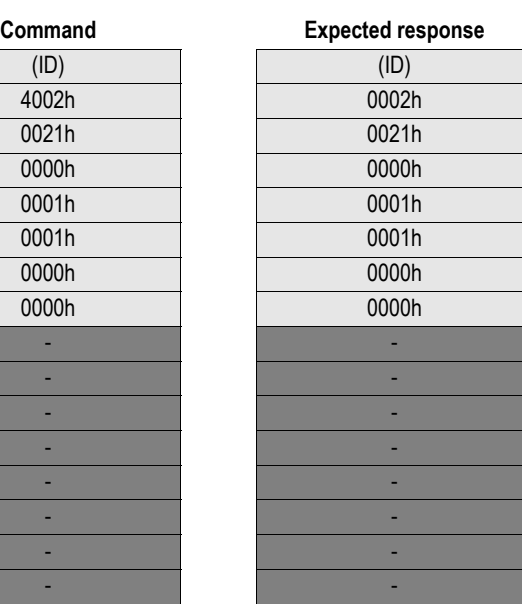

**Fieldbus Specific Message**  $DISABLE\_MB\_TCP$ 

## **9.1 Mailbox Socket Interface**

The Anybus module features a transparent socket interface, allowing the application to send and receive transparent data via TCP/IP or UDP/IP. The mailbox socket interface can be used in two modes:

#### **• Non-blocking**

All mailbox operations on these sockets will respond directly - not block until the command is performed. Up to 16 simultaneous non-blocking sockets are supported.

**Note:** Status information for all non-blocking sockets are available in the fieldbus specific area, see ["Fieldbus Specific Area" on page 185](#page-184-0).

**• Blocking**

Blocking sockets means that the Anybus will not respond to further socket commands until the previous one has been completed (However, non-socket related commands can still be processed as normal). Up to 32 simultaneous blocking sockets are supported.

**Note:** Blocking sockets do *not* have any status information in the fieldbus specific area.

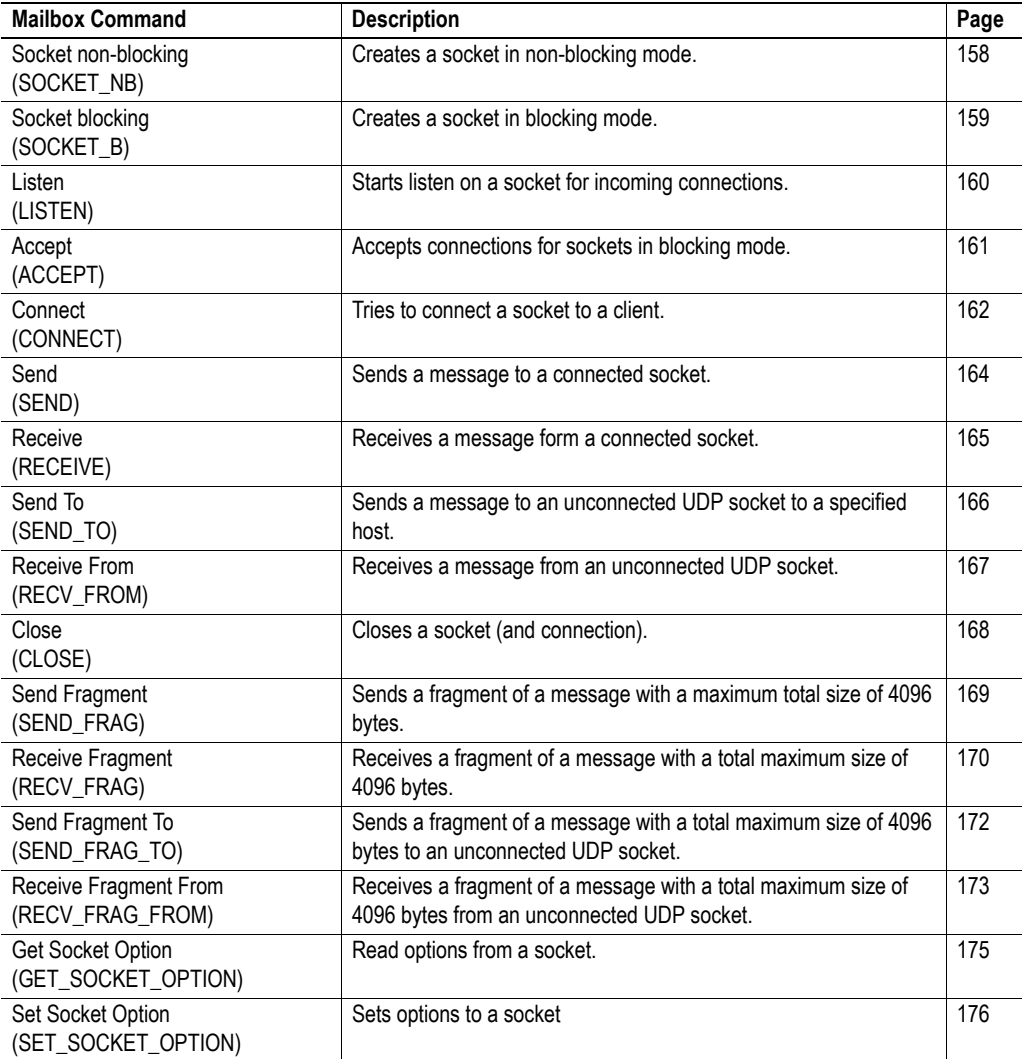

Commands in this category:

## <span id="page-157-0"></span>**9.1.1 Socket Non-Blocking (SOCKET\_NB)**

#### **Description**

This mailbox command creates a socket in non-blocking mode and associates it to a specific port number. If the specified port number is 0, the Anybus module selects a free port.

The response message contains a socket descriptor and the port number. The socket descriptor shall be used on all following operations on the socket.

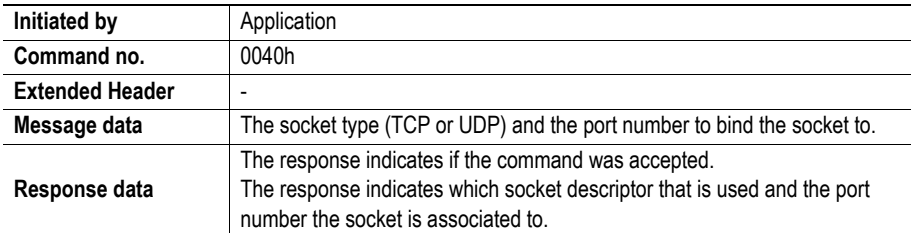

#### **Command and response layout**

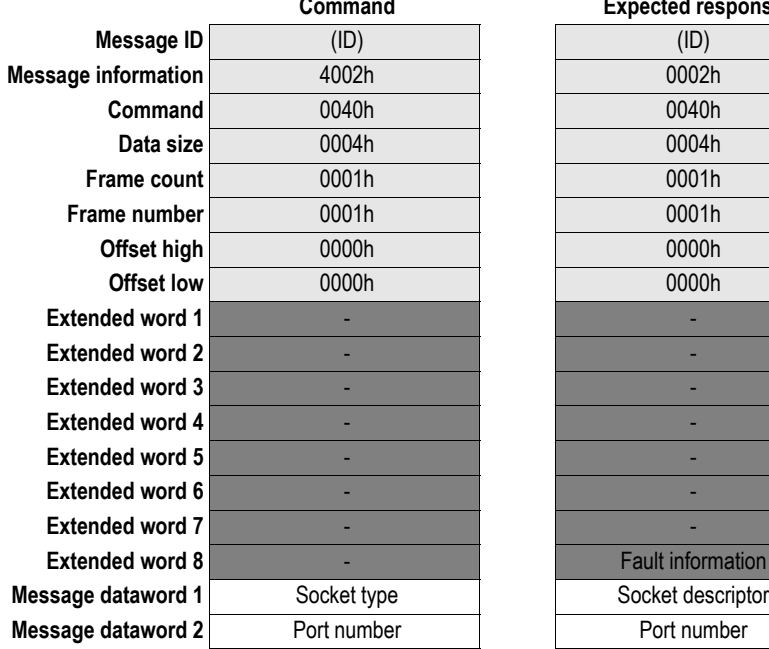

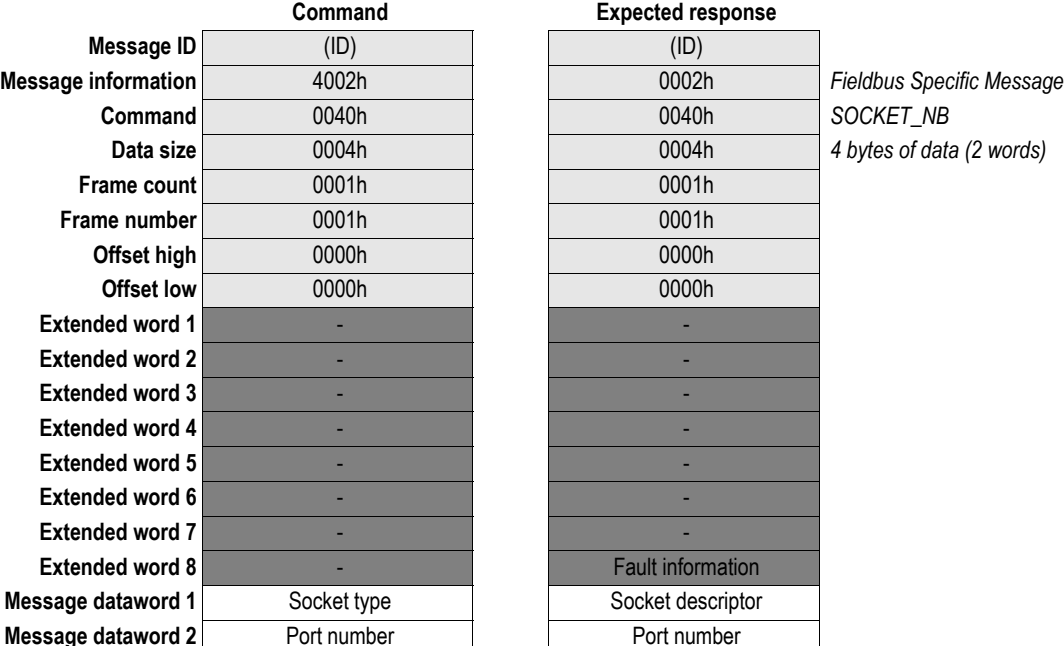

**• Socket Type**

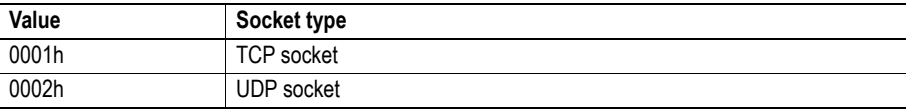

## <span id="page-158-0"></span>**9.1.2 Socket Blocking (SOCKET\_B)**

#### **Description**

This mailbox command creates a socket in blocking mode and associates it to a specific port number. If the specified port number is 0, the Anybus module selects a free port.

The response message contains a socket descriptor and the port number. This descriptor shall be used on all following operations on this socket.

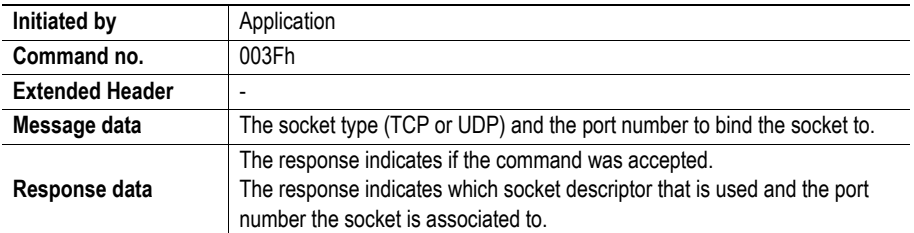

#### **Command and response layout**

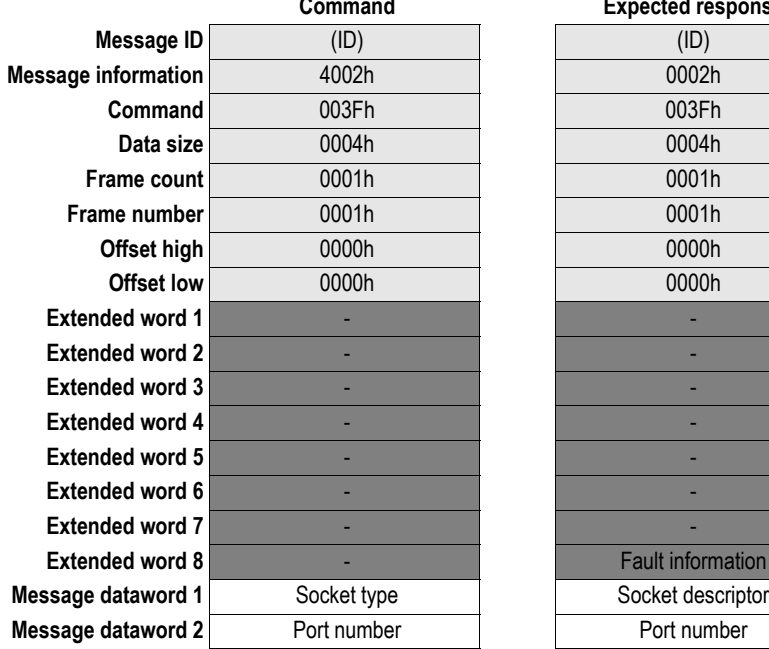

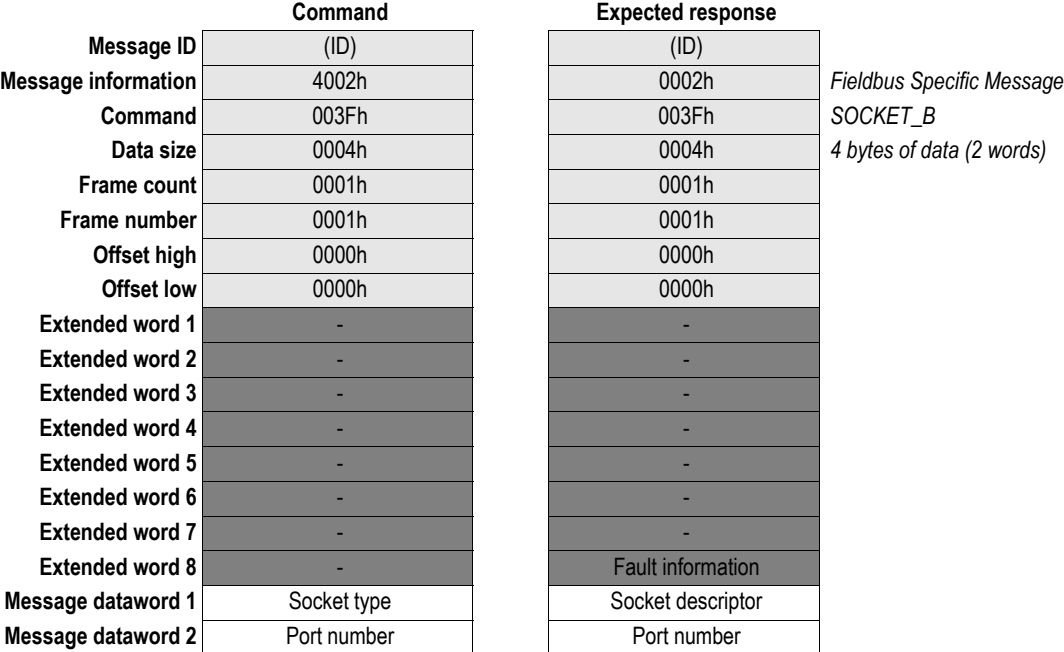

**• Socket Type**

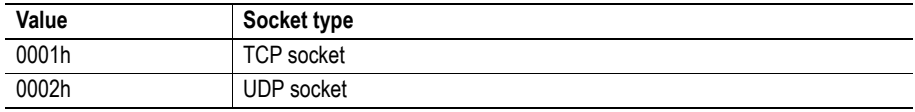

## <span id="page-159-0"></span>**9.1.3 Listen (LISTEN)**

#### **Description**

This mailbox command makes a socket listen for new connections. If the Anybus module detects a connection request on the specified socket, a new connected socket will be created, and the current socket will continue listening for new connections. This means that multiple hosts can connect to one listening socket simultaneously.

**Note:** This command can only be used on a TCP socket.

#### **• Non-blocking sockets**

Information about active connections on this socket can be read in the fieldbus specific area, see ["Memory Map" on page 185](#page-184-1) and ["Socket Status Structure" on page 186](#page-185-0).

**• Blocking sockets**

Socket descriptors for new connections connected to this socket can be received by the mailbox command ACCEPT, see ["Accept \(ACCEPT\)" on page 161](#page-160-0).

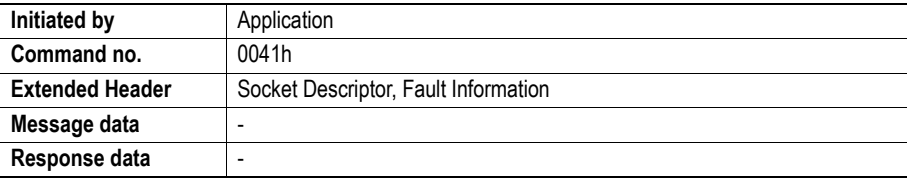

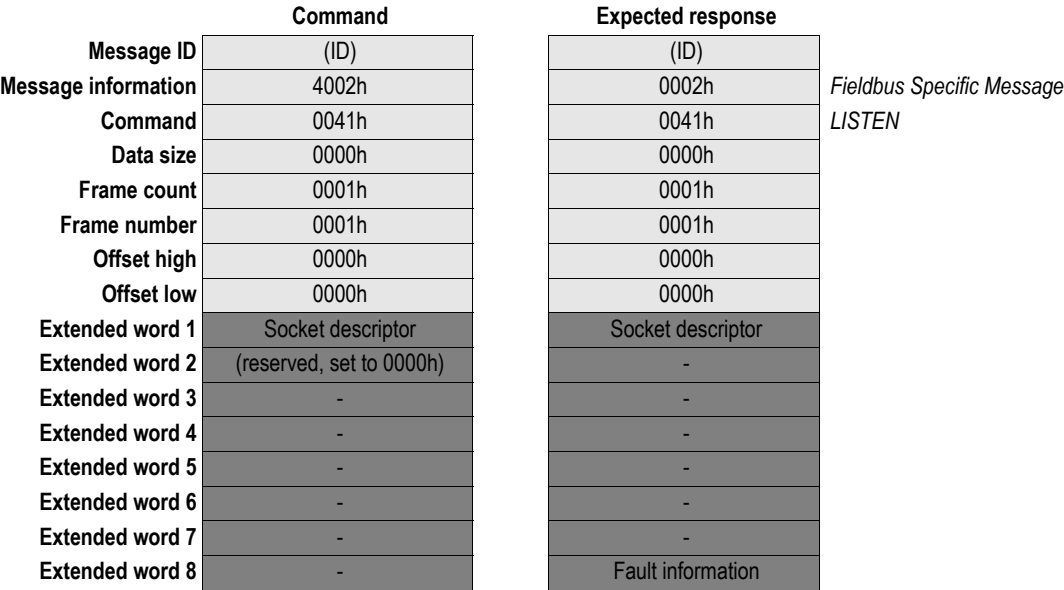

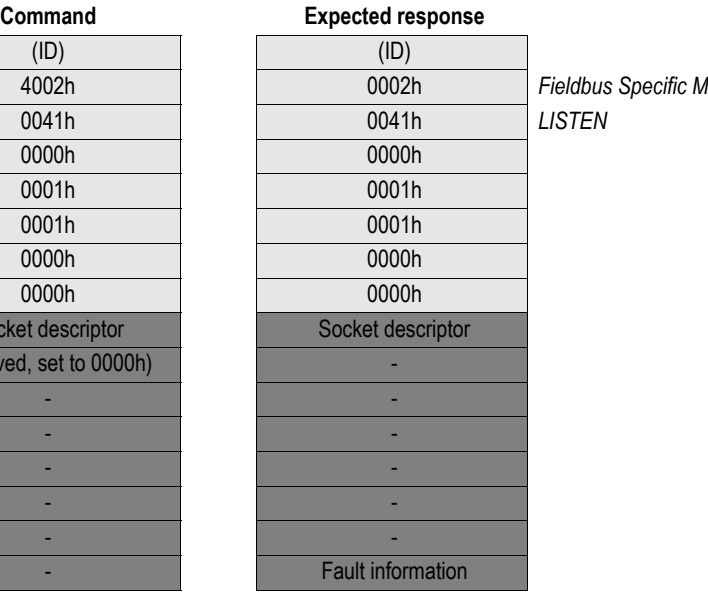

## <span id="page-160-0"></span>**9.1.4 Accept (ACCEPT)**

#### **Description**

When a connection request to a listening socket in blocking mode is received, this command receives the socket descriptor of the newly created connected socket.

This command is blocking and will not respond until a connection request is received.

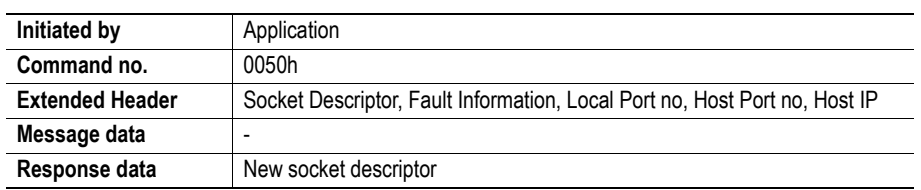

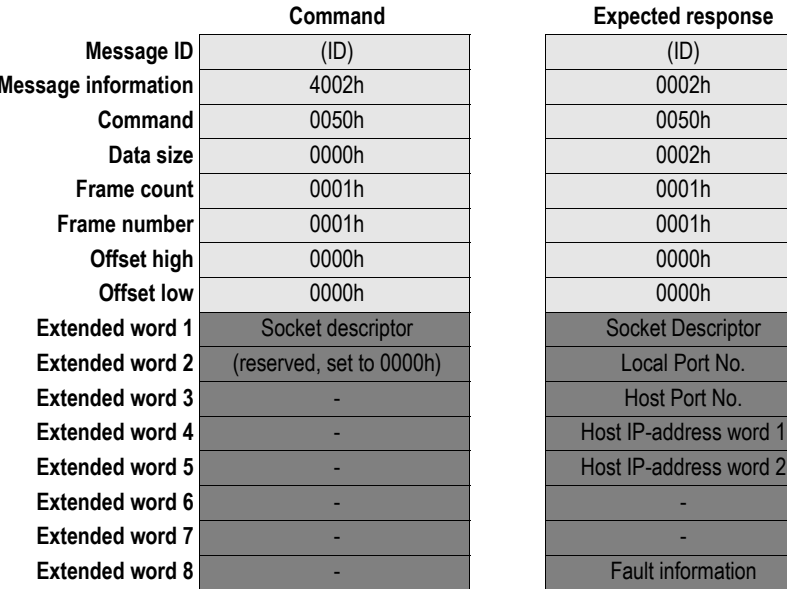

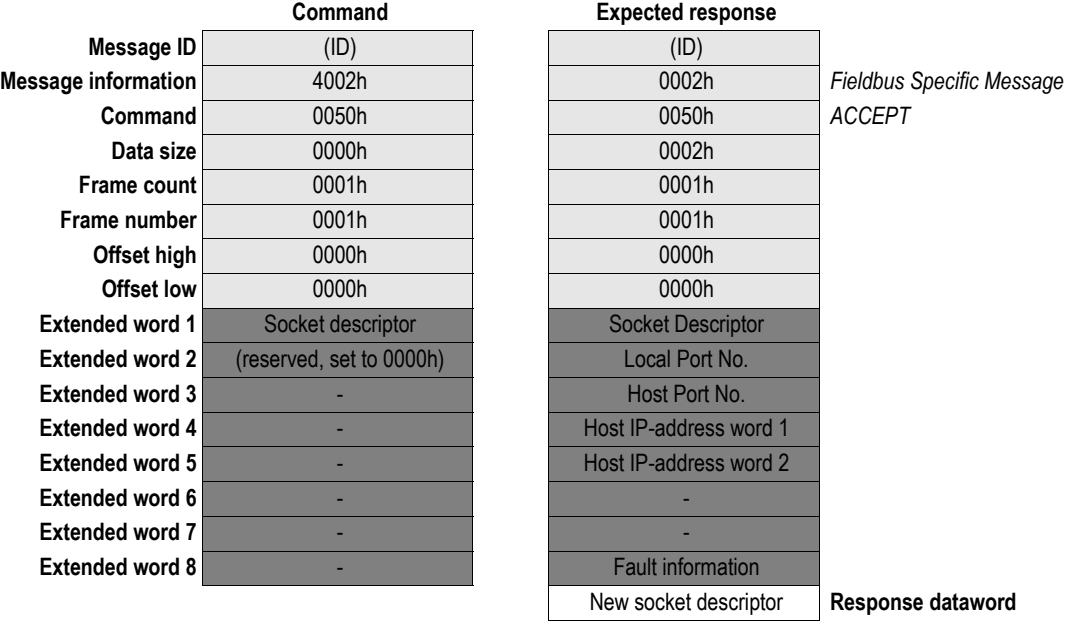

## <span id="page-161-0"></span>**9.1.5 Connect (CONNECT)**

#### **Description**

This mailbox command tries to establish a connection to a specified IP address and port number.

If the socket is of UDP type this command specifies the peer with which the socket is to be associated, the address is to which datagrams are sent and the only address from which datagrams are received.

If the socket is of TCP type this command attempts to make a connection to another socket. TCP sockets may CONNECT only once, while UDP sockets may use CONNECT multiple times to change their association.

#### **• Non-blocking sockets**

If this command is correctly sent, it will be accepted regardless it's possible to establish a connection or not. The result of the operation is available in the fieldbus specific area, see ["Fieldbus](#page-184-0)  [Specific Area" on page 185.](#page-184-0)

#### **• Blocking sockets**

This command will block until a connection is established or the connection request is cancelled due to timeout or connection error.

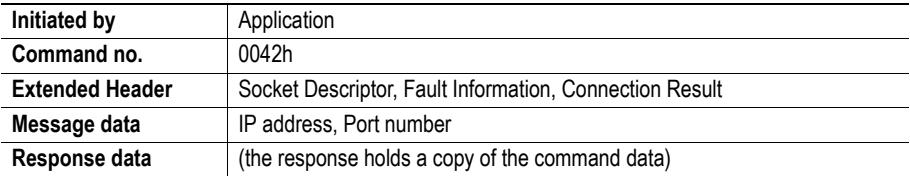

#### **Command and response layout**

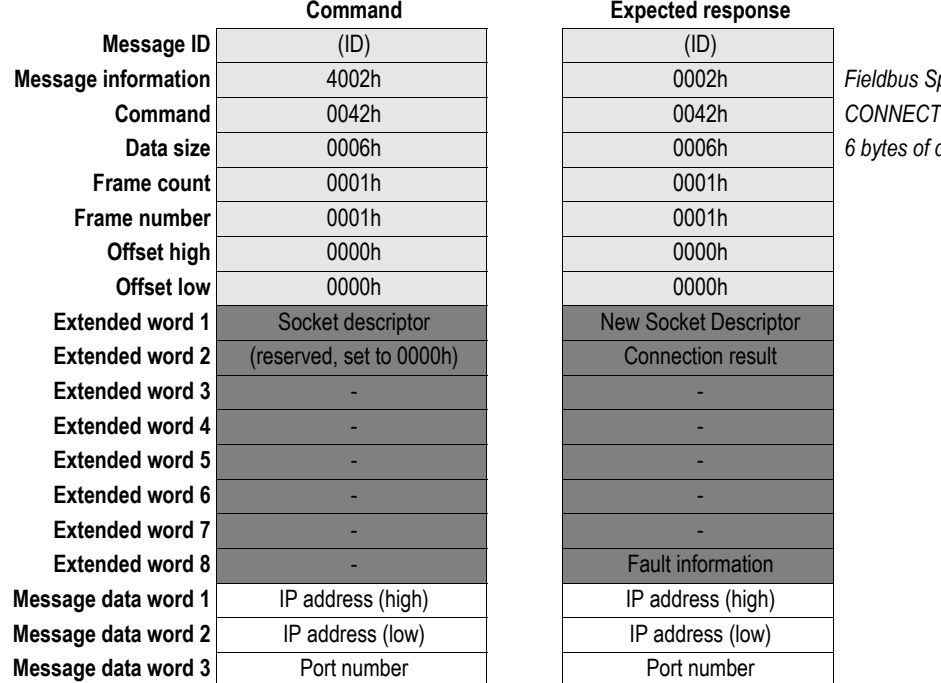

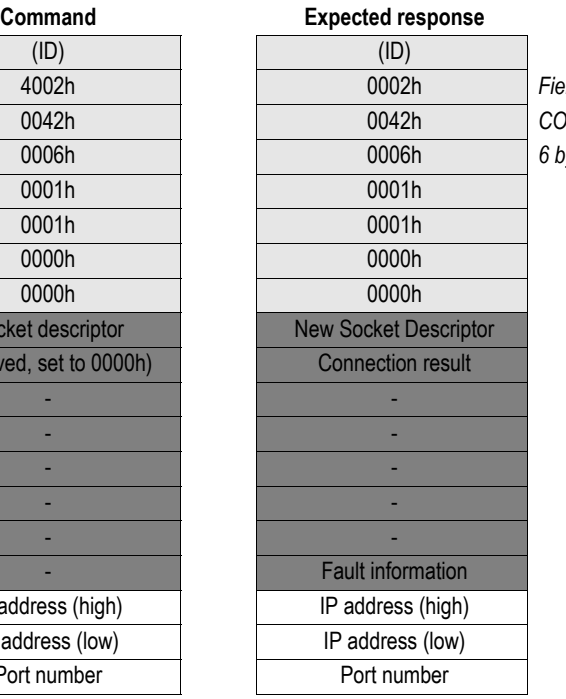

**Message information** 4002h 0002h *Fieldbus Specific Message* **Data size** 0006h 0006h *6 bytes of data (3 words)*

**• Connection Result Code (Only for blocking sockets)**

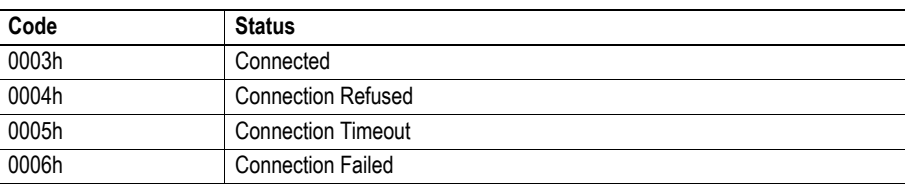

## <span id="page-163-0"></span>**9.1.6 Send (SEND)**

#### **Description**

This mailbox command writes data to a connected socket. A maximum of 256 bytes of data can be sent using this command.

#### **• Non-blocking sockets**

If there isn't enough space available for the data in the output buffers, the response will indicate that the amount of data actually sent was less than requested.

#### **• Blocking sockets**

If there isn't buffer space available for the data in the output buffers this command will block until there is.

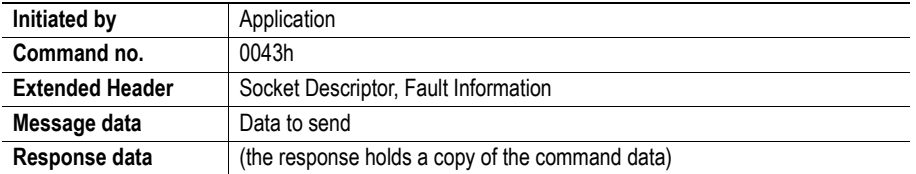

#### **Command and response layout**

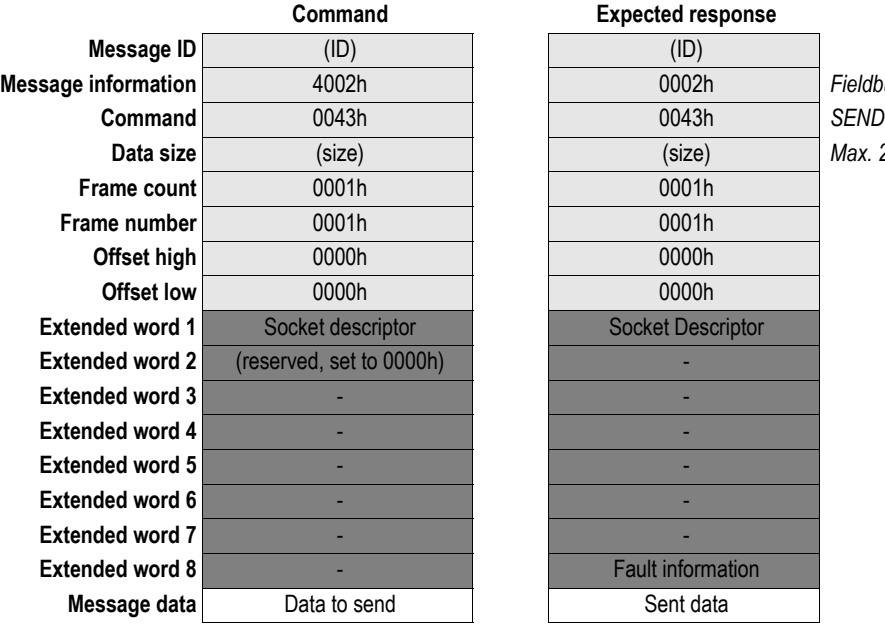

# **Message information** 4002h 0002h *Fieldbus Specific Message* **Data size** (size) (size) *Max. 256 bytes* **Execute Socket Descriptor Fault information Sent data**

**Expected response** 

## <span id="page-164-0"></span>**9.1.7 Receive (RECV)**

#### **Description**

This mailbox command receives data from a connected socket.

If the specified socket is of TCP type this command will return the requested number of bytes from the received data stream. If the available data is less than requested, all available data will be returned.

If the specified socket is of UDP type this command will return the requested amount of data from the next received datagram. If the datagram is smaller than requested, the entire datagram will be returned in the response message. If the datagram is larger than requested, the excess bytes will be discarded.

A maximum of 256 bytes of data can be received using this command.

#### **• Non-blocking sockets**

If no data is available on the socket the response will indicate that 0 bytes of data was received.

#### **• Blocking sockets**

If this command is called and no data is available the command will block until there is. If the response indicates that 0 bytes of data was received the connection has been closed by the host. The socket however is still valid and must be closed using the mailbox command CLOSE.

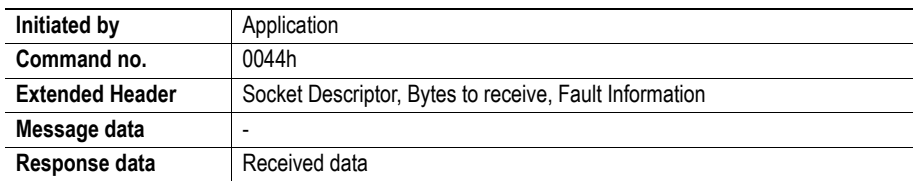

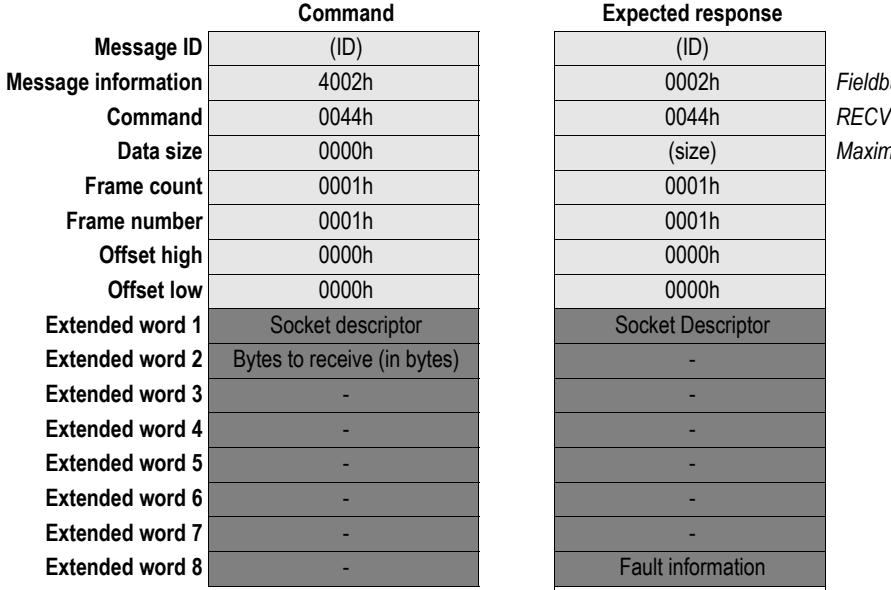

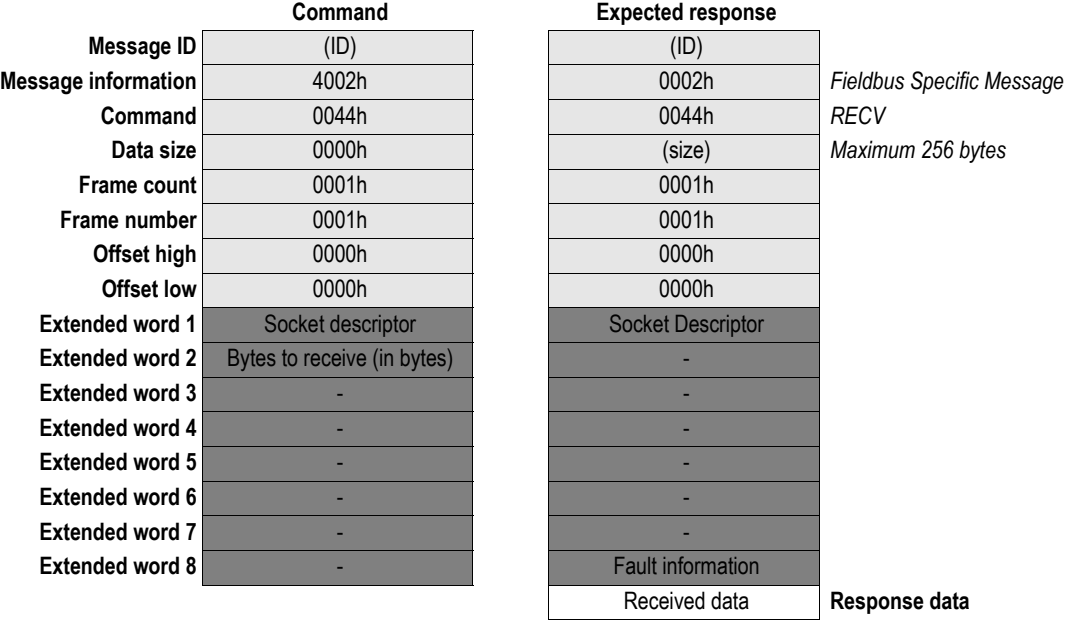

## <span id="page-165-0"></span>**9.1.8 Send To (SEND\_TO)**

#### **Description**

This mailbox command sends a UDP datagram to a specified IP address and port number. A maximum of 256 bytes of data can be sent using this command. (Unconnected UDP sockets only)

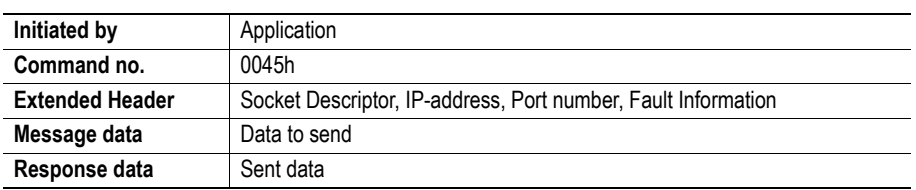

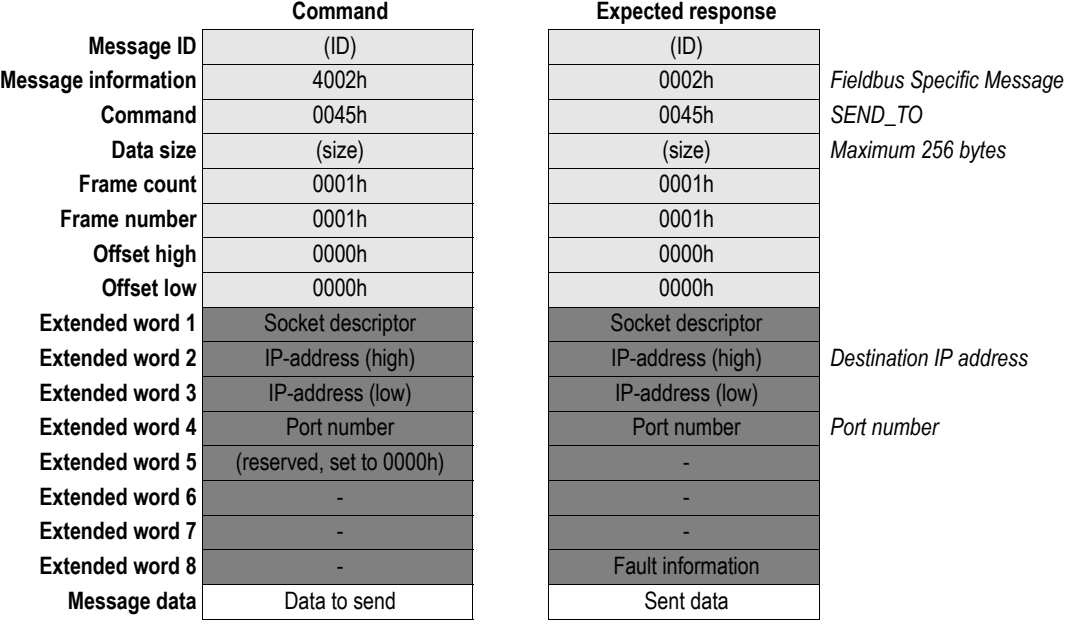

## <span id="page-166-0"></span>**9.1.9 Receive From (RECV\_FROM)**

#### **Description**

This mailbox command reads the next received datagram from a UDP type socket. The response message contains the IP address and port number of the sender.

If the received datagram is smaller than requested, the entire datagram will be returned in the response message. If the received datagram is larger than requested, the excess bytes will be discarded.

A maximum of 256 bytes of data can be received using this command.

#### **• Non-blocking sockets**

If the amount of data available on the socket is less than requested, this is reflected in the data size of the response.

#### **• Blocking sockets**

If this command is called and no data is available the command will block until there is.

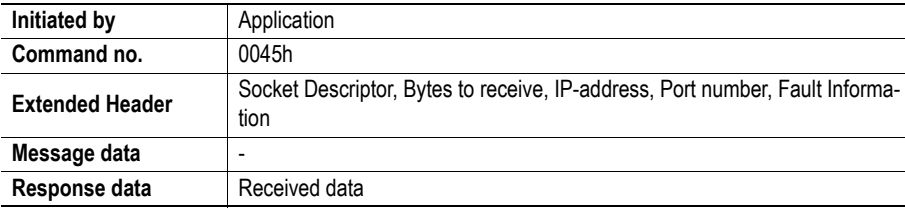

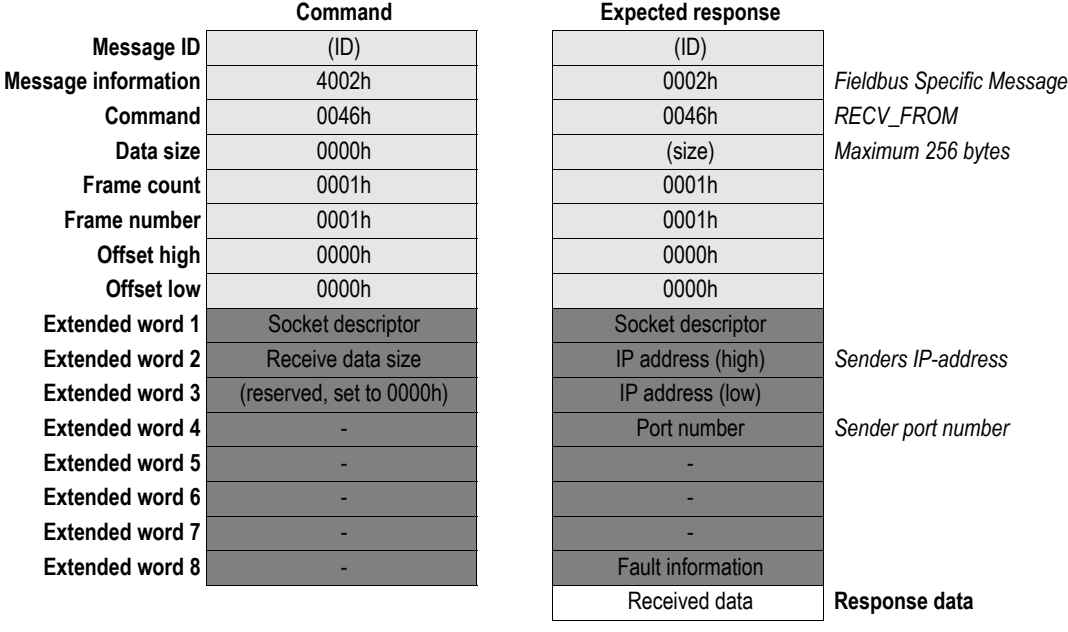

## <span id="page-167-0"></span>**9.1.10 Close (CLOSE)**

#### **Description**

This mailbox command causes a connected socket to shut down and release its socket descriptor.

**• Blocking sockets**

Commands still blocking on the socket when it is closed will be aborted and return indicating 0010h (Command aborted)

**Note:** If a host closes a TCP connection while there is still data available to read on the socket in the client, the client socket will be indicated as connected until all data is read. In this case, if the client tries to send data the mailbox response will report "Can't send more".

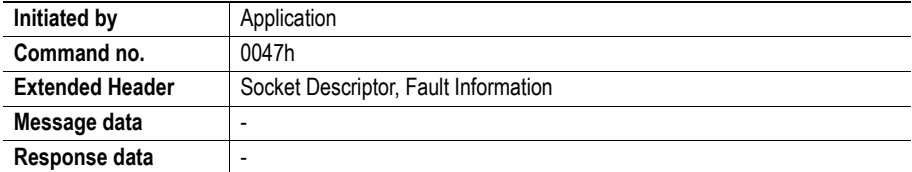

#### **Command and response layout**

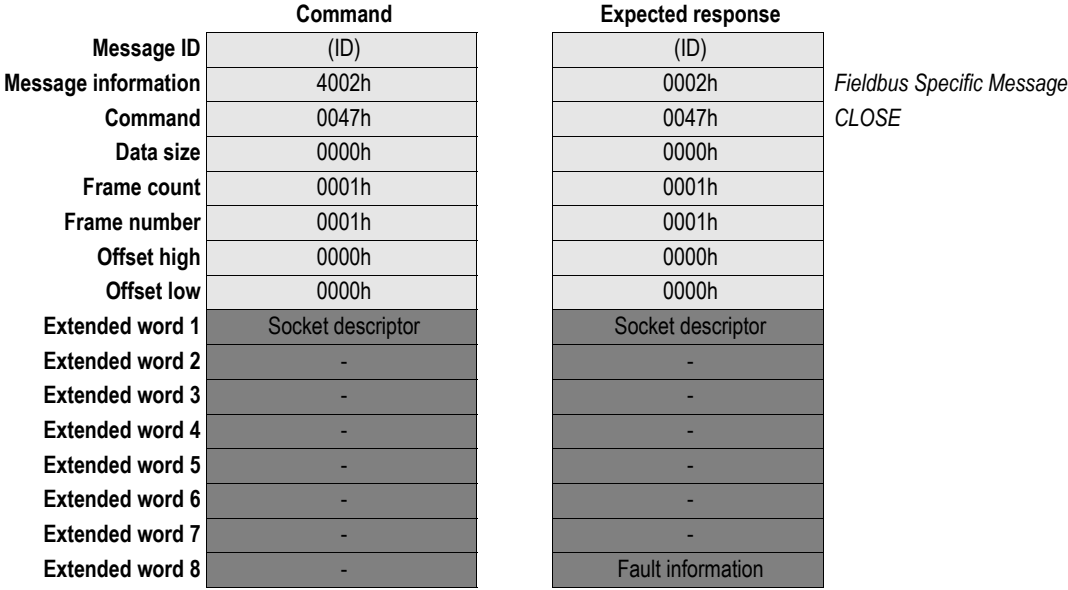

**Expected response** 

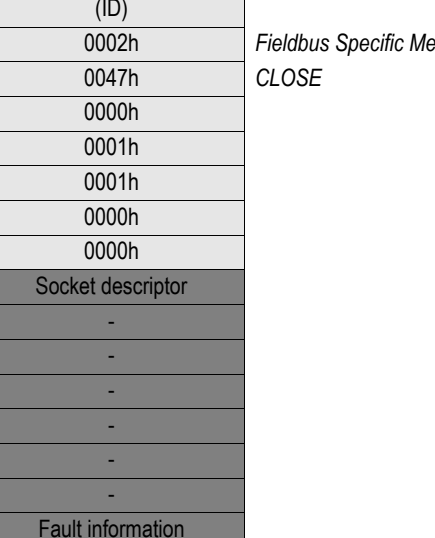

## <span id="page-168-0"></span>**9.1.11 Send Fragment (SEND\_FRAG)**

#### **Description**

This mailbox command is used when sending messages larger than 256 bytes. Internally the fragments are stored in a buffer until the last fragment is received. The message is then sent to the socket. The maximum size of a fragmented message is 4096 bytes.

It is not possible to send multiple fragmented messages simultaneously. A fragmented message must be completely sent before another fragmented message can be sent on the same or another socket.

#### **• Non-blocking sockets**

If there isn't enough space available for the data in the output buffers, the response will indicate that the amount of data actually sent was less than requested.

#### **• Blocking sockets**

If there isn't buffer space available for the data in the output buffers this command will block until there is.

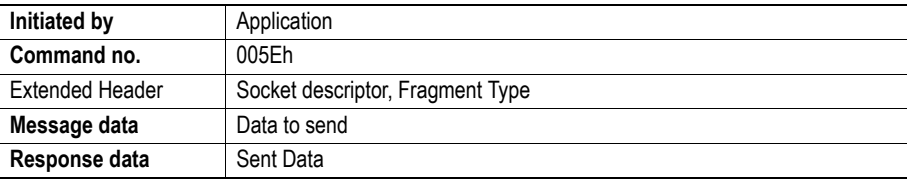

#### **Command and response layout**

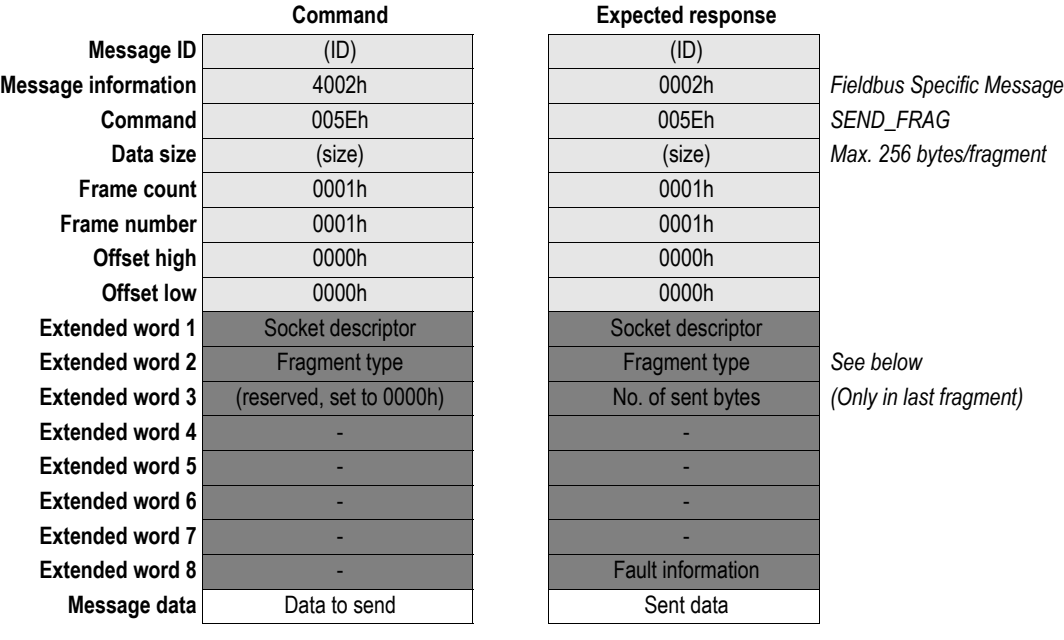

#### **• Fragment Type Value**

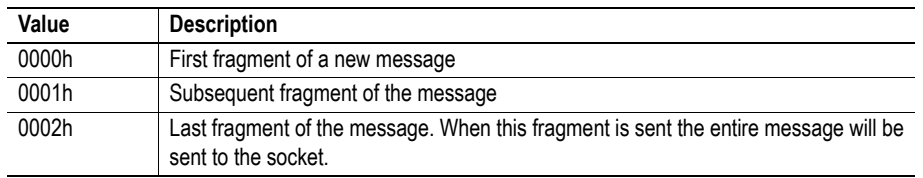

## <span id="page-169-0"></span>**9.1.12 Receive Fragment (RECV\_FRAG)**

#### **Description**

This mailbox command is used to receive fragmented messages larger than 256 bytes from a connected socket. Internally the entire message will be read from the socket to a buffer. The fragments of the message can then be read from the buffer using this command.

If the specified socket is of TCP type this command will return the requested number of bytes from the received data stream. If the available data is less than requested, all available data will be returned.

If the specified socket is of UDP type this command will return the requested amount of data from the next received datagram. If the datagram is smaller than requested, the entire datagram will be returned in the response message. If the datagram is larger than requested, the excess bytes will be discarded.

The maximum size of a fragmented message is 4096 bytes.

#### **• Non-blocking sockets**

If no data is available on the socket the response will indicate that 0 bytes of data was received.

#### **• Blocking sockets**

If no data is available the command will block until there is. If the response indicates that 0 bytes of data was received the connection has been closed by the host. The socket however is still valid and must be closed using the mailbox command CLOSE.

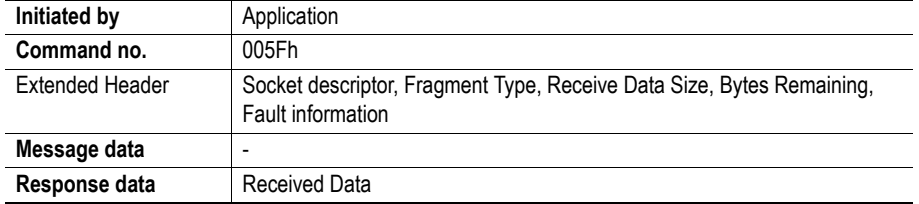

## **Command and response layout**

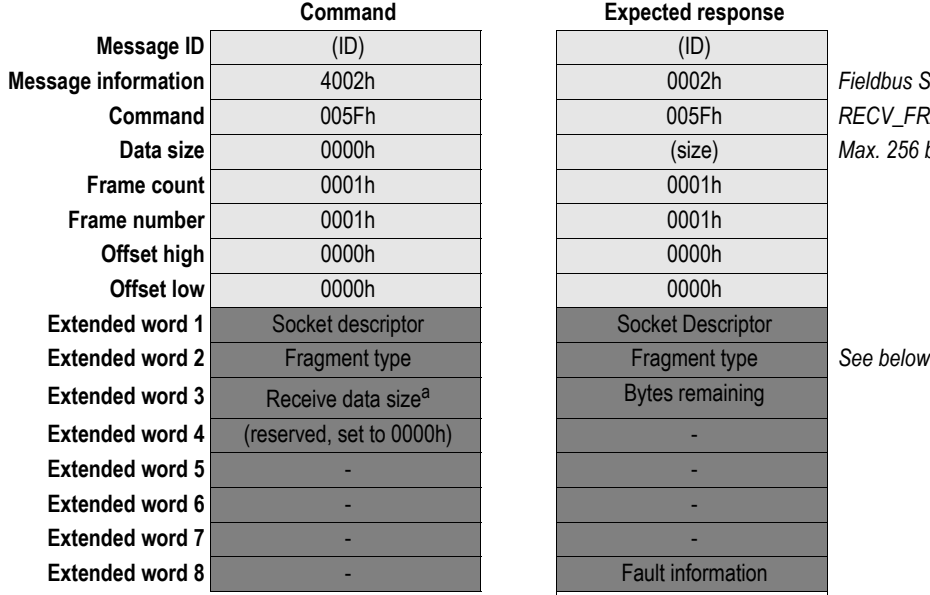

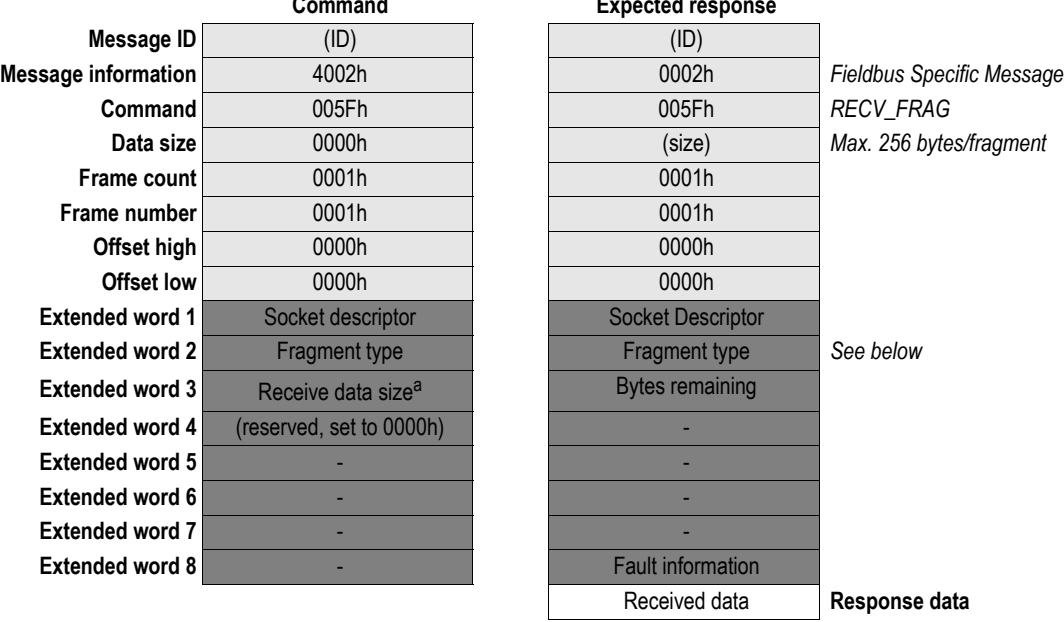

a. The receive data size is only used if the Fragment type = 0000h

**• Fragment Type Value**

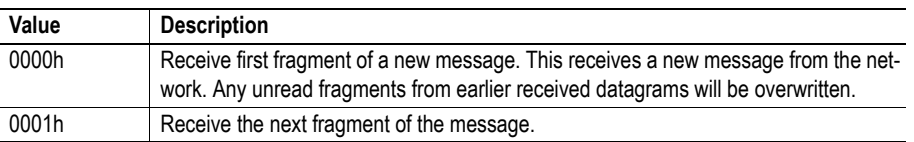

## <span id="page-171-0"></span>**9.1.13 Send Fragment To (SEND\_FRAG\_TO)**

#### **Description**

This mailbox command sends a UDP datagram to a specified IP address and port number. This command is used when sending a fragment of a message larger than 256 byte. Internally the fragments are stored in a buffer until the last fragment is received. The message is then sent to the socket. The maximum size of a fragmented message is 4096 bytes.

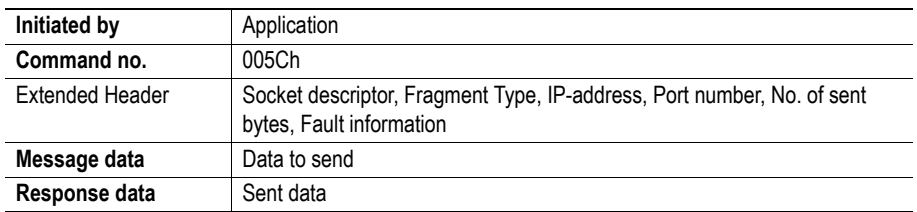

#### **Command and response layout**

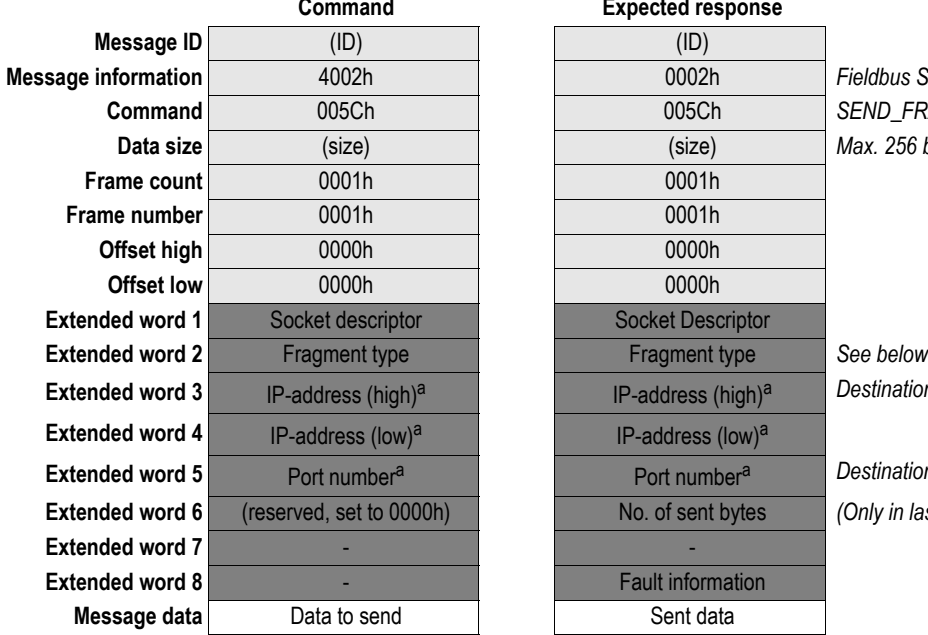

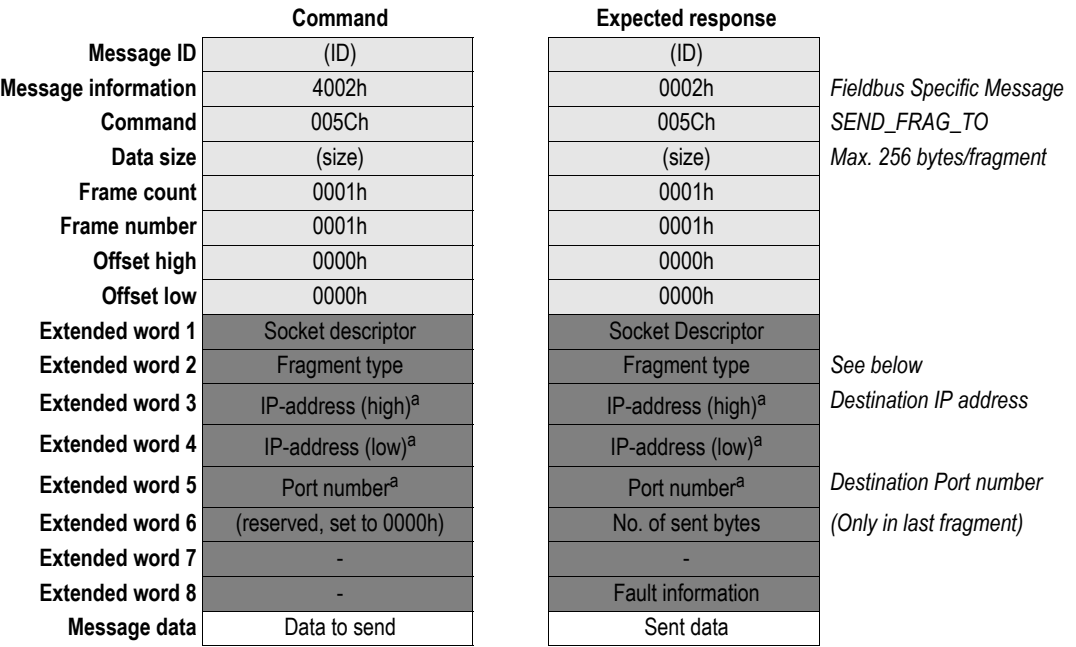

<span id="page-171-1"></span>a. IP-address and Port Number shall only be given in the first fragment.

#### **• Fragment Type Value**

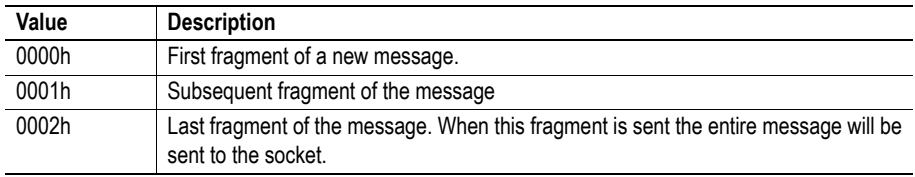

## <span id="page-172-0"></span>**9.1.14 Receive Fragment From (RECV\_FRAG\_FROM)**

#### **Description**

This mailbox command reads the next received datagram from a UDP type socket. The response message contains the IP address and port number of the sender.

This command is used to receive a fragment of a message larger than 256 bytes. The maximum total size of a fragmented message is 4096 bytes. The maximal size of each fragment is 256 bytes.

If the received datagram is smaller than requested, the entire datagram will be returned in the response message. If the received datagram is larger than requested, the excess bytes will be discarded.

For blocking sockets, the first fragment will block until there is data available on the socket.

Internally the entire message is read from the socket to a buffer. The fragments can then be read from the buffer using this command.

#### **• Non-blocking sockets**

If no data is available on the socket the response will indicate that 0 bytes of data was received.

**• Blocking sockets**

If this command is called but there is no data available on the socket the command will block and not return until there is data available.

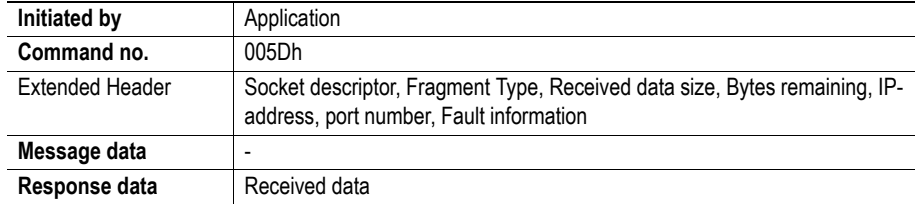

## **Command and response layout**

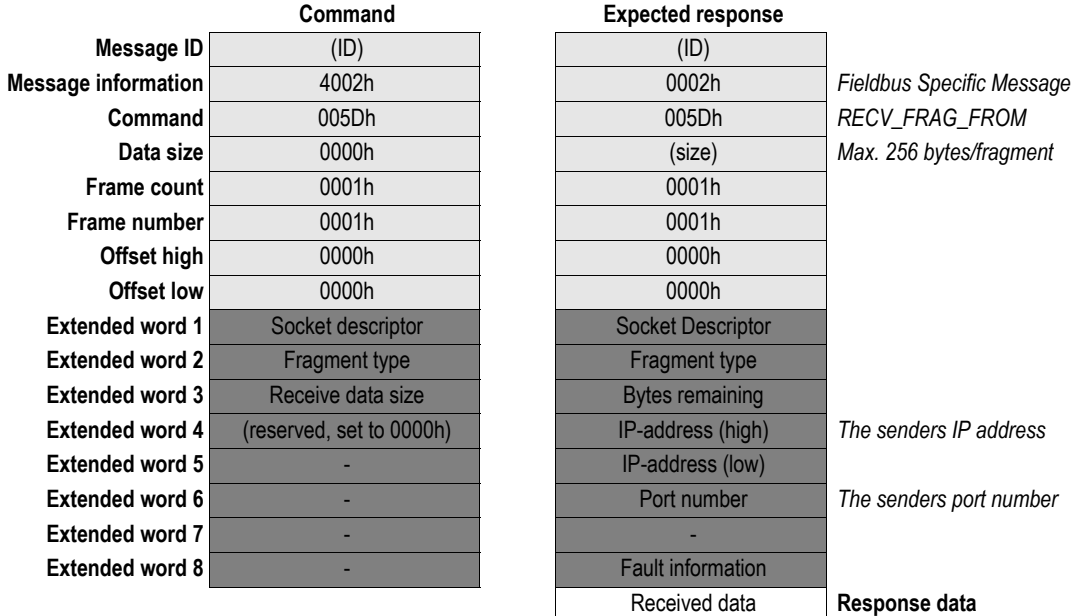

#### **• Fragment Type Value**

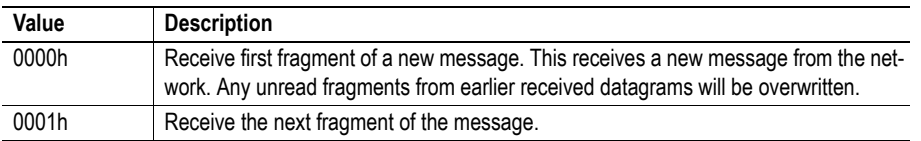

## <span id="page-174-0"></span>**9.1.15 Get Socket Option (GET\_SOCKET\_OPTION)**

#### **Description**

This command reads options from a socket.

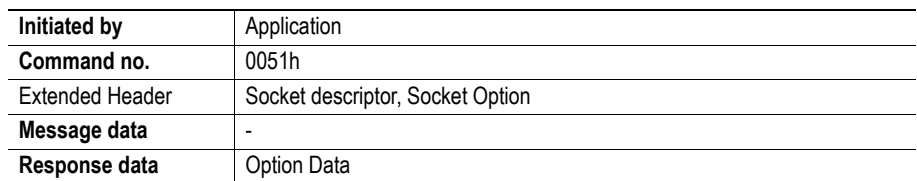

#### **Command and response layout**

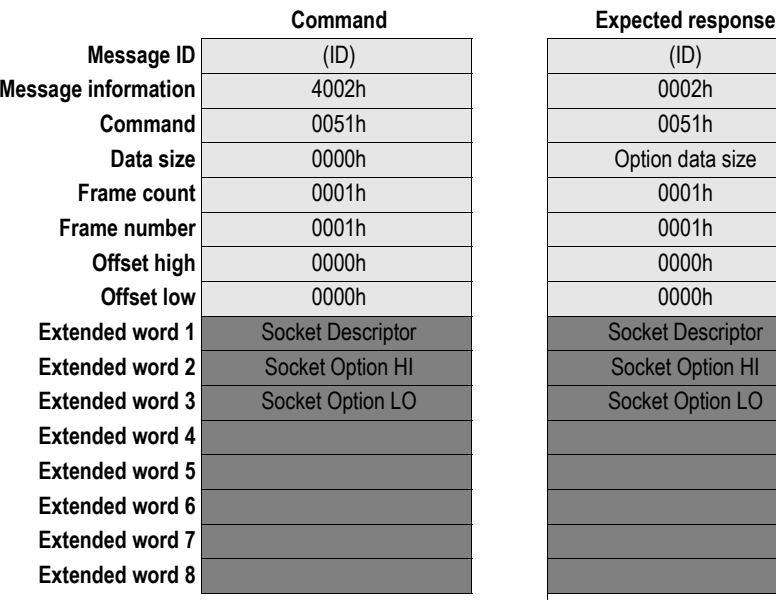

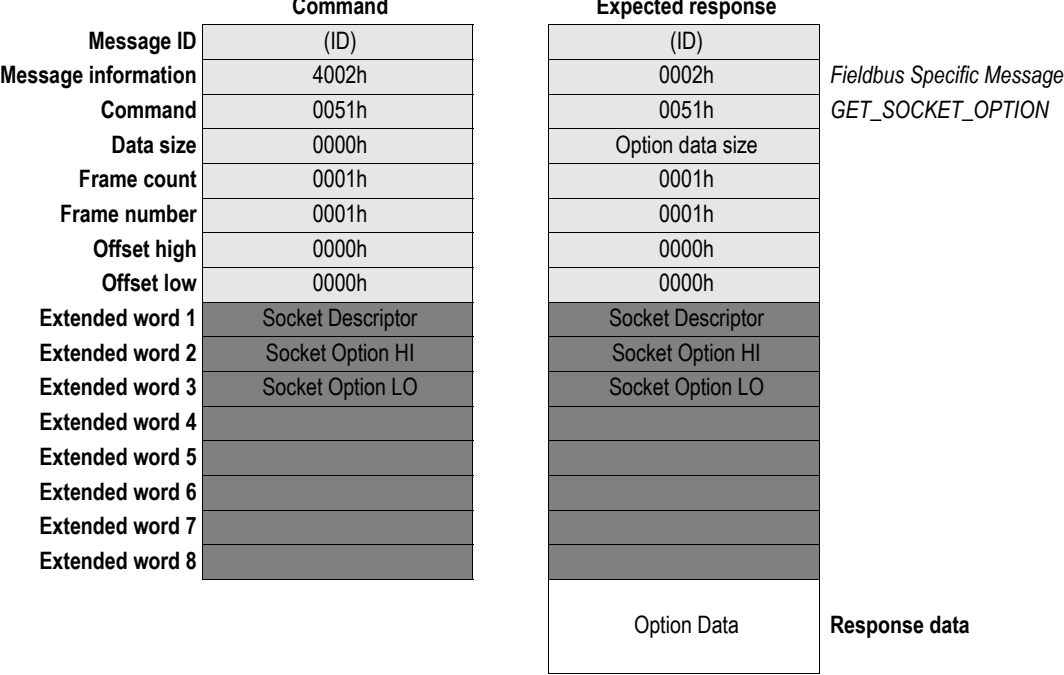

#### **Socket Options**

The following options are used to Get settings from a socket:

SO\_LINGER SO\_KEEPALIVE SO\_REUSEADDR IP\_MULTICAST\_TTL IP\_MULTICAST\_LOOP

For more information see section [Socket Options](#page-176-0) pag[e177.](#page-176-0)

## <span id="page-175-0"></span>**9.1.16 Set Socket Option (SET\_SOCKET\_OPTION)**

#### **Description**

This command changes the settings for a specified socket.

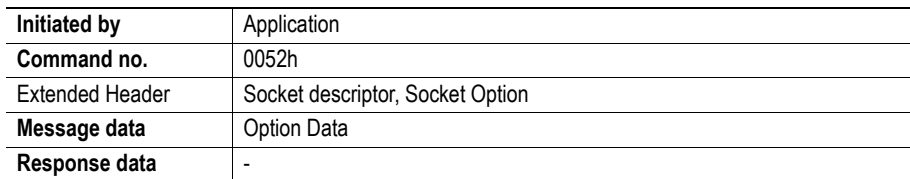

#### **Command and response layout**

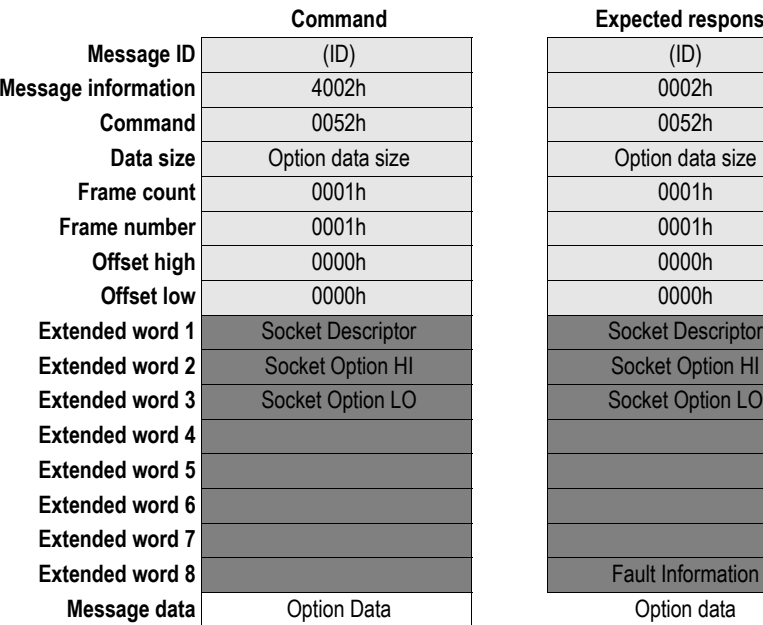

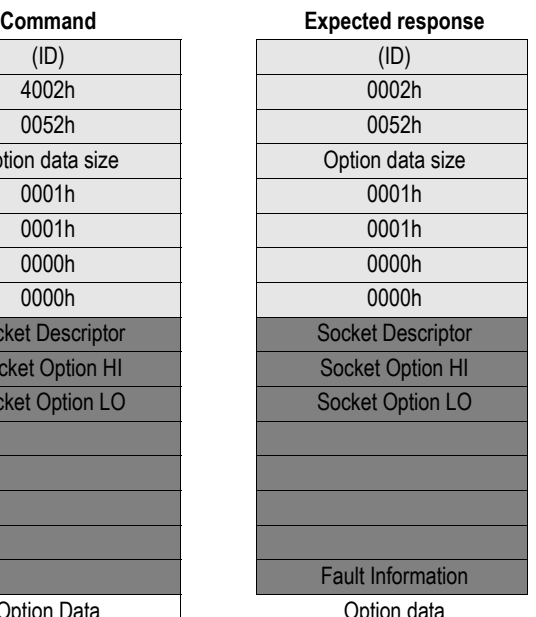

**Message information** 4002h 0002h *Fieldbus Specific Message*  $SET_SOCKET_OPTION$ 

#### **Socket Options**

The following options are used to Set settings on a socket:

SO\_LINGER SO\_KEEPALIVE SO\_REUSEADDR IP\_MULTICAST\_TTL IP\_MULTICAST\_LOOP IP\_ADD\_MEMBERSHIP IP\_DROP\_MEMBERSHIP TCP\_NODELAY

For more information see section [Socket Options](#page-176-0) pag[e177.](#page-176-0)

## **9.1.17 Socket Options**

<span id="page-176-0"></span>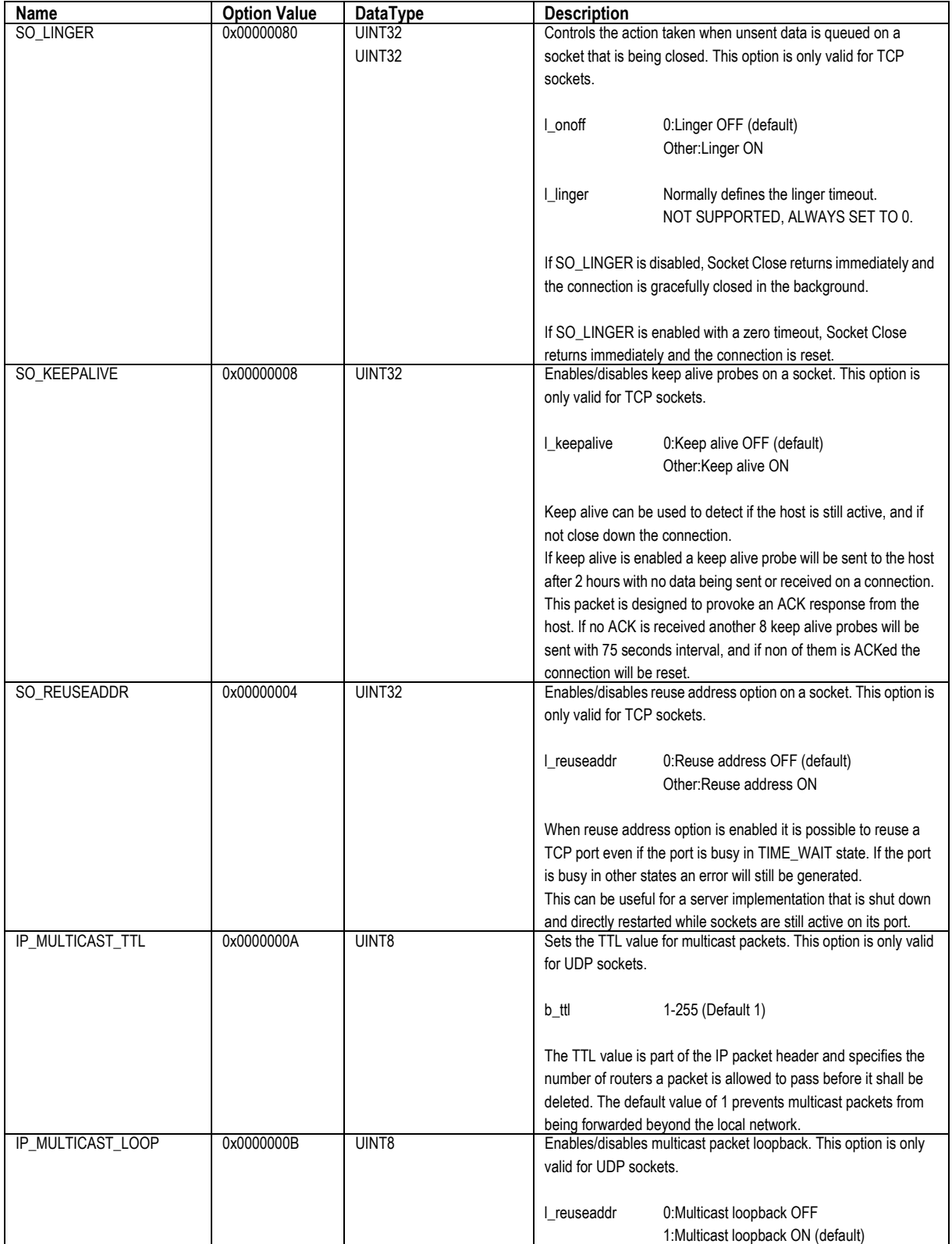

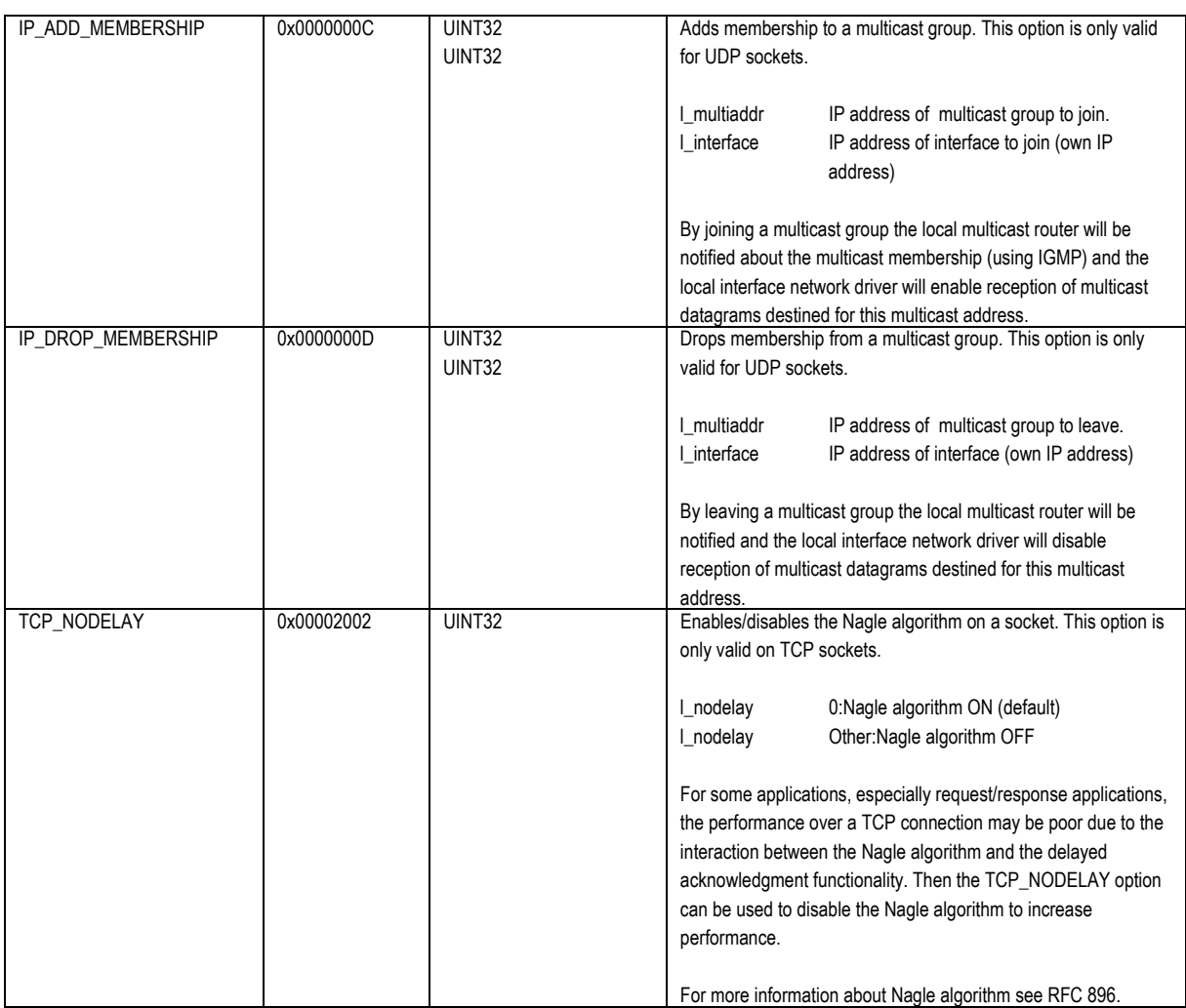

# **9.1 Other Commands**

Commands in this category:

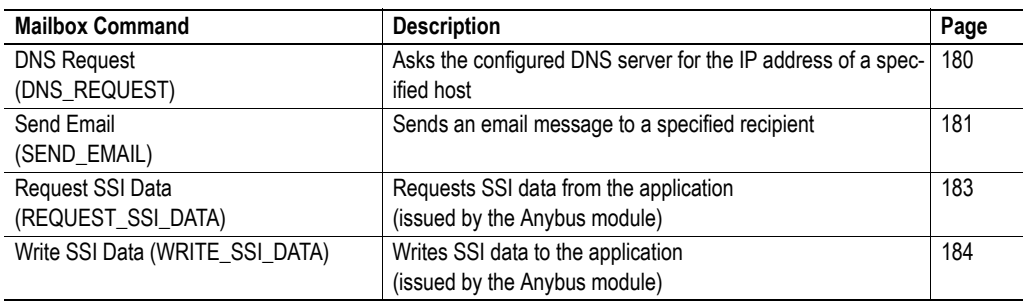

## <span id="page-179-0"></span>**9.1.1 DNS Request (DNS\_REQUEST)**

#### **Description**

This command sends a request to the configured DNS server for the IP address of a specified host.

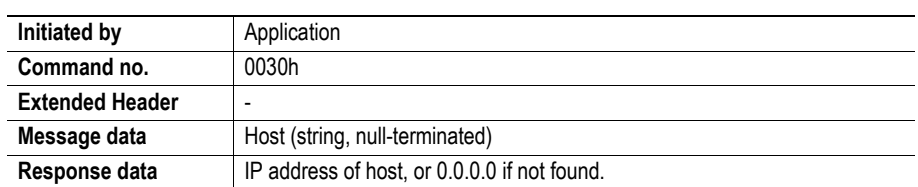

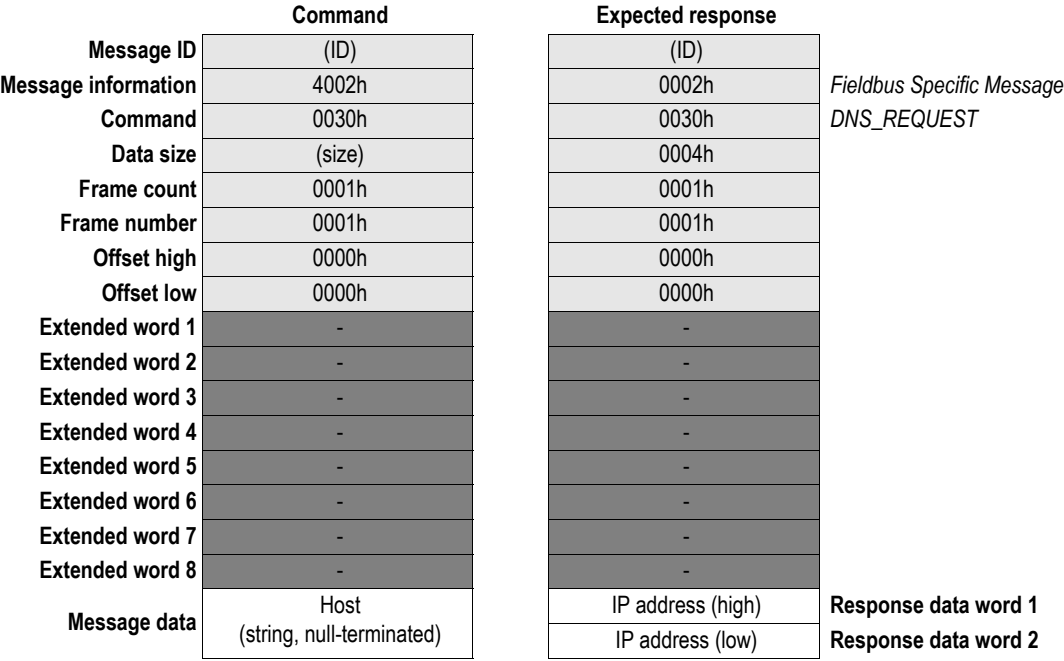
### **9.1.2 Send Email (SEND\_EMAIL)**

#### **Description**

This command sends an email to a specified recipient. The message data is sent as several fragments, with a total maximum size of 1024 bytes. The maximum size of each fragment is 256 bytes.

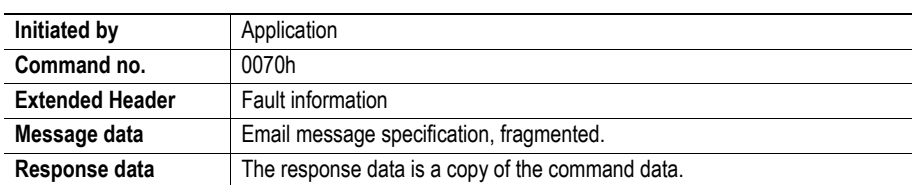

### **Command and response layout**

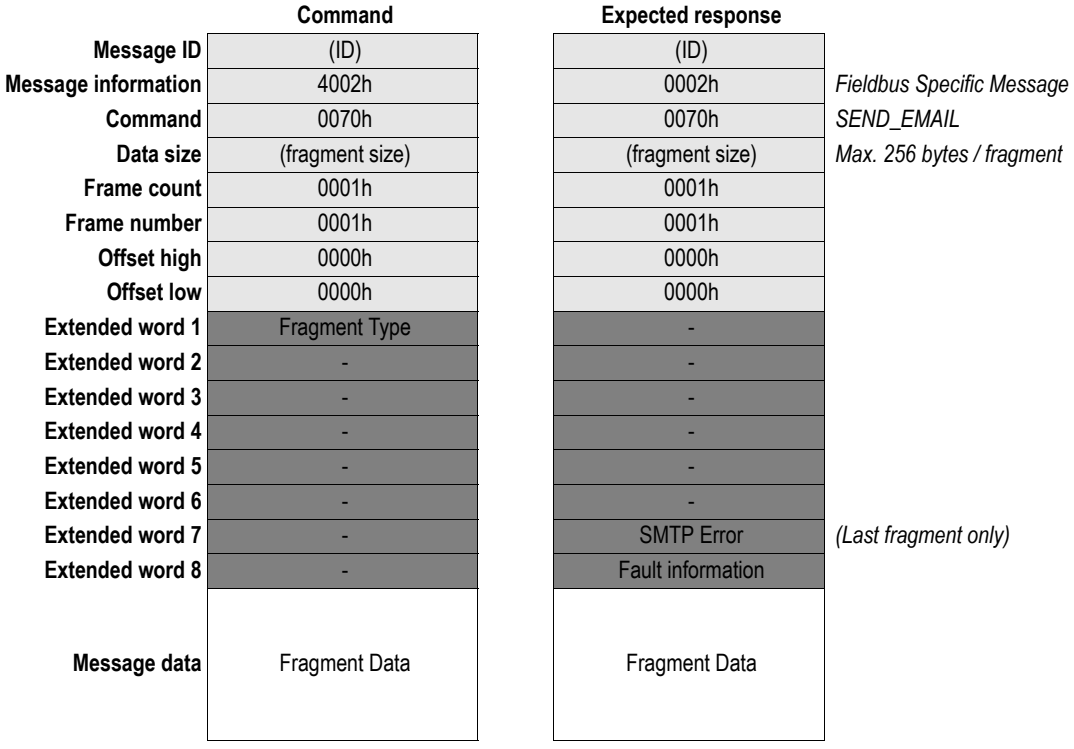

#### **• Fragment Type**

This value must match the sequence of the fragments as follows:

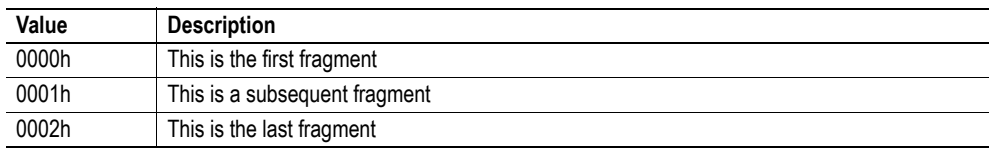

### **• SMTP Error**

If an SMTP error occurred, the 'SMTP Error' word contains the error code from the SMTP server, see RFC 821 "Simple Mail Transfer Protocol" for more information.

#### **• Fragment Data**

The different parts of the email message shall be sent in the following order:

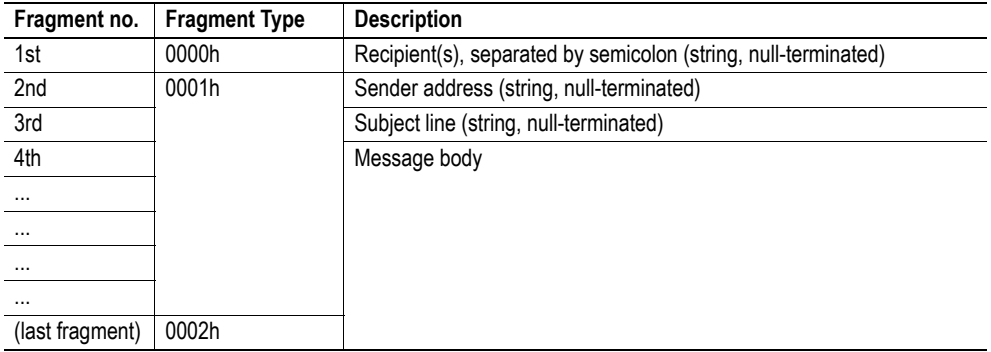

### **9.1.3 Request SSI Data (REQUEST\_SSI\_DATA)**

#### **Description**

This message is issued by the Anybus module when a SSI has requested data from the application.

#### *Example:*

The following SSI...

```
<?--#exec cmd_argument='printf( "Data: %u", MbReadWord( 42 ) )'-->
... will cause the module to issues a REQUEST_SSI_DATA message. The value '42' will be 
passed to the application.
```
See also ["printf" on page 51.](#page-50-0)

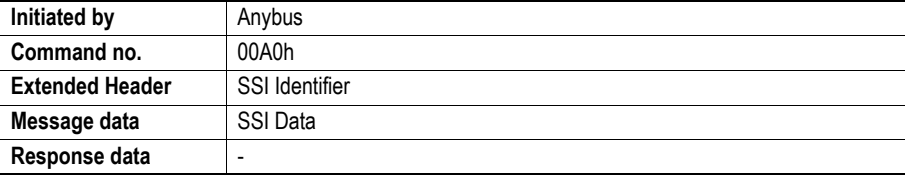

#### **Command and response layout**

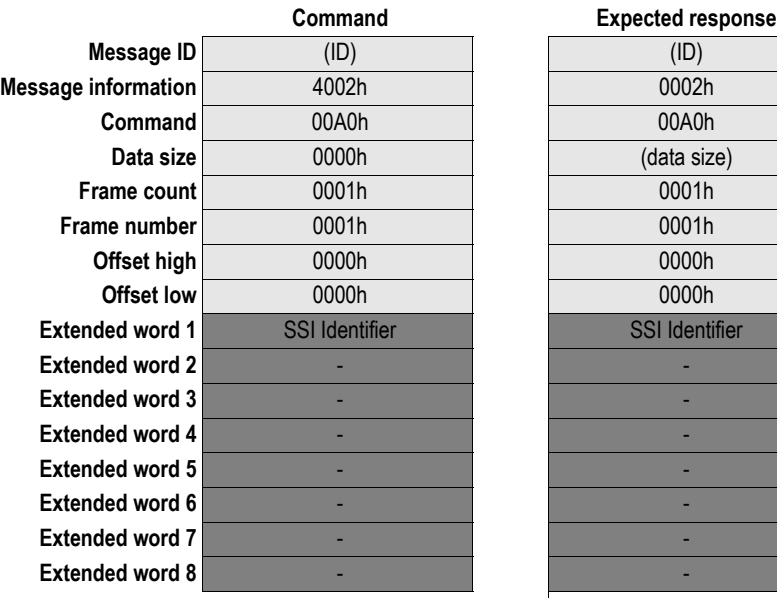

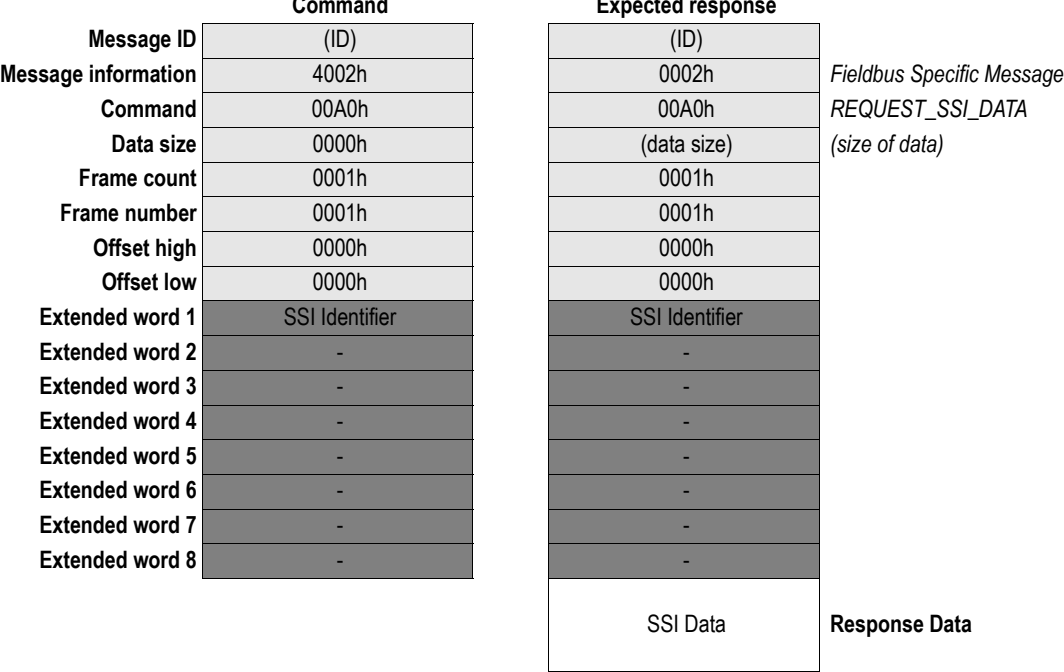

### **• SSI Identifier**

Identifier which can be used as desired by the application to address a specific block of data.

**• SSI Data**

Data associated with the specified SSI Identifier.

### **9.1.4 Write SSI Data (WRITE\_SSI\_DATA)**

#### **Description**

This message is issued by the Anybus module when a SSI writes data to the application.

#### *Example:*

The following SSI...

<?--#exec cmd\_argument='scanf( "Input", "%i", MbWriteWord( 24 ) )'--> ... will cause the module to issues a WRITE\_SSI\_DATA message each time a form with an object named "Input" is sent to the web server. The value '24' will be passed to the application.

See also ["scanf" on page 53.](#page-52-0)

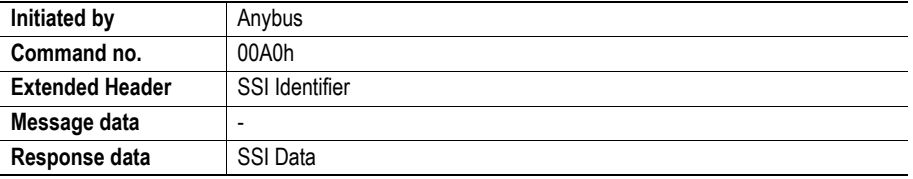

#### **Command and response layout**

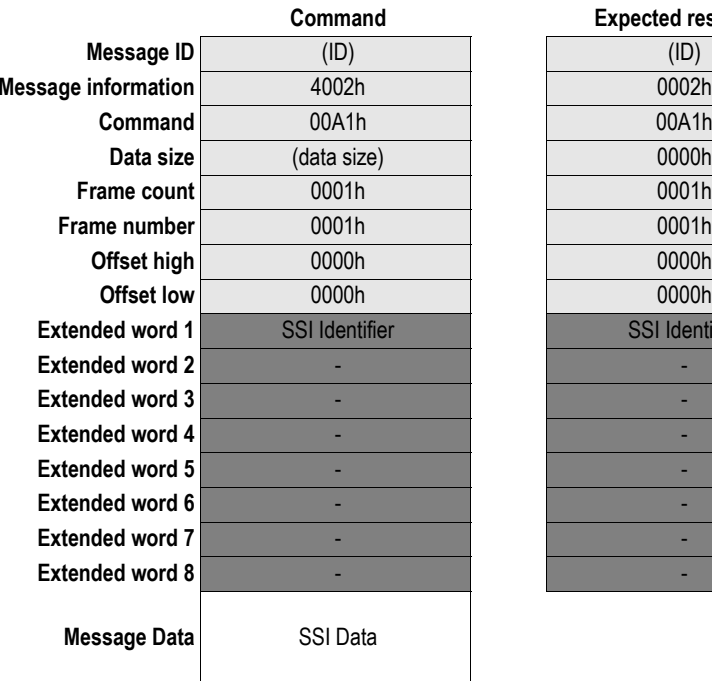

**Expected response Message information** 4002h 0002h *Fieldbus Specific Message* **Command** 00A1h 00A1h *WRITE\_SSI\_DATA* **Data**  $\overline{\phantom{a}}$  (size of data) **SSI Identifier** 

### **• SSI Identifier**

Identifier which can be used as desired by the application to address a specific block of data.

#### **• SSI Data**

Data associated with the specified SSI Identifier.

# **10. Fieldbus Specific Area**

## **10.1 Memory Map**

The Anybus module can handle 16 non-blocking sockets simultaneously. These can be accessed using the mailbox socket interface to send and receive transparent data over the network. Information about these 16 sockets can be read in the fieldbus specific area, see memory map below.

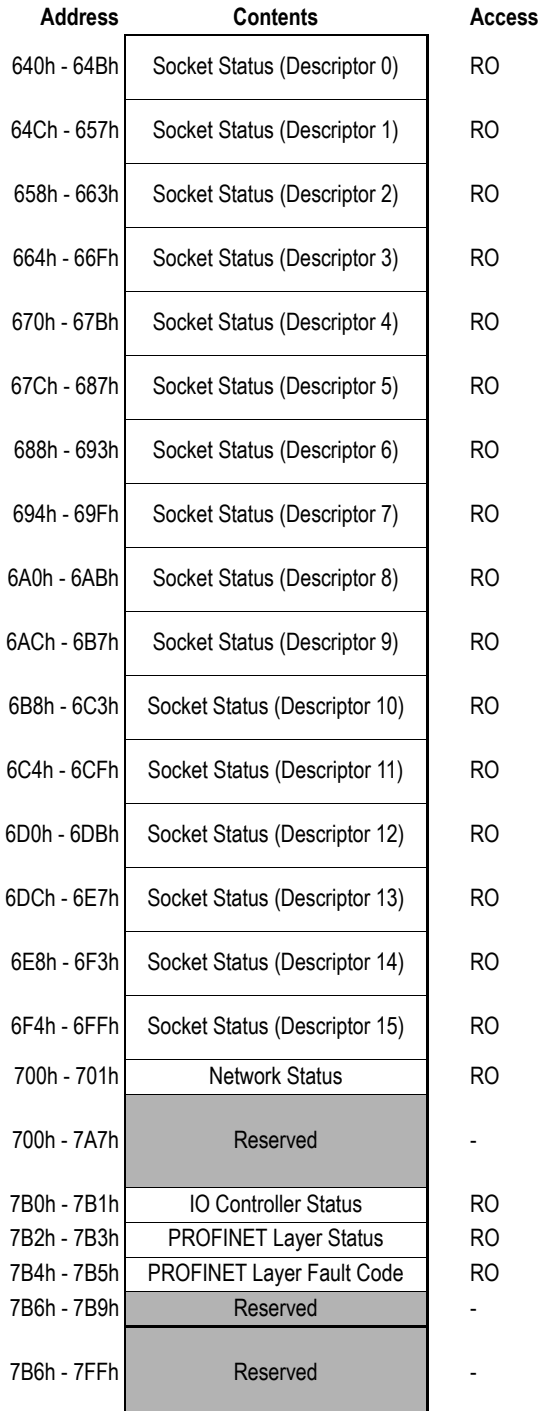

### **10.2 Socket Status Structure**

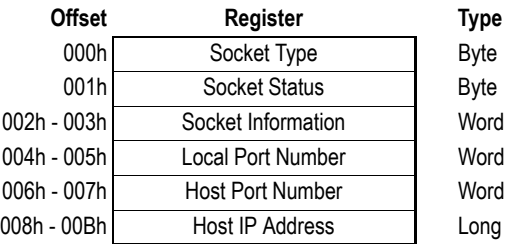

#### **Socket Type**

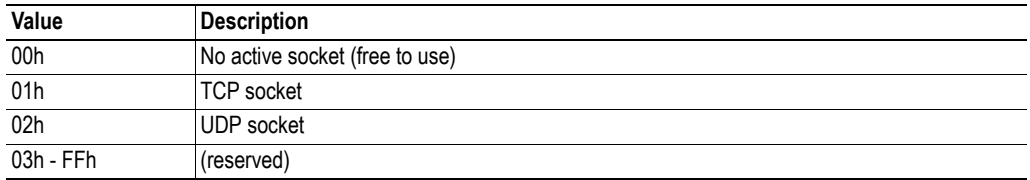

#### **Socket Status**

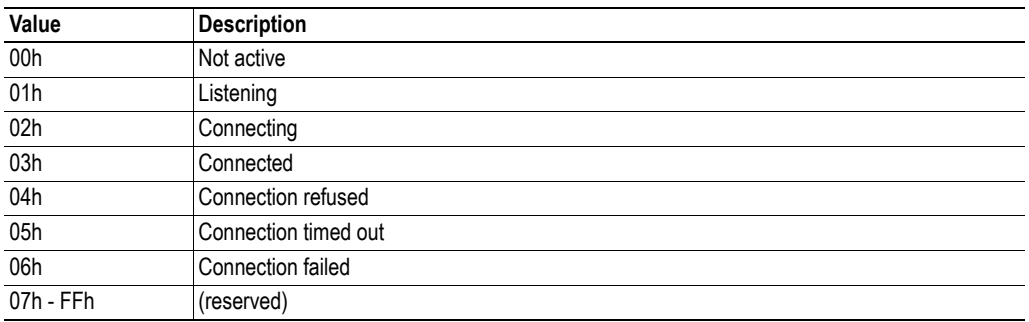

### **Socket Information**

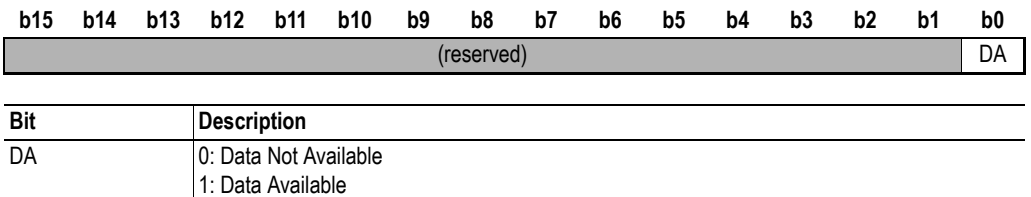

#### **Local Port Number**

This is the local port number that the socket is associated with.

#### **Host Port Number**

This is the host port number that the socket is associated with or connected to.

#### **Host IP-address**

This is the host IP-address that the socket is associated with or connected to.

### **10.3 Network Status**

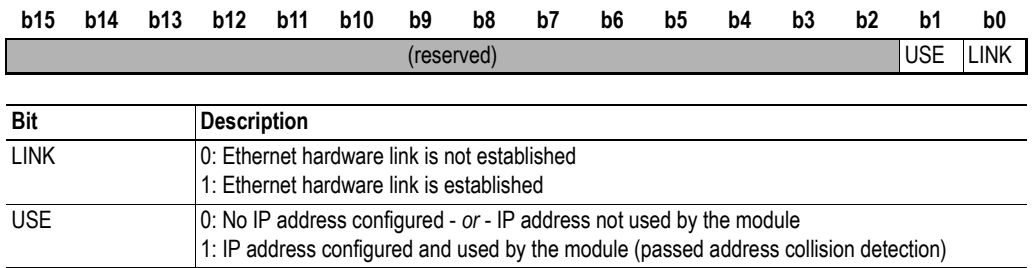

### **10.4 IO Controller Status (PROFINET)**

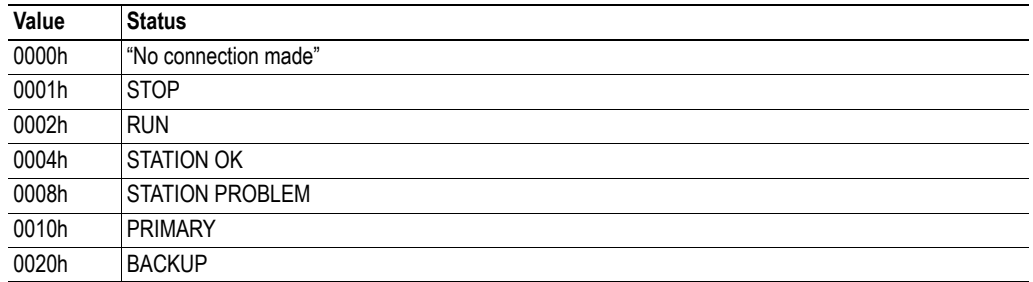

### **10.5 PROFINET Layer Status**

This registers reflects the overall status of the PROFINET software layer in the Anybus module, and is primarily intended to be used as an aid during product development.

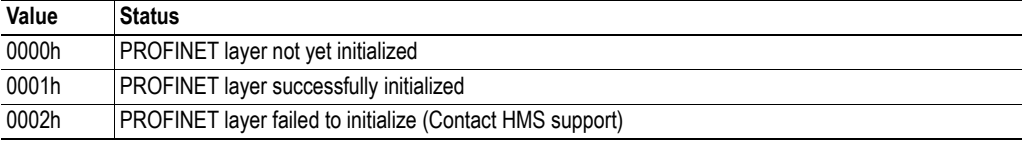

### **10.6 PROFINET Layer Fault Code**

In the event of a PROFINET layer initialization problem (see above), this register holds information that may be useful when contacting the HMS support department. Note that this register is primarily intended to be used as an aid during product development.

# **A. Miscellaneous**

## **A.1 Control Register Area**

### **Fieldbus Type**

The fieldbus type value for this product is 0089h (PROFINET IRT).

### **Module Type**

The module type value for this product is 0101h (Anybus-S).

### **Watchdog Counter Input (7D2h... 7D3h)**

If the application has enabled the Watchdog Counter Input and doesn't update it properly, the Anybus module will go offline.

#### **Event Notification Cause/Source Registers**

- **ON/OFF Line Indication (FBON/FBOF)** This bit reflects the PROFINET online/offline status.
- **Network Reset Functionality (RST)**

### **A.2 Firmware Upgrade**

The Anybus module supports firmware updates via FTP. Follow the steps below:

- **1.** As a precaution, make a backup copy of the filesystem contents before proceeding.
- **2.** Upload the new firmware file(s) to the system root ("\"), or to the 'user\'-directory.
- **3.** Reset the module and wait until the watchdog LED flashes 2Hz green (may take up to 1 minute).
- **4.** Reset the module again. The new firmware is now operational.

### **A.3 Formatting the File System**

In case of major file system damage, it is possible to reinitialize the file system as follows:

**1.** Attach a short jumper to the PCB as shown in figure. Apply power.

- **2.** Wait until the watchdog LED turns red.
- **3.** Disconnect power.
- **4.** Remove jumper.
- **5.** Apply power.

**6.** Wait approx. 1 minute while the filesystem is being formatted.

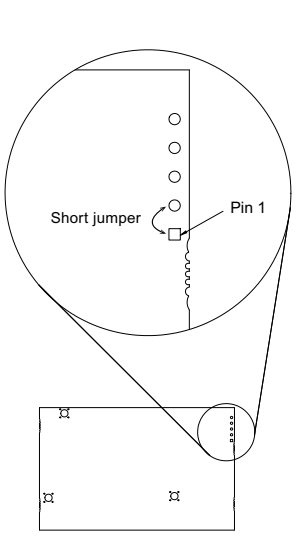

# **B. Technical Specification**

## **B.1 Electrical Specification**

### **B.1.1 Protective Earth (PE) Requirements**

All Anybus-S/M modules feature cable shield filters designed in accordance with each network standard. To be able to support this, the application *must* provide a connection to PE (Protective Earth) as described in the general Anybus-S Parallel Design Guide. HMS cannot guarantee proper EMC behaviour unless this requirement is fulfilled.

### **B.1.2 Isolation**

Isolation between the application, the network, and protective earth (PE):

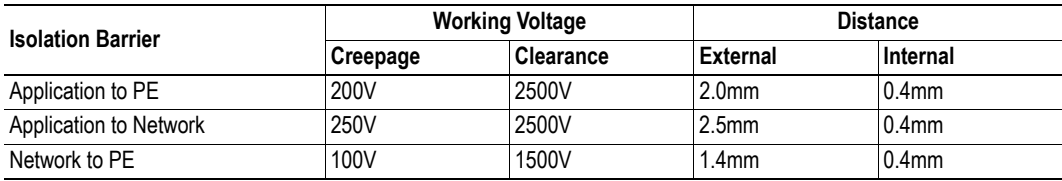

(Tests performed according to EN 60950-1)

### **B.1.3 Power Supply**

#### **Supply Voltage**

The module requires a regulated 5V power supply as specified in the Anybus-S Parallel Design Guide.

### **Power Consumption**

The maximum power consumption is 450mA.

### **B.2 Environmental Specification**

#### **Temperature**

Test performed according to IEC 60068-2-1 and IEC 60068-2-2.

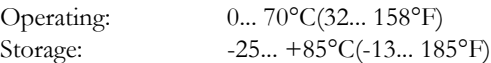

#### **Humidity**

The product is designed for a relative humidity of 5 to 95% non-condensing.

Test performed according to IEC 60068-2-30.

## **B.3 Regulatory Compliance**

### **EMC (CE)**

EMC compliance testing has been conducted according to the Electromagnetic Compatibility Directive 2004/108/EC. For more information please consult the EMC compliance document, see product/support pages for Anybus-S PROFINET IRT at www.anybus.com, "CE - Declaration of Pre-Conformity".

The tests have been performed to ensure that the final product, after new tests, may be fully compliant to the directive.

1 8

# **C. Connectors**

# **C.1 Application Connector**

(Consult the general Anybus-S Parallel Design Guide for more information)

## **C.2 Ethernet Connectors**

### **RJ45 (Standard Connector)**

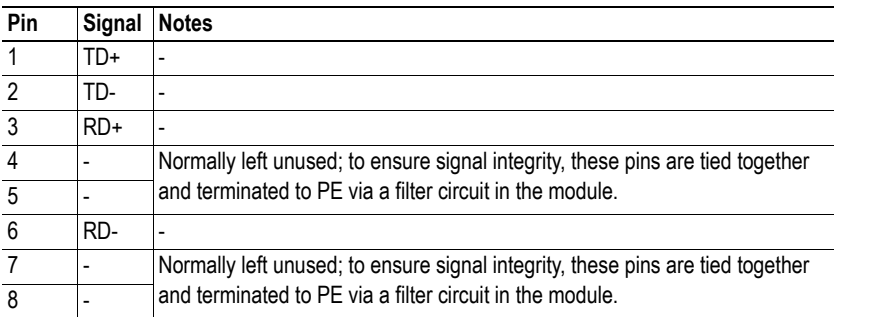

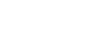

# **D. Mechanical Specification**

## **D.1 Measurements, Connectors & LEDs**

All measurements are in millimetres.

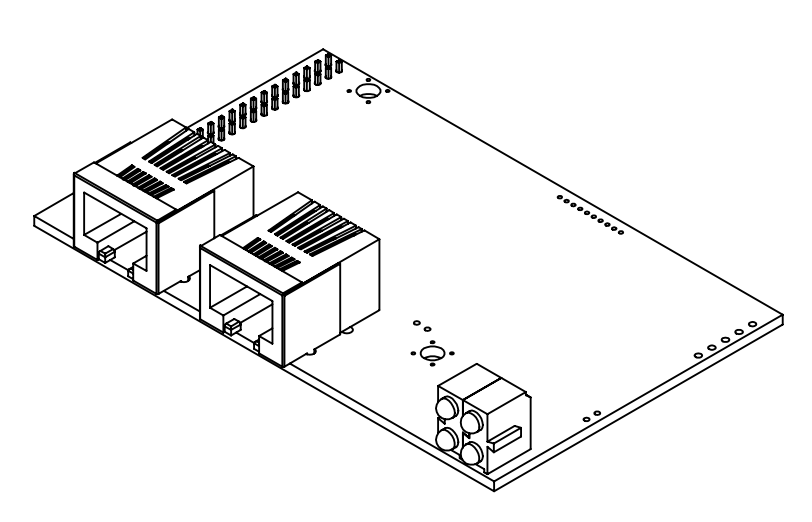

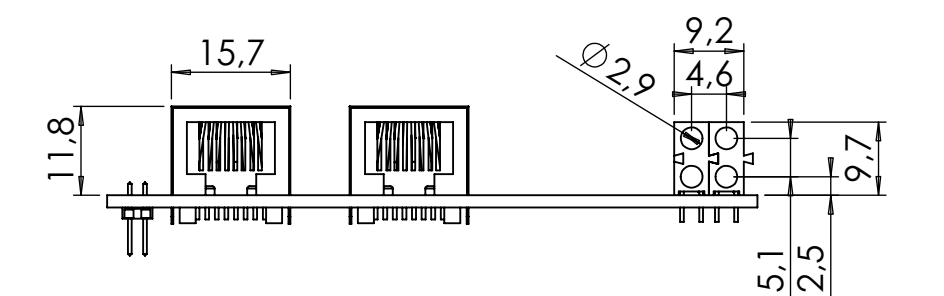

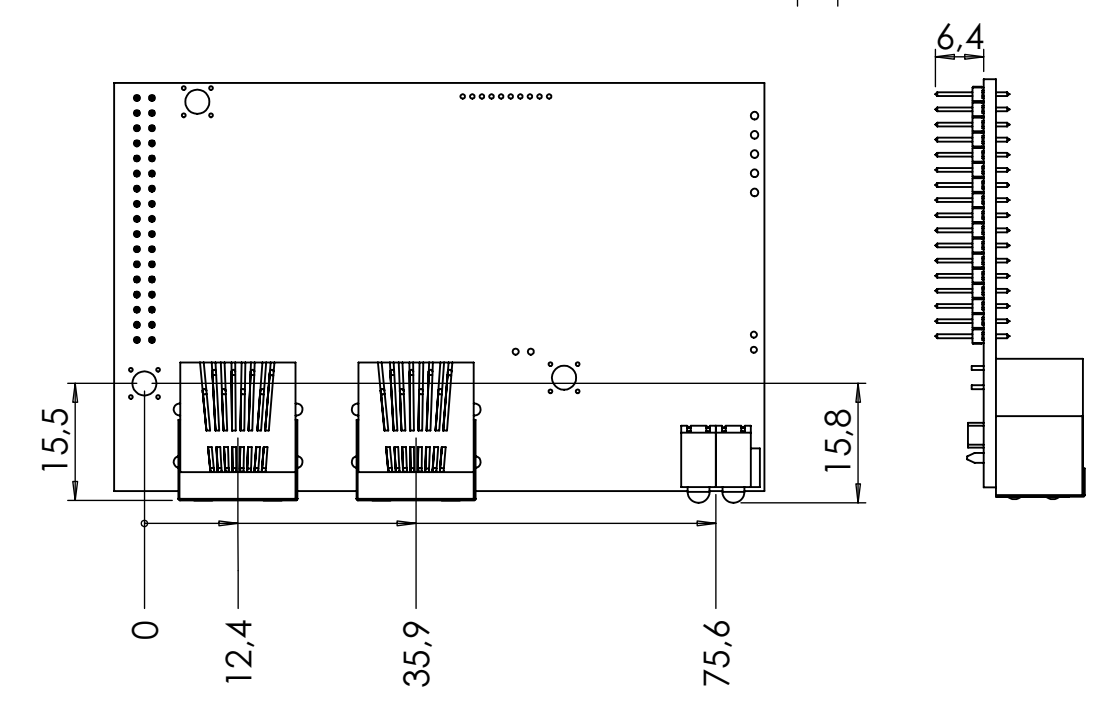

# **E. Conformance Test Guide**

## **E.1 General**

When using the default settings of all parameters, the Anybus-S PROFINET IO module is precertified for network compliance. This precertification is done to ensure that your product *can* be certified, but it does not mean that your product will not require certification.

Any change in the parameters in the GSD file, supplied by HMS, will require a certification. A vendor ID can be obtained from PNO and is compulsory for certification. This chapter provides a guide for successful conformance testing your product, containing the Anybus-S PROFINET IO module, to comply with the demands for network certification set by the PNO.

Independent of selected operation mode, the actions described in this appendix have to be accounted for in the certification process. The identity of the product needs to be changed to match your company and device.

**IIMPORTANT:** *This appendix provides guidelines and examples of what is needed for certification. Depending on the functionality of your application, there may be additional steps to take. Please contact HMS Industrial Networks at www.anybus.com for more information.*

### **E.2 Reidentifying Your Product**

A number of mailbox messages have to be sent during initialization to change the HMS default values to values reidentifying the product. The messages have to be sent at each power on/reset before the mailbox END\_INIT signals the completion of the initialization. These mailboxes are listed in the table below.

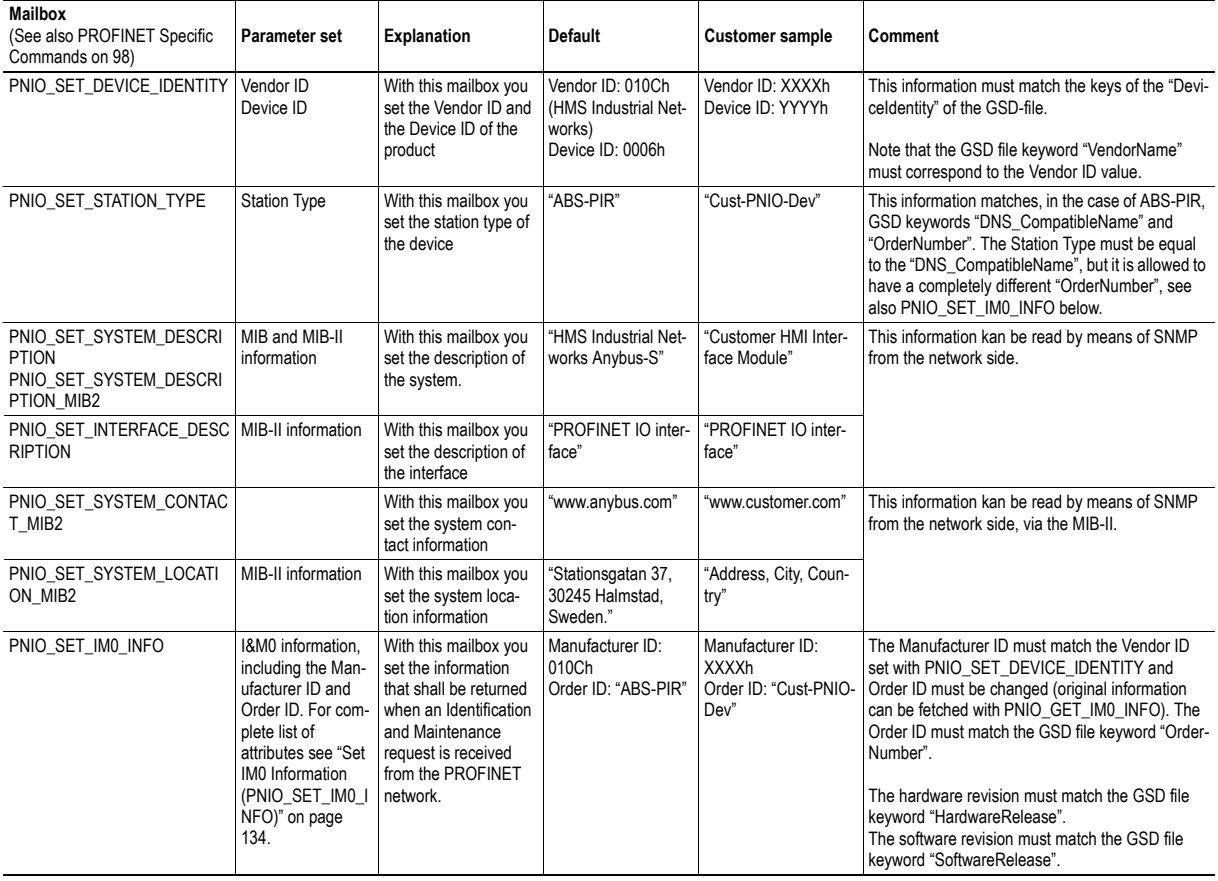

#### **Additional GSD File Information**

The GSD file keyword "ProductFamily" shall correspond to the vendor's name of the device.

The GSD file keyword "MainFamily" lists the kinds of devices for which the product shall be listed. As of GSD specification v2.25, the following "families" are available:

"General", "Drives", "Switching Devices", "I/O", "Valves", "Controllers", "HMI", "Encoders", "NC/RC", "Gateway", "PLCs", "Ident Systems", "PA Profiles", "Network Components", "Sensors".

### **E.3 Factory Default Reset - RDR Support Recommended**

When PROFINET IO modules are delivered, they are required to be in their "Factory Default" state. For PROFINET devices this means that their Station Name is empty ("") and that the IP-suite is not assigned (IP 0.0.0.0). When a Factory Default Reset command is received from the network, the Anybus module will erase all IP and Station Name information and inform the host application that hardware or software reset of the Anybus module is required. This is done by using the RDR functionality (Fieldbus Reset Device Request Notification). For information on how to enable this functionality please refer to the Anybus-S Parallel Design Guide.

When the RDR functionality is enabled, the Anybus module will set the RDR bit in the Module Status register (when a Factory default reset command has arrived) and wait for the host application to perform a hardware or software reset of the Anybus module (i.e., the Anybus module will not reset itself) and then reinitialize the module.

**Note**: It is strongly recommended to enable RDR support.

### **E.4 IP Address**

Normally the IP numbers of PROFINET IO devices are assigned via the PROFINET network via DCP (Discovery and Configuration Protocol). HMS recommends not using the mailbox SET\_ETN\_CONFIG during the initialization phase for PROFINET modules, unless the end user has requested the IP address to be set to a specific value (by for example using a keypad). The reason is that when a factory default reset command is received from the PROFINET network (via DCP) the node msut be available after a hardware or software reset with the default IP-address (0.0.0.0).

### **E.5 Station Name**

Normally the Station Name of a PROFINET device is assigned by the end user via the PROFINET DCP protocol. HMS recommends not using the mailbox SET\_STATION\_NAME during the initialization phase for PROFINET modules. If this mailbox is used, it is recommended that it is sent explicitly when the end user changes the Station Name with e.g. a keypad. The reason is that when a factory default reset command is received from the PROFINET network (via DCP), the node must available after a hardware or software reset with the default Station Name ("").

### **E.6 Certification in Generic Anybus Mode**

In Generic Anybus Mode (when the PNIO\_ADV\_MODE is not used) there is normally nothing that needs to be considered apart from what is mentioned earlier in this appendix. The default HMS GSD file has to be modified with respect to the identity of the product and this requires a certification of the product.

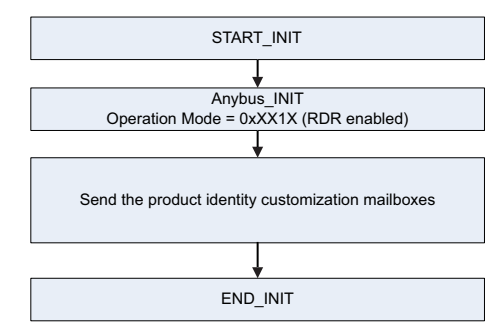

### **E.7 Certification in Advanced Mode**

In advanced mode (mailbox PNIO\_ADV\_MODE is used), the most important thing is to use a Device Access Point (DAP) that conform to PROFINET IO Specification v2.0 or later (DAP2). From specification version 2.0 it is possible to describe the physical Ethernet interface and its ports (PDEV, or Physical Device) with a special mechanism. This is done with special submodules at slot 0 (the module at slot 0 is the access point for the device). HMS recommends following the flow below for setting up a DAP2.

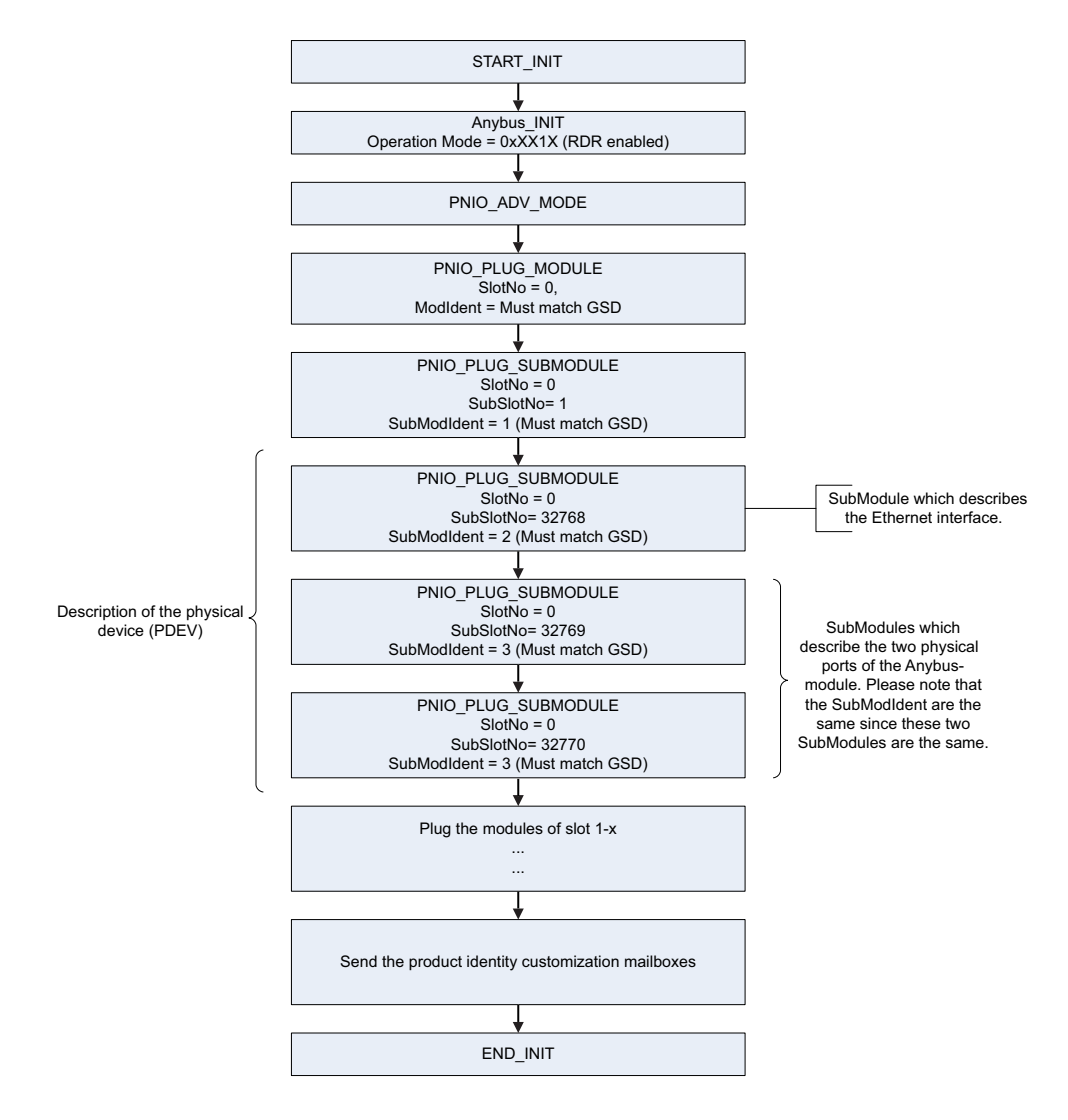

<span id="page-195-0"></span>The figure shows how to set up a PROFINET compatible DAP. Please note that for some mailboxes only the relevant parameters are shown.

Please note that the values of "SubModIdent" in the above flowchart are the values of the default HMS GSD file. They can be changed if necessary, but there si no real need for it, the important thing is that it matches the GSD file. To be able to pass the PROFINET conformance test a "DAP2" is mandatory. On the market there still are some PROFINET IO controllers not supporting PROFINET IO specification v2.0 or later. These controlllers cannot use a DAP2. These controllers cannot use a DAP2. Therefore, it might be necessary to support also a DAP containing no PDEV (i.e. the three last

PNIO\_PLUG\_SUBMODULE mailboxes are not issued). This is called a "migration" DAP. In the default GSD file there is such functionality. In the case of advanced mode this can be implemented in either of these two ways:

**1.** The end user decides that reverse compatibility is necessary and selects this for example with a parameter on a hand panel. The host application perfomrs a hardware or a softwarer reset of the Anybus module and skips the last three PNIO\_PLUG\_SUBMODULE mailboxes as shown in the figure on [196](#page-195-0), resulting in the flow shown in the figure below:

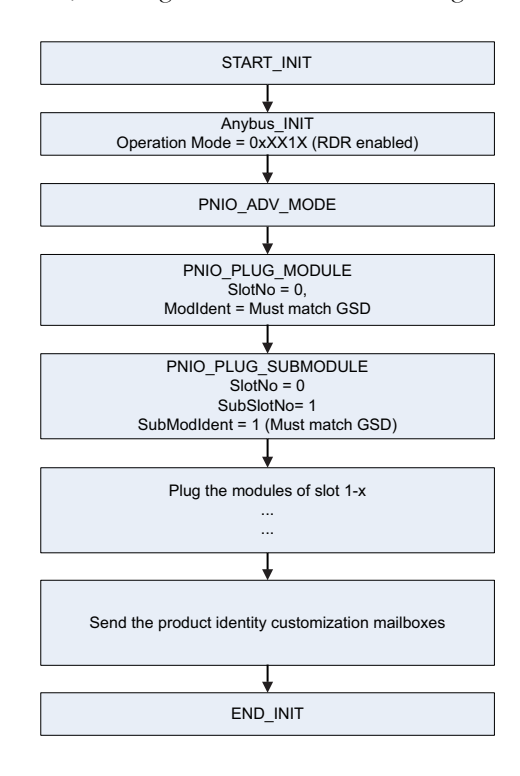

The figure shows a DAP without a PDEV, for reverse compatibility only (please note that for some mailboxes only the relevant parameters are shown.)

**2.** The host application has enabled the PNIO\_IND\_AR\_INFO mailbox and can thus analyze the connection which is being established by the IO Controller. If the IO Controller is trying to use the DAP which has not been plugged the host application can do a hardware or software reset of the Anybus module and re-initialize the Anybus module with the correct DAP (with or without PDEV), as described in the figure below:

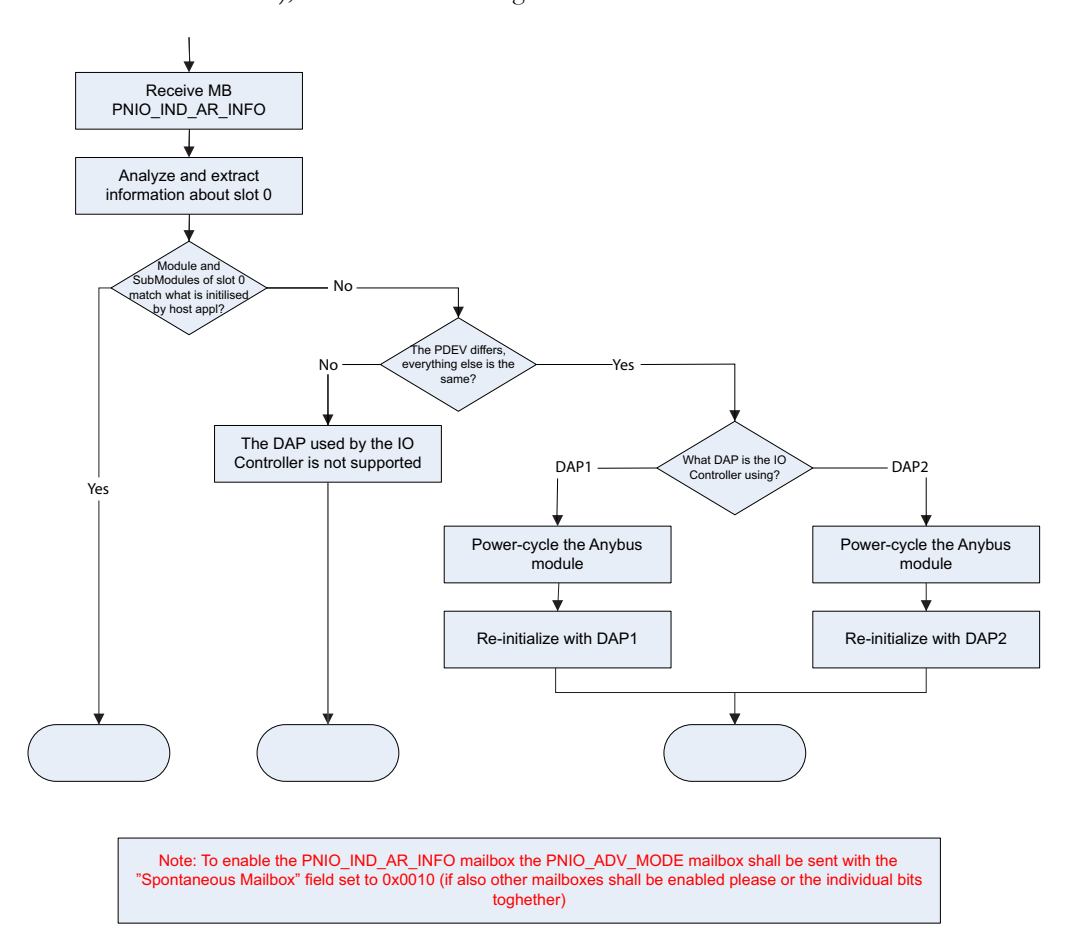

The figure shows a flowchart of the functionality to swap DAPs depending on what the IO Controller is using.

Once the DAP has been plugged into slot 0, the other slots can be populated. Of some importance with these other modules, is that the Module Identification Number must uniquely define the kind of module (for example, a digital input module must not have the same module identification number as a digital ouput module). There is one exception to this rule for the DAP. It is allowed to have a DAP with or without a PDEV, but with the same module identification number.

HMS recommends that the host application, if possible, store, in nonvolatile memory, the DAP used last time and uses that DAP after power-cycle. The reason for doing so is to reduce time for connection establishment. If no DAP is stored DAP2 shall be used. If it is not possible for the host application to store the most recently used DAP, the host application should always plug DAP2 initially.

## **F. Copyright Notices**

This product includes software developed by Carnegie Mellon, the Massachusetts Institute of Technology, the University of California, and RSA Data Security:

\*\*\*\*\*\*\*\*\*\*\*\*\*\*\*\*\*\*\*\*\*\*\*\*\*\*\*\*\*\*\*\*\*\*\*\*\*\*\*\*\*\*\*\*\*\*\*\*\*\*\*\*\*\*\*\*\*\*\*\*\*\*\*\*\*\*\*\*\*\*\*\*\*\*\*\*\*

Copyright 1986 by Carnegie Mellon.

\*\*\*\*\*\*\*\*\*\*\*\*\*\*\*\*\*\*\*\*\*\*\*\*\*\*\*\*\*\*\*\*\*\*\*\*\*\*\*\*\*\*\*\*\*\*\*\*\*\*\*\*\*\*\*\*\*\*\*\*\*\*\*\*\*\*\*\*\*\*\*\*\*\*\*\*\*

Copyright 1983,1984,1985 by the Massachusetts Institute of Technology

\*\*\*\*\*\*\*\*\*\*\*\*\*\*\*\*\*\*\*\*\*\*\*\*\*\*\*\*\*\*\*\*\*\*\*\*\*\*\*\*\*\*\*\*\*\*\*\*\*\*\*\*\*\*\*\*\*\*\*\*\*\*\*\*\*\*\*\*\*\*\*\*\*\*\*\*\*

Copyright (c) 1988 Stephen Deering.

Copyright (c) 1982, 1985, 1986, 1992, 1993

The Regents of the University of California. All rights reserved.

This code is derived from software contributed to Berkeley by Stephen Deering of Stanford University.

Redistribution and use in source and binary forms, with or without modification, are permitted provided that the following conditions are met:

- Redistributions of source code must retain the above copyright notice, this list of conditions and the following disclaimer.
- Redistributions in binary form must reproduce the above copyright notice, this list of conditions and the following disclaimer in the documentation and/or other materials provided with the distribution.
- Neither the name of the University nor the names of its contributors may be used to endorse or promote products derived from this software without specific prior written permission.

THIS SOFTWARE IS PROVIDED BY THE REGENTS AND CONTRIBUTORS ``AS IS'' ANDANY EXPRESS OR IMPLIED WARRANTIES, INCLUDING, BUT NOT LIMITED TO, THE IMPLIED WARRANTIES OF MERCHANT-ABILITY AND FITNESS FOR A PARTICULAR PURPOSE ARE DISCLAIMED. IN NO EVENT SHALL THE RE-GENTS OR CONTRIBUTORS BE LIABLE FOR ANY DIRECT, INDIRECT, INCIDENTAL, SPECIAL, EXEMPLARY, OR CONSEQUENTIAL DAMAGES (INCLUDING, BUT NOT LIMITED TO, PROCUREMENT OF SUBSTITUTE GOODS OR SERVICES; LOSS OF USE, DATA, OR PROFITS; OR BUSINESS INTERRUPTION) HOWEVER CAUSED AND ON ANY THEORY OF LIABILITY, WHETHER IN CONTRACT, STRICT LIABILITY, OR TORT (INCLUDING NEGLIGENCE OR OTHERWISE) ARISING IN ANY WAY OUT OF THE USE OF THIS SOFTWARE, EVEN IF ADVISED OF THE POSSIBILITY OF SUCH DAMAGE.

\*\*\*\*\*\*\*\*\*\*\*\*\*\*\*\*\*\*\*\*\*\*\*\*\*\*\*\*\*\*\*\*\*\*\*\*\*\*\*\*\*\*\*\*\*\*\*\*\*\*\*\*\*\*\*\*\*\*\*\*\*\*\*\*\*\*\*\*\*\*\*\*\*\*\*\*\*

Copyright (C) 1990-2, RSA Data Security, Inc. All rights reserved.

License to copy and use this software is granted provided that it is identified as the "RSA Data Security, Inc. MD4 Message-Digest Algorithm" in all material mentioning or referencing this software or this function.

License is also granted to make and use derivative works provided that such works are identified as "derived from the RSA Data Security, Inc. MD4 Message-Digest Algorithm" in all material mentioning or referencing the derived work.

RSA Data Security, Inc. makes no representations concerning either the merchantability of this software or the suitability of this software for any particular purpose. It is provided "as is" without express or implied warranty of any kind.

These notices must be retained in any copies of any part of this documentation and/or software.

\*\*\*\*\*\*\*\*\*\*\*\*\*\*\*\*\*\*\*\*\*\*\*\*\*\*\*\*\*\*\*\*\*\*\*\*\*\*\*\*\*\*\*\*\*\*\*\*\*\*\*\*\*\*\*\*\*\*\*\*\*\*\*\*\*\*\*\*\*\*\*\*\*\*\*\*\*

Copyright (C) 1991-2, RSA Data Security, Inc. Created 1991. All rights reserved.

License to copy and use this software is granted provided that it is identified as the "RSA Data Security, Inc. MD5 Message-Digest Algorithm" in all material mentioning or referencing this software or this function.

License is also granted to make and use derivative works provided that such works are identified as "derived from the RSA Data Security, Inc. MD5 Message-Digest Algorithm" in all material mentioning or referencing the derived work.

RSA Data Security, Inc. makes no representations concerning either the merchantability of this software or the suitability of this software for any particular purpose. It is provided "as is" without express or implied warranty of any kind.

These notices must be retained in any copies of any part of this documentation and/or software.